# $\frac{d\ln\ln}{d}$

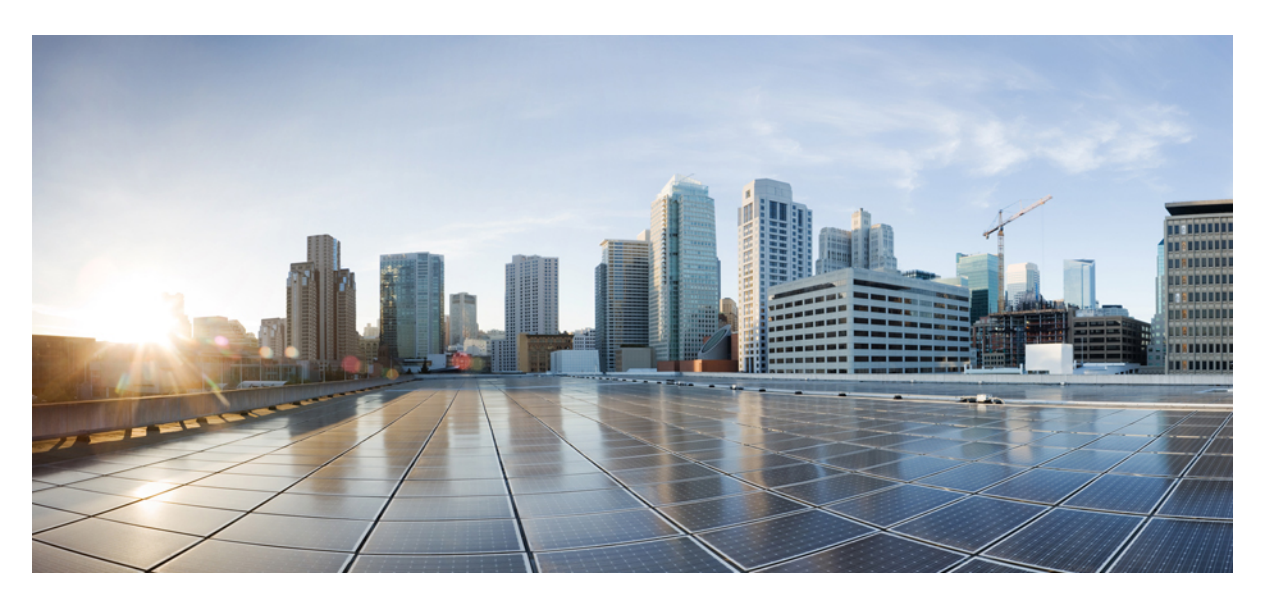

### **Cisco Nexus 5600 Series NX-OS System Management Command Reference**

**First Published:** 2016-05-19

**Last Modified:** 2022-02-18

### **Americas Headquarters**

Cisco Systems, Inc. 170 West Tasman Drive San Jose, CA 95134-1706 USA http://www.cisco.com Tel: 408 526-4000 800 553-NETS (6387) Fax: 408 527-0883

© 2016 Cisco Systems, Inc. All rights reserved.

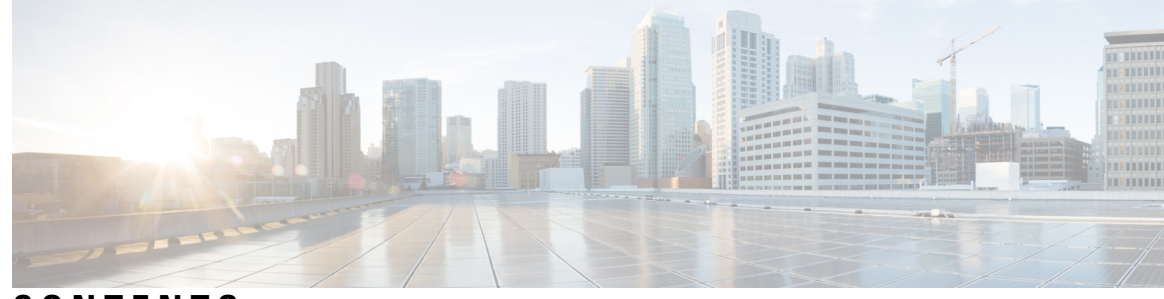

### **CONTENTS**

 $\overline{\phantom{a}}$ 

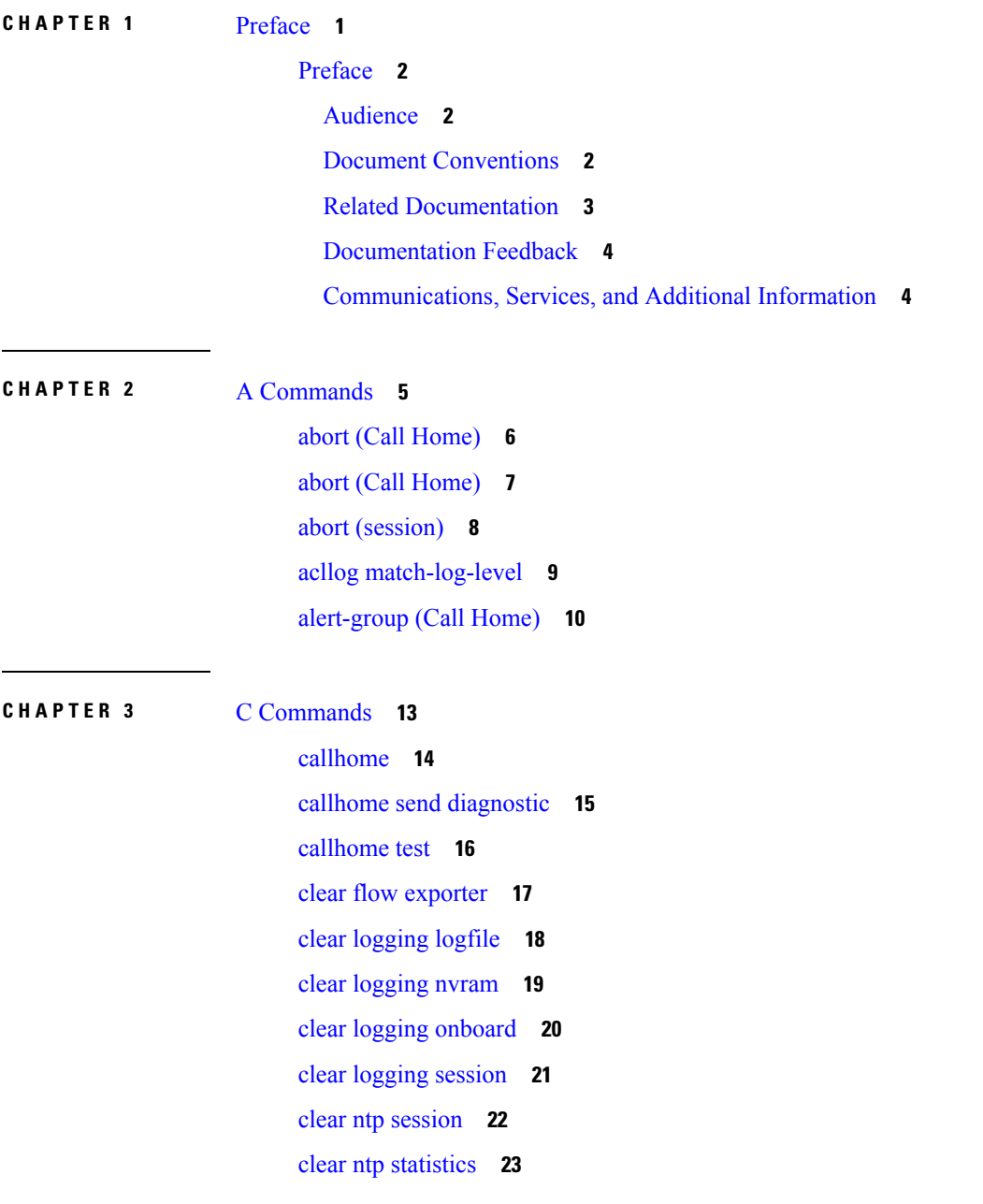

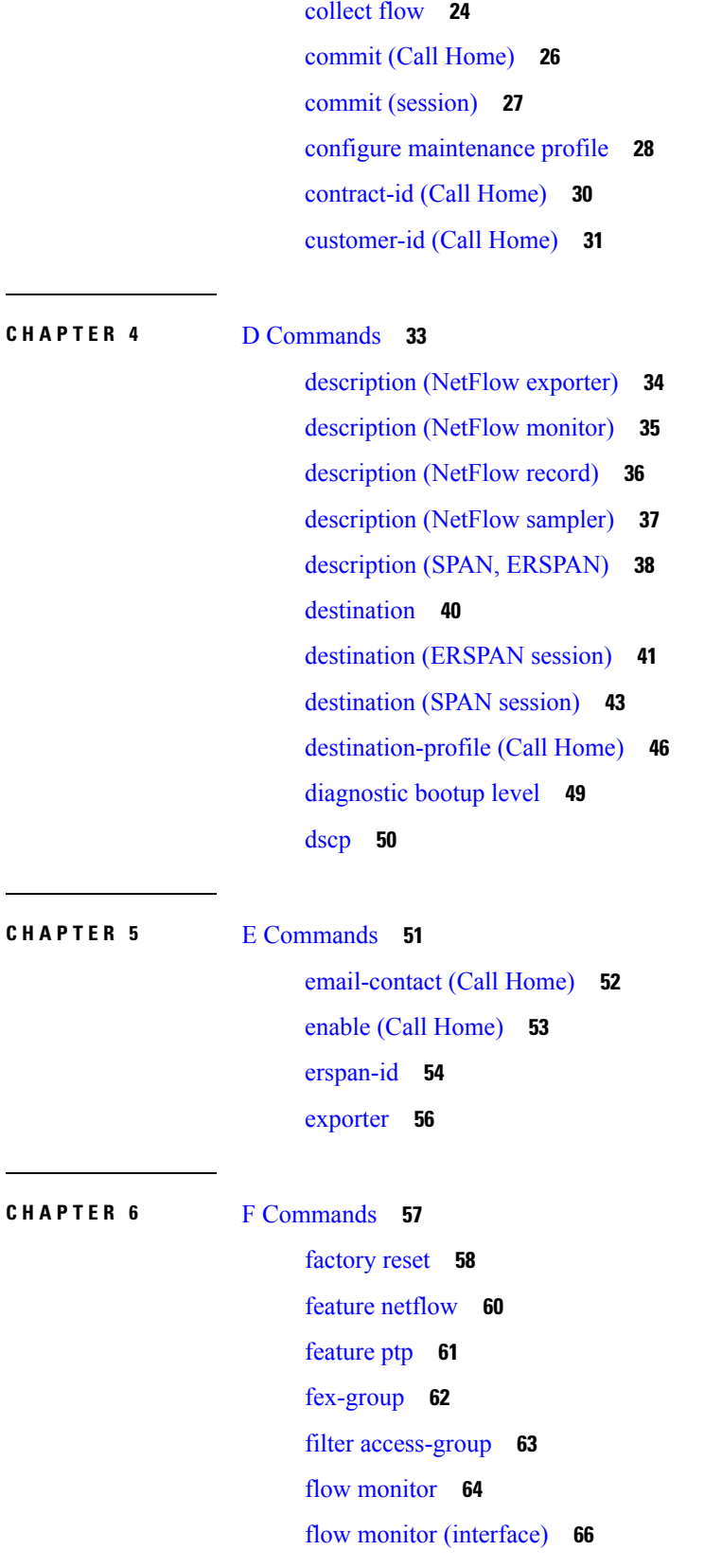

I

 $\mathbf I$ 

**Cisco Nexus 5600 Series NX-OS System Management Command Reference**

#### flow [record](#page-77-0) **68**

flow [timeout](#page-79-0) **70**

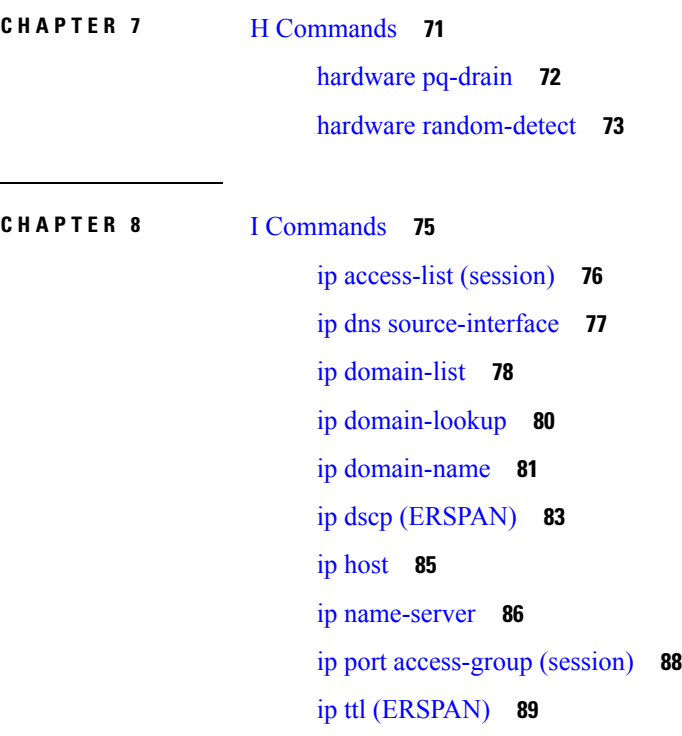

#### **CHAPTER 9** L [Commands](#page-100-0) **91**

[layer2-switched](#page-101-0) flow monitor **92** [logging](#page-102-0) abort **93** [logging](#page-103-0) commit **94** [logging](#page-104-0) console **95** logging [distribute](#page-105-0) **96** [logging](#page-106-0) event **97** [logging](#page-107-0) event port **98** logging ip [access-list](#page-108-0) cache **99** [logging](#page-110-0) level **101** [logging](#page-111-0) logfile **102** [logging](#page-112-0) module **103** logging [monitor](#page-113-0) **104** [logging](#page-114-0) server **105** logging [timestamp](#page-116-0) **107**

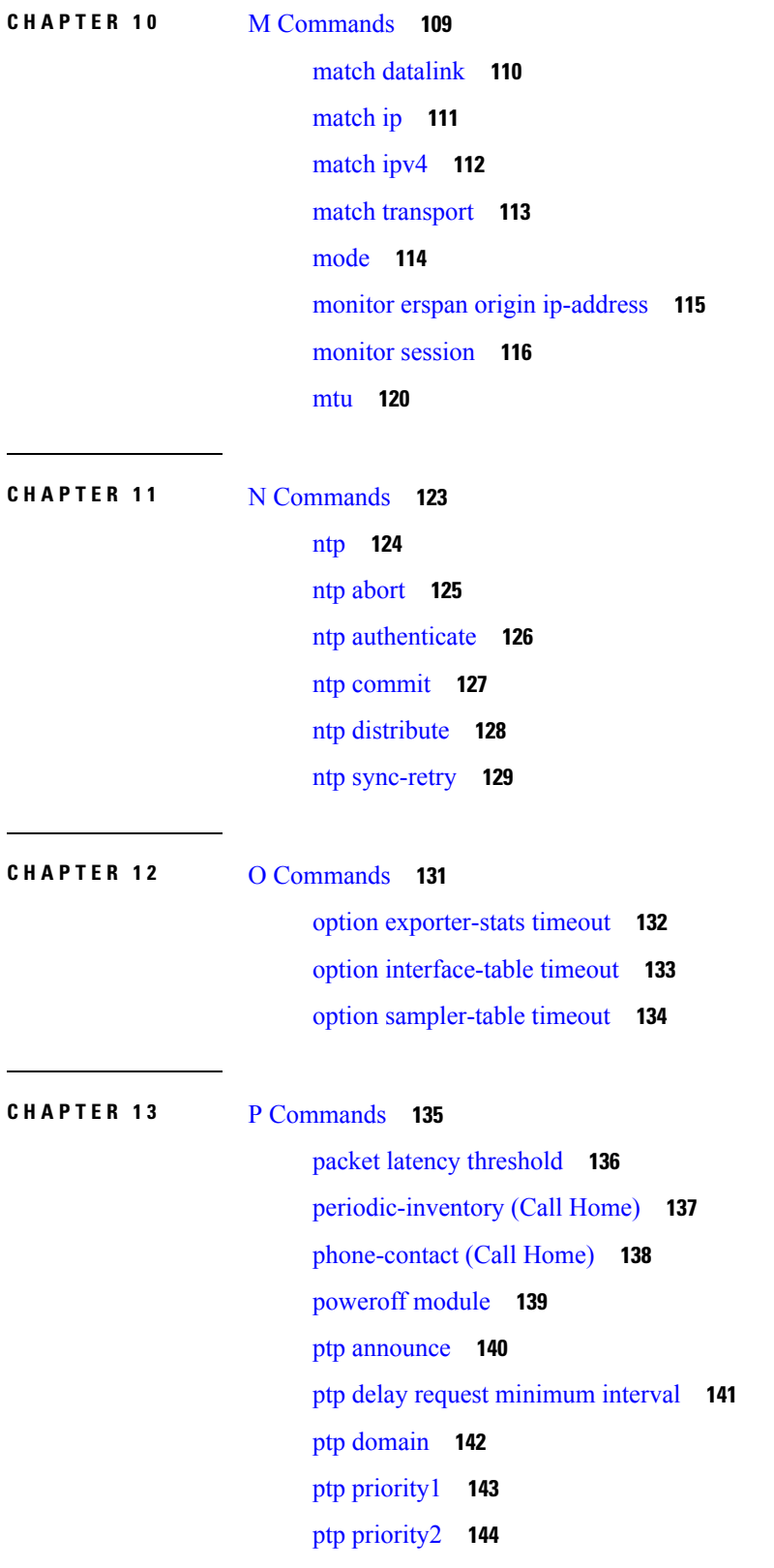

Г

I

ı

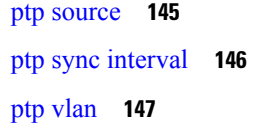

#### **CHAPTER 1 4** R [Commands](#page-158-0) **149**

rmon [alarm](#page-159-0) **150** rmon [event](#page-161-0) **152** rmon [hcalarm](#page-162-0) **153**

#### **CHAPTER 1 5** S [Commands](#page-164-0) **155**

[sampler](#page-166-0) **157** [snapshot](#page-168-0) create **159** [snapshot](#page-169-0) delete **160** [snapshot](#page-170-0) section **161** snmp trap [link-status](#page-172-0) **163** [snmp-server](#page-174-0) community **165** snmp-server aaa-user [cache-timeout](#page-175-0) **166** [snmp-server](#page-176-0) contact **167** [snmp-server](#page-177-0) context **168** [snmp-server](#page-178-0) enable traps **169** [snmp-server](#page-181-0) enable traps link **172** snmp-server [globalEnforcePriv](#page-183-0) **174** [snmp-server](#page-184-0) host **175** [snmp-server](#page-186-0) location **177** snmp-server mib [community-map](#page-187-0) **178** [snmp-server](#page-188-0) tcp-session **179** [snmp-server](#page-189-0) user **180** [source](#page-191-0) **182** source interface (SPAN, [ERSPAN\)](#page-192-0) **183** [source](#page-195-0) ip **186** [switchport](#page-196-0) monitor rate-limit **187** [switch-profile](#page-197-0) **188** system [fex-group](#page-200-0) shutdown **191** system mode [maintenance](#page-201-0) **192**

system mode maintenance [always-use-custom-profile](#page-203-0) **194** system mode maintenance [dont-generate-profile](#page-204-0) **195** system mode [maintenance](#page-206-0) on-reload reset-reason **197** system mode [maintenance](#page-208-0) shutdown **199** system mode [maintenance](#page-210-0) timeout **201** system [soft-reload](#page-211-0) enable **202** shut (SPAN, [ERSPAN\)](#page-213-0) **204** site-id (Call [Home\)](#page-215-0) **206** sleep [instance](#page-216-0) **207** [soft-reload](#page-218-0) **209**

#### **CHAPTER 16** Show [Commands](#page-220-0) 211

show [snmp](#page-222-0) host **213** show snmp [sessions](#page-223-0) **214** show [snmp](#page-224-0) trap **215** show [snmp](#page-226-0) user **217** show [system](#page-227-0) mode **218** show [tech-support](#page-229-0) mmode **220** show [diagnostic](#page-231-0) bootup level **222** show [diagnostic](#page-232-0) result **223** show flow [exporter](#page-234-0) **225** show flow [interface](#page-236-0) **227** show flow [record](#page-238-0) **229** show flow [timeout](#page-240-0) **231** [show](#page-241-0) hosts **232** show ip dns [source-interface](#page-242-0) **233** show [logging](#page-243-0) console **234** show [logging](#page-244-0) info **235** show [logging](#page-245-0) last **236** show [logging](#page-246-0) level **237** show [logging](#page-248-0) logfile **239** show [logging](#page-249-0) module **240** show logging [monitor](#page-250-0) **241** show [logging](#page-251-0) nvram **242**

show logging [onboard](#page-252-0) **243** show logging [pending](#page-257-0) **248** show logging [pending-diff](#page-258-0) **249** show [logging](#page-259-0) server **250** show [logging](#page-260-0) session status **251** show [logging](#page-261-0) status **252** show logging [timestamp](#page-262-0) **253** show [monitor](#page-263-0) session **254** show ntp [authentication-status](#page-265-0) **256** [show](#page-266-0) ntp peers **257** show ntp [peer-status](#page-267-0) **258** show ntp [statistics](#page-268-0) **259** show ntp [timestamp-status](#page-269-0) **260** [show](#page-270-0) ptp brief **261** show ptp [clock](#page-271-0) **262** show ptp clocks [foreign-masters-record](#page-272-0) **263** show ptp [corrections](#page-273-0) **264** show ptp [parent](#page-274-0) **265** show ptp port [interface](#page-275-0) **266** show ptp [time-property](#page-276-0) **267** [show](#page-277-0) rmon **268** show run [mmode](#page-279-0) **270** show [running-config](#page-281-0) callhome **272** show [running-config](#page-283-0) interface vethernet **274** show [running-config](#page-284-0) monitor **275** show [running-config](#page-285-0) poe **276** show [running-config](#page-286-0) port-security **277** show [sampler](#page-287-0) **278** show [snapshots](#page-288-0) **279** show [snapshots](#page-289-0) compare **280** show [snapshots](#page-291-0) dump **282** show [snapshots](#page-293-0) sections **284** show snmp [community](#page-294-0) **285** show snmp [context](#page-295-0) **286**

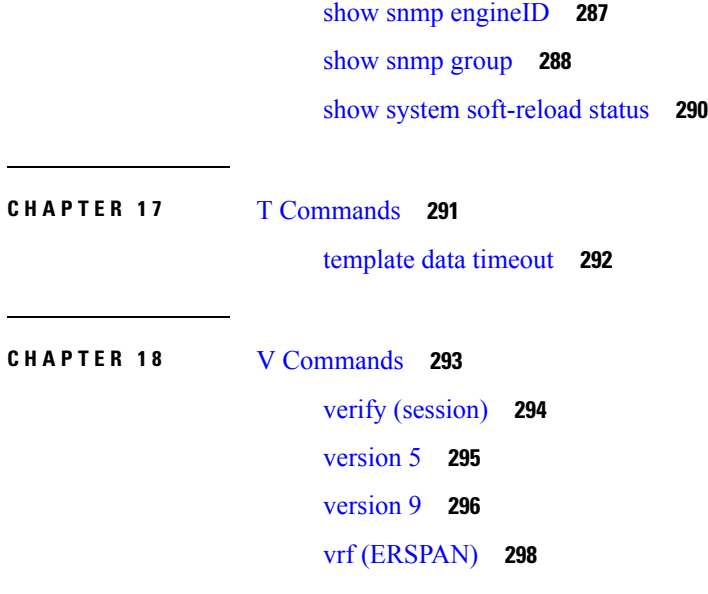

 $\mathbf I$ 

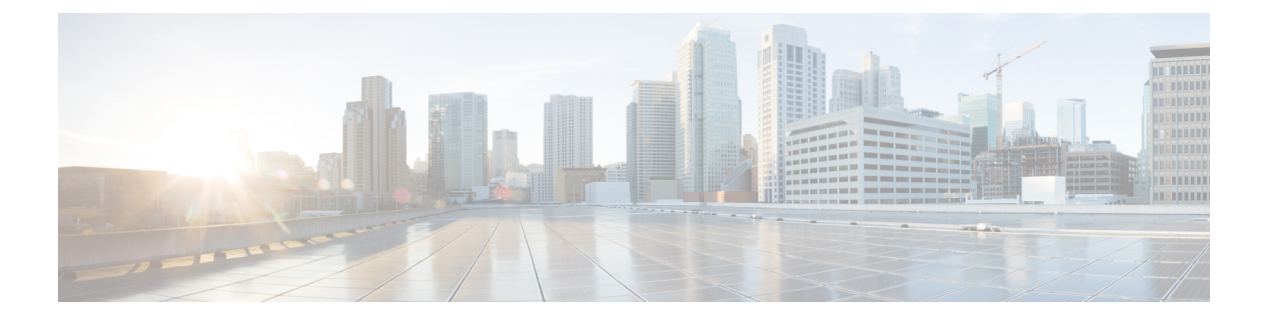

## <span id="page-10-0"></span>**Preface**

 $\overline{\phantom{a}}$ 

• [Preface,](#page-11-0) on page 2

### <span id="page-11-0"></span>**Preface**

This preface describes the audience, organization, and conventions of the Book Title. It also provides information on how to obtain related documentation.

This chapter includes the following topics:

### <span id="page-11-1"></span>**Audience**

This publication is for experienced network administrators who configure and maintain Cisco NX-OS on Cisco Nexus 5000 Series Platform switches.

### <span id="page-11-2"></span>**Document Conventions**

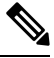

#### **Note**

- As part of our constant endeavor to remodel our documents to meet our customers' requirements, we have modified the manner in which we document configuration tasks. As a result of this, you may find a deviation in the style used to describe these tasks, with the newly included sections of the document following the new format.
- The Guidelines and Limitations section contains general guidelines and limitations that are applicable to all the features, and the feature-specific guidelines and limitations that are applicable only to the corresponding feature.

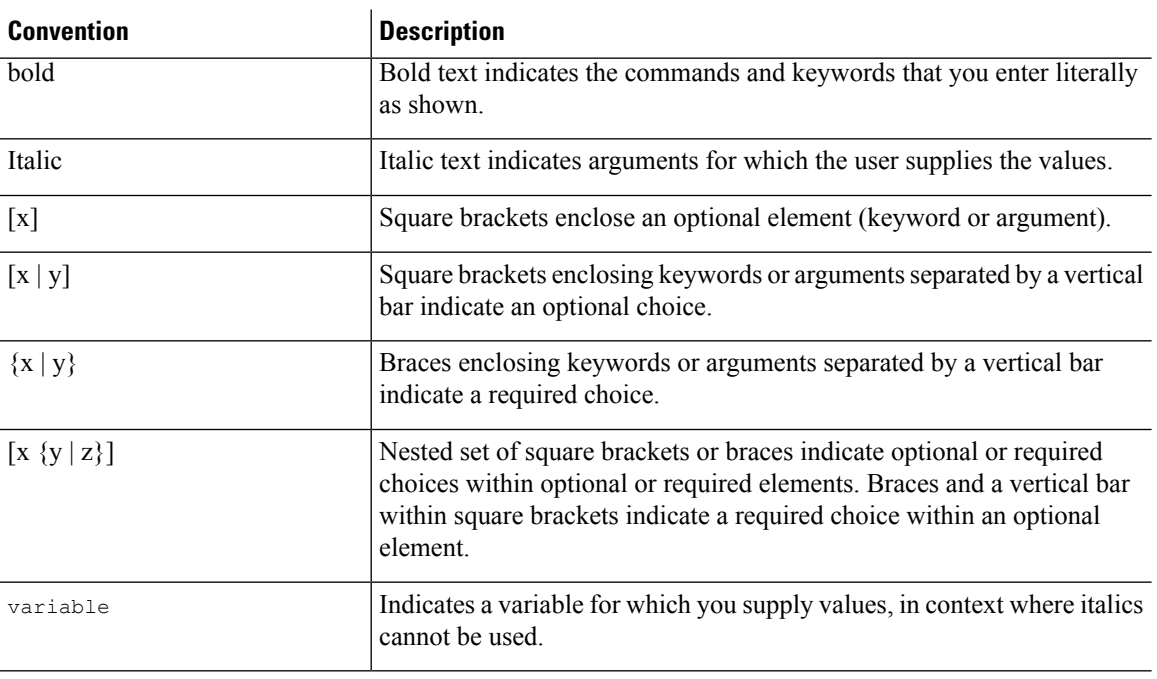

Command descriptions use the following conventions:

Ш

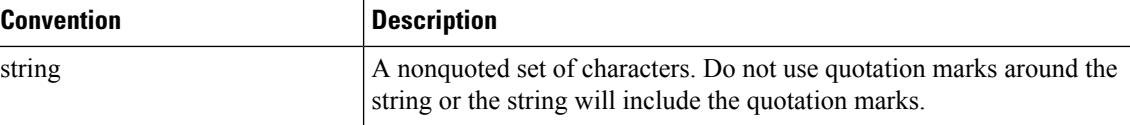

Examples use the following conventions:

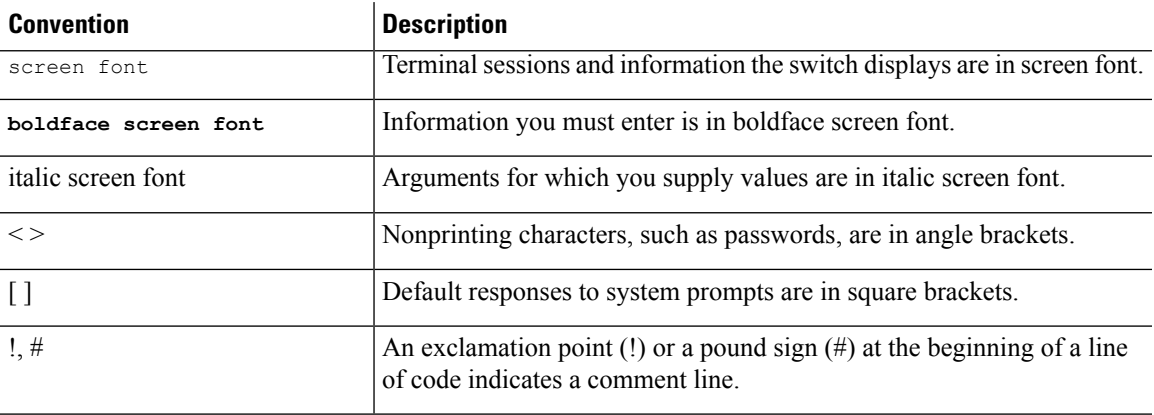

This document uses the following conventions:

 $\mathscr{D}$ 

**Note** Means reader take note. Notes contain helpful suggestions or references to material not covered in the manual.

 $\sqrt{N}$ 

Means reader be careful. In this situation, you might do something that could result in equipment damage or loss of data. **Caution**

### <span id="page-12-0"></span>**Related Documentation**

Documentation for Cisco Nexus 5000 Series Switches is available at:

• Configuration Guides

[http://www.cisco.com/c/en/us/support/switches/nexus-5000-series-switches/](http://www.cisco.com/c/en/us/support/switches/nexus-5000-series-switches/products-installation-and-configuration-guides-list.html) [products-installation-and-configuration-guides-list.html](http://www.cisco.com/c/en/us/support/switches/nexus-5000-series-switches/products-installation-and-configuration-guides-list.html)

• Command Reference Guides

[http://www.cisco.com/c/en/us/support/switches/nexus-5000-series-switches/](http://www.cisco.com/c/en/us/support/switches/nexus-5000-series-switches/products-command-reference-list.html) [products-command-reference-list.html](http://www.cisco.com/c/en/us/support/switches/nexus-5000-series-switches/products-command-reference-list.html)

• Release Notes

<http://www.cisco.com/c/en/us/support/switches/nexus-5000-series-switches/products-release-notes-list.html>

• Install and Upgrade Guides

[http://www.cisco.com/c/en/us/support/switches/nexus-5000-series-switches/](http://www.cisco.com/c/en/us/support/switches/nexus-5000-series-switches/products-installation-guides-list.html) [products-installation-guides-list.html](http://www.cisco.com/c/en/us/support/switches/nexus-5000-series-switches/products-installation-guides-list.html)

• Licensing Guide

[http://www.cisco.com/c/en/us/support/switches/nexus-5000-series-switches/](http://www.cisco.com/c/en/us/support/switches/nexus-5000-series-switches/products-licensing-information-listing.html) [products-licensing-information-listing.html](http://www.cisco.com/c/en/us/support/switches/nexus-5000-series-switches/products-licensing-information-listing.html)

Documentation for Cisco Nexus 5000 Series Switches and Cisco Nexus 2000 Series Fabric Extenders is available at:

[http://www.cisco.com/c/en/us/support/switches/nexus-2000-series-fabric-extenders/](http://www.cisco.com/c/en/us/support/switches/nexus-2000-series-fabric-extenders/products-installation-and-configuration-guides-list.html) [products-installation-and-configuration-guides-list.html](http://www.cisco.com/c/en/us/support/switches/nexus-2000-series-fabric-extenders/products-installation-and-configuration-guides-list.html)

### <span id="page-13-1"></span><span id="page-13-0"></span>**Documentation Feedback**

### **Communications, Services, and Additional Information**

- To receive timely, relevant information from Cisco, sign up at Cisco Profile [Manager](https://www.cisco.com/offer/subscribe).
- To get the business impact you're looking for with the technologies that matter, visit Cisco [Services.](https://www.cisco.com/go/services)
- To submit a service request, visit Cisco [Support](https://www.cisco.com/c/en/us/support/index.html).
- To discover and browse secure, validated enterprise-class apps, products, solutions and services, visit Cisco [Marketplace.](https://www.cisco.com/go/marketplace/)
- To obtain general networking, training, and certification titles, visit [Cisco](http://www.ciscopress.com) Press.
- To find warranty information for a specific product or product family, access Cisco [Warranty](http://www.cisco-warrantyfinder.com) Finder.

#### **Cisco Bug Search Tool**

Cisco Bug [Search](https://www.cisco.com/c/en/us/support/web/tools/bst/bsthelp/index.html) Tool (BST) is a web-based tool that acts as a gateway to the Cisco bug tracking system that maintains a comprehensive list of defects and vulnerabilitiesin Cisco products and software. BST provides you with detailed defect information about your products and software.

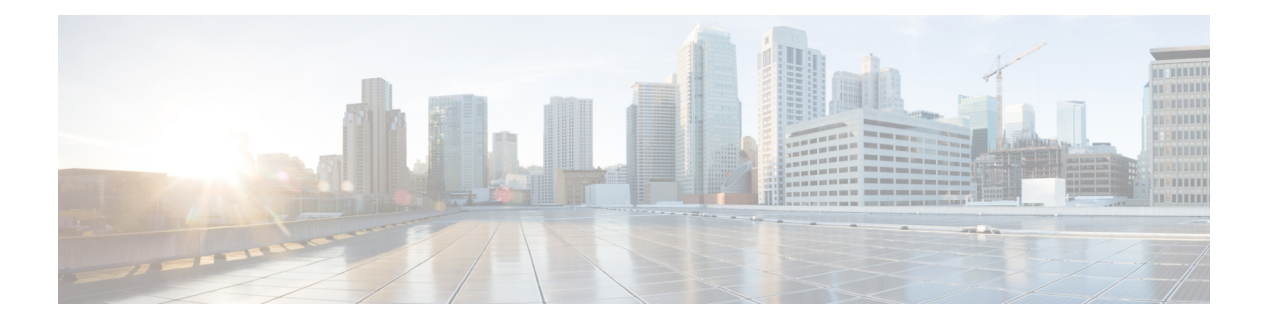

## <span id="page-14-0"></span>**A Commands**

- abort (Call [Home\),](#page-15-0) on page 6
- abort (Call [Home\),](#page-16-0) on page 7
- abort [\(session\),](#page-17-0) on page 8
- acllog [match-log-level,](#page-18-0) on page 9
- [alert-group](#page-19-0) (Call Home), on page 10

### <span id="page-15-0"></span>**abort (Call Home)**

To discard Call Home configuration changes and release the Cisco Fabric Services (CFS) lock, use the abort command.

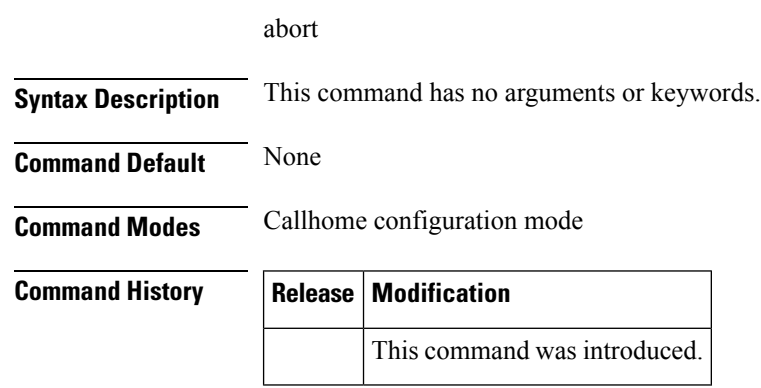

**Usage Guidelines** Use this command if you are the CFS lock owner or if you are logged into the device that holds the CFS lock.

**Examples** This example shows how to discard Call Home configuration changes:

```
switch(config-callhome)# abort
switch(config-callhome)#
```
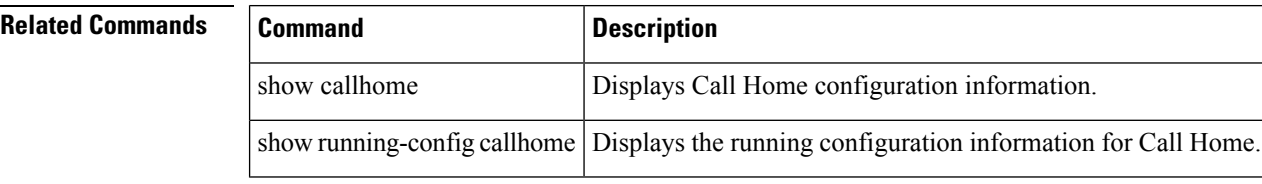

### <span id="page-16-0"></span>**abort (Call Home)**

To discard Call Home configuration changes and release the Cisco Fabric Services (CFS) lock, use the abort command.

abort

**Syntax Description** This command has no arguments or keywords.

**Command Default** None

**Command Modes** Callhome configuration mode

**Command History Release Modification**

This command was introduced.

**Usage Guidelines** Use this command if you are the CFS lock owner or if you are logged into the device that holds the CFS lock.

**Examples** This example shows how to discard Call Home configuration changes:

switch(config-callhome)# **abort** switch(config-callhome)#

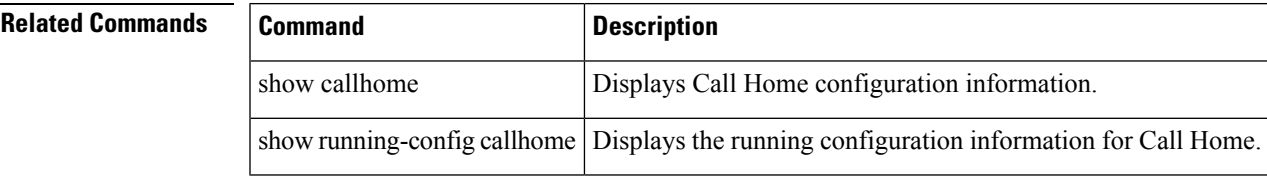

### <span id="page-17-0"></span>**abort (session)**

To discard the current configuration session, use the abort command.

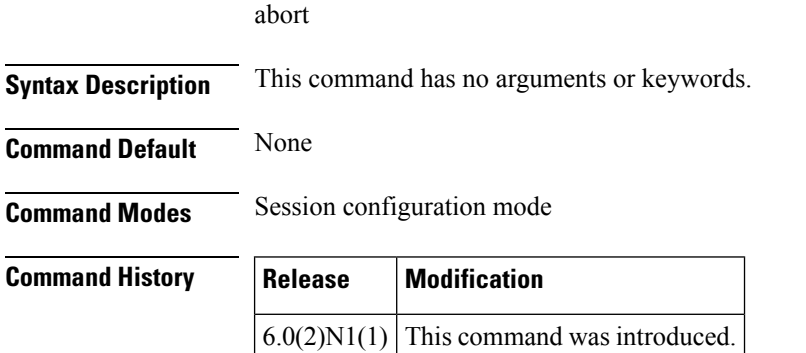

**Examples** This example shows how to abort the current configuration session:

switch# **configure session MySession1**

switch(config-s)# **abort**

switch#

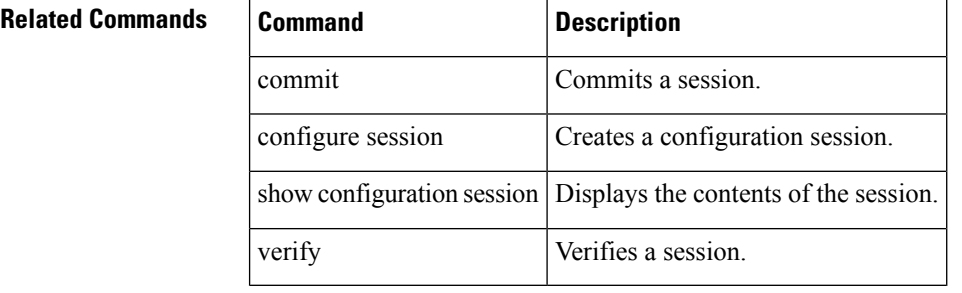

### <span id="page-18-0"></span>**acllog match-log-level**

To specify the minimum severity level to log ACL matches, use the acllog match-log-level command. To remove the acllog match log level, use the no form of this command.

acllog match-log-level severity-level no acllog match-log-level severity-level

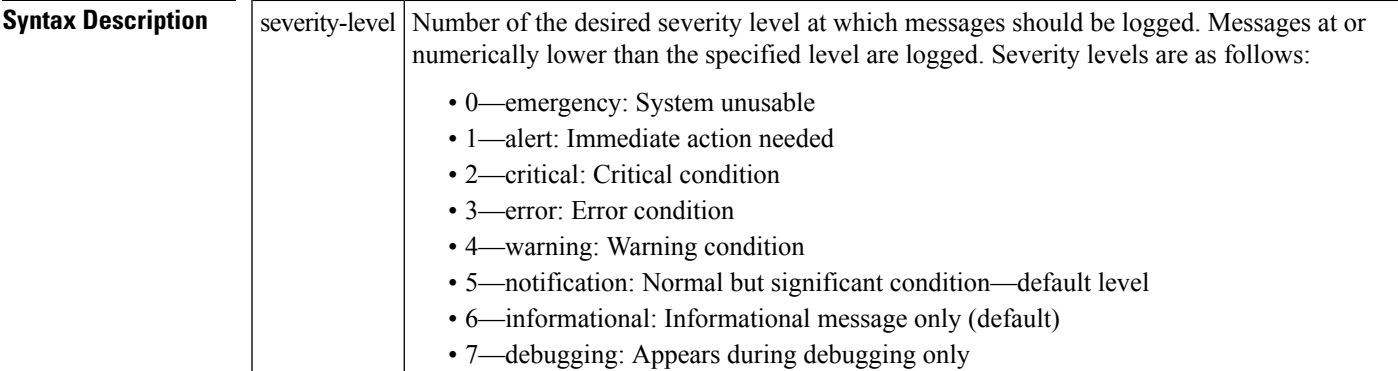

#### **Command Default** None

**Command Modes** Global configuration mode

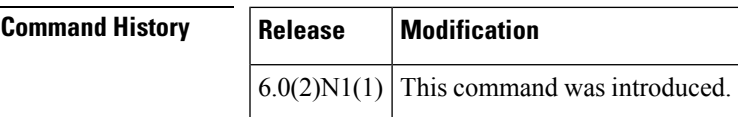

**Examples** This example shows how to set the acllog match-log-level to 6, informational:

```
switch(config)# acllog match-log-level 6
switch(config)#
```
#### **Related Commands Command Description**

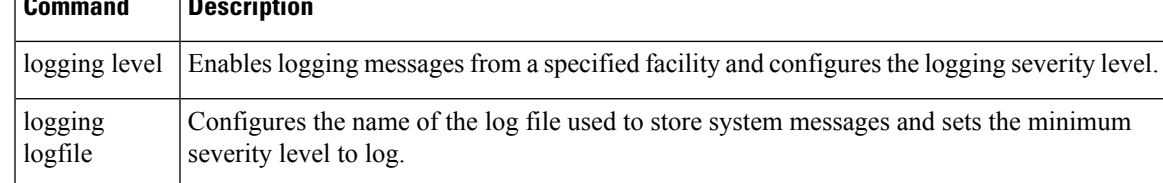

### <span id="page-19-0"></span>**alert-group (Call Home)**

To configure a CLI show command for an alert group, use the alert-group command. To remove a CLI command from an alert group, use the no form of this command.

alert-group alert user-def-cmd CLI-command no alert-group alert user-def-cmd CLI-command

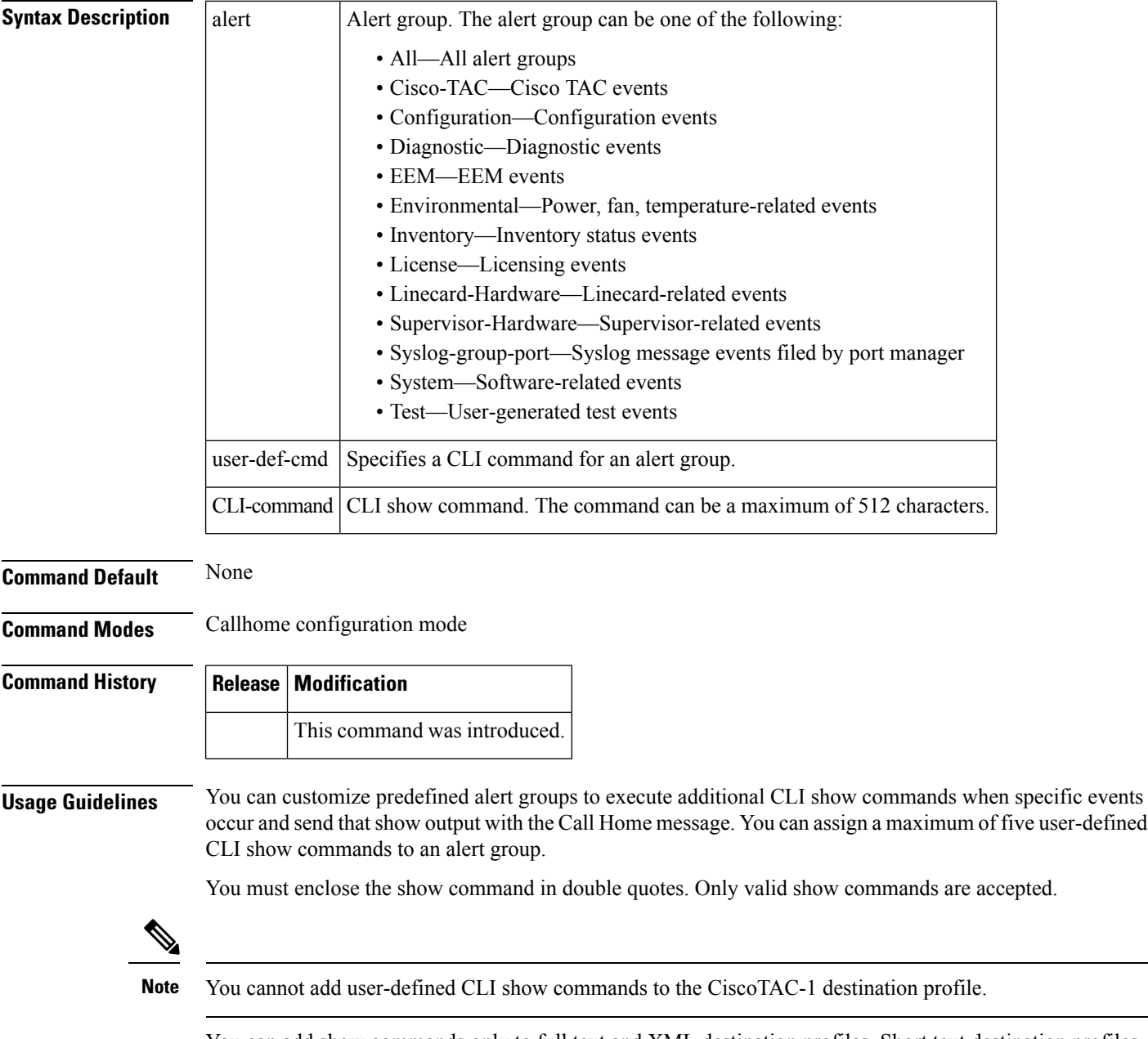

You can add show commands only to full text and XML destination profiles. Short text destination profiles do not support additional show commands because they only allow 128 bytes of text.

**Examples** This example shows how to add a show command output to a Call Home message sent for an alert group:

switch(config-callhome)# **alert-group configuration user-def-cmd "show running-config"**

switch(config-callhome)#

#### **Related Commands**

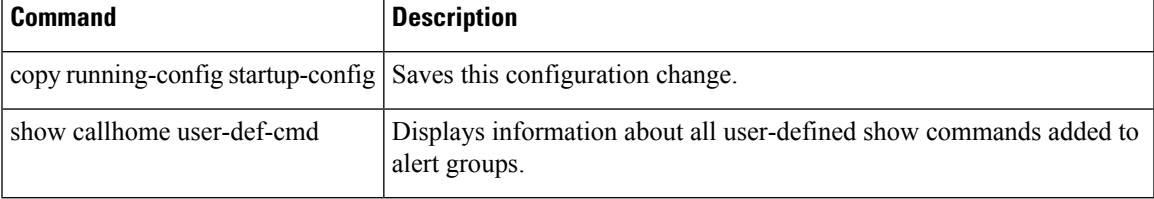

**alert-group (Call Home)**

 $\mathbf I$ 

ı

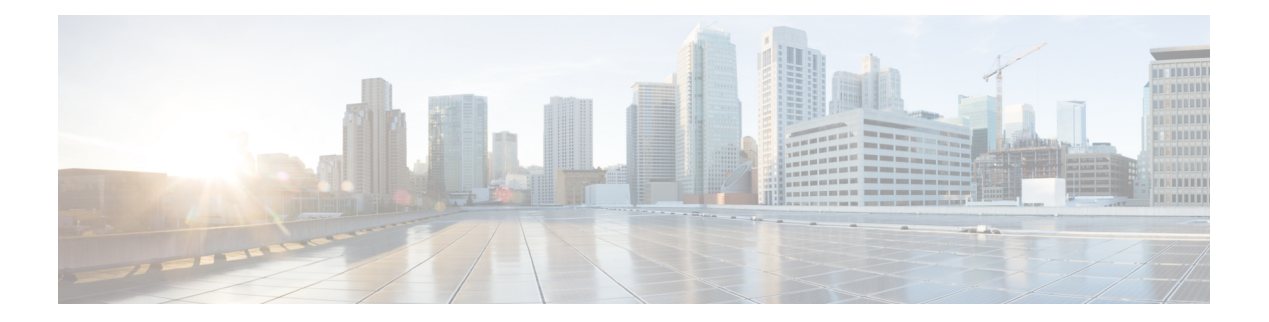

### <span id="page-22-0"></span>**C Commands**

- [callhome,](#page-23-0) on page 14
- callhome send [diagnostic,](#page-24-0) on page 15
- [callhome](#page-25-0) test, on page 16
- clear flow [exporter,](#page-26-0) on page 17
- clear [logging](#page-27-0) logfile, on page 18
- clear [logging](#page-28-0) nvram, on page 19
- clear logging [onboard,](#page-29-0) on page 20
- clear logging [session,](#page-30-0) on page 21
- clear ntp [session,](#page-31-0) on page 22
- clear ntp [statistics,](#page-32-0) on page 23
- [collect](#page-33-0) flow, on page 24
- [commit](#page-35-0) (Call Home), on page 26
- commit [\(session\),](#page-36-0) on page 27
- configure [maintenance](#page-37-0) profile, on page 28
- [contract-id](#page-39-0) (Call Home), on page 30
- [customer-id](#page-40-0) (Call Home), on page 31

### <span id="page-23-0"></span>**callhome**

To configure the Cisco Smart Call Home service and enter the callhome configuration mode, use the callhome command.

callhome

**Syntax Description** This command has no arguments or keywords.

**Command Default** None

**Command Modes** Global configuration mode

**Command History Release Modification** This command was introduced.

**Usage Guidelines** You must configure the e-mail, phone, and street address information for Call Home. You can optionally configure the contract ID, customer ID, site ID, and switch priority information.

**Examples** This example shows how to enter callhome configuration mode:

switch(config)# **callhome** switch(config-callhome)#

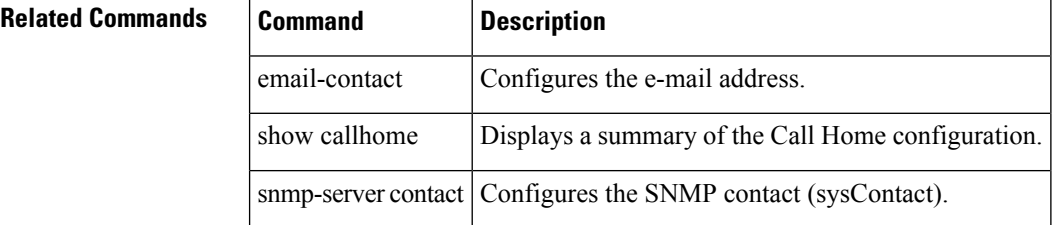

### <span id="page-24-0"></span>**callhome send diagnostic**

To send a specified Call Home test message to all configured destinations, use the callhome send diagnostic command.

callhome send diagnostic

**Syntax Description** This command has no arguments or keywords.

**Command Default** None

**Command Modes** Callhome configuration mode

**Command History Release Modification** This command was introduced.

**Usage Guidelines** You can generate a test message to test your Call Home communications using the callhome send diagnostic command.

**Examples** This example shows how to configure Call Home to send test messages to all configured destinations:

switch(config-callhome)# **callhome send diagnostic**

switch(config-callhome)#

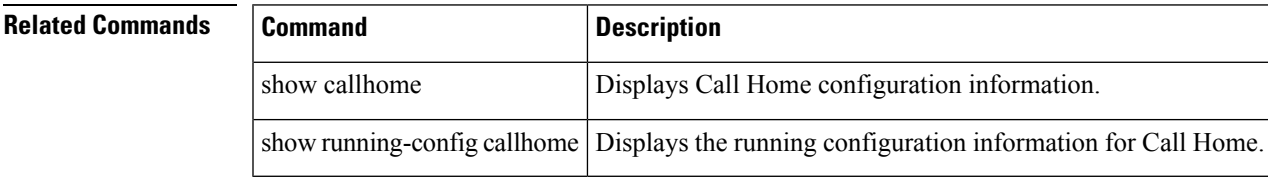

### <span id="page-25-0"></span>**callhome test**

To send a Call Home test message to all configured destinations, use the callhome test command.

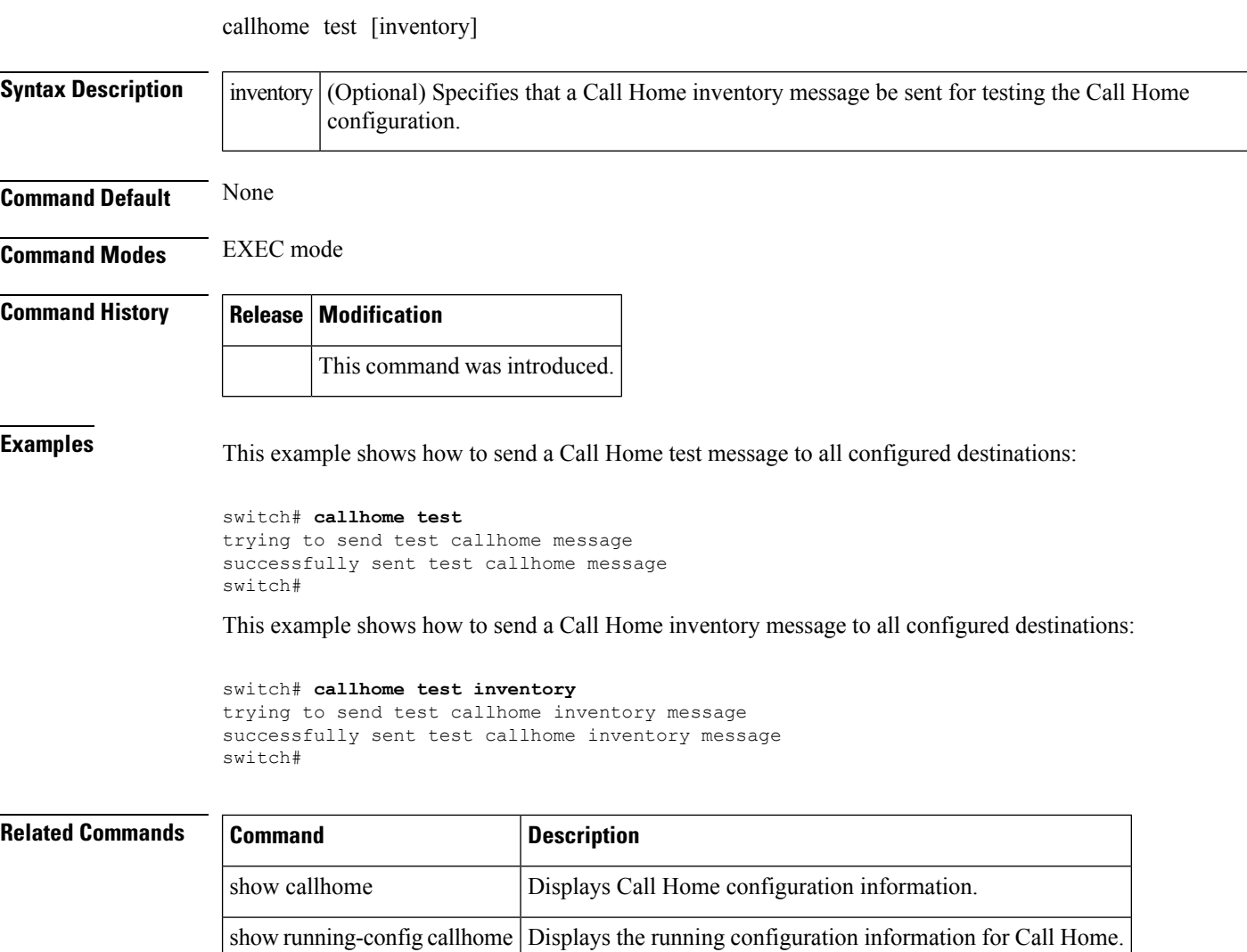

### <span id="page-26-0"></span>**clear flow exporter**

To clear the statistics for a Flexible NetFlow flow exporter, use the clear flow exporter command.

clear flow exporter name exporter-nameexporter-name

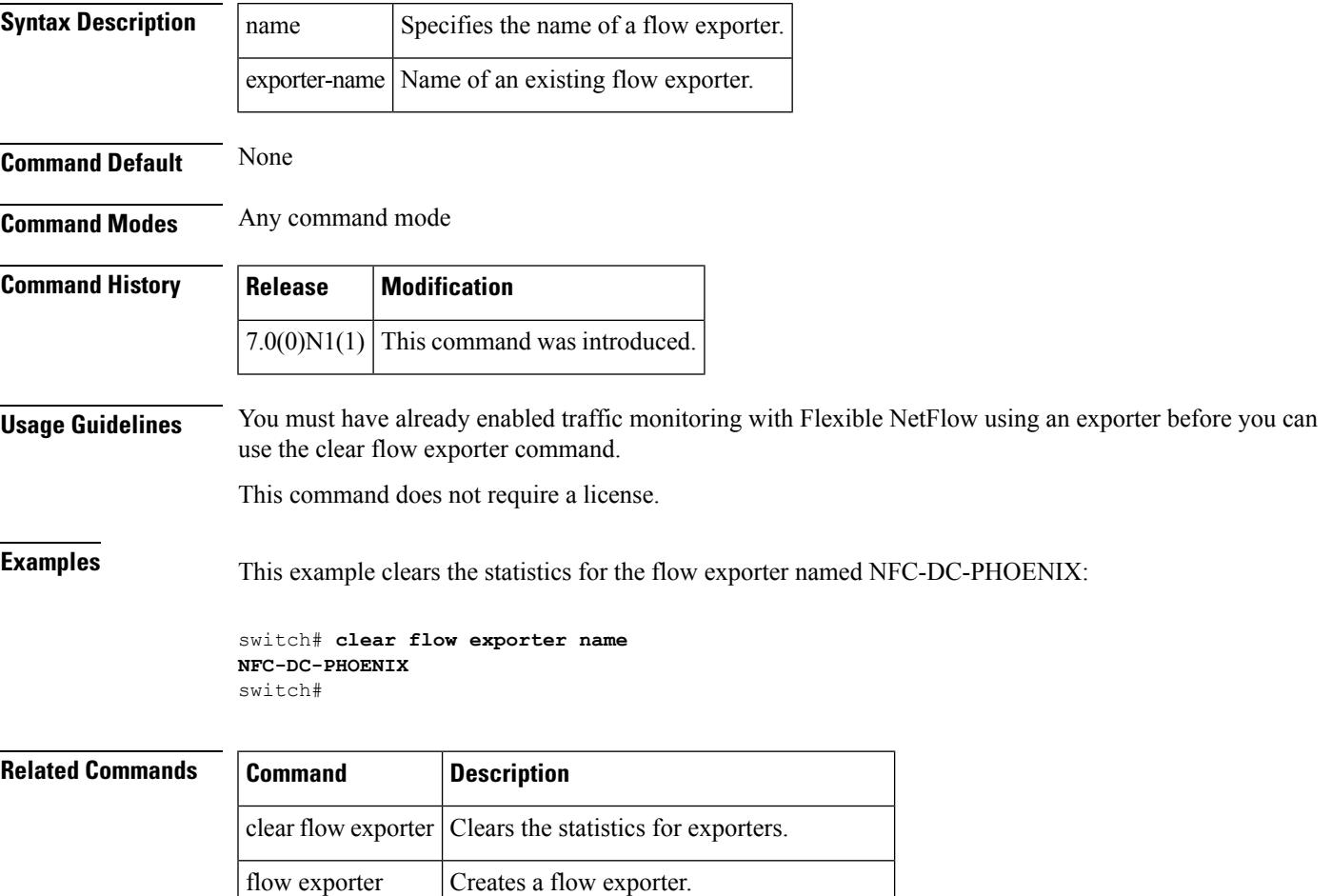

show flow exporter Displays flow exporter status and statistics.

### <span id="page-27-0"></span>**clear logging logfile**

To clears the contents of the log file, use the clear logging logfile command.

clear logging logfile

**Syntax Description** This command has no arguments or keywords.

**Command Default** None

**Command Modes** EXEC mode

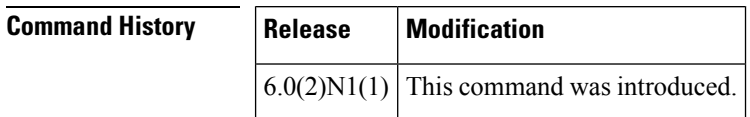

**Examples** This example shows how to clear the logging logfile:

switch# **clear logging logfile** switch#

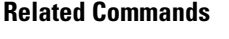

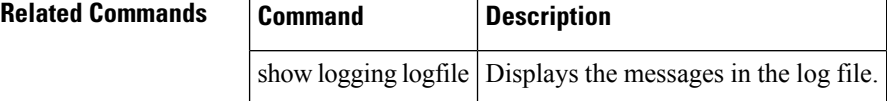

### <span id="page-28-0"></span>**clear logging nvram**

To clear the NVRAM logs, use the clear logging nvram command.

clear logging nvram

**Syntax Description** This command has no arguments or keywords.

**Command Default** None

**Command Modes** EXEC mode

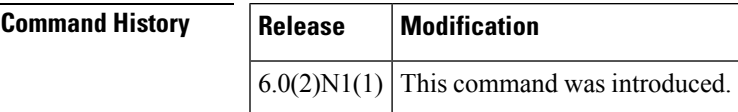

**Examples** This example shows how to clear the NVRAM logs:

switch# **clear logging nvram**

**Related Commands** 

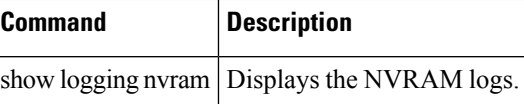

### <span id="page-29-0"></span>**clear logging onboard**

To clear the onboard failure logging (OBFL) entries in the persistent log, use the clear logging onboard command.

clear logging onboard [environmental-history] [exception-log] [obfl-log] [stack-trace]

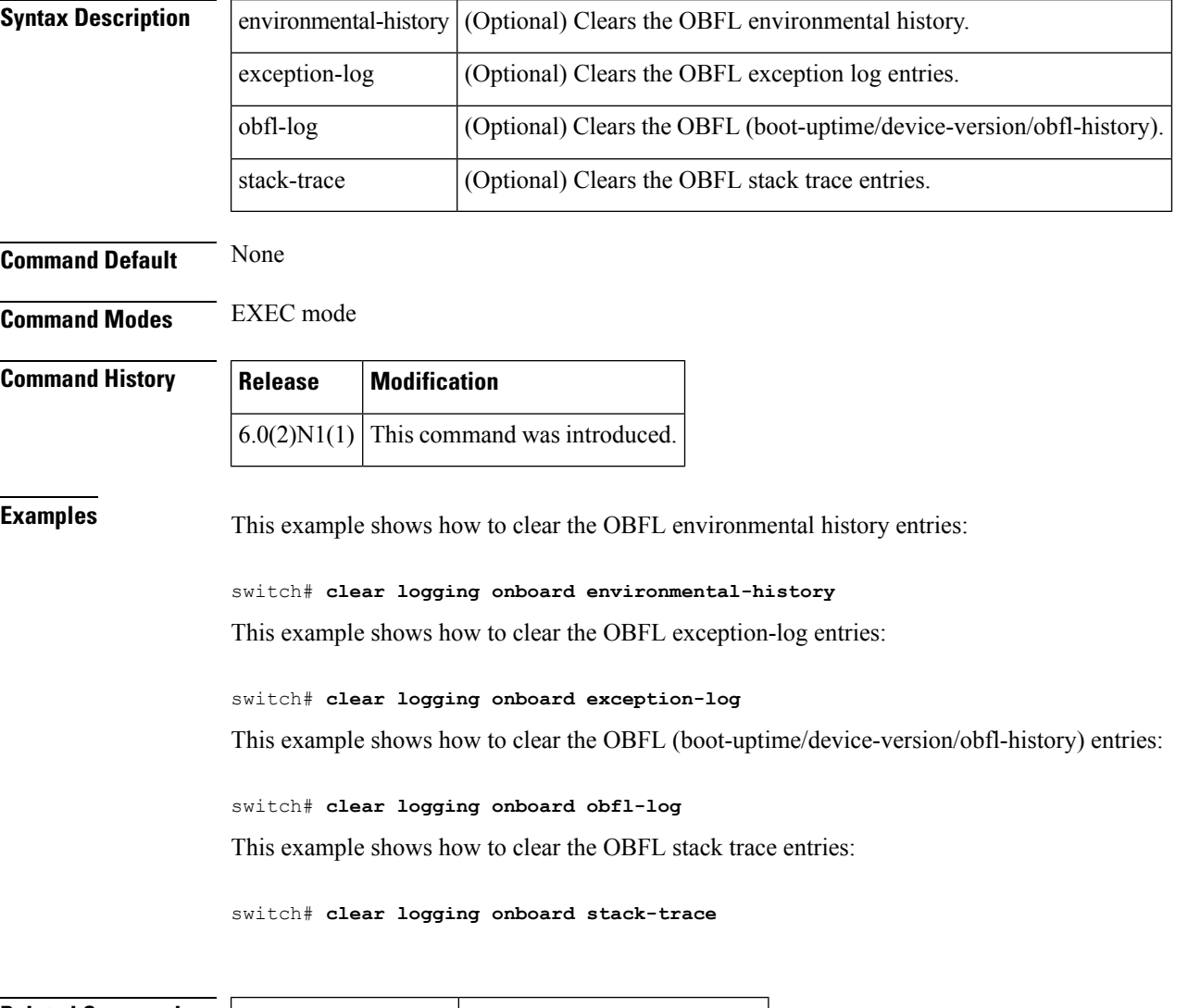

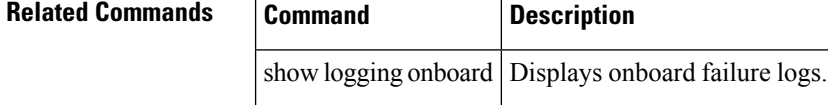

### <span id="page-30-0"></span>**clear logging session**

To clear the current logging session, use the clear logging session command.

clear logging session

**Syntax Description** This command has no arguments or keywords.

**Command Default** None

**Command Modes** EXEC mode

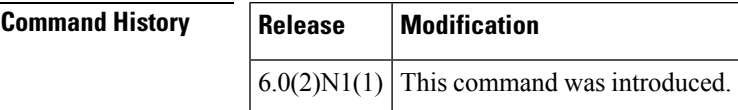

**Examples** This example shows how to clear the current logging session:

switch# **clear logging session**

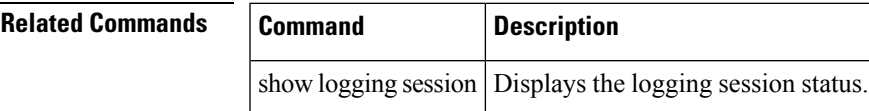

### <span id="page-31-0"></span>**clear ntp session**

To clear the Network Time Protocol (NTP) session, use the clear ntp session command.

clear ntp session

**Syntax Description** This command has no arguments or keywords.

**Command Default** None

**Command Modes** EXEC mode

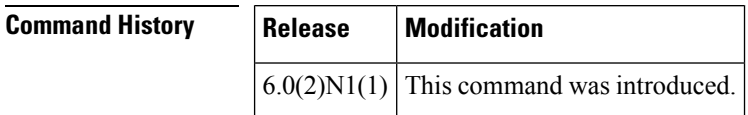

**Examples** This example shows how to discard the NTP Cisco Fabric Services (CFS) distribution session in progress:

switch# **clear ntp session**

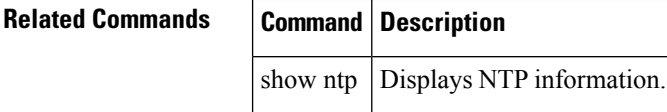

### <span id="page-32-0"></span>**clear ntp statistics**

To clear the Network Time Protocol (NTP) session, use the clear ntp statistics command.

clear ntp statistics all-peers | io | local | memory

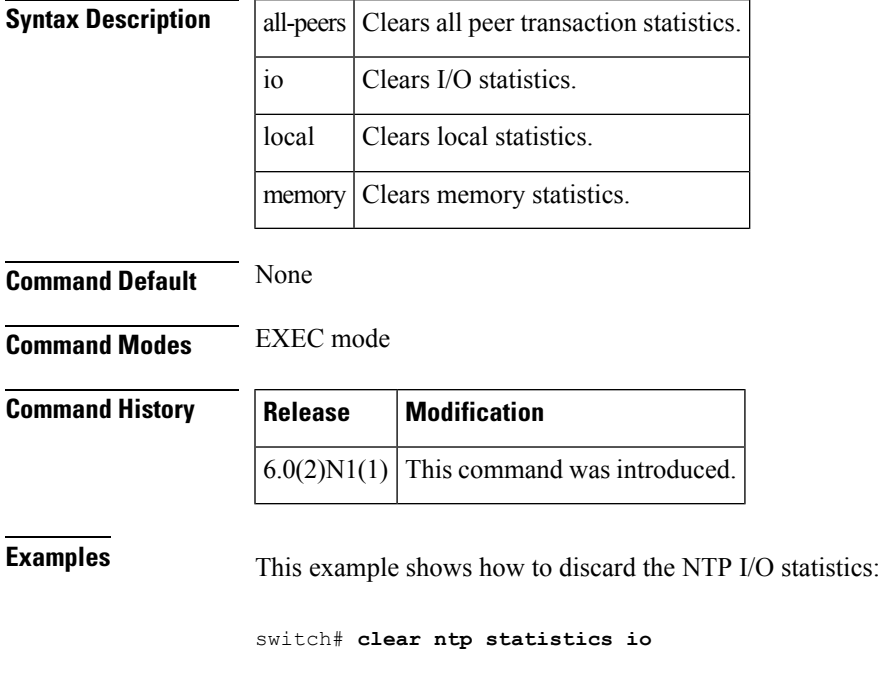

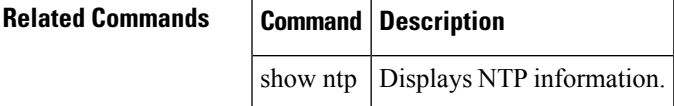

### <span id="page-33-0"></span>**collect flow**

To configure the flow sampler ID number as a nonkey field and collect their values for a Flexible NetFlow flow record, use the collect flow command. To disable the use of the flow direction or the flow sampler ID number as a nonkey field for a Flexible NetFlow flow record, use the no form of this command.

collect flow sampler id no collect flow sampler id

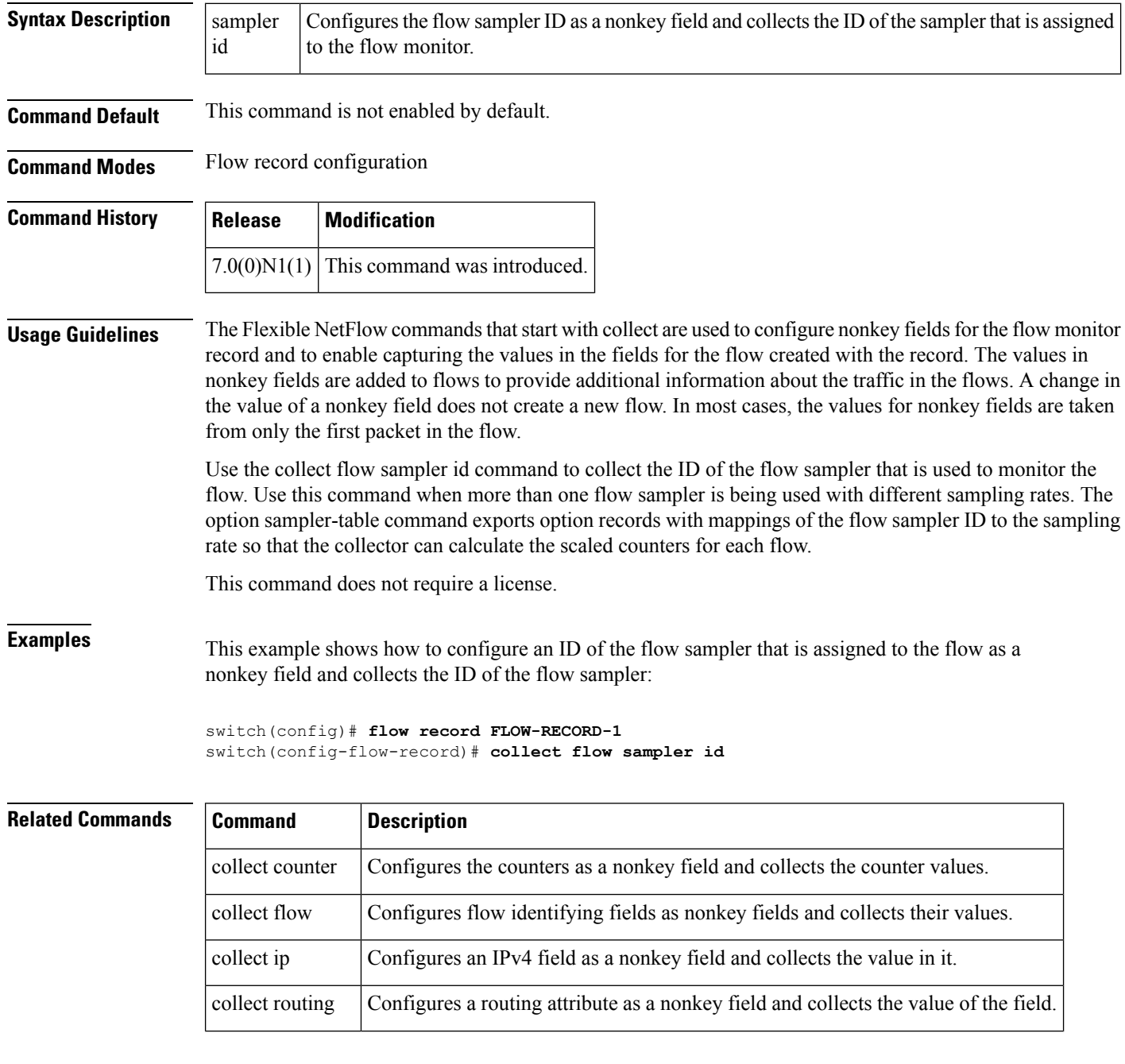

 $\mathbf I$ 

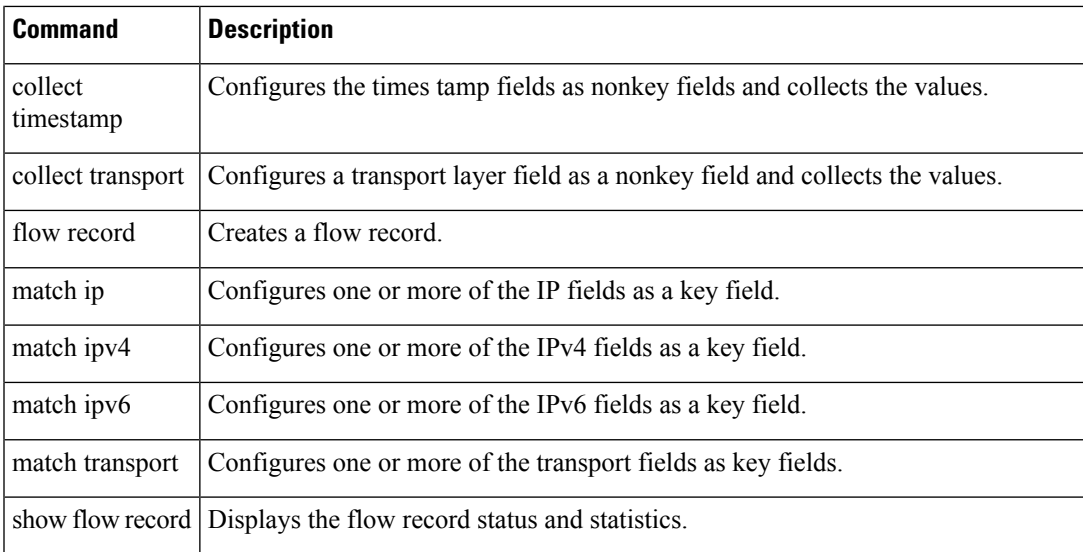

### <span id="page-35-0"></span>**commit (Call Home)**

To commit Call Home configuration changes and distribute the changes to call Cisco Fabric Services (CFS)-enabled devices, use the commit command.

commit

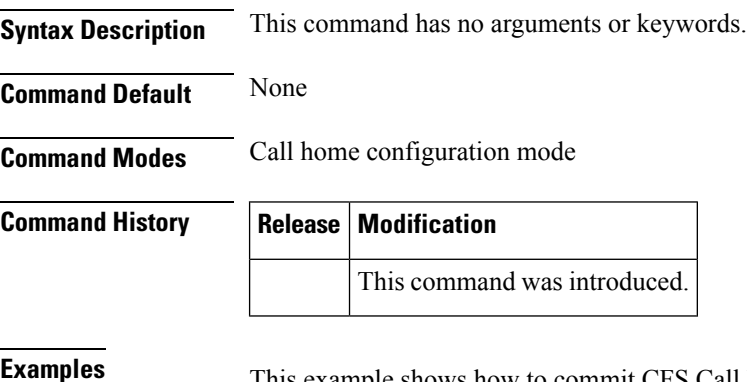

This example shows how to commit CFS Call Home configuration changes:

switch(config-callhome)# **commit** switch(config-callhome)#

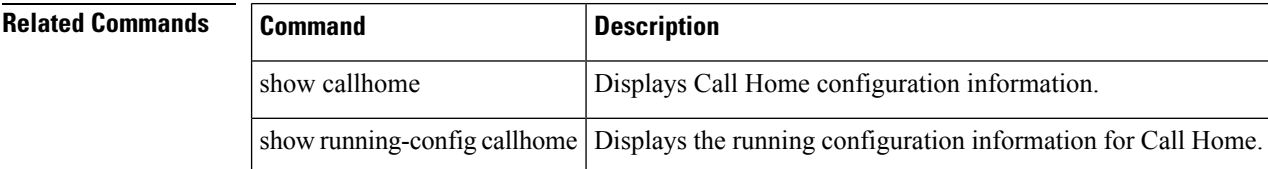
I

# **commit (session)**

To commit the current configuration session, use the commit command.

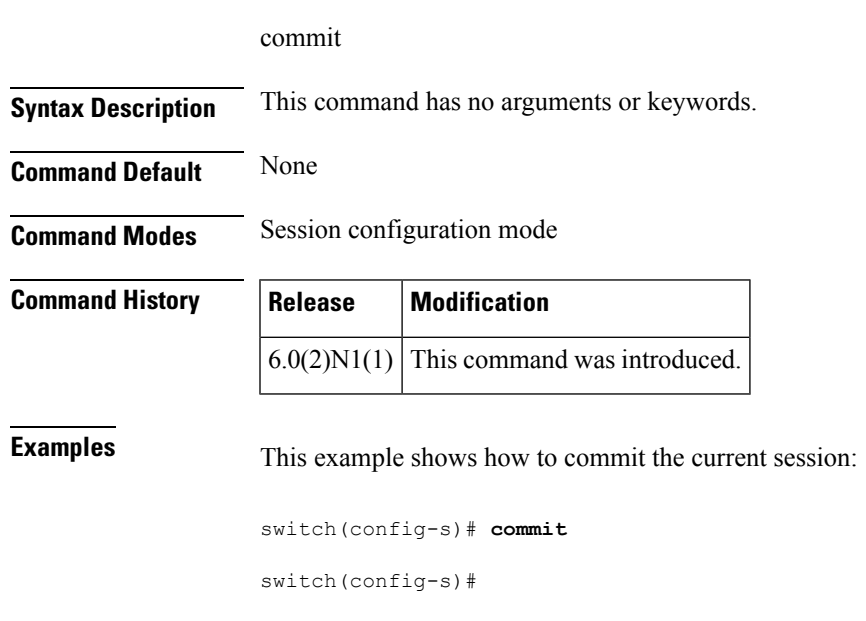

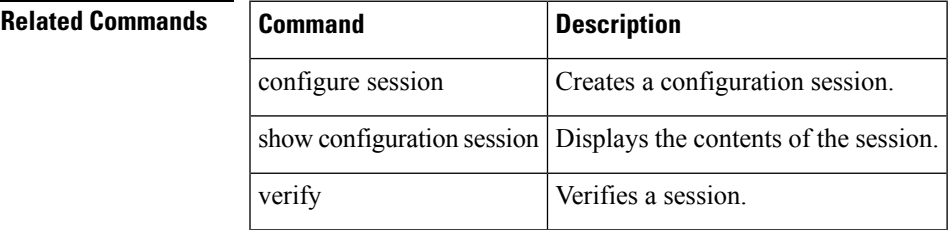

### **configure maintenance profile**

To enter a maintenance profile configuration session to create a custom maintenance mode profile or a custom normal mode profile, use the configure maintenance profile command. To delete the existing maintenance mode profile or normal mode profile, use the no form of this command. Starting with Cisco NX-OS Release 7.3(0)N1(1), we recommend not using the configure profile [maintenance-mode | normal-mode] type admin command and we strongly recommend using the configure maintenance profile [maintenance-mode | normal-mode] command.

configure maintenance profile [maintenance-mode | normal-mode] no configure maintenance profile [maintenance-mode | normal-mode]

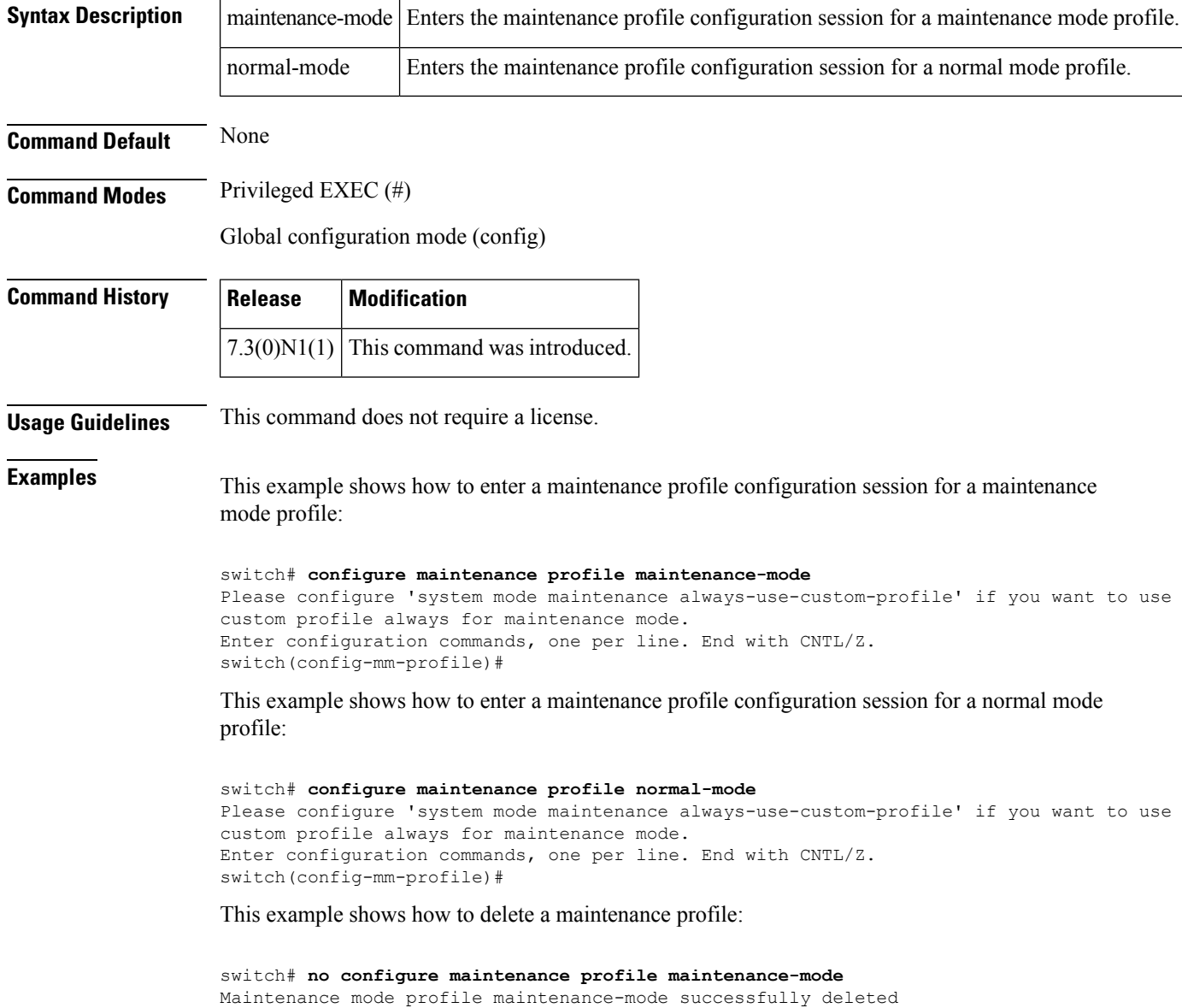

Enter configuration commands, one per line. End with CNTL/Z. Exit maintenance profile mode.

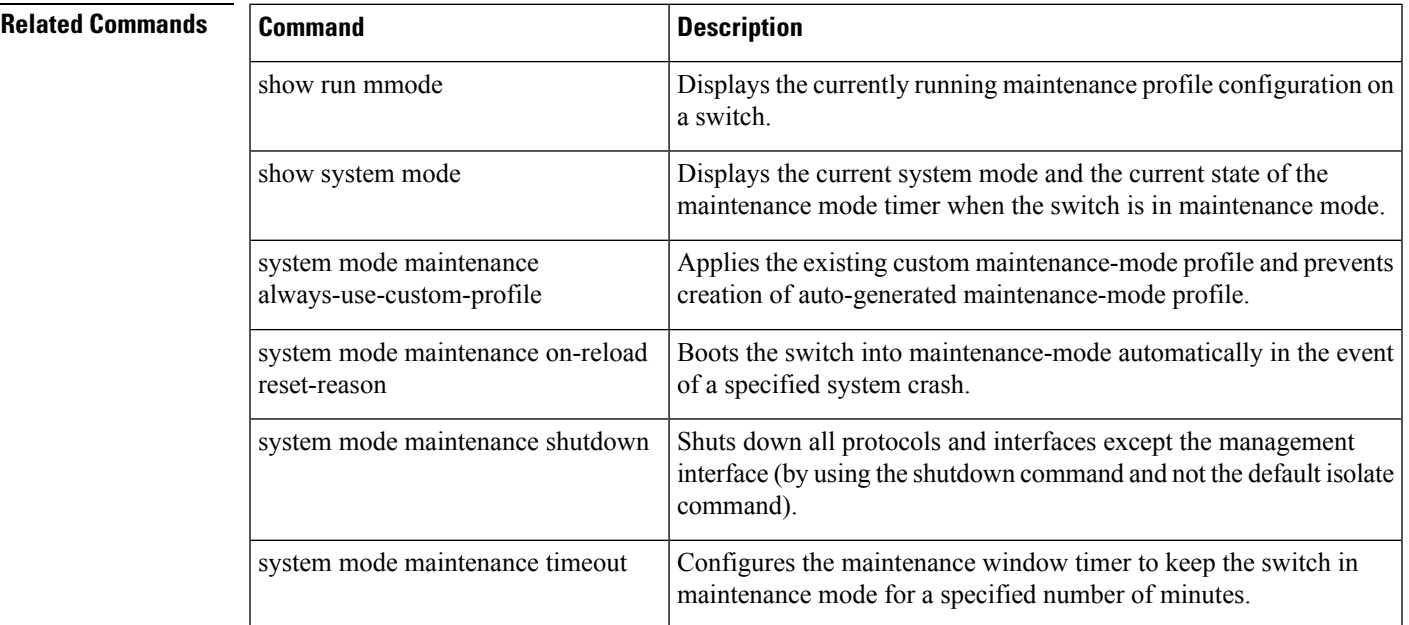

### **contract-id (Call Home)**

callhome

To configure the optional contract number for the customer, use the contract-id command. To remove a contract number, use the no form of this command.

contract-id contract-number no contract-id

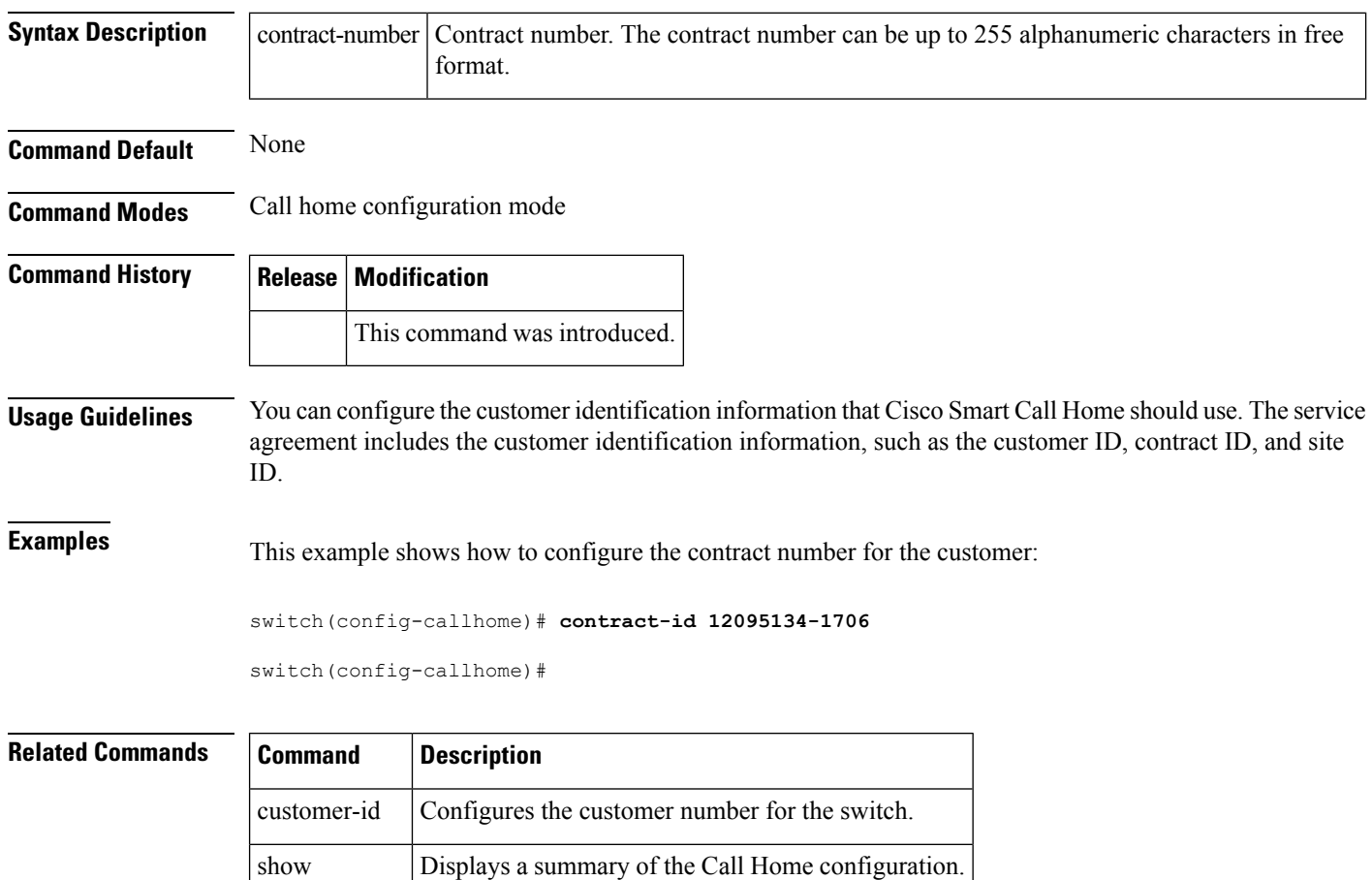

## **customer-id (Call Home)**

To configure the optional unique identification number for the customer, use the customer-id command. To remove a customer number, use the no form of this command.

customer-id customer-no no customer-id

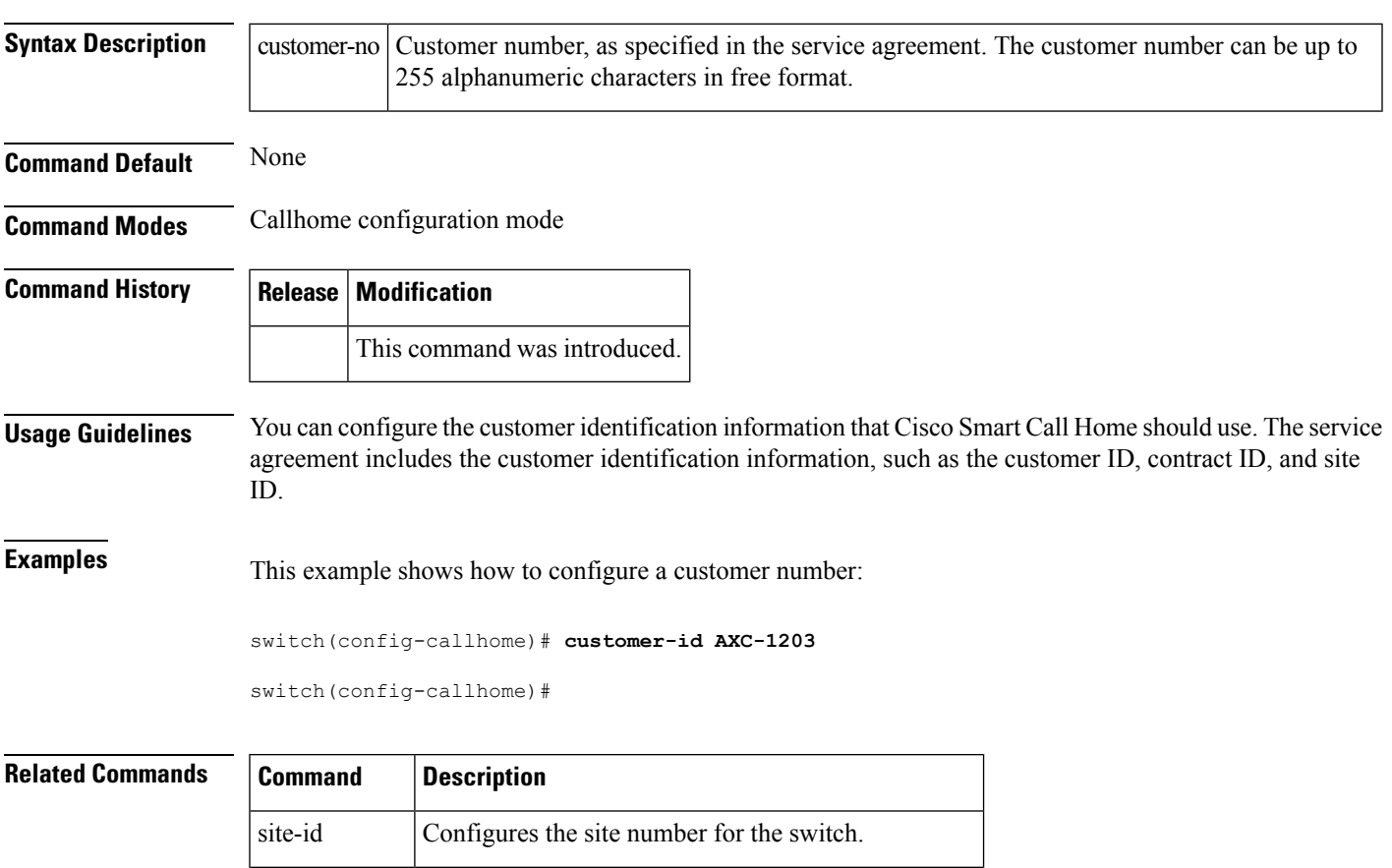

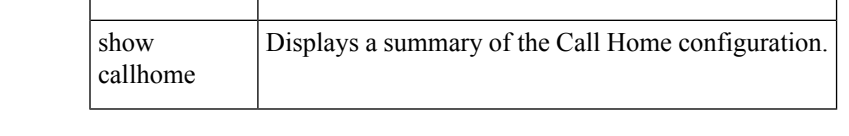

 $\mathbf I$ 

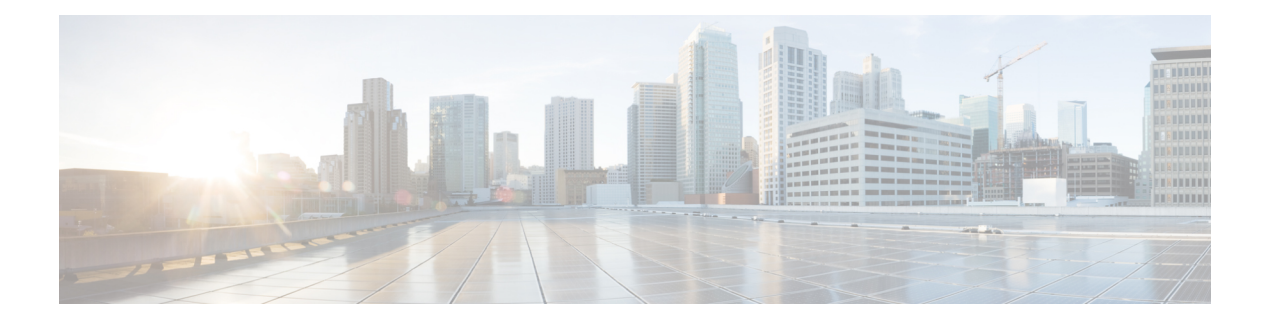

# **D Commands**

- [description](#page-43-0) (NetFlow exporter), on page 34
- [description](#page-44-0) (NetFlow monitor), on page 35
- [description](#page-45-0) (NetFlow record), on page 36
- [description](#page-46-0) (NetFlow sampler), on page 37
- [description](#page-47-0) (SPAN, ERSPAN), on page 38
- [destination,](#page-49-0) on page 40
- [destination](#page-50-0) (ERSPAN session), on page 41
- [destination](#page-52-0) (SPAN session), on page 43
- [destination-profile](#page-55-0) (Call Home), on page 46
- [diagnostic](#page-58-0) bootup level, on page 49
- [dscp,](#page-59-0) on page 50

## <span id="page-43-0"></span>**description (NetFlow exporter)**

To add a description to a NetFlow exporter, use the description command. To remove the description, use the no form of this command.

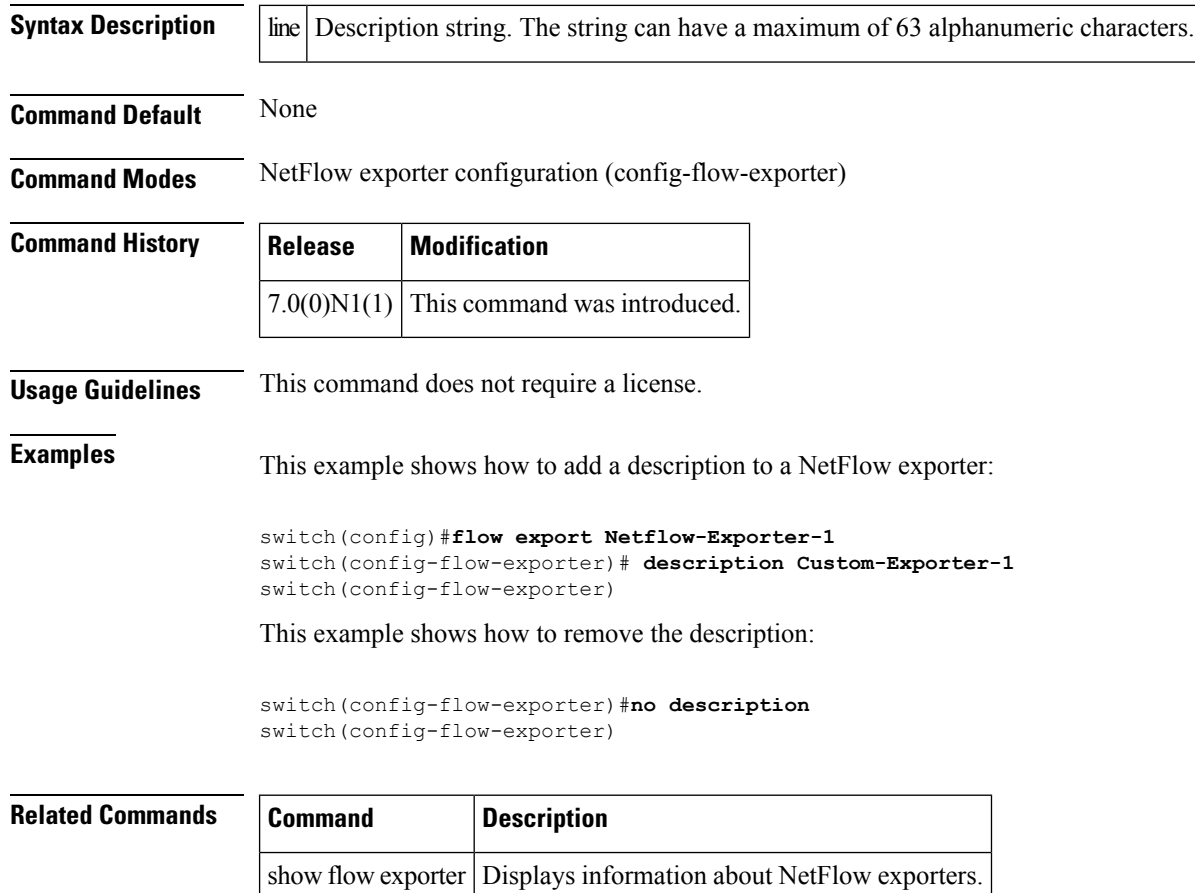

## <span id="page-44-0"></span>**description (NetFlow monitor)**

To add a description to a NetFlow monitor, use the description command. To remove the description, use the no form of this command.

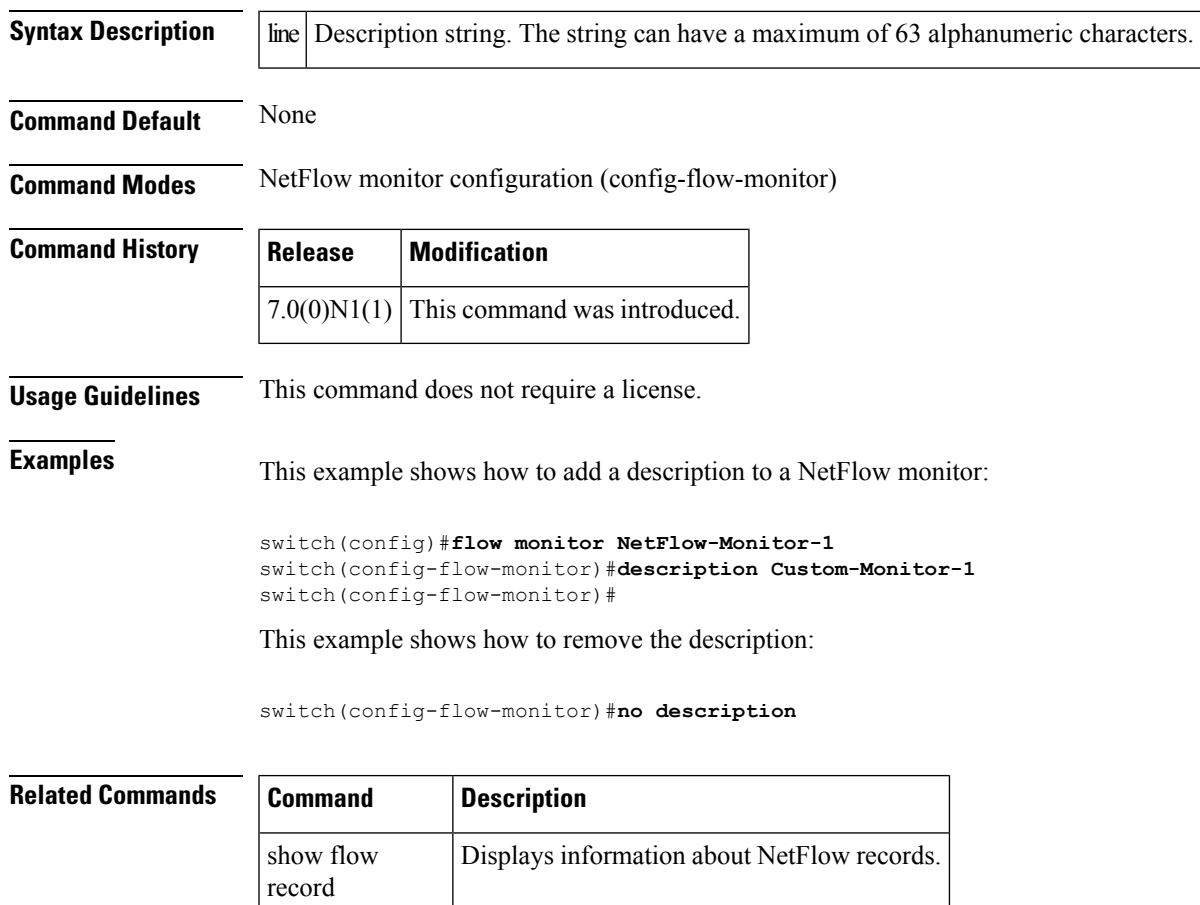

## <span id="page-45-0"></span>**description (NetFlow record)**

To add a description to a NetFlow record, use the description command. To remove the description, use the no form of this command.

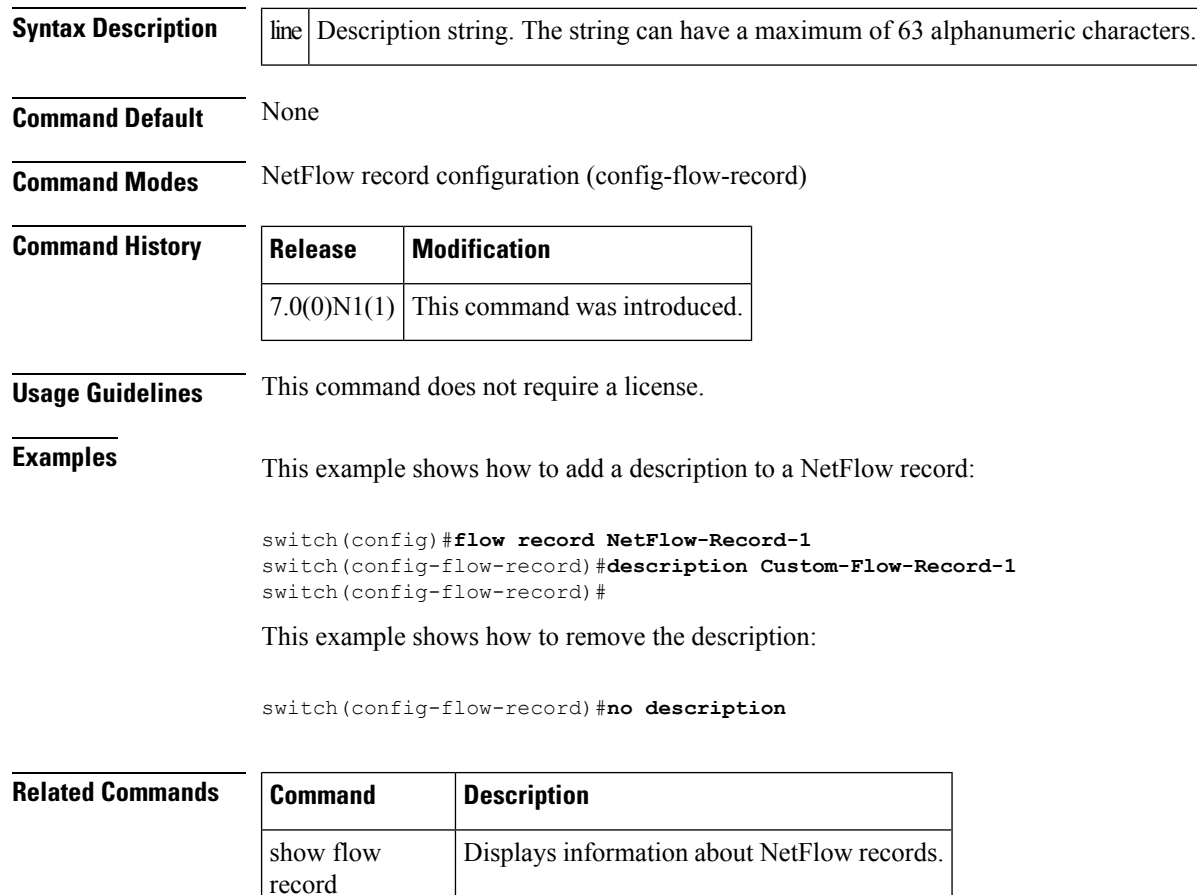

## <span id="page-46-0"></span>**description (NetFlow sampler)**

To add a description to a NetFlow sampler, use the description command. To remove the description, use the no form of this command.

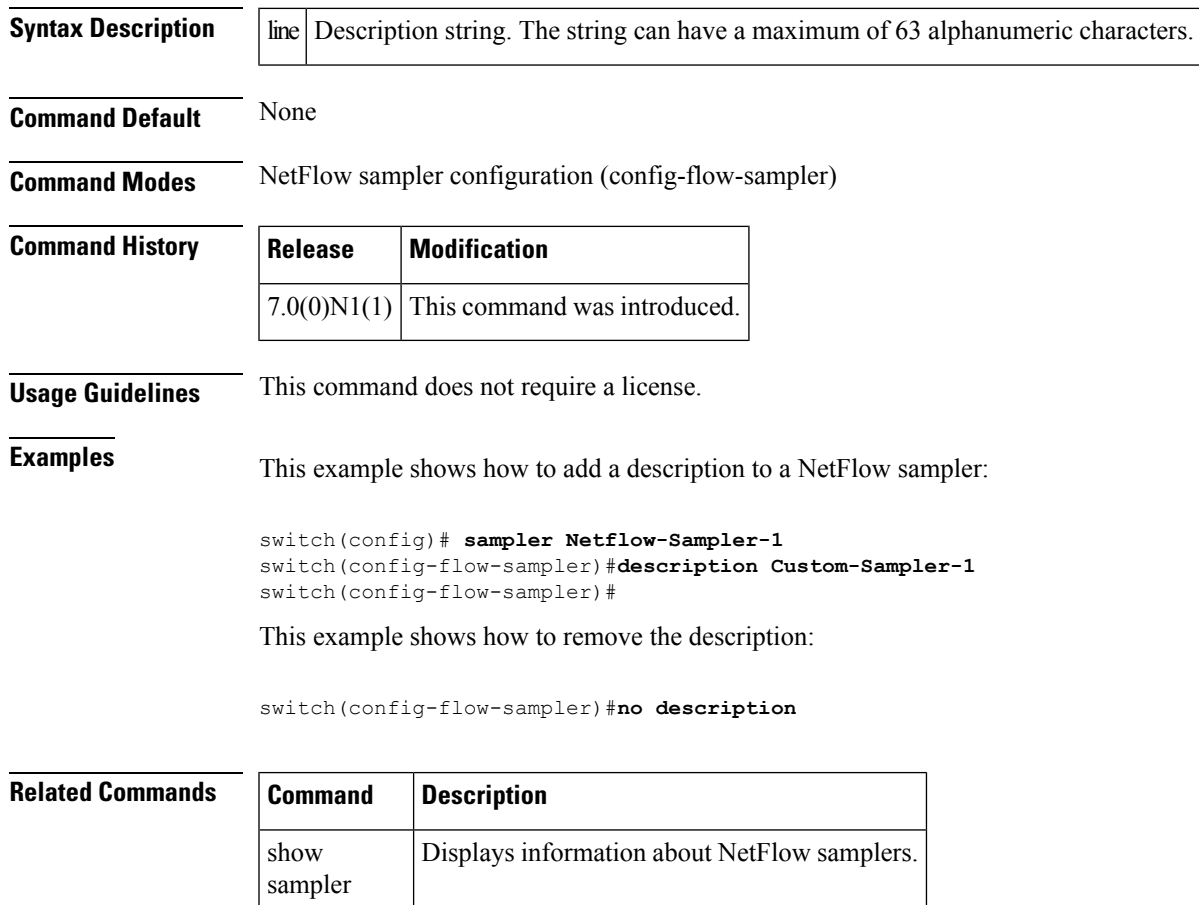

### <span id="page-47-0"></span>**description (SPAN, ERSPAN)**

To add a description to an Ethernet Switched Port Analyzer (SPAN) or an Encapsulated Remote Switched Port Analyzer (ERSPAN) session configuration, use the description command. To remove the description, use the no form of this command.

description description no description

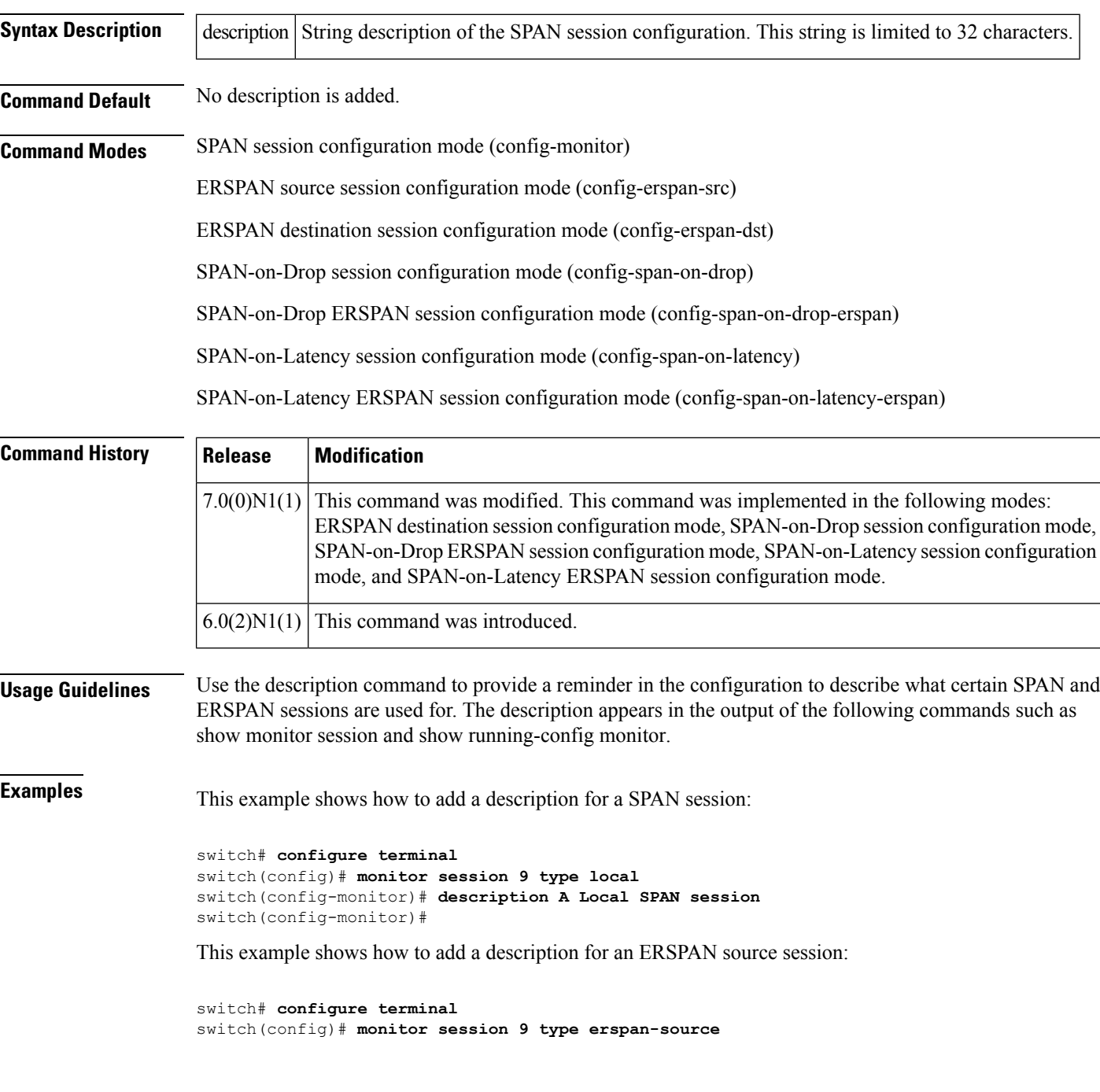

switch(config-erspan-src)# **description ERSPAN-source-session** switch(config-erspan-src)#

This example shows how to add a description for an ERSPAN destination session:

```
switch# configure terminal
switch(config)# monitor session 9 type erspan-destination
switch(config-erspan-dst)# description ERSPAN-destination-session
switch(config-erspan-dst)#
```
This example shows how to add a description for an SPAN-on-Drop session:

```
switch# configure terminal
switch(config)# monitor session 9 type span-on-drop
switch(config-span-on-drop)# description span-on-drop-session
switch(config-span-on-drop)#
```
This example shows how to add a description for an ERSPAN SPAN-on-Drop session:

```
switch# configure terminal
switch(config)# monitor session 9 type span-on-drop-erspan
switch(config-span-on-drop-erpsan)# description span-on-drop-erspan-session
switch(config-span-on-drop-erspan)#
```
This example shows how to add a description for an SPAN-on-Latency session:

```
switch# configure terminal
switch(config)# monitor session 9 type span-on-latency
switch(config-span-on-latency# description span-on-latency-session
switch(config-span-on-latency)#
```
This example shows how to add a description for an ERSPAN SPAN-on-Latency session:

```
switch# configure terminal
switch(config)# monitor session 9 type span-on-latency-erspan
switch(config-span-on-latency-erpsan)# description span-on-latency-erspan-session
switch(config-span-on-latency-erspan)#
```
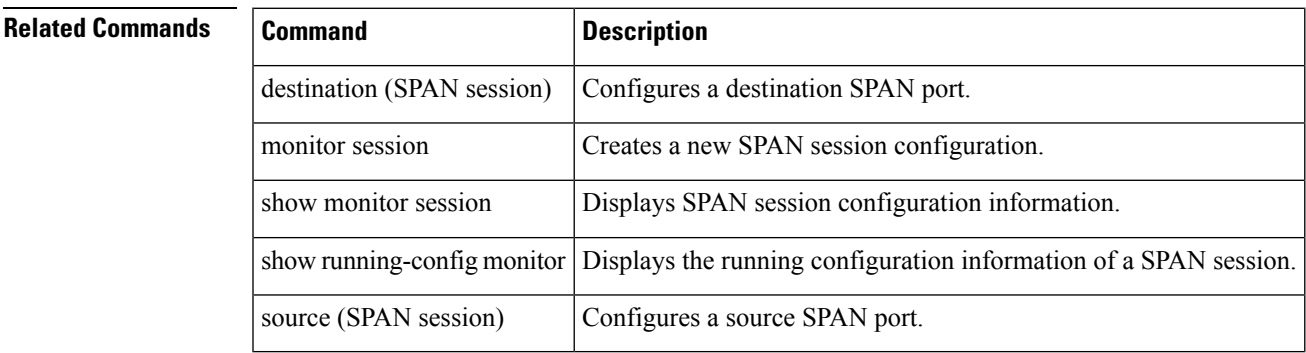

### <span id="page-49-0"></span>**destination**

To specify the destination for a NetFlow exporter, use the destination command. To remove a destination, use the no form of this command.

destination ipaddripv6addr [use-vrf vrf\_name] no destination ipaddripv6addr [use-vrf vrf\_name]

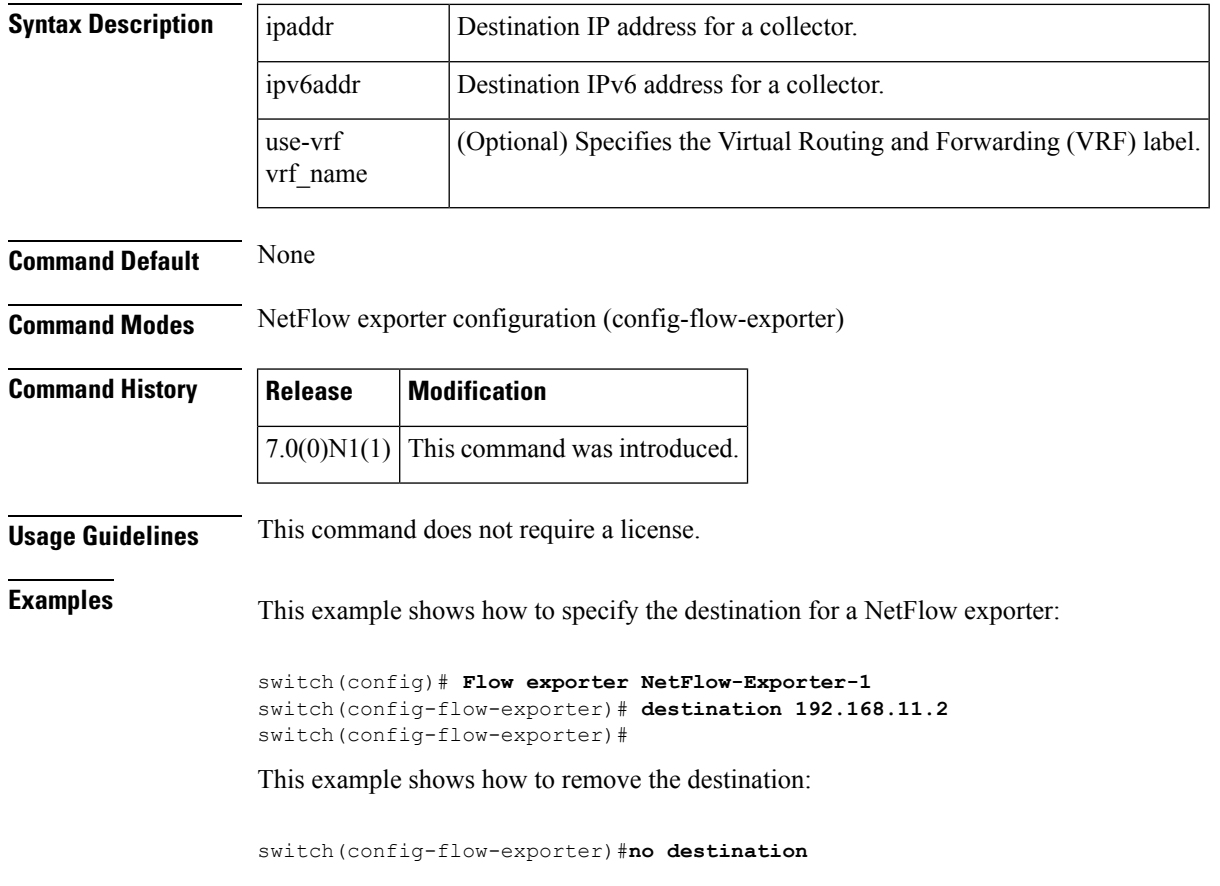

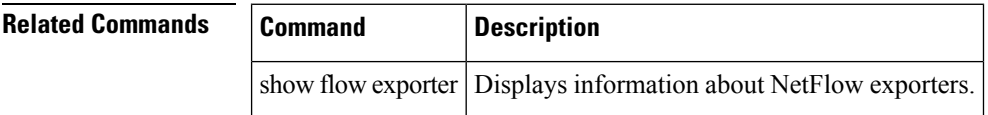

### <span id="page-50-0"></span>**destination (ERSPAN session)**

To configure an Encapsulated Remote Switched Port Analyzer (ERSPAN) session destination IP address, use the destination command. To remove the destination ERSPAN IP address, use the no form of this command.

destination ip ip\_address no destination ip ip\_address

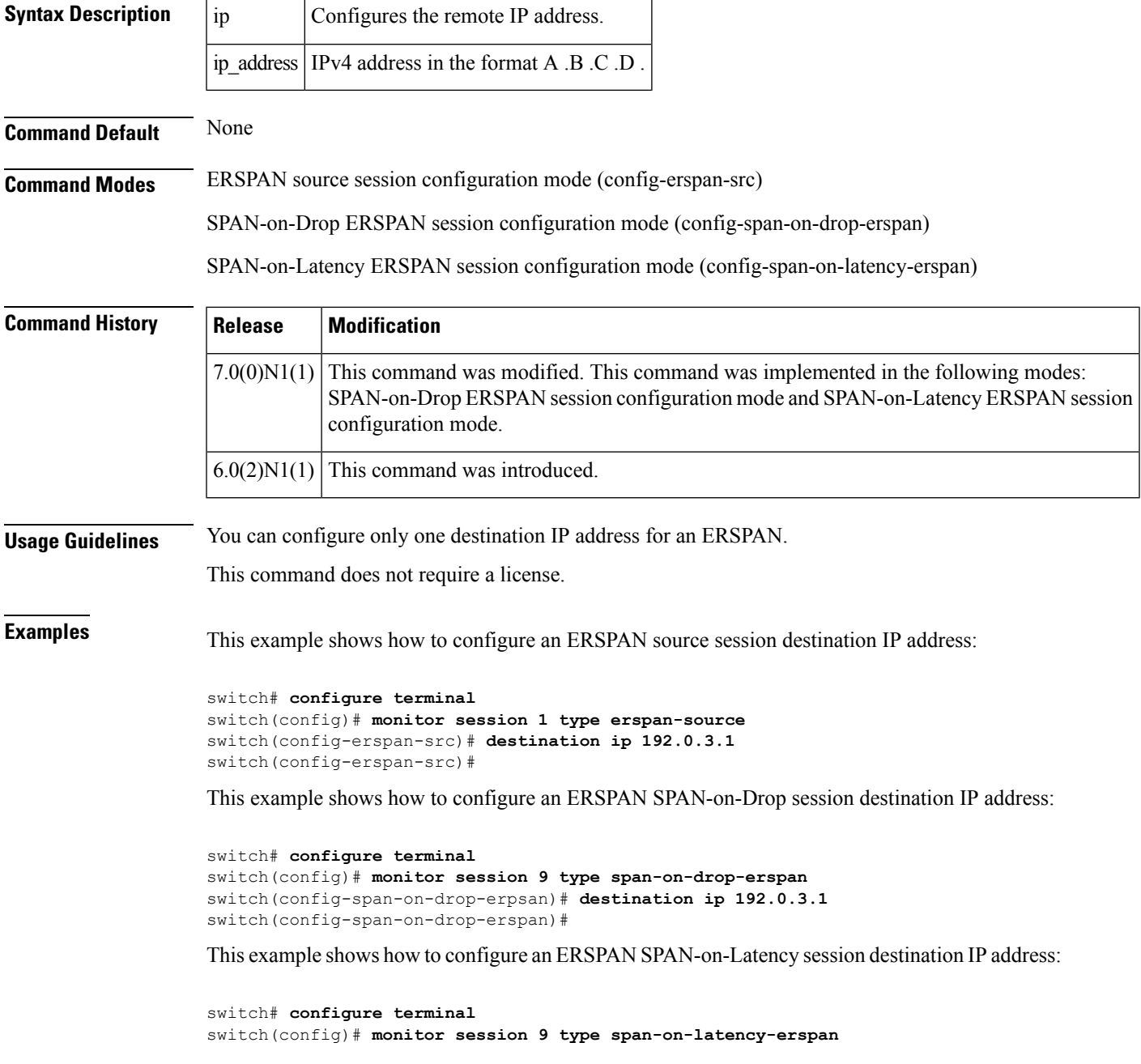

switch(config-span-on-latency-erpsan)# **destination ip 192.0.3.1** switch(config-span-on-latency-erspan)#

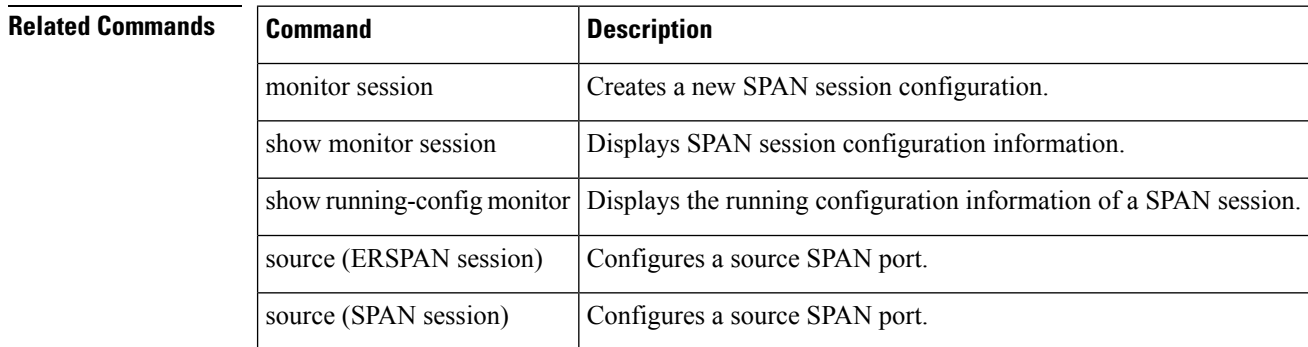

### <span id="page-52-0"></span>**destination (SPAN session)**

To configure a Switched Port Analyzer (SPAN) destination port, use the destination command. To remove the destination SPAN port, use the no form of this command.

destination interface ethernet slot /[QSFP-module/] port | port-channel channel-num | vlan vlan-num | vsan vsan-num

no destination interface ethernet slot /[QSFP-module/] port | port-channel channel-num | vlan vlan-num | vsan vsan-num

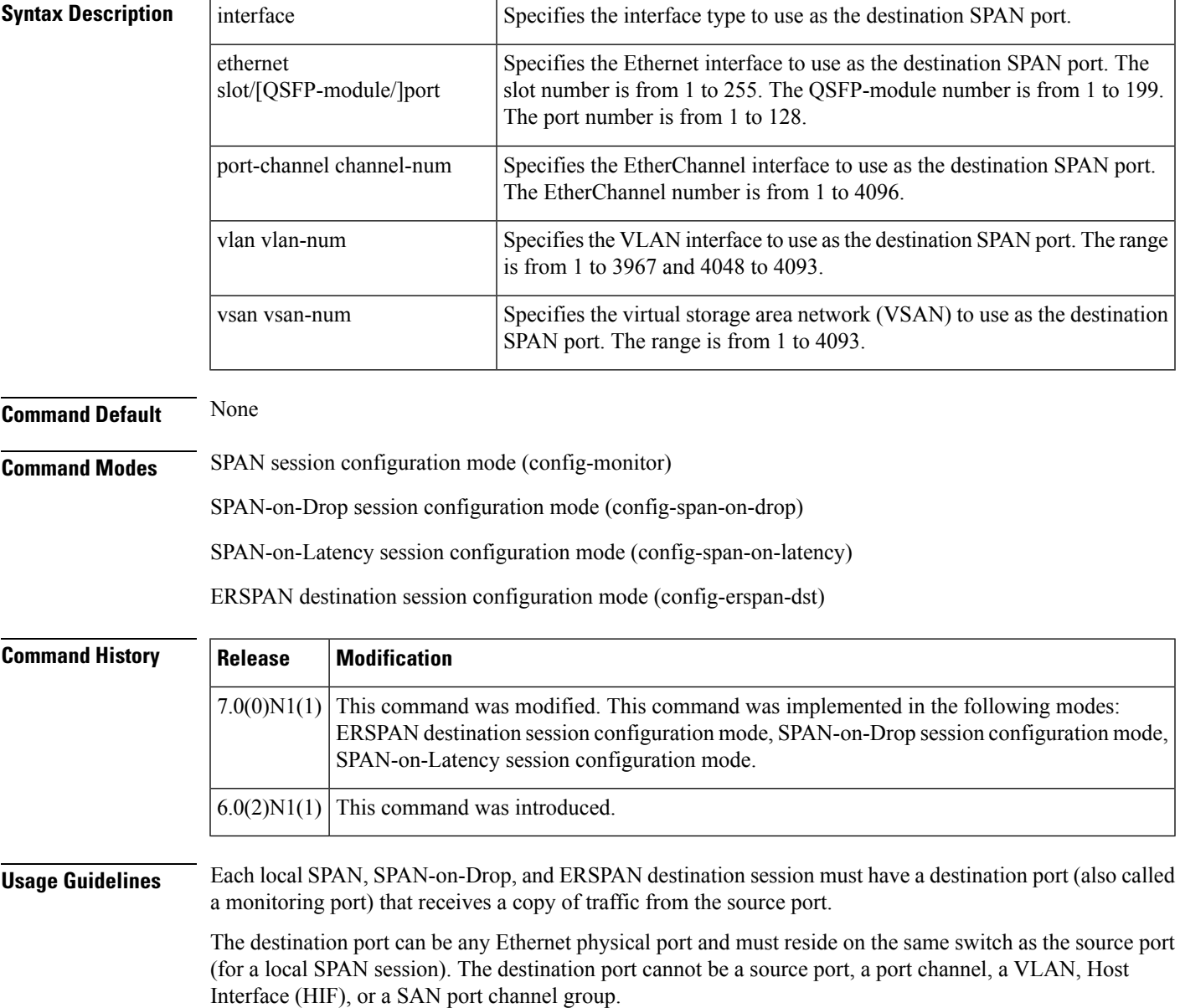

A destination port receives copies of sent and received traffic for all monitored source ports. If a destination port is oversubscribed, it can become congested. This congestion can affect traffic forwarding on one or more of the source ports.

**Examples** This example shows how to configure an Ethernet interface SPAN destination port and activate the SPAN session:

```
switch# configure terminal
switch(config)# interface ethernet 1/5
switch(config-if)# switchport monitor
switch(config-if)# exit
switch(config)# monitor session 9 type local
switch(config-monitor)# description A Local SPAN session
switch(config-monitor)# source interface ethernet 1/1
switch(config-monitor)# destination interface ethernet 1/5
switch(config-monitor)# no shutdown
switch(config-monitor)#
```
This example shows how to configure an Ethernet interface SPAN destination port and activate the SPAN-on-Drop session :

```
switch# configure terminal
switch(config)# interface ethernet 3/5
switch(config-if)# switchport monitor
switch(config-if)# exit
switch(config)# monitor session 11 type span-on-drop
switch(config-span-on-drop)# source interface ethernet 3/1
switch(config-span-on-drop)# destination interface ethernet 3/5
switch(config-span-on-drop)#
```
This example shows how to configure an Ethernet interface SPAN destination port and activate the SPAN-on-Latency session:

```
switch# configure terminal
switch(config)# interface ethernet 4/5
switch(config-if)# switchport monitor
switch(config-if)# exit
switch(config)# monitor session 12 type span-on-latency
switch(config-span-on-latency)# source interface ethernet 4/1
switch(config-span-on-latency)# destination interface ethernet 4/5
switch(config-span-on-latency)#
```
This example shows how to configure an Ethernet interface SPAN destination port and activate the ERSPAN destination session:

```
switch# configure terminal
switch(config)# interface ethernet 2/5
switch(config-if)# switchport monitor
switch(config-if)# exit
switch(config)# monitor session 10 type erspan-destination
switch(config-erspan-dst)# source ip 10.1.1.1
switch(config-erspan-dst)# destination interface ethernet 2/5
switch(config-erspan-dst)#
```
### **Related Commands**

 $\mathbf l$ 

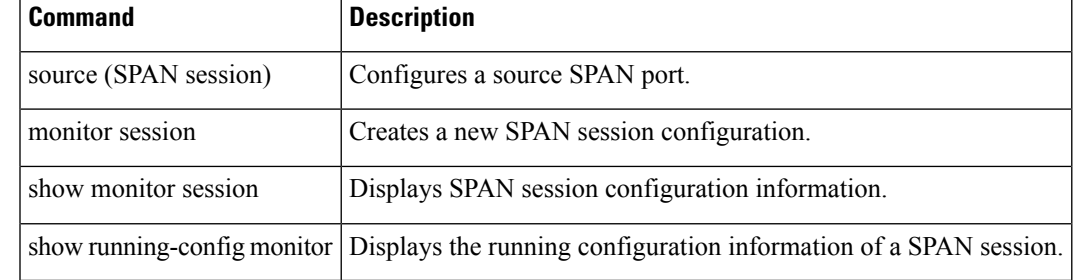

## <span id="page-55-0"></span>**destination-profile (Call Home)**

To create a user-defined destination profile, or modify a predefined or user-defined destination profile, and configure the message format for that new destination profile, use the destination-profile command. To remove the destination profile, use the no form of this command.

destination-profile CiscoTAC-1 | full-txt-destination |short-txt-destination message-level level | message-size size alert-group alert | email-addr email-address | http url | transport-method email | http destination-profile profile-name [alert-group alert | email-addr email-address | format XML | full-txt | short-txt | http url | message-level level | message-size size | transport-method email | http] no destination-profile

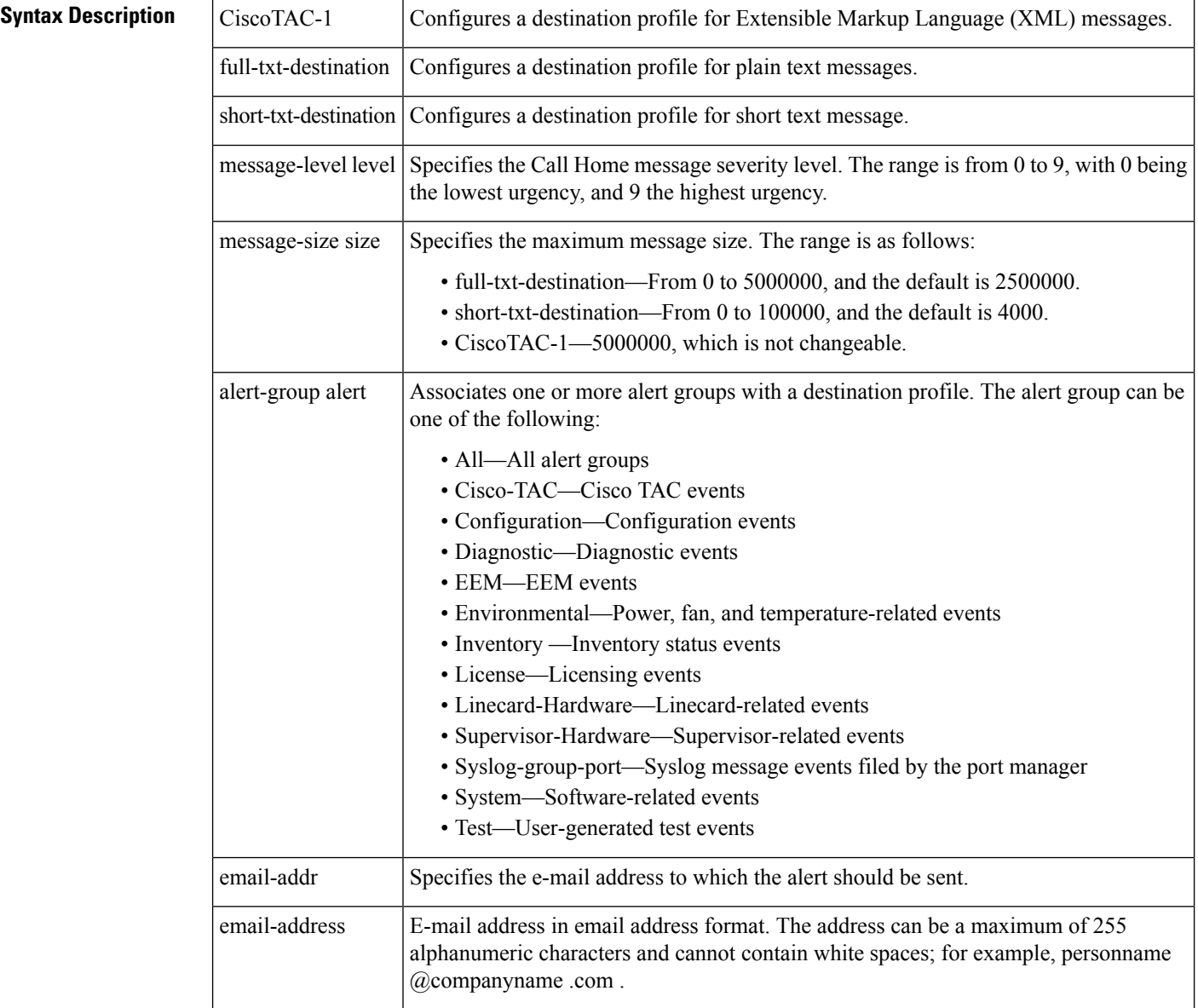

I

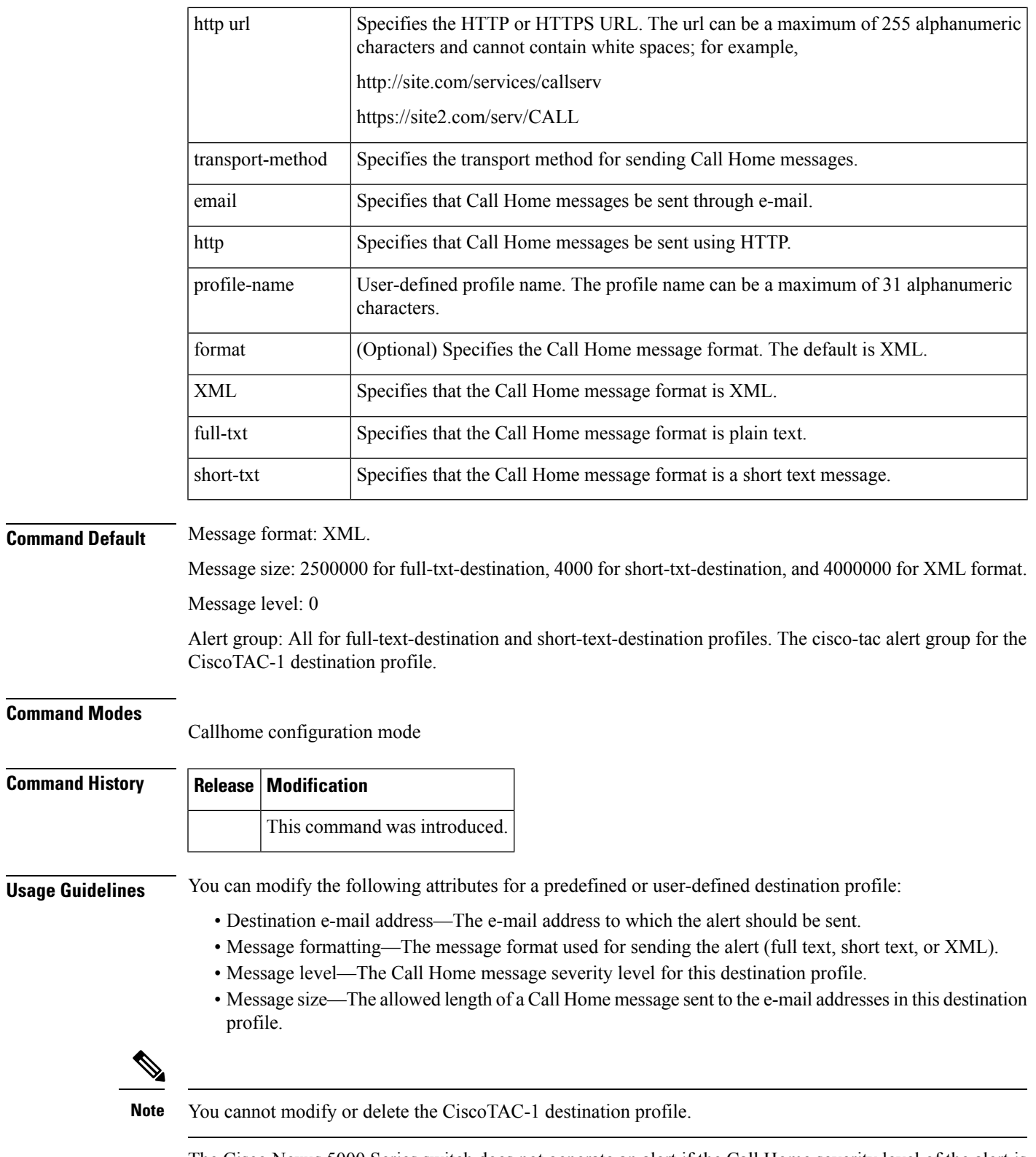

The Cisco Nexus 5000 Series switch does not generate an alert if the Call Home severity level of the alert is lower than the message severity level set for the destination profile.

Table 1 lists each Call Home message level keyword.

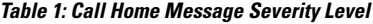

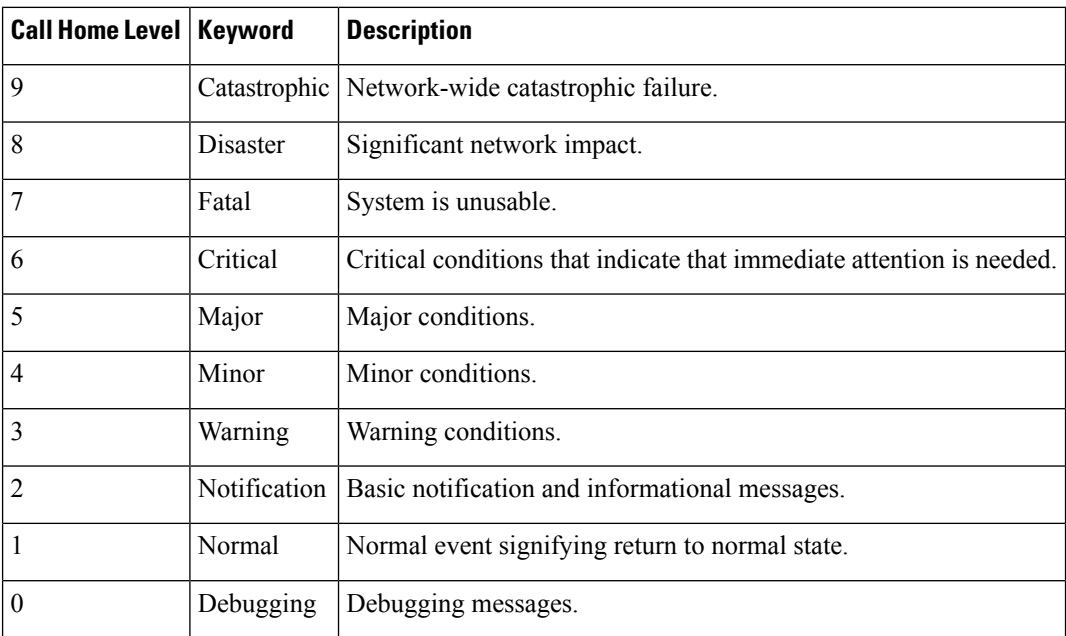

**Examples** This example shows how to create a user-defined Call Home destination profile to send Call Home messages through e-mail:

> switch(config-callhome)# **destination-profile myProfile alert-group Configuration email-addr myname@somecompany.com message-level 3 transport-method email**

switch(config-callhome)#

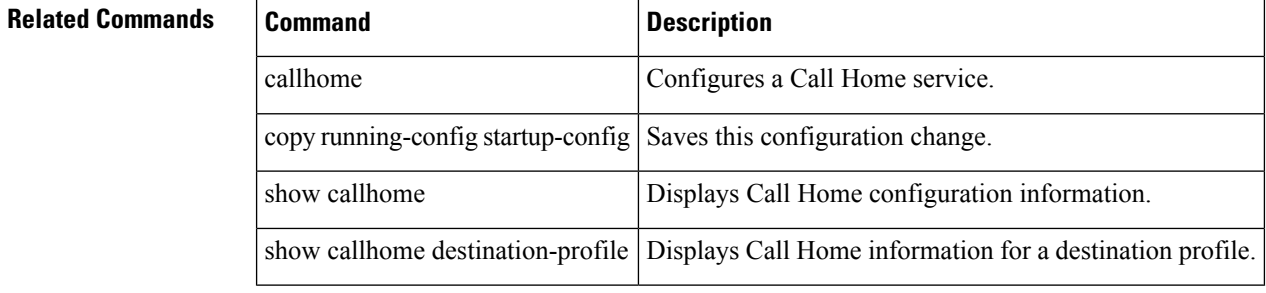

### <span id="page-58-0"></span>**diagnostic bootup level**

To configure the bootup diagnostic level to trigger diagnostics when the device boots, use the diagnostic bootup level command. To remove bootup diagnostic level configuration, use the no form of this command.

diagnostic bootup level bypass | complete no diagnostic bootup level bypass | complete

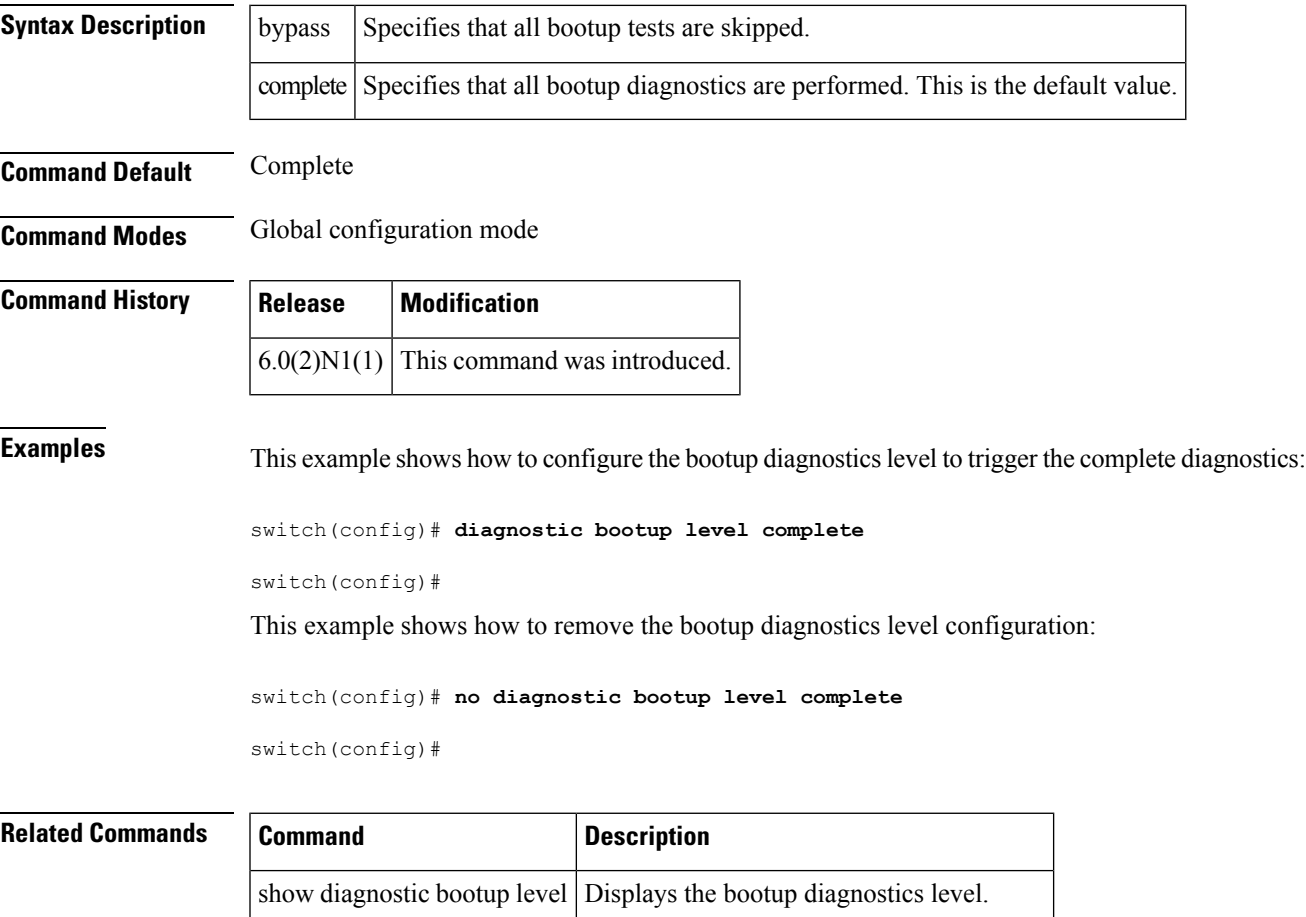

show diagnostic bootup result Displays the results of the diagnostics tests.

### <span id="page-59-0"></span>**dscp**

To specify the differentiated services code point (DSCP) for a NetFlow exporter, use the dscp command. To remove the DSCP parameter, use the no form of this command.

dscp dscp no dscp [dscp]

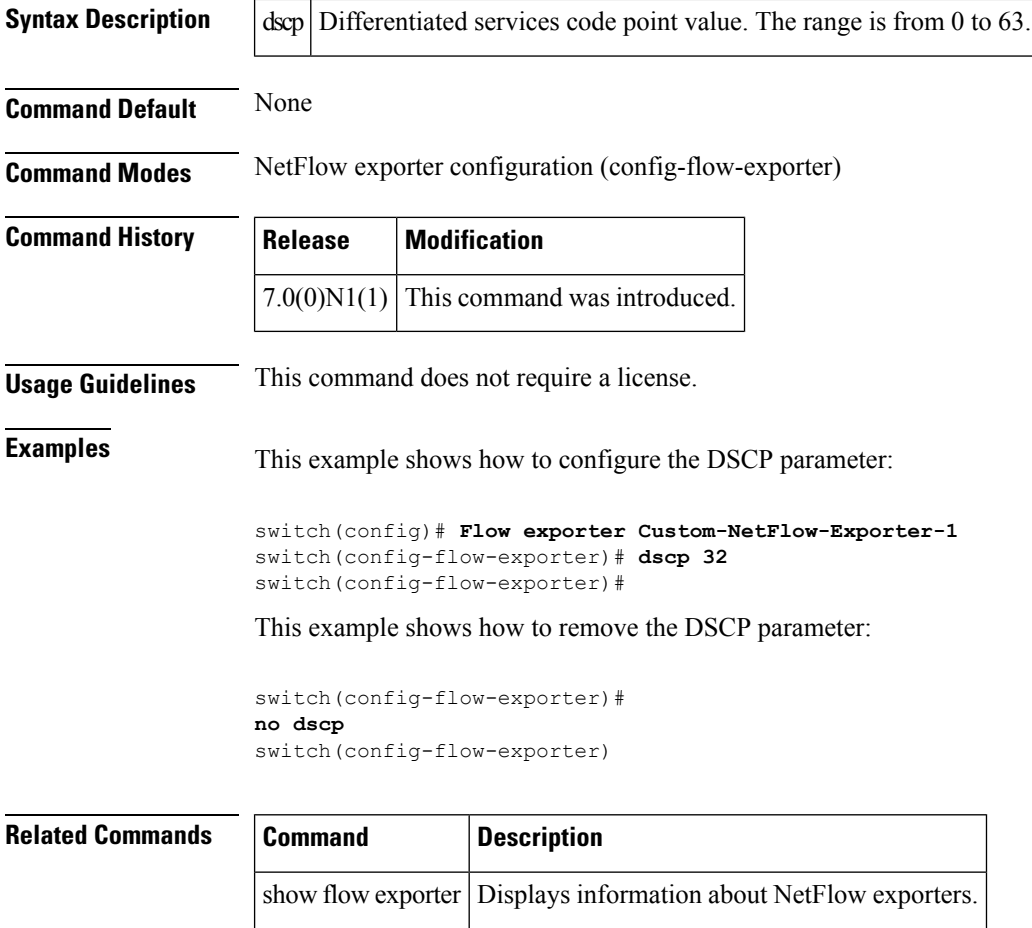

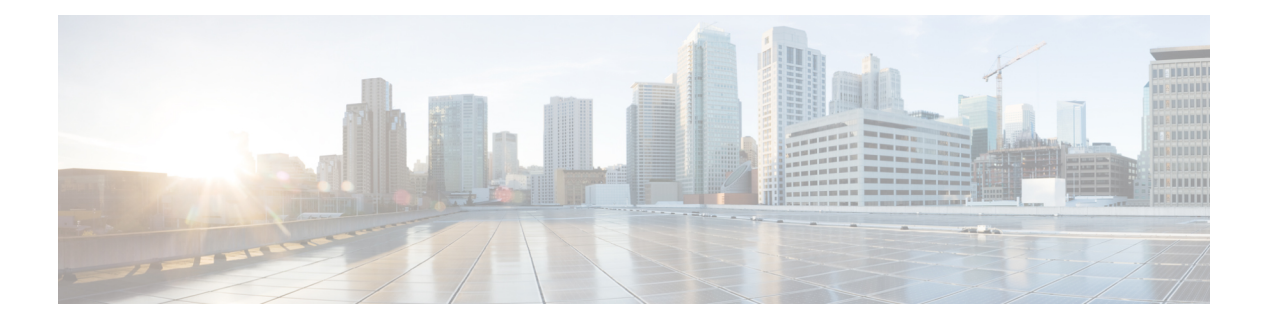

# **E Commands**

- [email-contact](#page-61-0) (Call Home), on page 52
- enable (Call [Home\),](#page-62-0) on page 53
- [erspan-id,](#page-63-0) on page 54
- [exporter,](#page-65-0) on page 56

### <span id="page-61-0"></span>**email-contact (Call Home)**

To configure the e-mail address for the primary person responsible for the switch, use the email-contact command. To remove an email contact, use the no form of this command.

email-contact email-address no email-contact

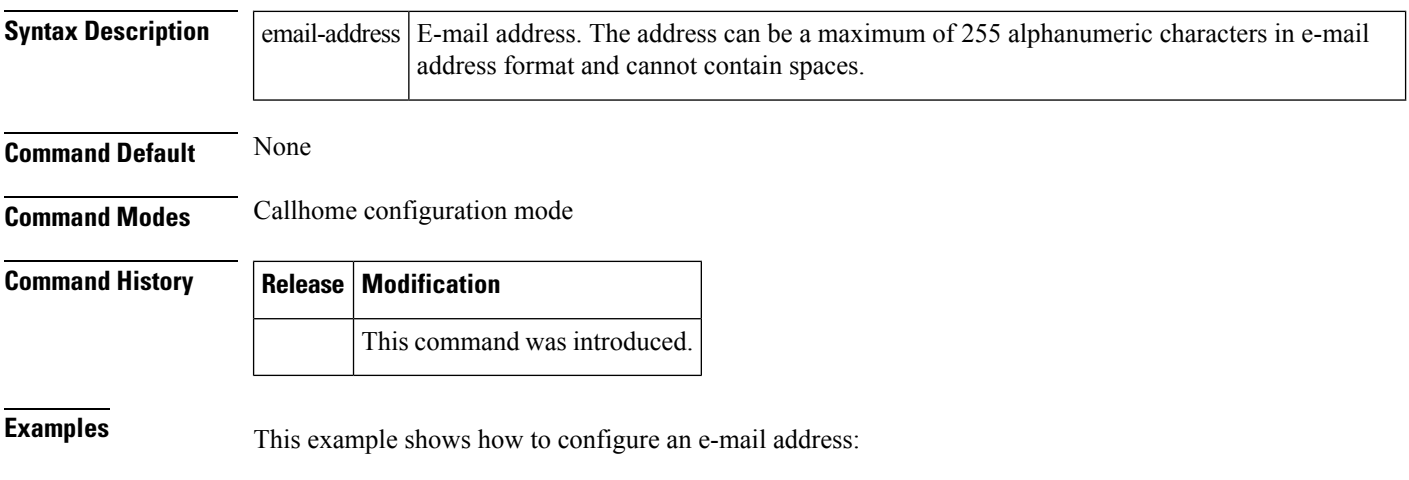

switch(config-callhome)# **email-contact abc@xyz.com**

switch(config-callhome)#

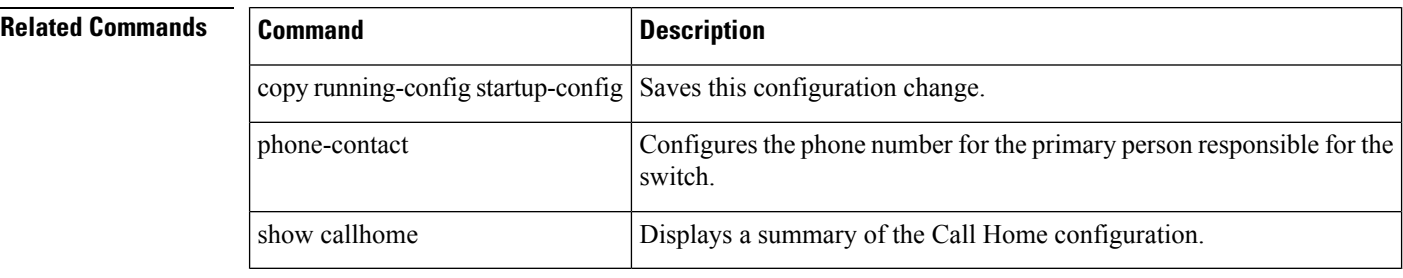

### <span id="page-62-0"></span>**enable (Call Home)**

To enable the Cisco Smart Call Home service after you have configured the contact information, use the enable command. To disable the Smart Call Home service, use the no form of this command.

enable no enable

**Syntax Description** This command has no arguments or keywords.

**Command Default** Disabled

**Command Modes** Callhome configuration mode

**Command History Release Modification** This command was introduced.

**Usage Guidelines** You must configure an e-mail server. Your switch must have IP connectivity to an e-mail server. You must configure the contact name (SNMP server contact), phone, and street address information before you enable Call Home.

**Examples** This example shows how to enable the Cisco Smart Call Home service:

switch(config-callhome)# **enable** 

contact email address is not configured callhome can not be enabled on the switch, because necessary configuration has not been done Please check if all of following configuration is done contact person name(sysContact) contact person's email contact person's phone number street addr To configure sysContact, please use snmp-server command switch(config-callhome)#

This example shows how to disable the Cisco Smart Call Home service:

switch(config-callhome)# **no enable**

```
switch(config-callhome)#
```
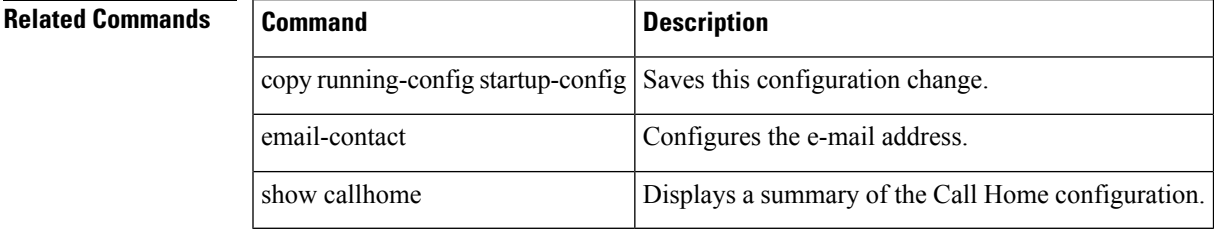

# <span id="page-63-0"></span>**erspan-id**

To configure the flow ID for an Encapsulated Remote Switched Port Analyzer (ERSPAN) session, use the erspan-id command. To remove the flow ID, use the no form of this command.

erspan-id flow\_id

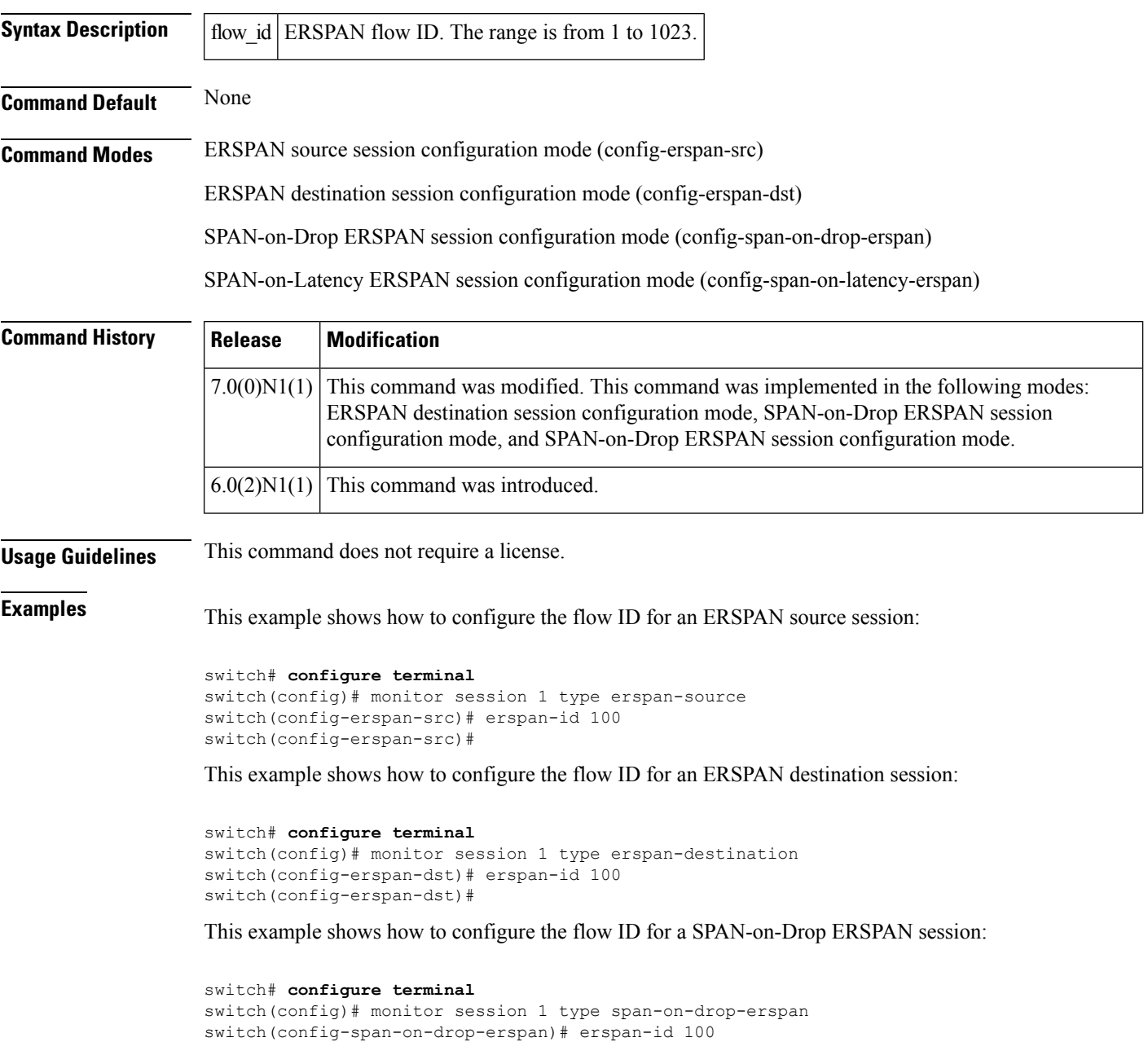

switch(config-span-on-drop-erspan)#

This example shows how to configure the flow ID for a SPAN-on-Latency ERSPAN session:

### switch# **configure terminal**

```
switch(config)# monitor session 1 type span-on-latency-erspan
switch(config-span-on-latency-erspan)# erspan-id 100
switch(config-span-on-latency-erspan)#
```
### **Related Commands**

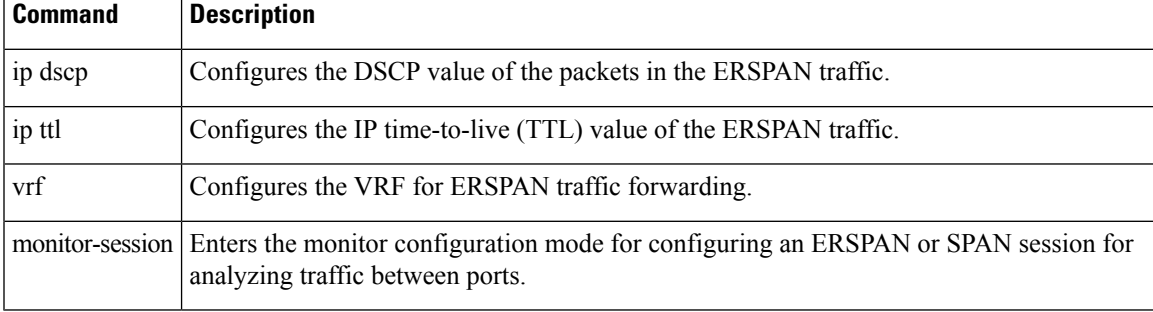

### <span id="page-65-0"></span>**exporter**

To specify a NetFlow exporter to use for a NetFlow monitor, use the exporter command. To remove a NetFlow exporter, use the no form of this command.

exporter name no exporter name

record

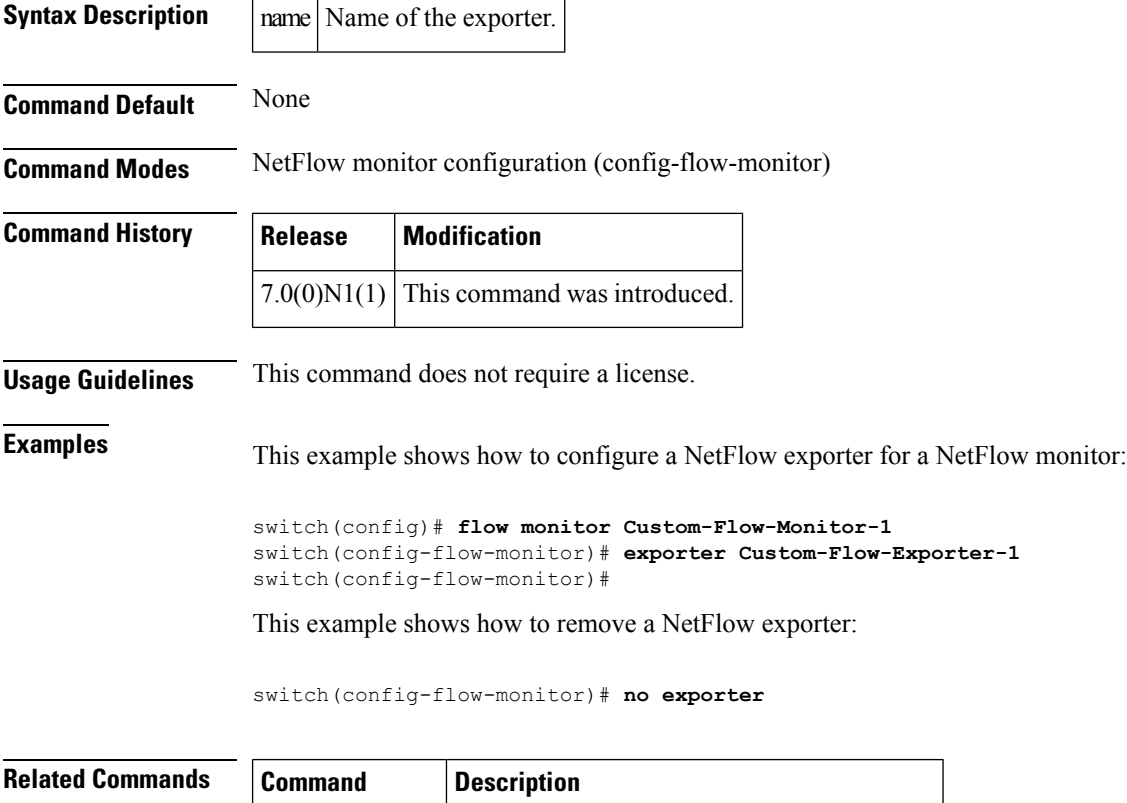

show flow **Displays information about NetFlow records.** 

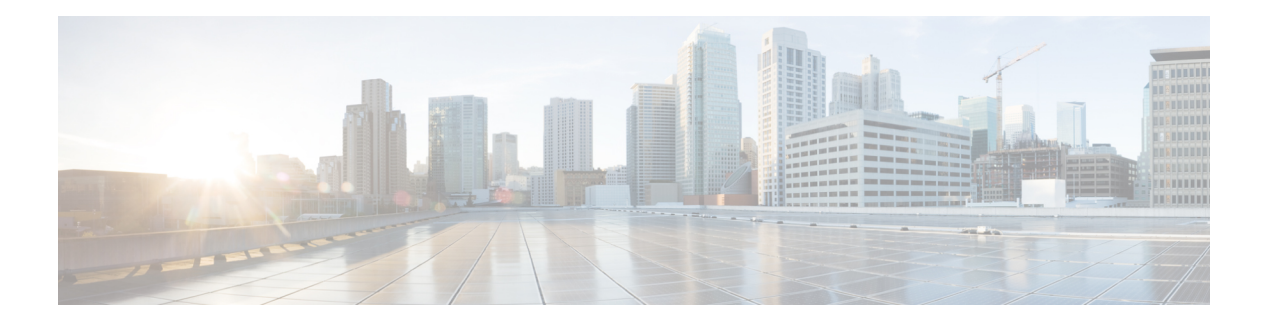

# **F Commands**

- [factory](#page-67-0) reset, on page 58
- feature [netflow,](#page-69-0) on page 60
- [feature](#page-70-0) ptp, on page 61
- [fex-group,](#page-71-0) on page 62
- filter [access-group,](#page-72-0) on page 63
- flow [monitor,](#page-73-0) on page 64
- flow monitor [\(interface\),](#page-75-0) on page 66
- flow [record,](#page-77-0) on page 68
- flow [timeout,](#page-79-0) on page 70

### <span id="page-67-0"></span>**factory reset**

To remove all the identifiable customer information on Cisco NX-OS devices in conditions of productremoval due to Return Merchandise Authorization (RMA), or upgrade or replacement, or system end-of- life you can use the factory-reset command to securely erase all information.

```
Note There is no form of this command, once deleted you cannot regain the deleted information.
                      factory-reset fex-id \leq allCommand History \left| \begin{array}{c} \text{fex id} \\ \text{Securely erase } \text{fex as per identifier number. \end{array} \right|The range is 100-199.
                      fex id
                      all Securely erase all the fex.
                       factory-reset Securely erase data on the switch.
Command History Release Modification
                       7.3(11)N1(1) This command was introduced.
Usage Guidelines Youuse this command to erase customer information.
                      This command does not require a license.
                      If fex is attached to the switch, to erase the customer data on the connected fex perform below operation before
                      performing a factory reset on the switch:
                         • To erase customer data on a single fex - factory reset fex <fex-id>
                         • To erase customer data on all fex - factory reset all
               Note
Examples This example shows the factory-reset of a switch:
                      switch(config)# factory-reset
                      !!!! WARNING !!!!
                      The factory reset operation will erase ALL persistent storage on the specified module.
                      This includes configuration, all log data, and the full contents of flash and SSDs.
                      Special steps are taken in an effort to render data non-recoverable. Please, proceed with
                      caution and understanding that this operation cannot be undone and will leave the system
                      in a fresh-from-factory state.
                      !!!! WARNING !!!!
                      Continue? (y/n) [n] y
```
A device reload is required for the reset operation to proceed. Please, wait... WARNING: This command will reboot the system 2006 Apr 24 06:23:17 switch %\$ VDC-1 %\$ %PFMA-2-PFM\_SYSTEM\_RESET: Manual system restart from Command Line Interface [ 972.939186] Shutdown Ports.. [ 972.947864] writing reset reason 9, Secure erase requested! Please, do not power off module!

### <span id="page-69-0"></span>**feature netflow**

To globally enable the NetFlow feature, use the feature netflow command. To disable NetFlow, use the no form of this command.

feature netflow no feature netflow

**Syntax Description** This command does not have any arguments or keywords.

**Command Default** Disabled

**Command Modes** Global configuration mode

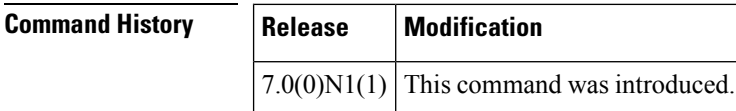

**Usage Guidelines** This command does not require a license.

**Examples** This example shows how to enable NetFlow on a Cisco NX-OS device:

switch(config)# configure terminal switch(config)# feature netflow switch(config)#

This example shows how to disable NetFlow on a Cisco NX-OS device:

switch(config)# no feature netflow switch(config)#

### **Related Con**

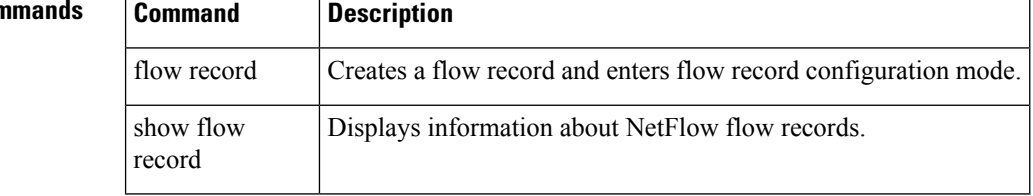

### <span id="page-70-0"></span>**feature ptp**

To enable the PTP feature, use the feature ptp command. To unconfigure the PTP feature, use the no form of this command.

feature ptp no feature ptp

**Syntax Description** There are no arguments or keywords for this command.

**Command Default** None

**Command Modes** Global configuration mode

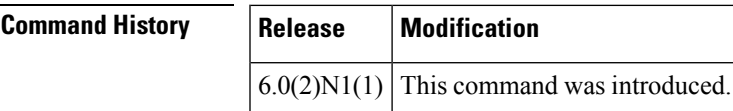

**Examples** This example shows how to enable PTP on the device:

switch# **configure terminal** switch(config)# **feature ptp**

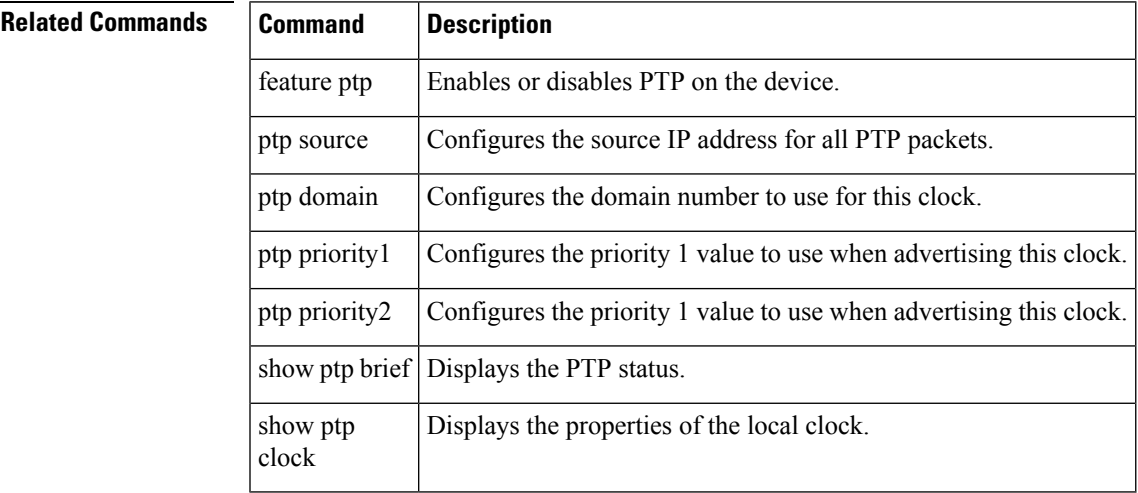

# <span id="page-71-0"></span>**fex-group**

To create a Fabric Extender (FEX) group, use the fex-group command. To delete a FEX group., use the no form of this command.

fex-group name no fex-group name

 $\mathbf{r}$ 

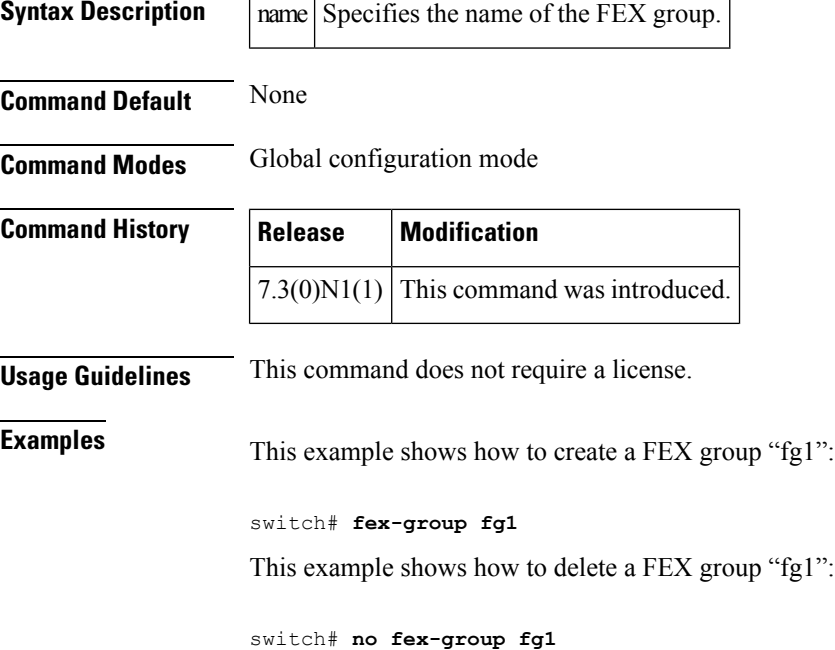

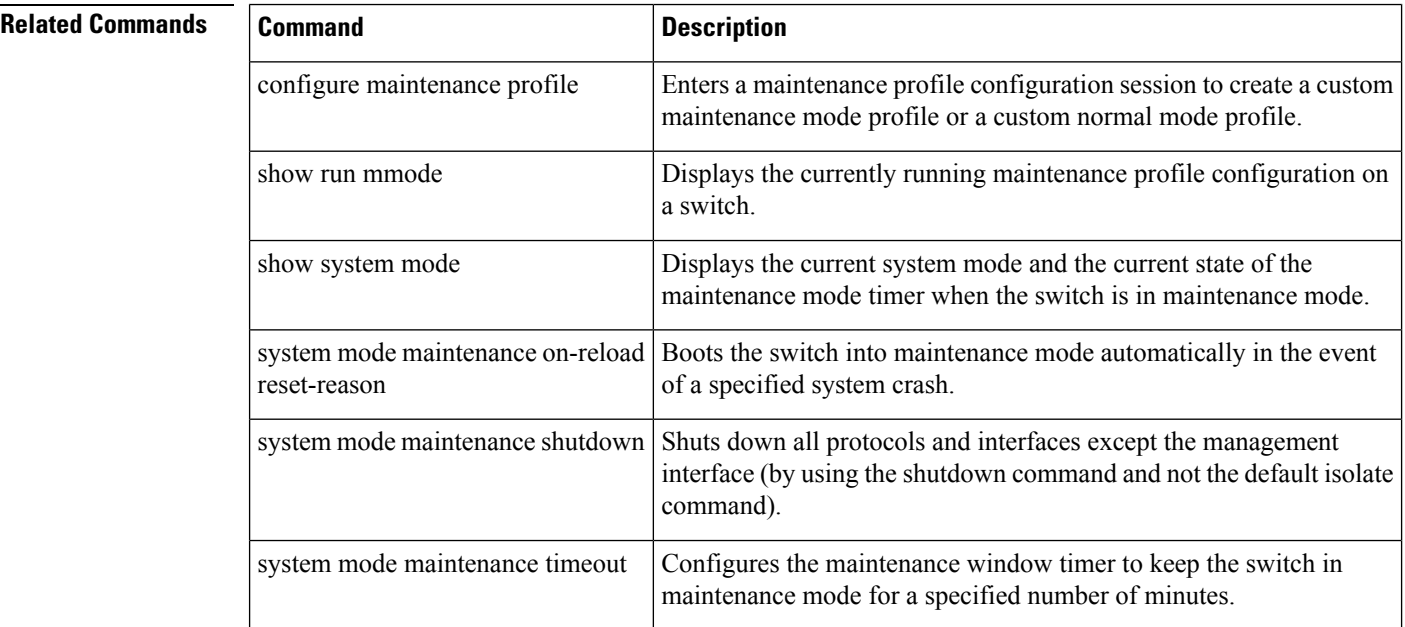
## **filter access-group**

To apply an access group to an Encapsulated Remote Switched Port Analyzer (ERSPAN) or Switched Port Analyzer (SPAN) source session, use the filter access-group command. To remove an access group, use the no form of this command.

filter access-group acl-filter no filter access-group acl-filter

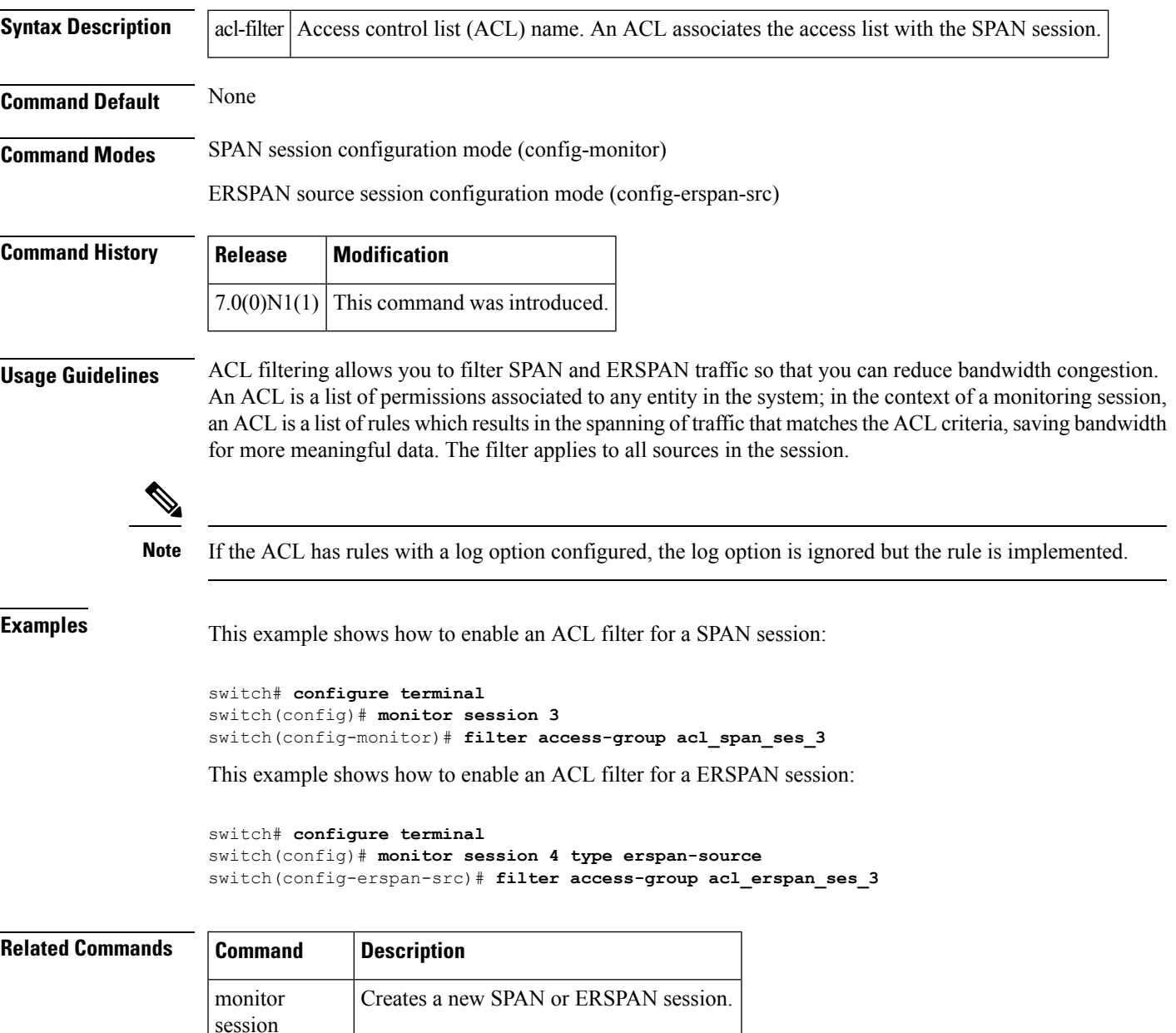

#### **flow monitor**

To create a Flexible NetFlow flow monitor or to modify an existing Flexible NetFlow flow monitor and enter flow monitor configuration mode, use the flow monitor command. To remove a Flexible NetFlow flow monitor, use the no form of this command.

flow monitor monitor-name no flow monitor monitor-name

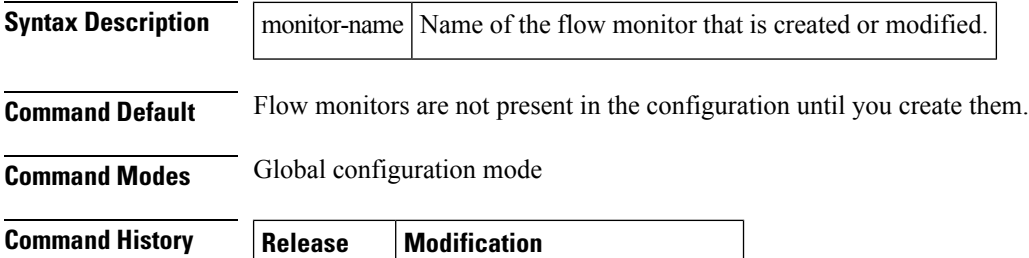

 $7.0(0)N1(1)$  This command was introduced.

**Usage Guidelines** Flow monitors are the Flexible NetFlow component that is applied to interfaces to perform network traffic monitoring. Flow monitors consist of a record that you add to the flow monitor after you create the flow monitor and a cache that is automatically created at the time that the flow monitor is applied to the first interface. Flow data is collected from the network traffic during the monitoring process based on the key and nonkey fields in record that is configured for the flow monitor and stored in the flow monitor cache.

Once you enter the flow monitor configuration mode, the prompt changes to the following:

#### switch(config-flow-monitor)#

Within the flow monitor configuration mode, the following keywords and arguments are available to configure the flow monitor:

- description description—Provides a description for thisflow monitor; you use a maximum of 63 characters.
- exit—Exits from the current configuration mode.
- exporter name—Specifies the name of an exporter to export records.
- no—Negates a command or sets its defaults.
- record {record-name | netflow ipv4collection-type | netflow-original} —Specifies a flow record to use as follows:
	- record-name—Name of a record.
	- netflow ipv4collection-type— Specifies the traditional IPv4 NetFlow collection schemes as follows:

original-input—Specifies the traditional IPv4 input NetFlow.

original-output—Specifies the traditional IPv4 output NetFlow.

protocol-port—Specifies the protocol and ports aggregation scheme.

• • netflow-original— Specifies the traditional IPv4 input NetFlow with origin autonomous systems.

The netflow-original and original-input keywords are the same and are equivalent to the following commands:

Ш

• match ipv4 source address • match ipv4 destination address • match ip tos • match ip protocol • match transport source-port • match transport destination-port • match interface input • collect counter bytes • collect counter packet • collect timestamp sys-uptime first • collect timestamp sys-uptime last • collect interface output • collect transport tcp flags • collect routing next-hop address ipv4 • collect routing source as • collect routing destination as The original-output keywords are the same as the original-input keywords except for the following: • match interface output (instead of match interface input) • collect interface input (instead of collect interface output) This command does not require a license. **Examples** This example shows how to create and configure a flow monitor named FLOW-MONITOR-1: switch(config)# **flow monitor FLOW-MONITOR-1** switch(config-flow-monitor)# **description monitor location las vegas, NV** switch(config-flow-monitor)# **exporter exporter-name1** switch(config-flow-monitor)# **record test-record** switch(config-flow-monitor)# **netflow ipv4 original-input**

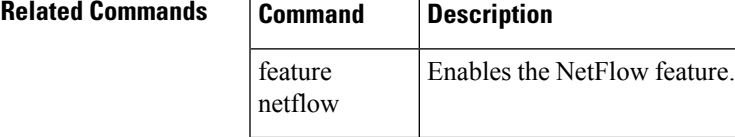

### **flow monitor (interface)**

To enable a Flexible NetFlow flow monitor for traffic that the router is receiving or forwarding, use the flow monitor (interface) command. To disable a Flexible NetFlow flow monitor, use the no form of this command.

ip | ipv6 flow monitor monitor-name input sampler sampler-name no ip | ipv6 flow monitor monitor-name input sampler sampler-name

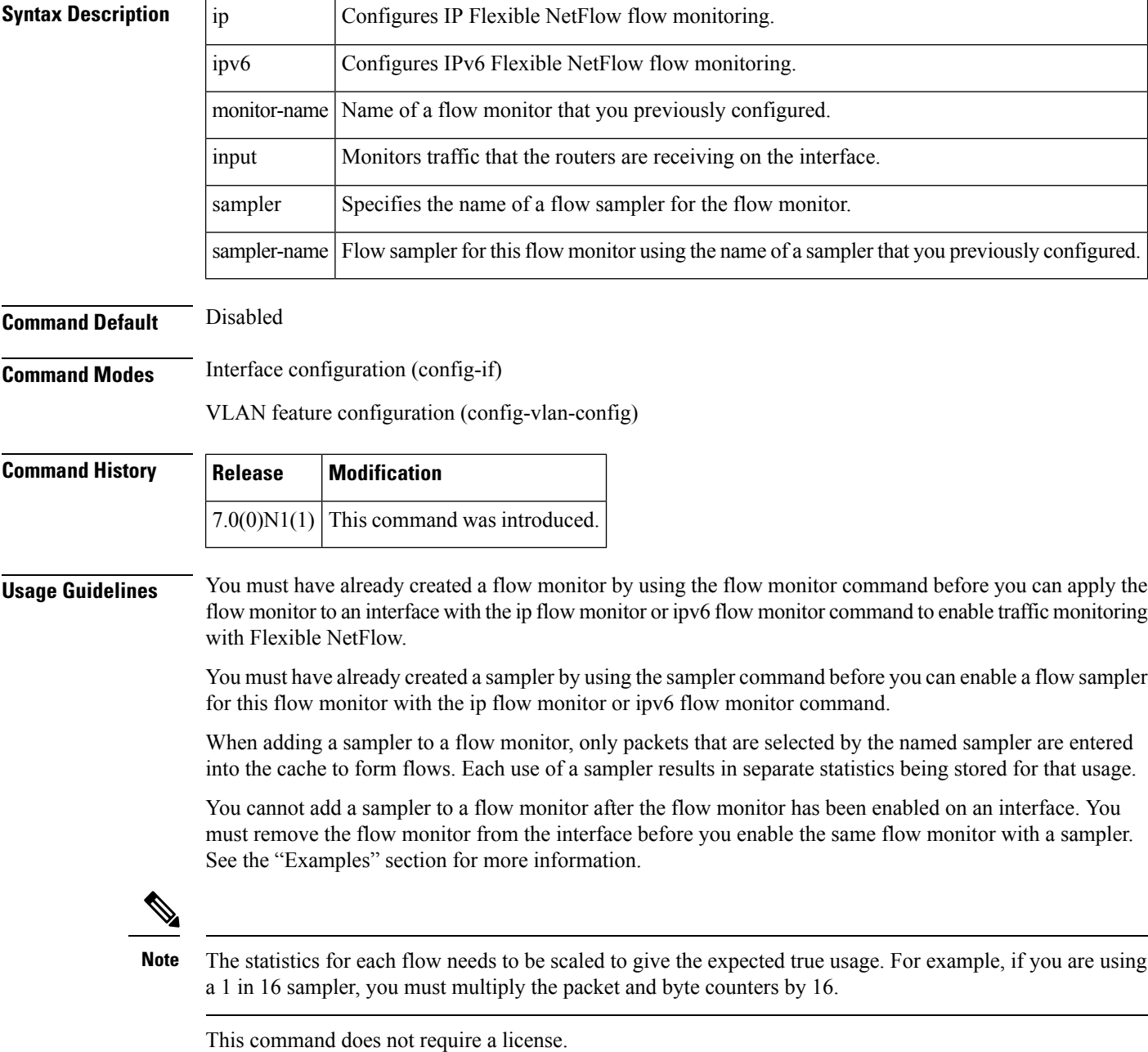

**Examples** This example shows how to enable an IPv6 flow monitor for monitoring input traffic on a VLAN:

```
switch(config)# vlan configuration 2
switch(config-vlan-config)# ip flow monitor FLOW-MONITOR-1 input sampler vlan-sampler
```

```
Note
```
VLAN configuration mode enables you to configure VLANs independently of their creation, which is required for VTP client support.

• Egress NetFlow on VLAN is not supported

This example shows how to enable a flow monitor for monitoring input traffic:

```
switch(config)# interface ethernet1/1
switch(config-if)# ip flow monitor FLOW-MONITOR-1 input sampler sampler-1
```
This example shows how to enable two different flow monitors on two different interfaces for monitoring input traffic:

```
switch(config)# interface ethernet1/1
switch(config-if)# ip flow monitor FLOW-MONITOR-1 input sampler sampler-2
switch(config)# interface ethernet1/2
switch(config-if)# ip flow monitor FLOW-MONITOR-2 input sampler sampler-3
```
This example shows how to enable a flow monitor for monitoring input traffic with a sampler to limit the input packets that are sampled:

```
switch(config)# interface ethernet1/1
switch(config-if)# ip flow monitor FLOW-MONITOR-1 input sampler SAMPLER-1
```
This example shows how to remove the flow monitor and sampler from an IPv6 interface:

```
switch(config)# interface Ethernet
1/1
switch(config-if)# no ipv6 flow monitor FLOW-MONITOR-1 input sampler SAMPLER-1
```
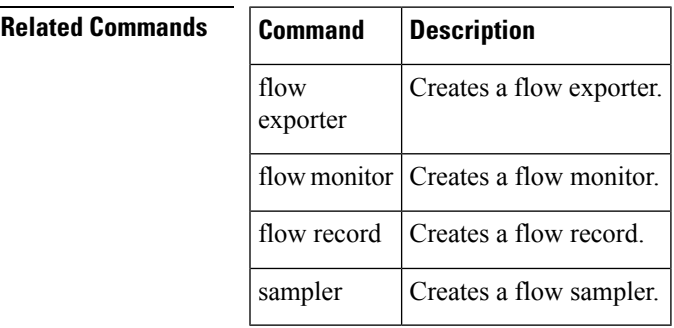

#### **flow record**

To create a Flexible NetFlow flow record or to modify an existing Flexible NetFlow flow record and enter flow record configuration mode, use the flow record command. To remove a Flexible NetFlow flow record, use the no form of this command.

flow record record-name no flow record record-name

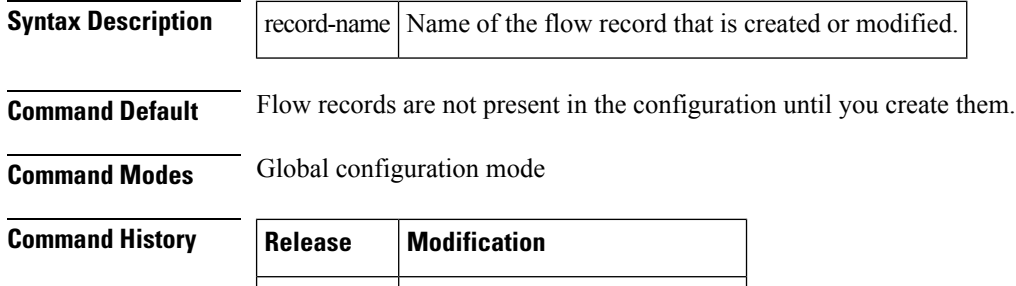

 $7.0(0)N1(1)$  This command was introduced.

**Usage Guidelines** Flexible NetFlow uses key and nonkey fields just as original NetFlow does to create and populate flows in a cache. In Flexible NetFlow, a combination of key and nonkey fields is called a record. Original NetFlow and Flexible NetFlow both use the values in key fields in IP datagrams, such as the IP source or destination address and the source or destination transport protocol port, as the criteria for determining when a new flow must be created in the cache while network traffic is being monitored. A flow is defined as a stream of packets between a given source and a given destination. New flows are created whenever NetFlow analyzes a packet that has a unique value in one of the key fields.

Once you enter the flow record configuration mode, the prompt changes to the following:

```
switch(config-flow-record)#
```
Within the flow record configuration mode, the following keywords and arguments are available to configure the flow record:

- collect—Specifies a nonkey field. See the collect command for additional information.
- description description—Provides a description for thisflow record; you use a maximum of 63 characters.
- exit—Exits from the current configuration mode.
- match— Specifies a key field. See the match command for additional information.
- no—Negates a command or sets its defaults.

Cisco NX-OS enables the following match fields by default when you create a flow record:

- match interface input
- match interface output
- match flow direction

This command does not require a license.

**Examples** This example shows how to create a flow record and enter flow record configuration mode:

I

switch(config)# **flow record FLOW-RECORD-1** switch(config-flow-record)#

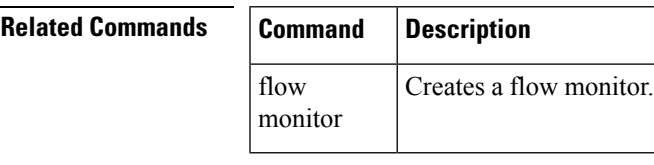

#### **flow timeout**

To create a Flexible NetFlow flow timeout or to modify an existing Flexible NetFlow flow timeout, use the flow timeout command. To remove a Flexible NetFlow flow timeout, use the no form of this command.

flow timeout [seconds] no flow timeout [seconds]

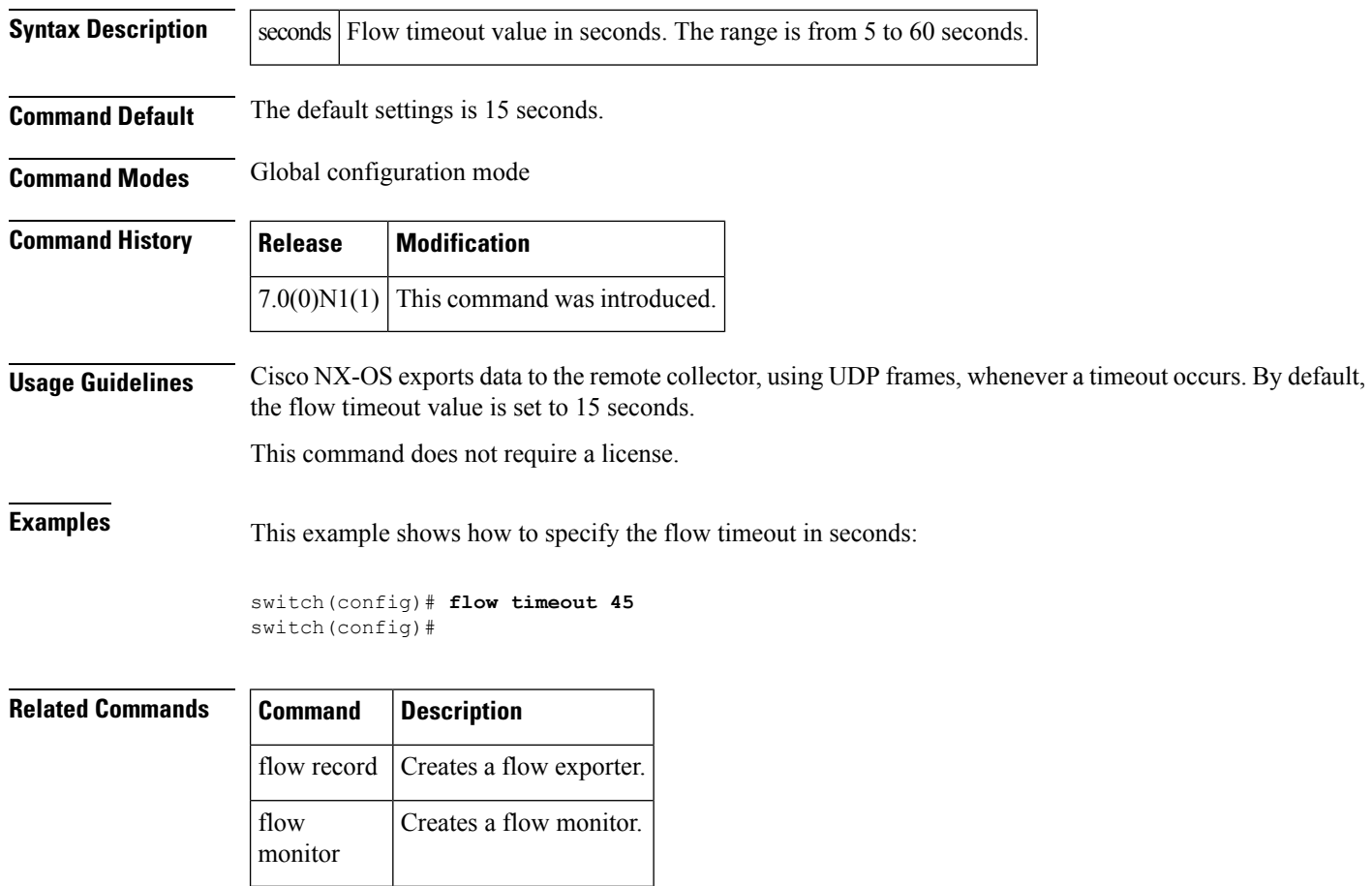

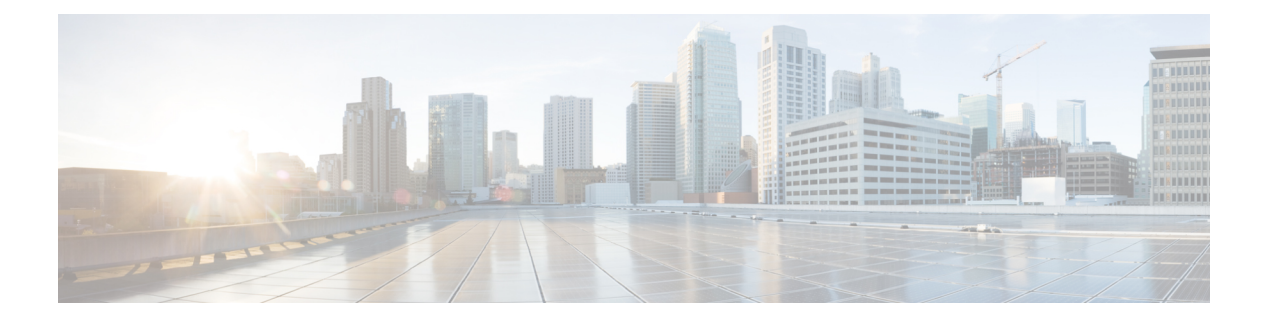

# **H Commands**

- [hardware](#page-81-0) pq-drain, on page 72
- hardware [random-detect,](#page-82-0) on page 73

## <span id="page-81-0"></span>**hardware pq-drain**

To configure the proxy-queue drain rate settings, use the hardware pq-drain command in global configuration mode. To disable proxy-queue drain settings, use the no form of this command.

hardware pq-drain 10g 10g-drain-rate 40g 40g-drain-rate no hardware pq-drain

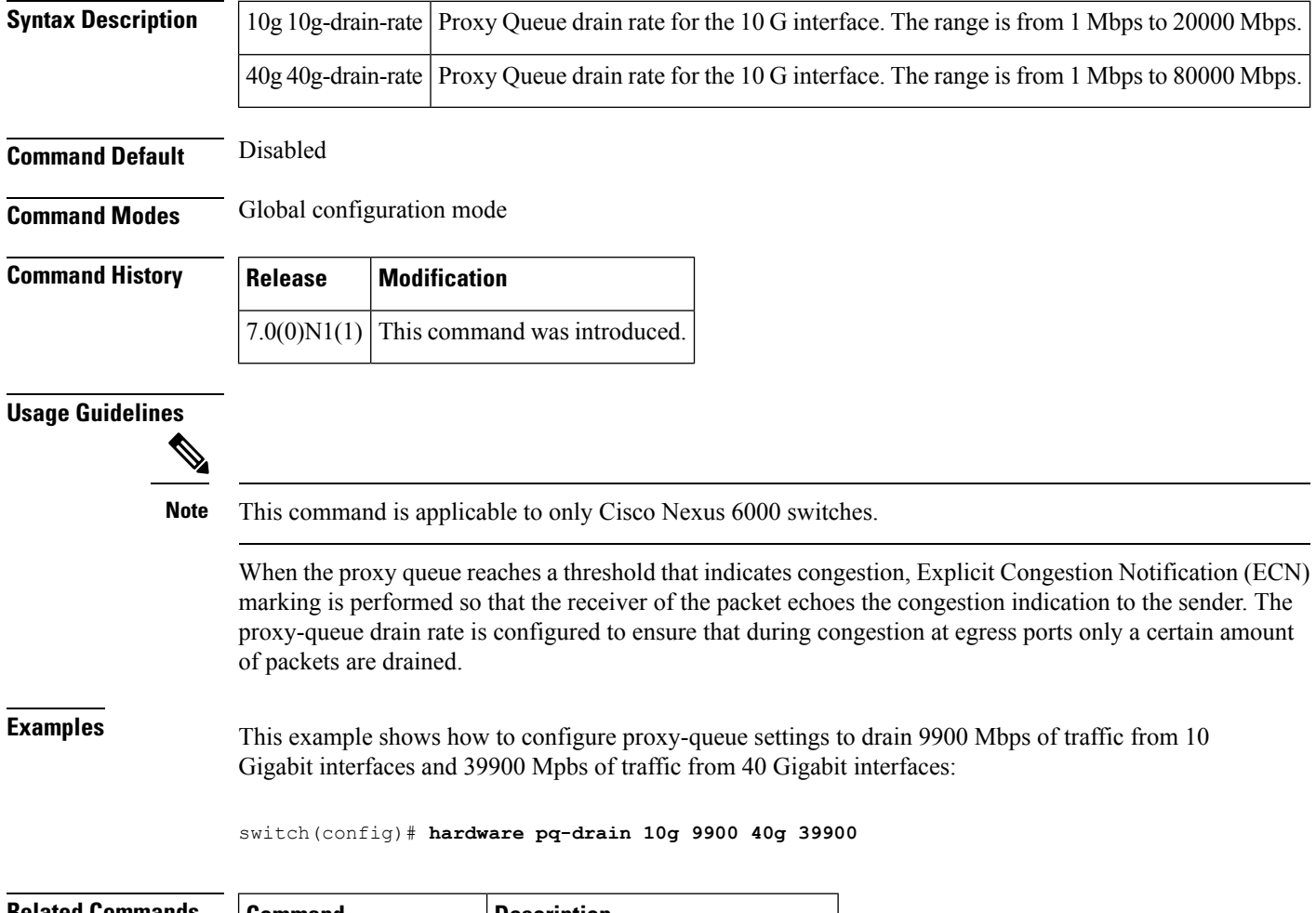

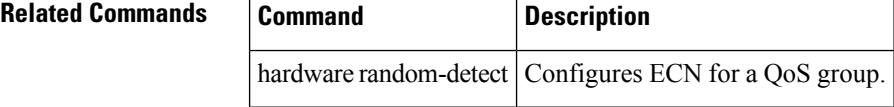

#### <span id="page-82-0"></span>**hardware random-detect**

To configure Explicit Congestion Notification (ECN) for a Quality of Service (QoS) group, use the hardware random-detect command in global configuration mode. To disable ECN, use the no form of this command.

hardware random-detect min-thresh 10g 10g-min-theshold 40g 40g-min-threshold max-thresh 10g 10g-max-threshold 40g 40g-max-threshold ecn qos-group group-number no hardware random-detect

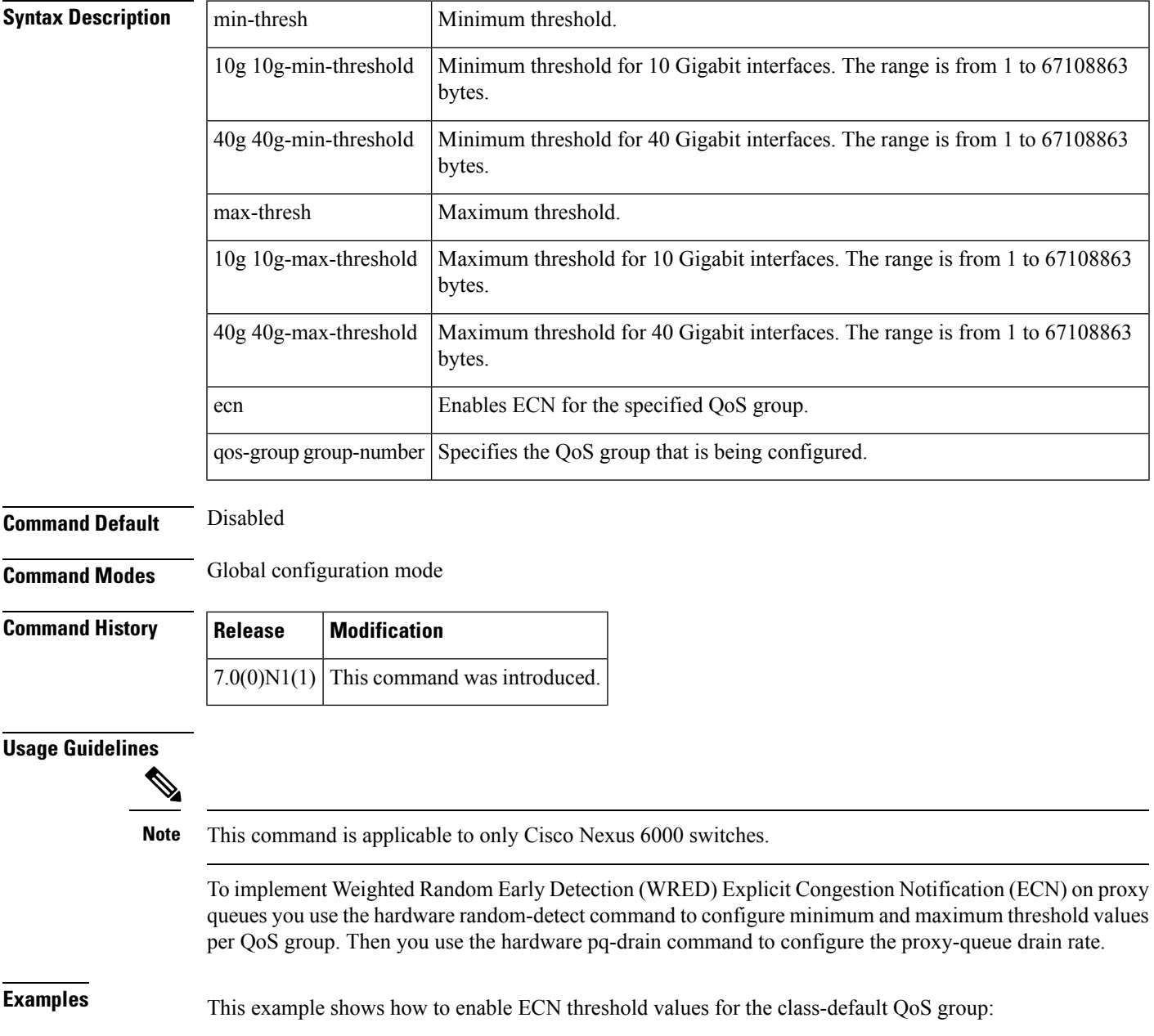

switch(config)# **hardware random-detect min-thresh 10g 64000 40g 4000 max-thresh 10g 128000 40g 246000 ecn qos-group 0**

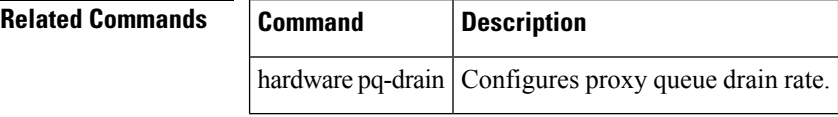

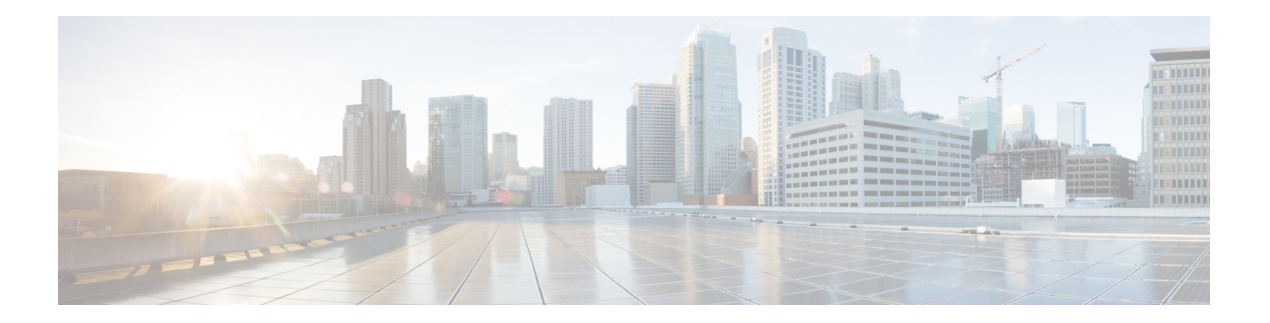

# **I Commands**

- ip [access-list](#page-85-0) (session), on page 76
- ip dns [source-interface,](#page-86-0) on page 77
- ip [domain-list,](#page-87-0) on page 78
- ip [domain-lookup,](#page-89-0) on page 80
- ip [domain-name,](#page-90-0) on page 81
- ip dscp [\(ERSPAN\),](#page-92-0) on page 83
- ip [host,](#page-94-0) on page 85
- ip [name-server,](#page-95-0) on page 86
- ip port [access-group](#page-97-0) (session), on page 88
- ip ttl [\(ERSPAN\),](#page-98-0) on page 89

### <span id="page-85-0"></span>**ip access-list (session)**

To create an IPv4 access control list (ACL) within a configuration session, use the ip access-list command. To remove an ACL from a configuration session, use the no form of this command.

ip access-list ACL-name no ip access-list ACL-name

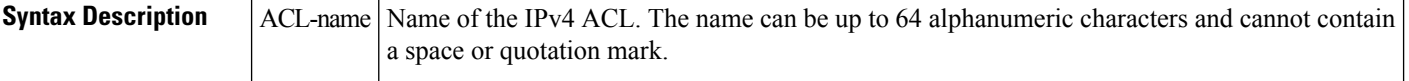

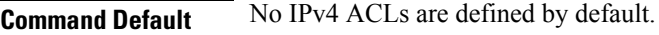

**Command Modes** Global session configuration mode

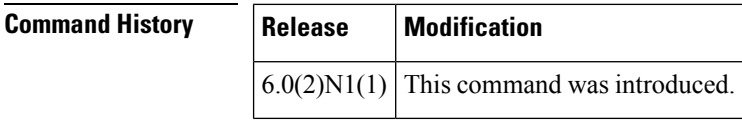

**Examples** This example shows how to create an IPv4 ACL for a configuration session:

switch# **configure session MySession1** switch(config-s)# **ip access-list myACL** switch(config-s-acl)#

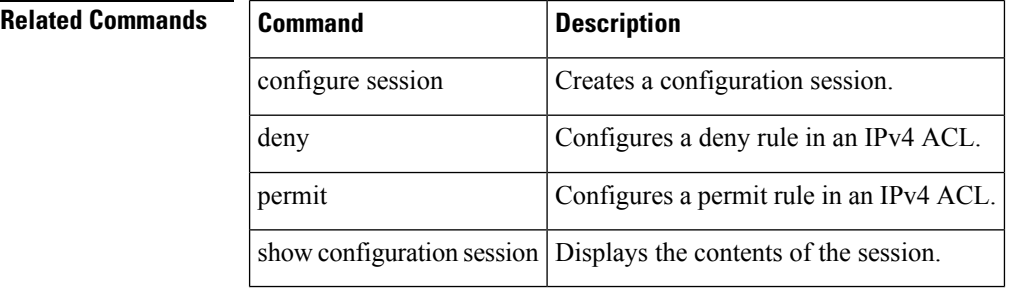

#### <span id="page-86-0"></span>**ip dns source-interface**

To configure the source interface for the Domain Name Server (DNS) domain lookup, use the ip dns source-interface command. To revert to the default settings, use the no form of this command.

ip dns source-interface ethernet slot /[QSFP-module/] port | loopback intf-num [vrf vrf-name | default | management]

no ip dns source-interface ethernet slot /[QSFP-module/] port | loopback intf-num [vrf vrf-name | default | management]

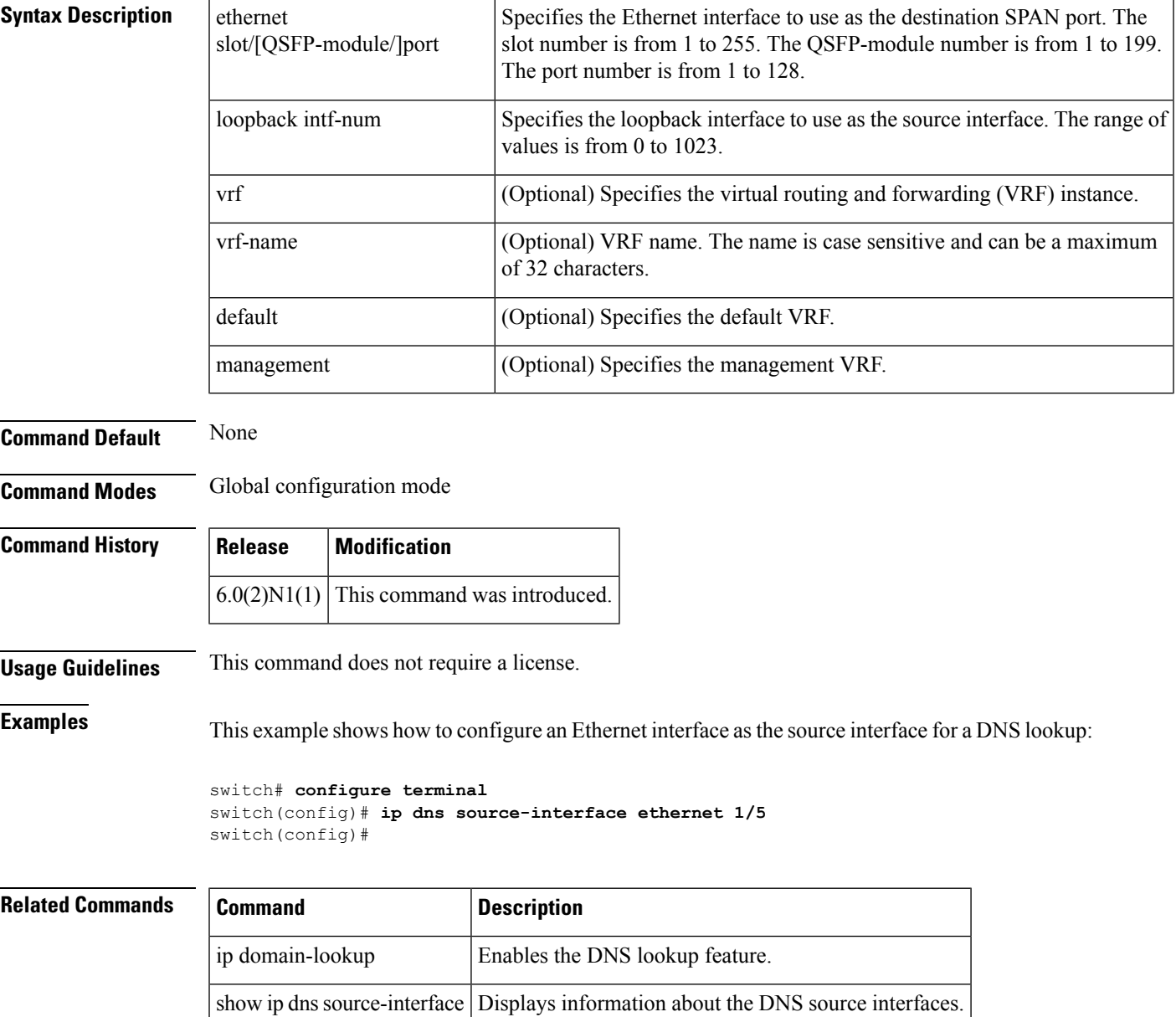

## <span id="page-87-0"></span>**ip domain-list**

To configure the IP domain list, use the ip domain-list command. To disable the IP domain list, use the no form of the command.

ip domain-list domain-name [use-vrf name] no ip domain-list domain-name [use-vrf name]

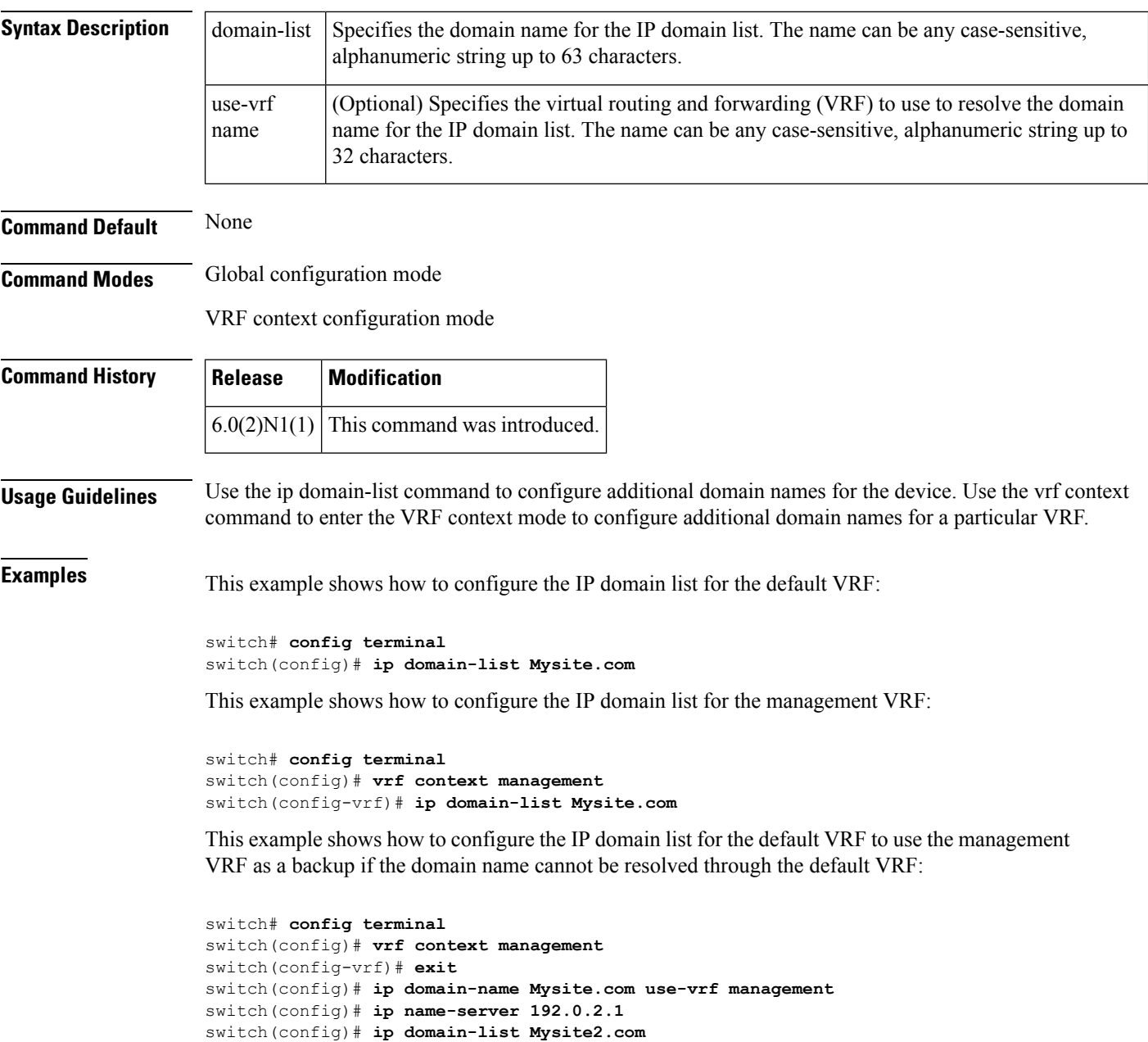

 $\mathbf{l}$ 

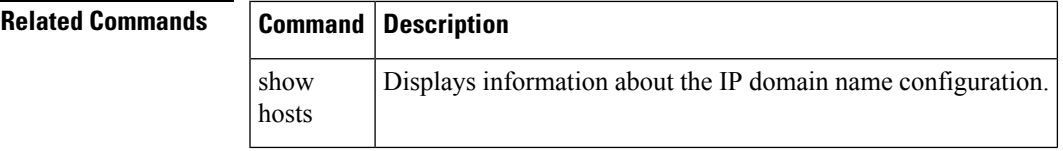

### <span id="page-89-0"></span>**ip domain-lookup**

To enable the Domain Name Server (DNS) lookup feature, use the ip domain-lookup command. Use the no form of this command to disable this feature.

ip domain-lookup no ip domain-lookup

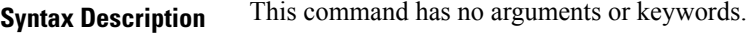

**Command Default** None

**Command Modes** Global configuration mode

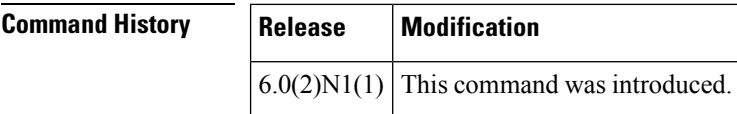

**Usage Guidelines** Use the ip domain-lookup command to enable DNS.

**Examples** This example shows how to configure the DNS server lookup feature:

```
switch# config terminal
switch(config)# vrf context management
switch(config-vrf)# exit
switch(config)# ip domain-name Mysite.com use-vrf management
switch(config)# ip name-server 192.0.2.1
switch(config)# ip domain-lookup
switch(config)#
```
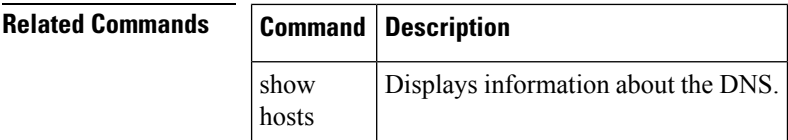

## <span id="page-90-0"></span>**ip domain-name**

To configure a domain name, use the ip domain-name command. To delete a domain name, use the no form of the command.

ip domain-name domain-name [use-vrf name] no ip domain-name domain-name [use-vrf name]

ip domain-list  $\int$  Configures the IP domain list.

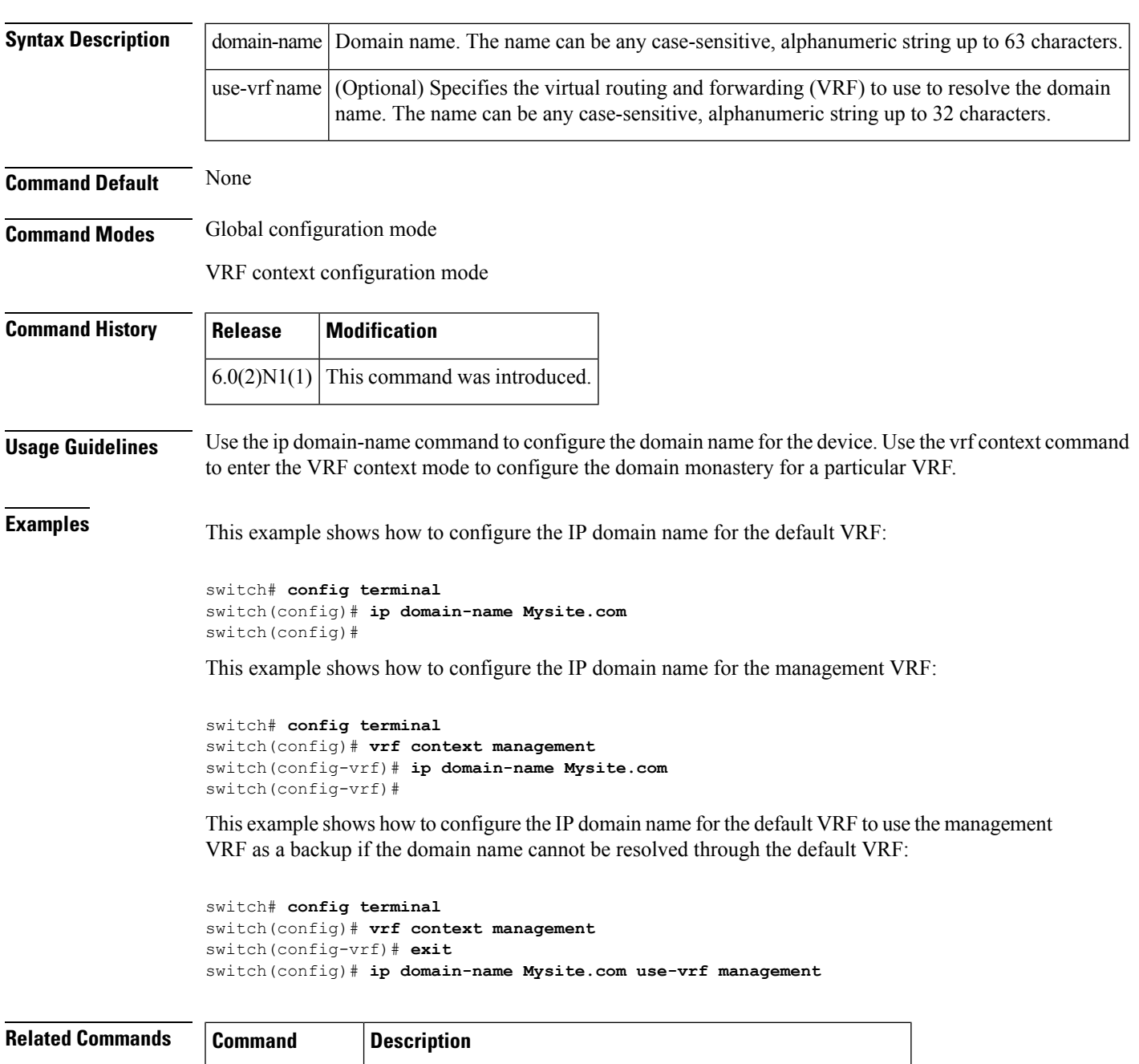

 $\mathbf I$ 

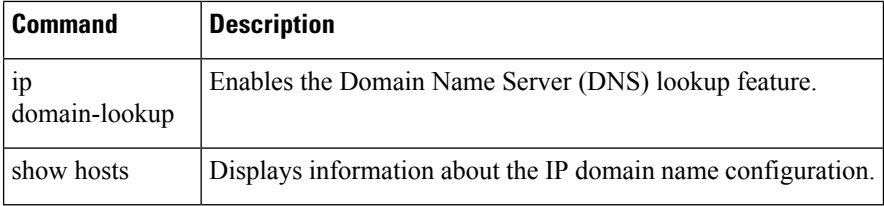

#### <span id="page-92-0"></span>**ip dscp (ERSPAN)**

To configure the differentiated devices code point (DSCP) value of the packets in the Encapsulated Remote Switched Port Analyzer (ERSPAN) traffic, use the ip dscp command. To revert to the default value, use the no form of this command.

ip dscp dscp\_value no ip dscp dscp\_value

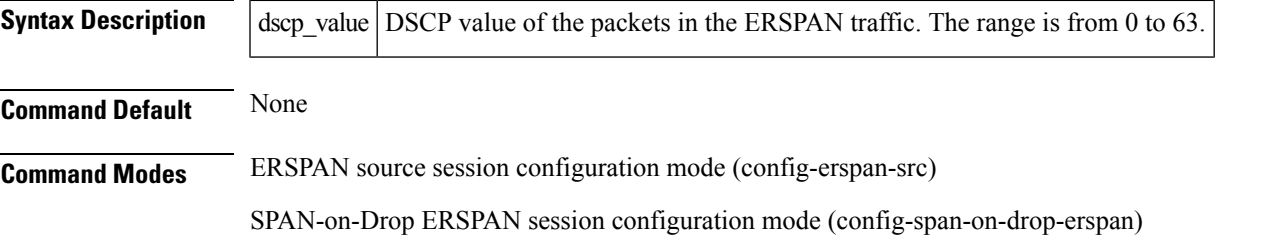

SPAN-on-Latency ERSPAN session configuration mode (config-span-on-latency-erspan)

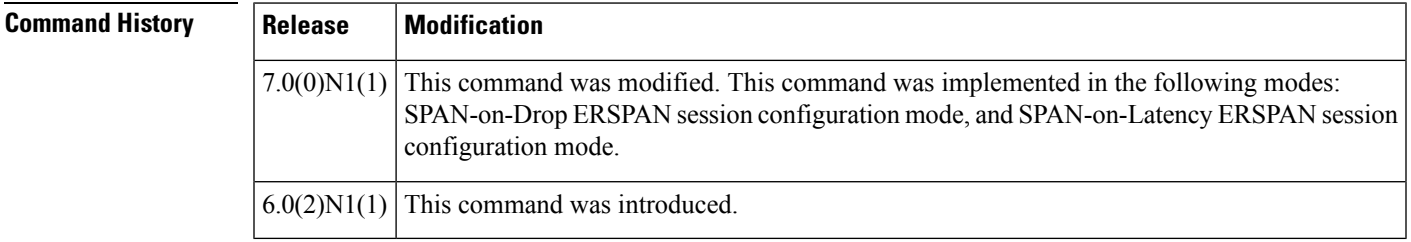

**Usage Guidelines** This command does not require a license.

**Examples** This example shows how to configure the DSCP value of the packets in the ESRSPAN traffic for an ERSPAN source session:

```
switch# configure terminal
switch(config)# monitor session 1 type erspan-source
switch(config-erspan-src)# ip dscp 10
switch(config-erspan-src)#
```
This example shows how to configure the DSCP value of the packets in the ESRSPAN traffic for a SPAN-on-Drop ERSPAN session:

```
switch# configure terminal
switch(config)# monitor session 1 type span-on-dropn-erspan
switch(config-span-on-drop-erspan)# ip dscp 20
switch(config-span-on-drop-erspan)#
```
This example shows how to configure the DSCP value of the packets in the ESRSPAN traffic for a SPAN-on-Latency ERSPAN session:

```
switch# configure terminal
switch(config)# monitor session 1 type span-on-latency-erspan
```
switch(config-span-on-latency-erspan)# **ip dscp 30** switch(config-span-on-latency-erspan)#

#### **Related Commands**

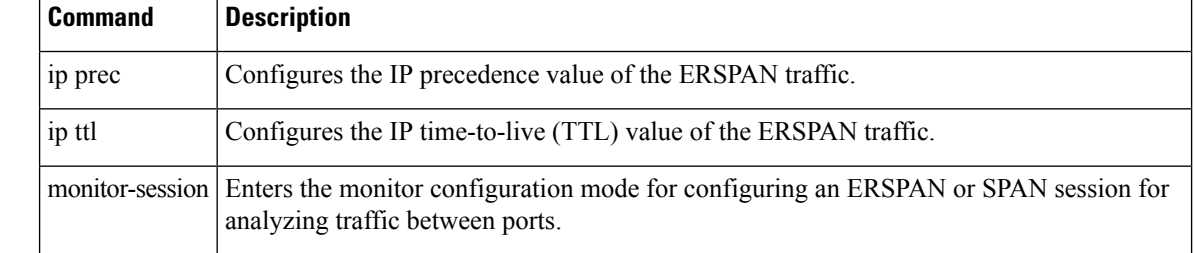

### <span id="page-94-0"></span>**ip host**

To define static hostname-to-address mappings in the Domain Name System (DNS) hostname cache, use the ip host command. To remove a hostname-to-address mapping, use the no form of this command.

ip host name address1 [address2 ... address6] no ip host name address1 [address2 ... address6]

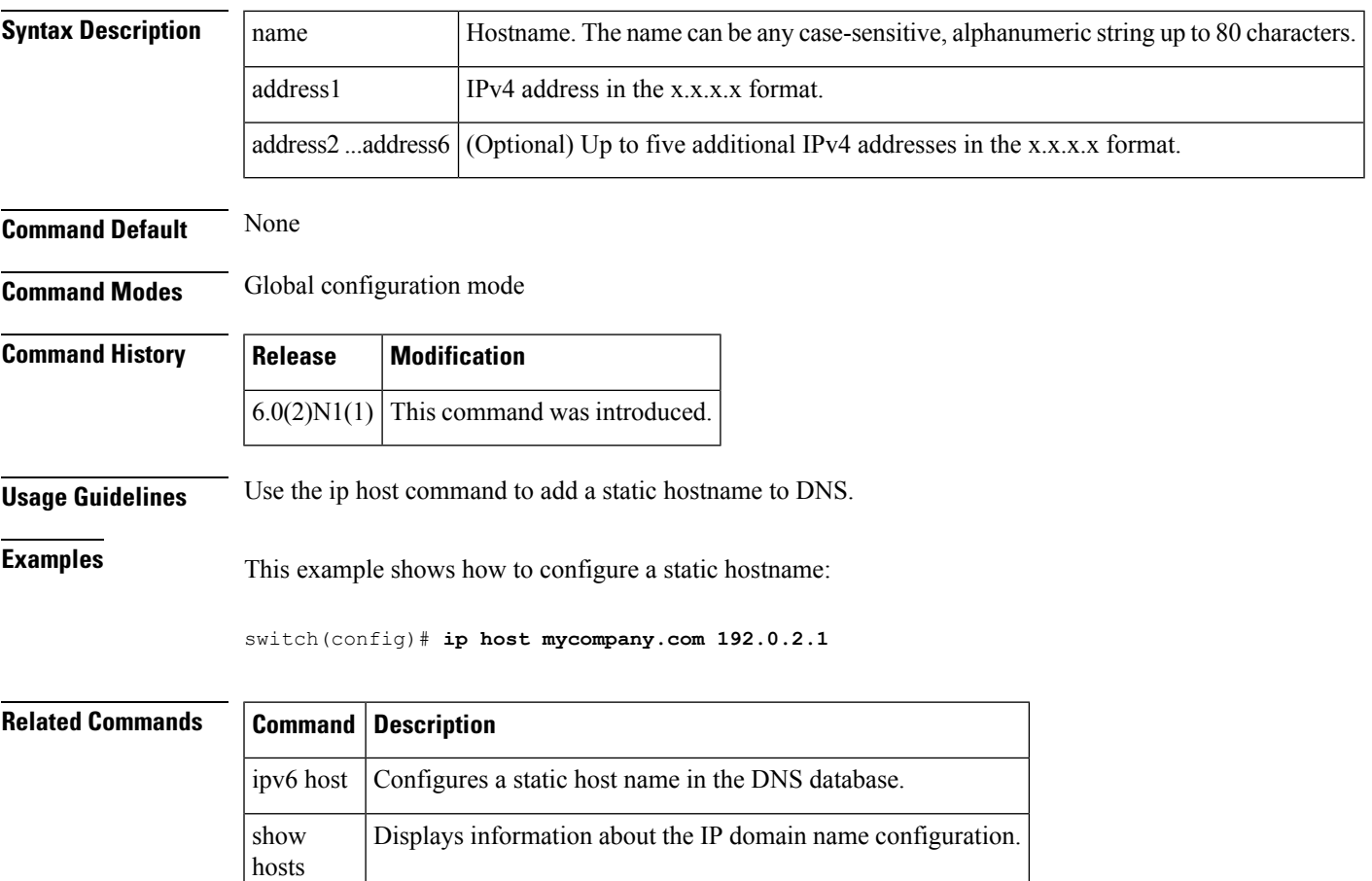

#### <span id="page-95-0"></span>**ip name-server**

To configure a name server, use the ip name-server command. To disable this feature, use the no form of the command.

ip name-server ip-address [use-vrf name] no ip name-server ip-address [use-vrf name]

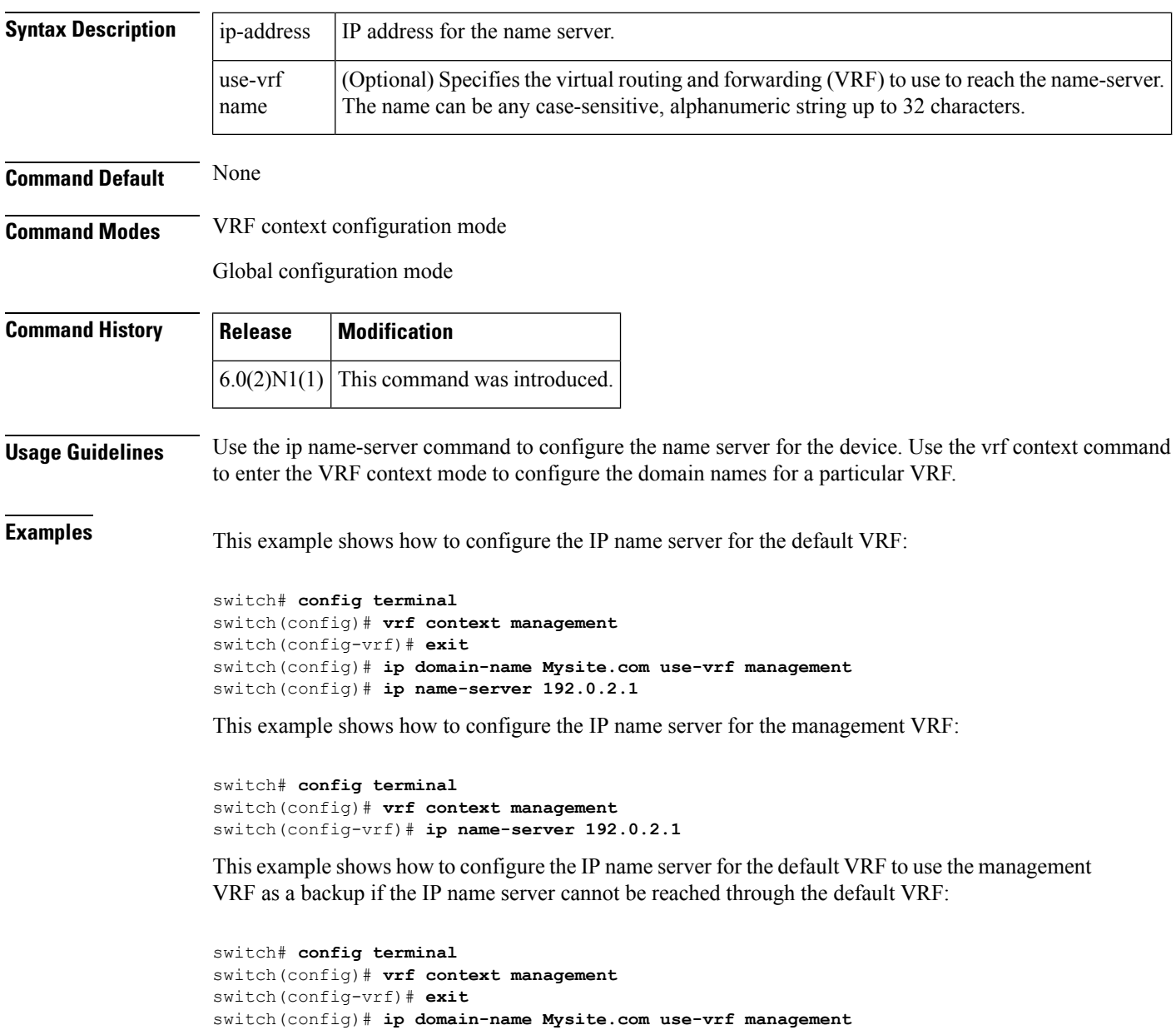

switch(config)# **ip name-server 192.0.2.1 use-vrf management**

#### **Related Comman**

I

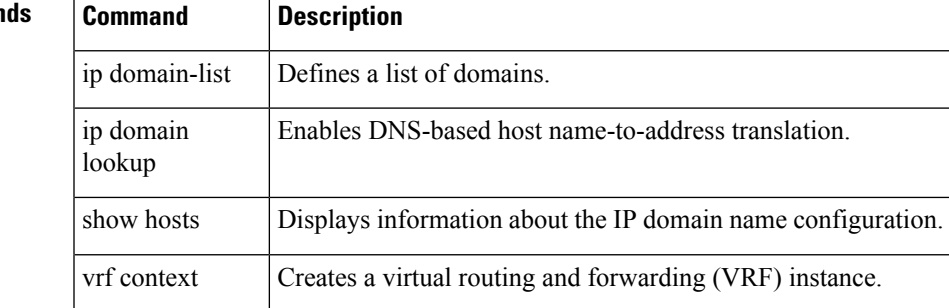

## <span id="page-97-0"></span>**ip port access-group (session)**

To apply an IPv4 access control list (ACL) to an interface as a port ACL, use the ip port access-group command. To remove an IPv4 ACL from an interface, use the no form of this command.

ip port access-group access-list-name in | out no ip port access-group access-list-name in | out

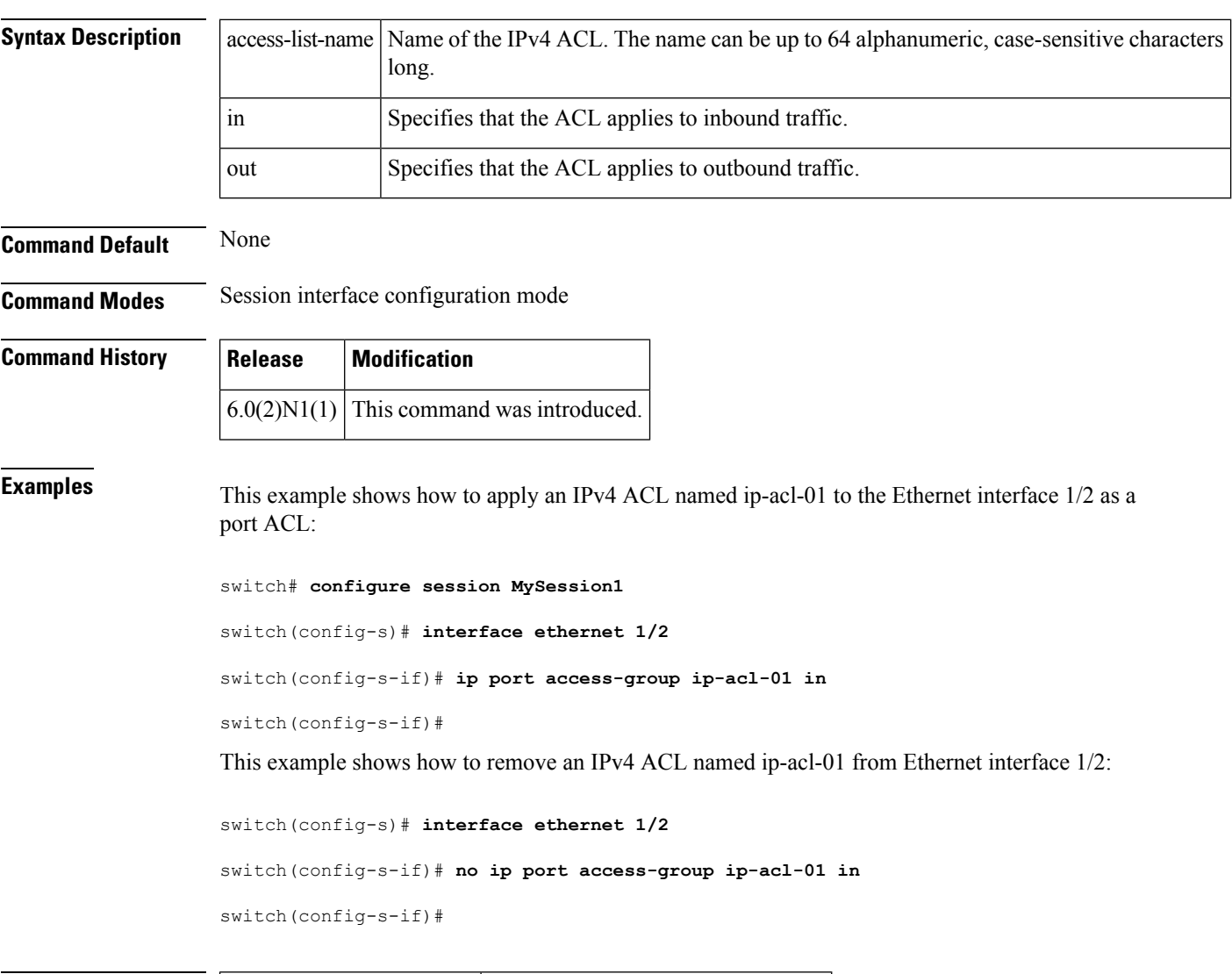

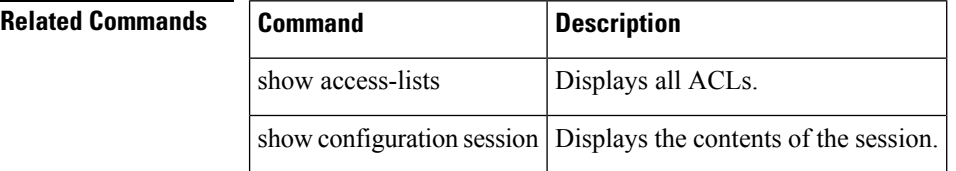

### <span id="page-98-0"></span>**ip ttl (ERSPAN)**

To configure the IP time-to-live (TTL) value of the Encapsulated Remote Switched Port Analyzer (ERSPAN) traffic, use the ip ttl command. To revert to the default configuration, use the no form of this command.

ip ttl ttl\_value no ip ttl ttl\_value

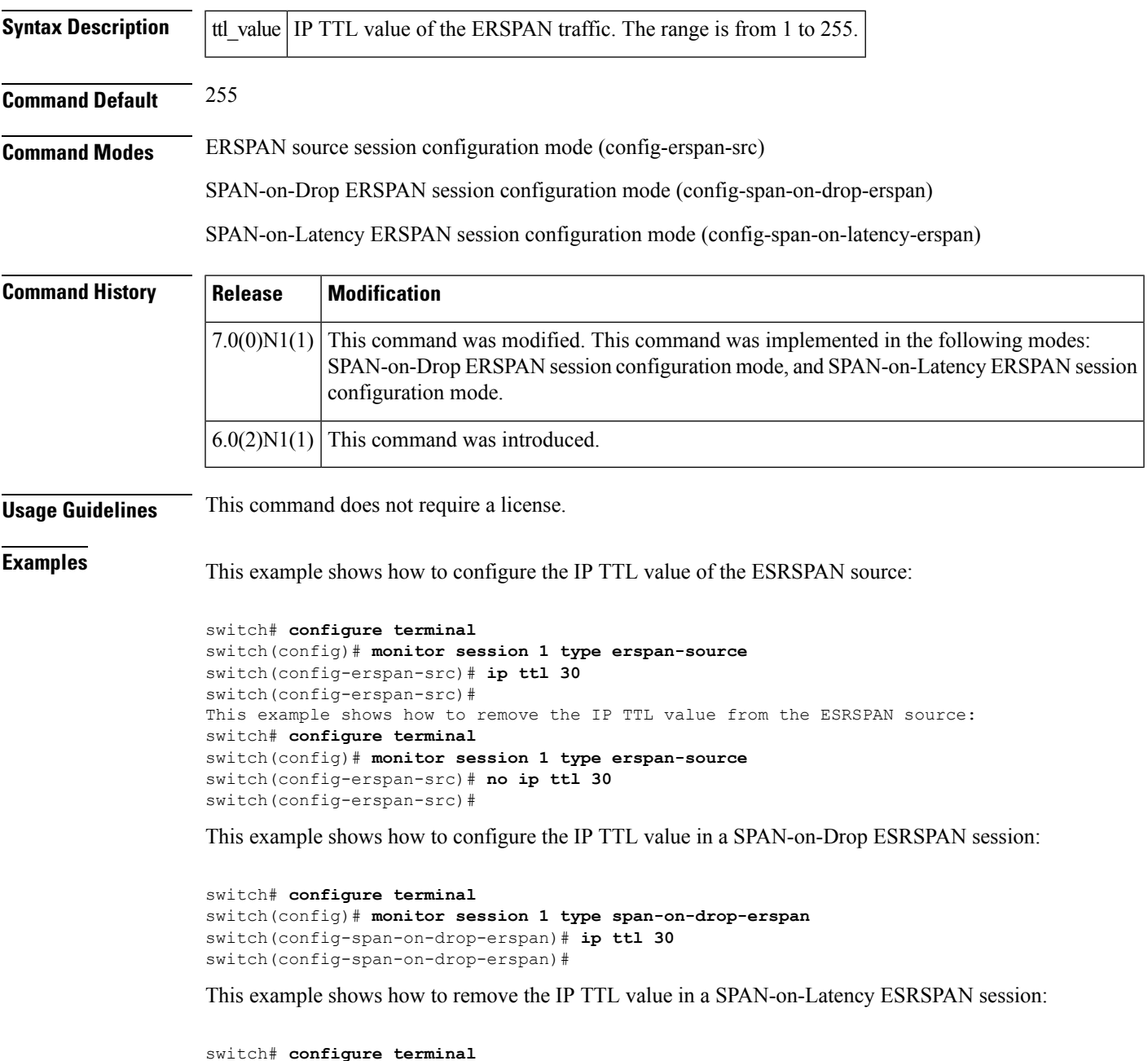

switch(config)# **monitor session 1 type span-on-latency-erspan**

switch(config-span-on-drop-latency)# no **ip ttl 30** switch(config-span-on-drop-latency)#

#### **Related Commands**

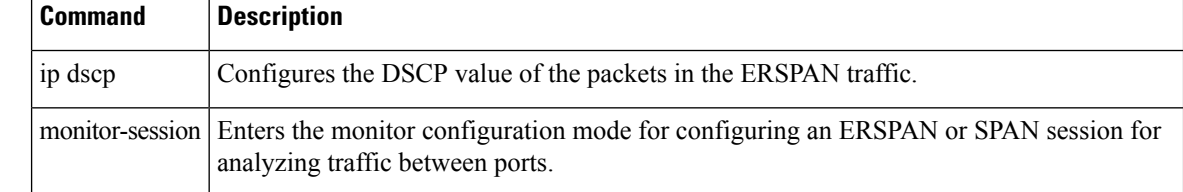

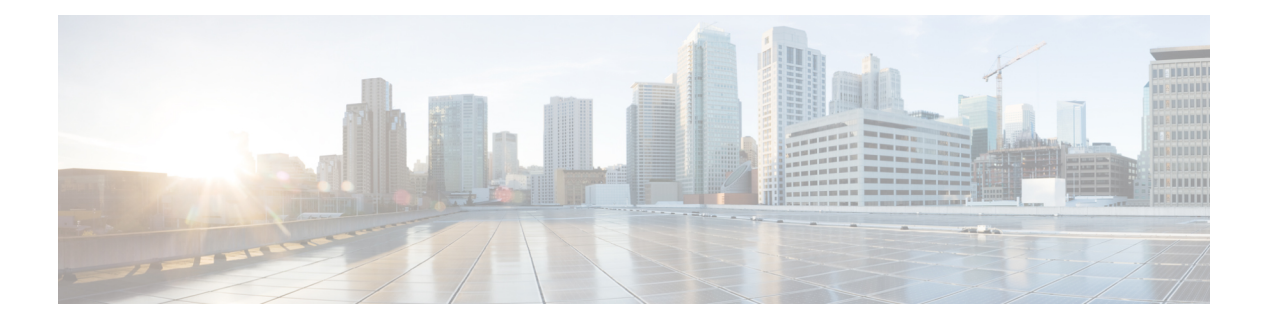

# **L Commands**

- [layer2-switched](#page-101-0) flow monitor, on page 92
- [logging](#page-102-0) abort, on page 93
- logging [commit,](#page-103-0) on page 94
- logging [console,](#page-104-0) on page 95
- logging [distribute,](#page-105-0) on page 96
- [logging](#page-106-0) event, on page 97
- [logging](#page-107-0) event port, on page 98
- logging ip [access-list](#page-108-0) cache, on page 99
- [logging](#page-110-0) level, on page 101
- [logging](#page-111-0) logfile, on page 102
- logging [module,](#page-112-0) on page 103
- logging [monitor,](#page-113-0) on page 104
- [logging](#page-114-0) server, on page 105
- logging [timestamp,](#page-116-0) on page 107

## <span id="page-101-0"></span>**layer2-switched flow monitor**

To associate a flow monitor and a sampler to the switch port input packets, use the later2-switched flow monitor command. To remove the association, use the no form of this command.

layer2-switched flow monitor flow-name input sampler sampler-name no layer2-switched flow monitor flow-name input sampler sampler-name

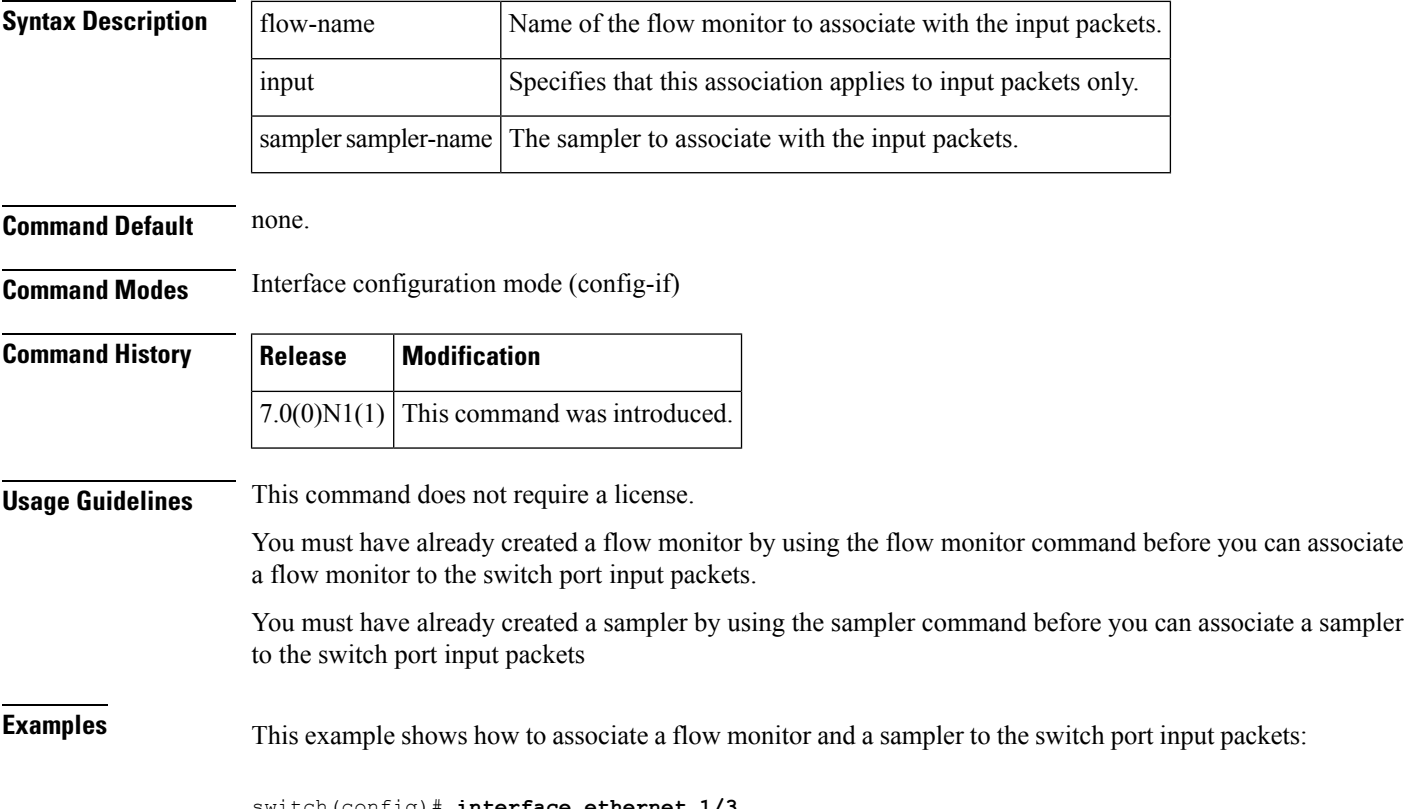

switch(config)# **interface ethernet 1/3** switch(config-if)# **layer2-switched flow monitor test-flow-monitor input sampler test-sampler**

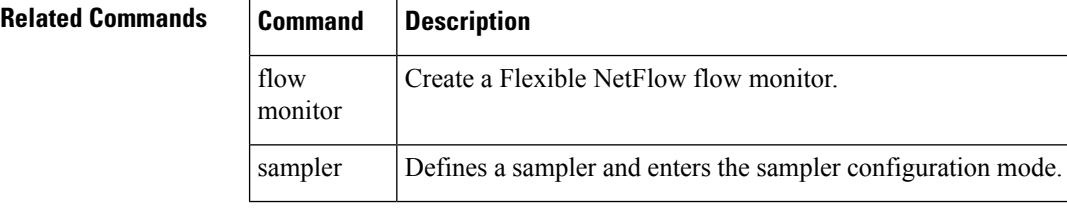

#### <span id="page-102-0"></span>**logging abort**

To discard the pending changes to the syslog server configuration, use the logging abort command.

logging abort

**Syntax Description** This command has no arguments or keywords.

**Command Default** None

**Command Modes** Global configuration mode

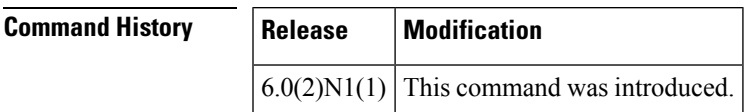

**Examples** This example shows how to discard the changes made to the syslog server configuration:

switch(config)# **logging distribute**

switch(config)# **logging abort** switch(config)#

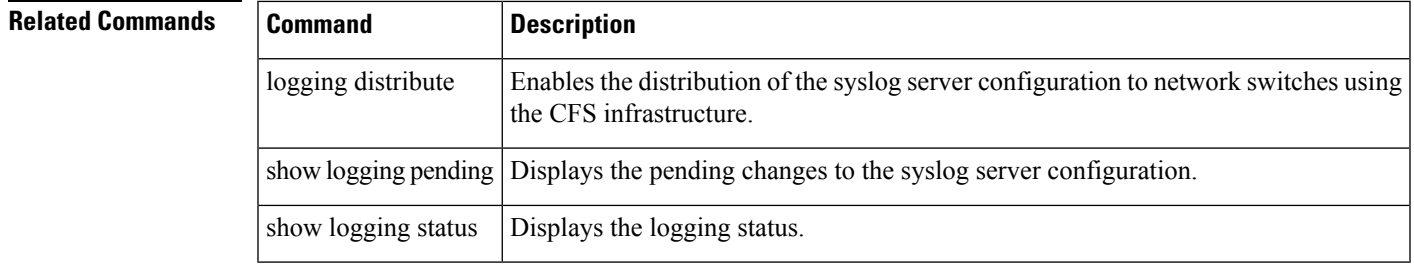

#### <span id="page-103-0"></span>**logging commit**

To commit the pending changesto the syslog server configuration for distribution to the switchesin the fabric, use the logging commit command.

logging commit

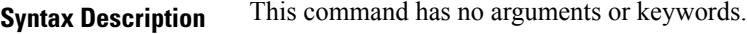

**Command Default** None

**Command Modes** Global configuration mode

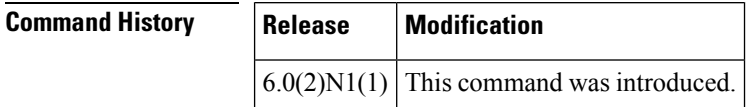

**Examples** This example shows how to commit the distribution of the syslog server configuration:

switch(config)# **logging distribute**

switch(config)# **commit**

switch(config)#

```
Related Commands Command Description
                                         Enables the distribution of the syslog server configuration to network switches using
                                         the CFS infrastructure.
                      logging distribute
                      show logging status | Displays the logging status.
```
## <span id="page-104-0"></span>**logging console**

To enable logging messages to the console session, use the logging console command. To disable logging messages to the console session, use the no form of this command.

logging console [severity-level] no logging console

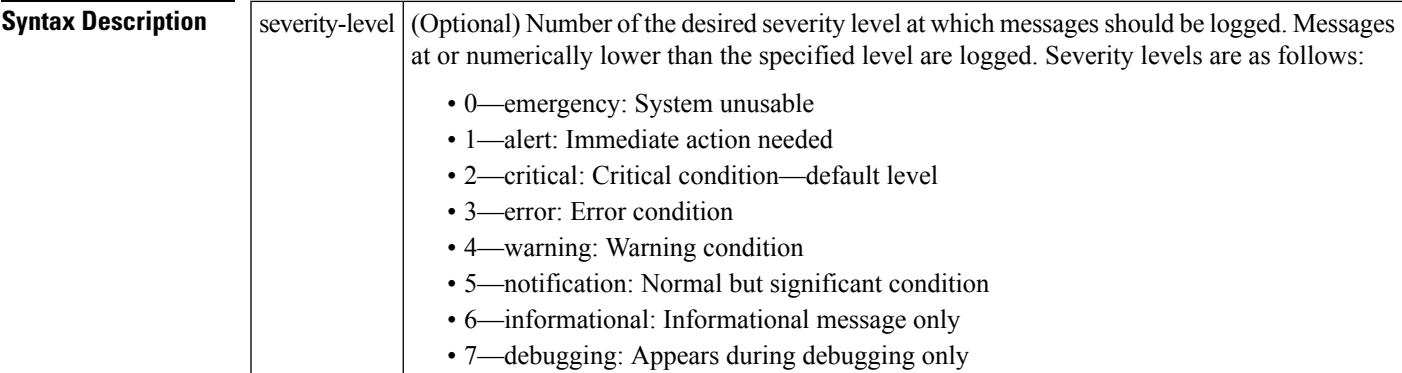

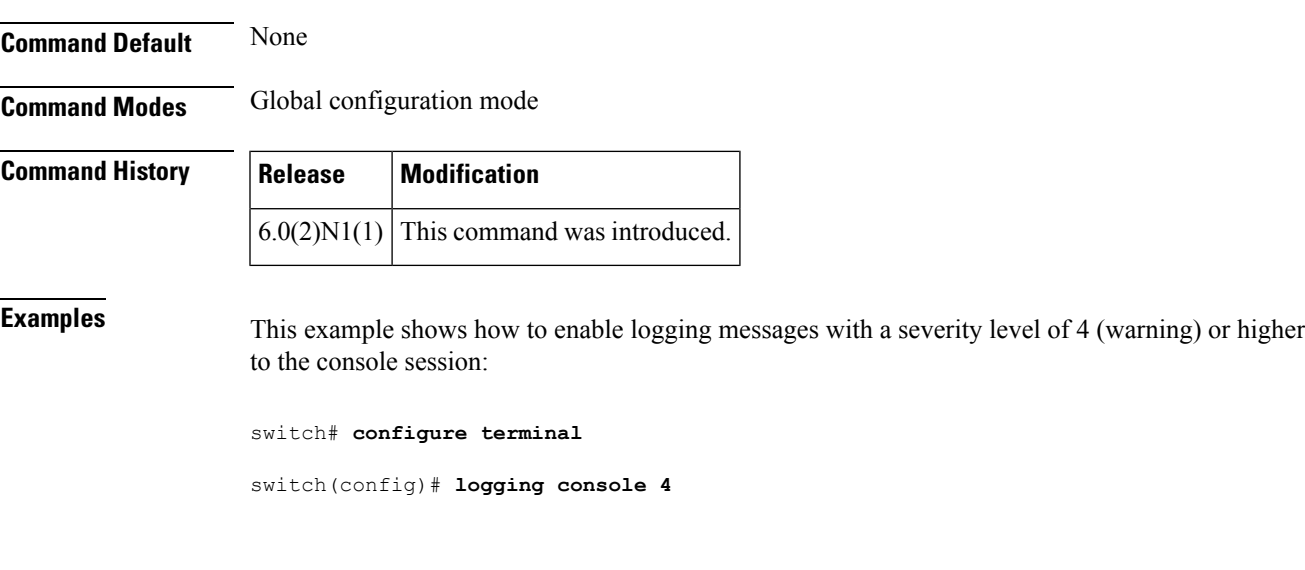

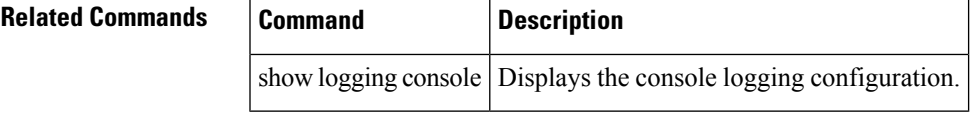

#### <span id="page-105-0"></span>**logging distribute**

To enable the distribution of the syslog server configuration to network switches using the Cisco Fabric Services (CFS) infrastructure, use the logging distribute command. To disable the distribution, use the no form of this command.

logging distribute no logging distribute

**Syntax Description** This command has no arguments or keywords.

**Command Default** Distribution is disabled.

**Command Modes** Global configuration mode

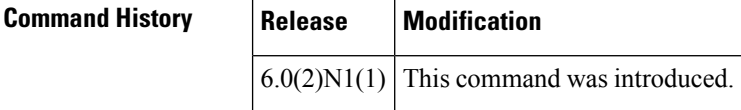

**Examples** This example shows how to enable the distribution of the syslog server configuration:

switch(config)# **logging distribute**

switch(config)#

This example shows how to disable the distribution of the syslog server configuration:

switch(config)# **no logging distribute**

switch(config)#

#### **Related Commands Command Description** logging abort Cancels the pending changes to the syslog server configuration. Commits the changes to the syslog server configuration for distribution to the switches in the fabric. logging commit show logging status Displays the logging status.

### <span id="page-106-0"></span>**logging event**

To log interface events, use the logging event command. To disable logging of interface events, use the no form of this command.

logging event port link-status | trunk-status default | enable no logging event port link-status | trunk-status default | enable

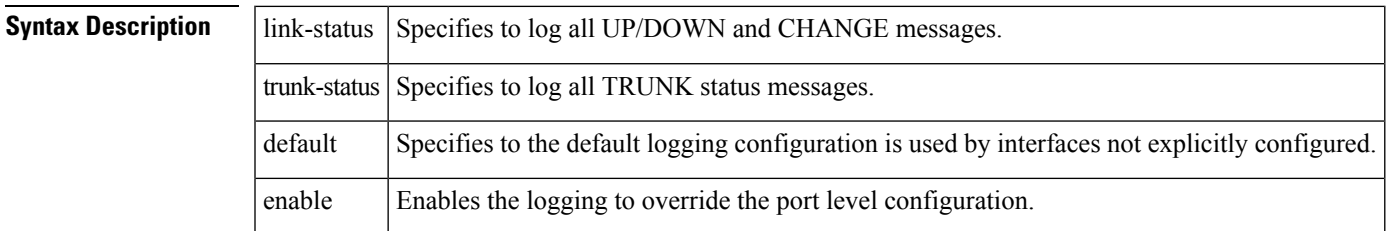

**Command Default** None

#### **Command Modes** Global configuration mode

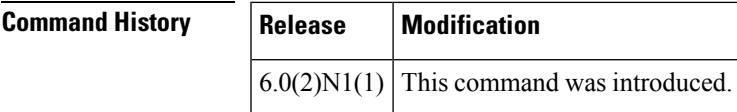

**Examples** This example shows how to log interface events:

switch# **configure terminal**

switch(config)# **logging event link-status default**

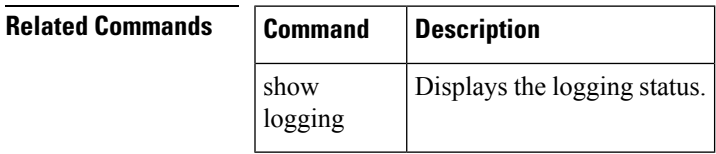

### <span id="page-107-0"></span>**logging event port**

To log events on an interface, use the logging event port command. To disable logging of interface events, use the no form of this command.

logging event port link-status | trunk-status [default] no logging event port link-status | trunk-status

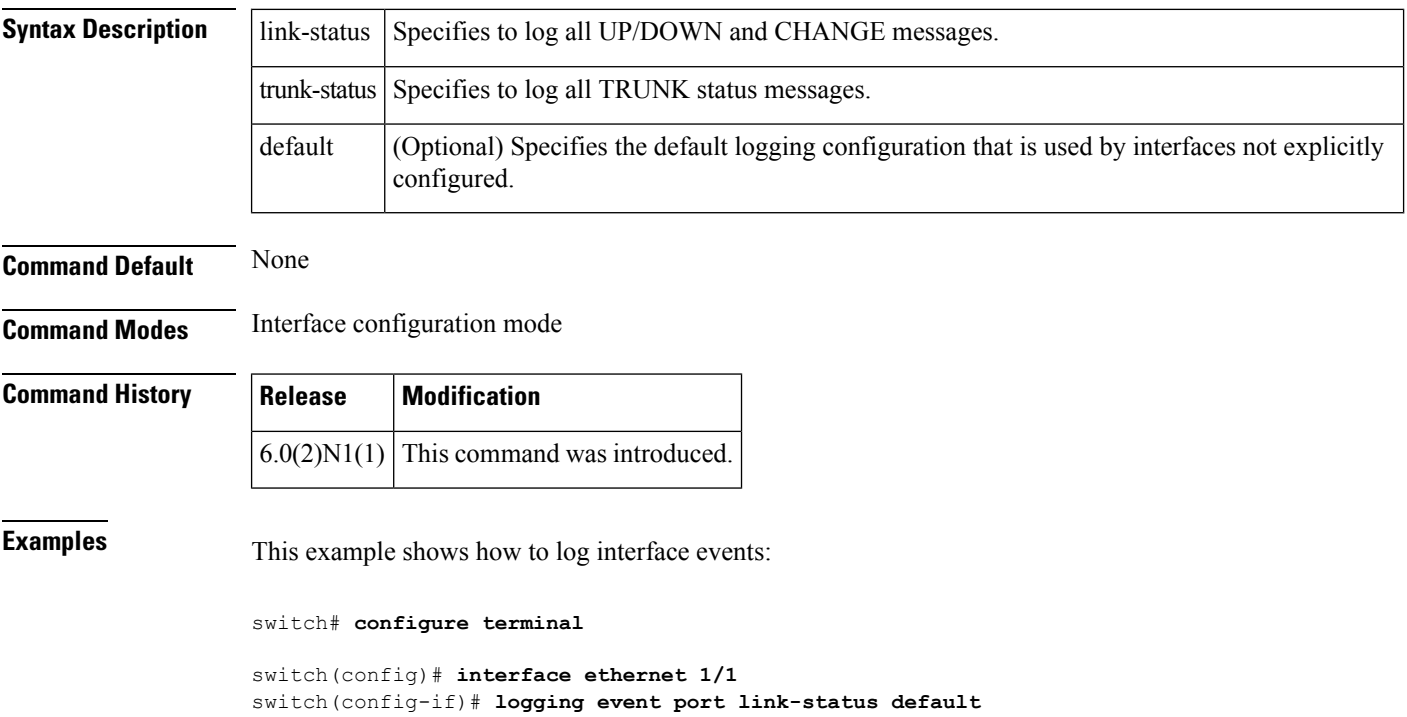

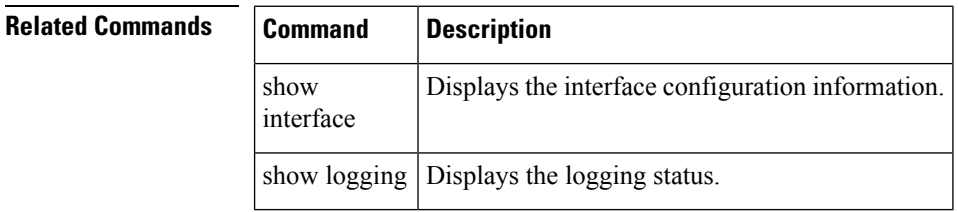
## **logging ip access-list cache**

To configure the Optimized ACL Logging (OAL) parameters, use the logging ip access-list cache command. To reset to the default settings, use the no form of this command.

logging ip access-list cache entries num\_entries | interval seconds | threshold num\_packets no logging ip access-list cache entries num\_entries | interval seconds | threshold num\_packets

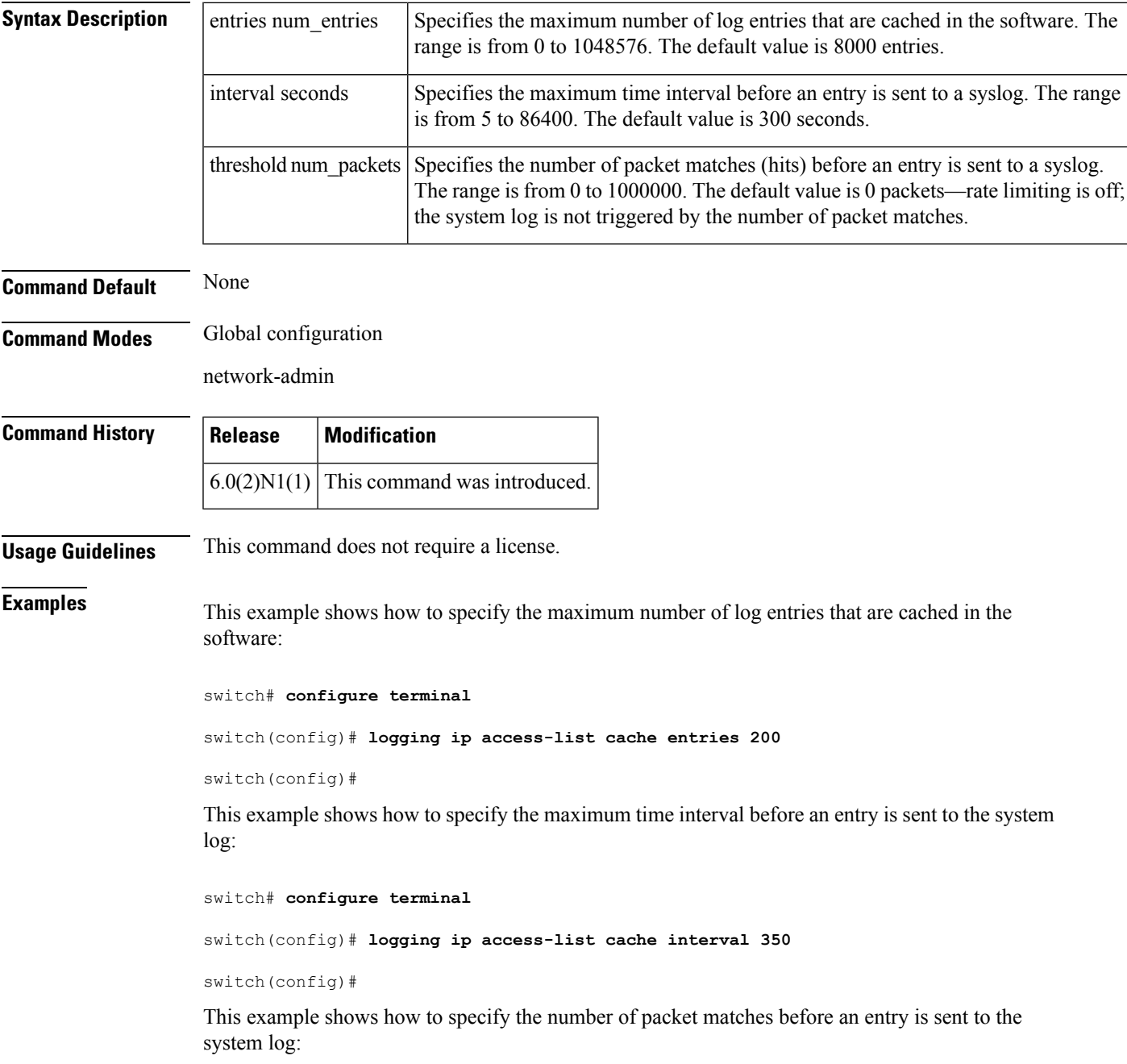

T.

### switch# **configure terminal**

switch(config)# **logging ip access-list cache threshold 125**

switch(config)#

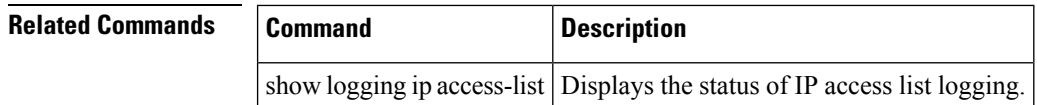

### **logging level**

To enable logging messages from a defined facility that have the specified severity level or higher, use the logging level command. To disable logging messages from a defined facility, use the no form of this command.

logging level facility severity-level no logging level facility severity-level

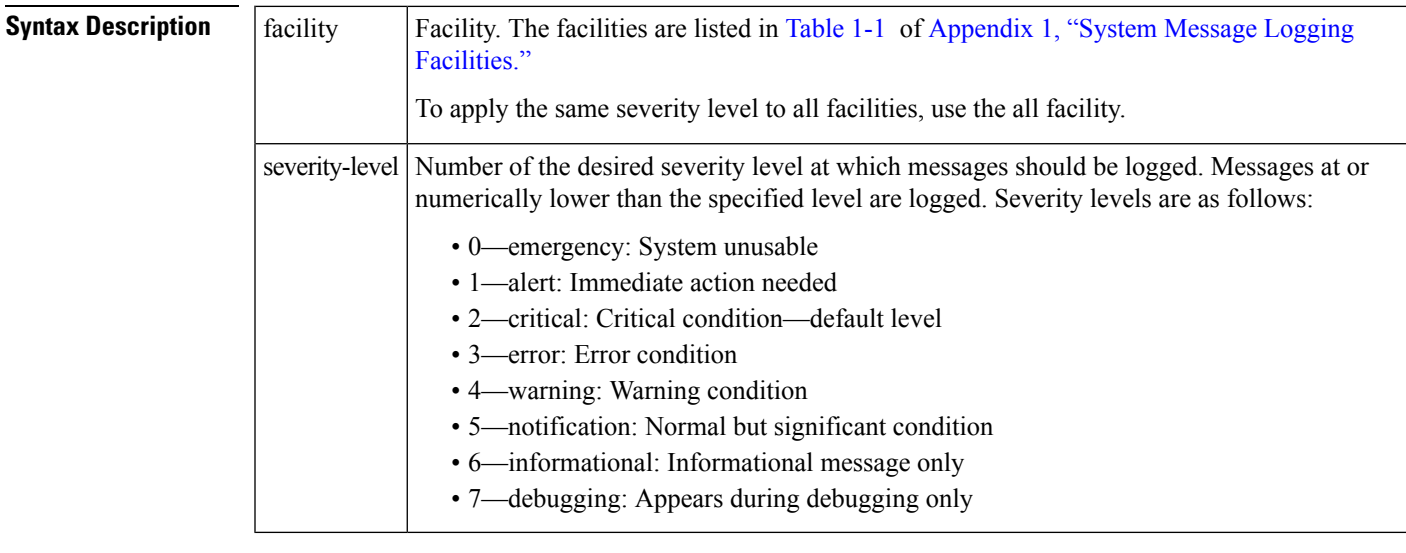

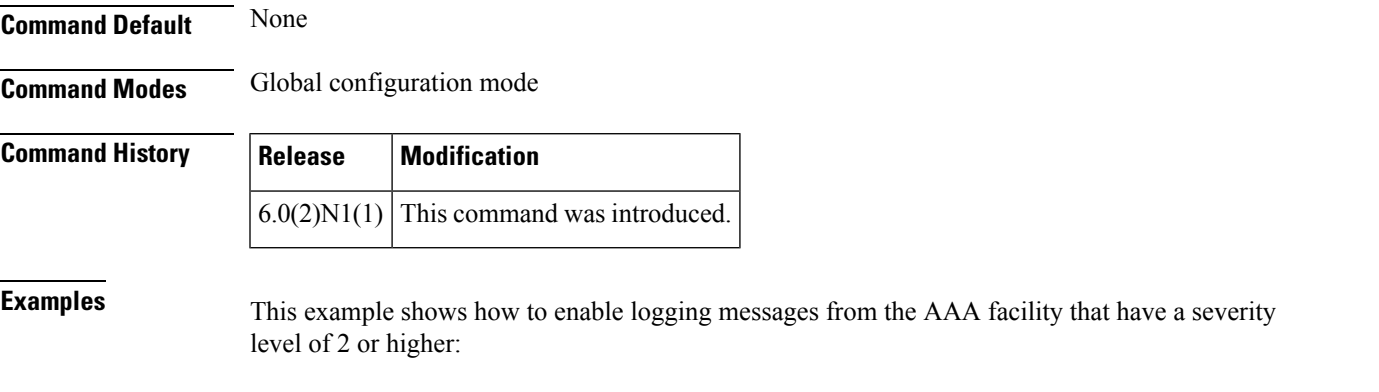

switch(config)# **logging level aaa 2**

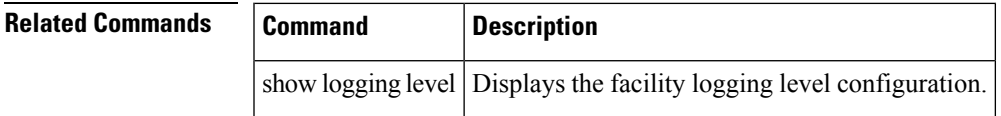

## **logging logfile**

To configure the name of the log file used to store system messages and the minimum severity level to log, use the logging logfile command. To disable logging to the log file, use the no form of this command.

logging logfile logfile-name severity-level [size bytes] no logging logfile logfile-name severity-level [size bytes]

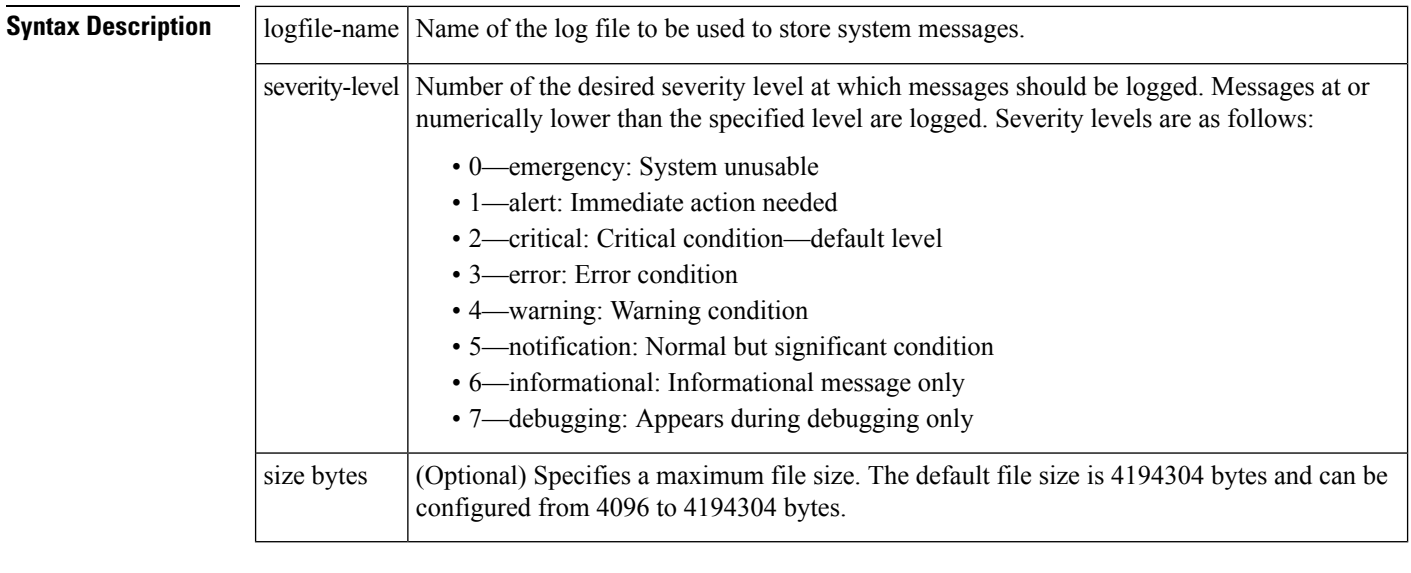

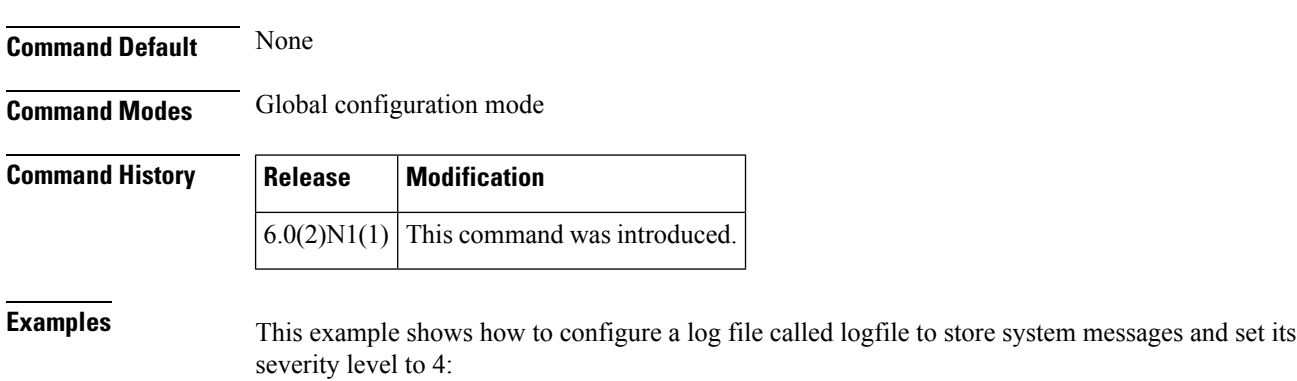

switch(config)# **logging logfile logfile 4**

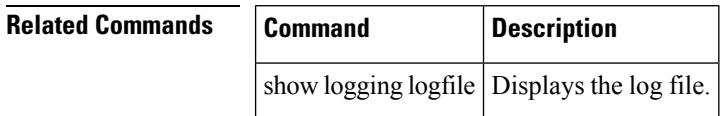

### **logging module**

To enable module log messages, use the logging module command. To disable module log messages, use the no form of this command.

logging module [severity-level] no logging module

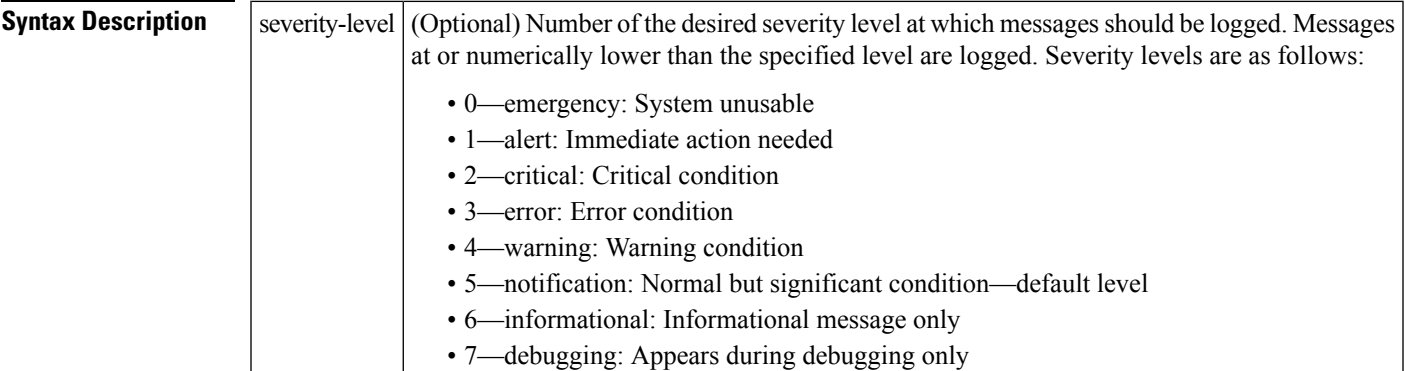

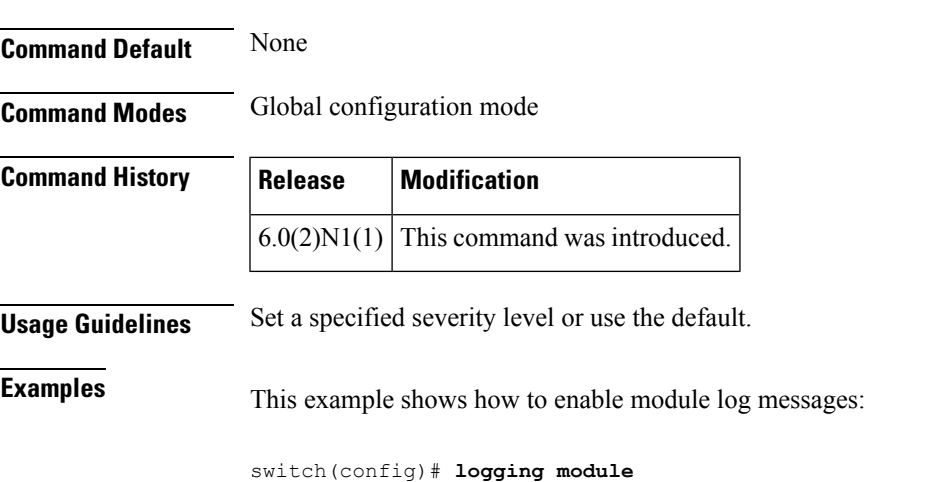

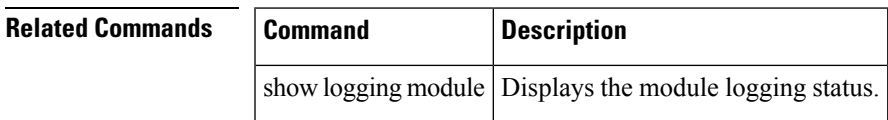

### **logging monitor**

To enable the device to log messages to the monitor (terminal line), use the logging monitor command. To disable monitor log messages, use the no form of this command.

logging monitor [severity-level] no logging monitor

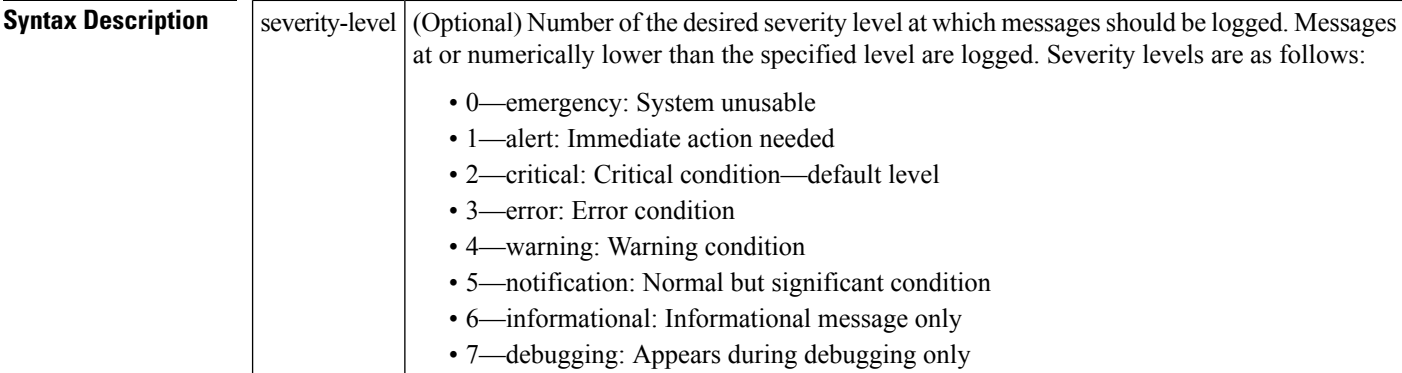

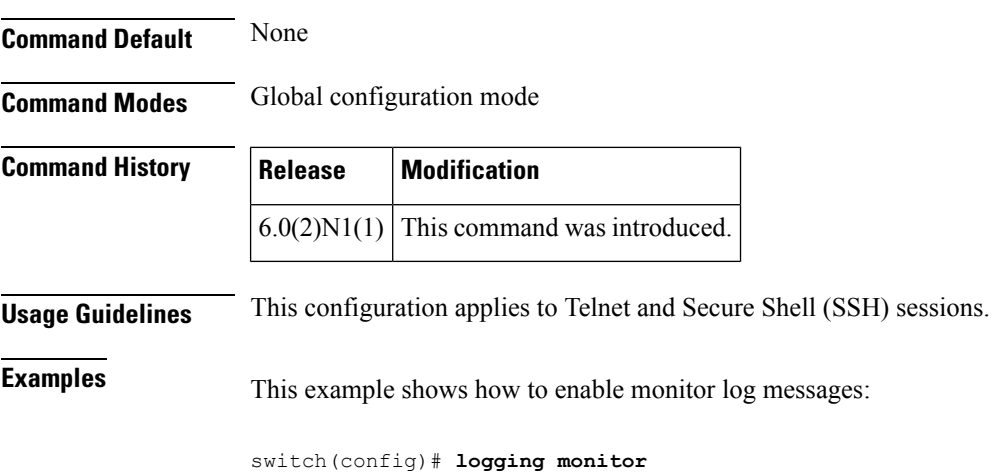

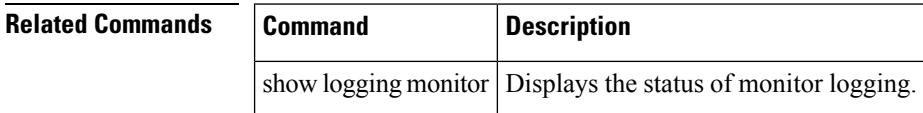

### **logging server**

To configure a remote syslog server at the specified hostname or IPv4/IPv6 address, use the logging server command. To disable the remote syslog server, use the no form of this command.

logging server host [severity-level] [facility auth | authpriv | cron | daemon | ftp | kernel | local0 | local1 | local2 | local3 | local4 | local5 | local6 | local7 | lpr | mail | news | syslog | user | uucp | use-vrf vrf\_name | management]

no logging server host [severity-level] [facility auth | authpriv | cron | daemon | ftp | kernel | local0 | local1 | local2 | local3 | local4 | local5 | local6 | local7 | lpr | mail | news | syslog | user | uucp | use-vrf vrf\_name | management]

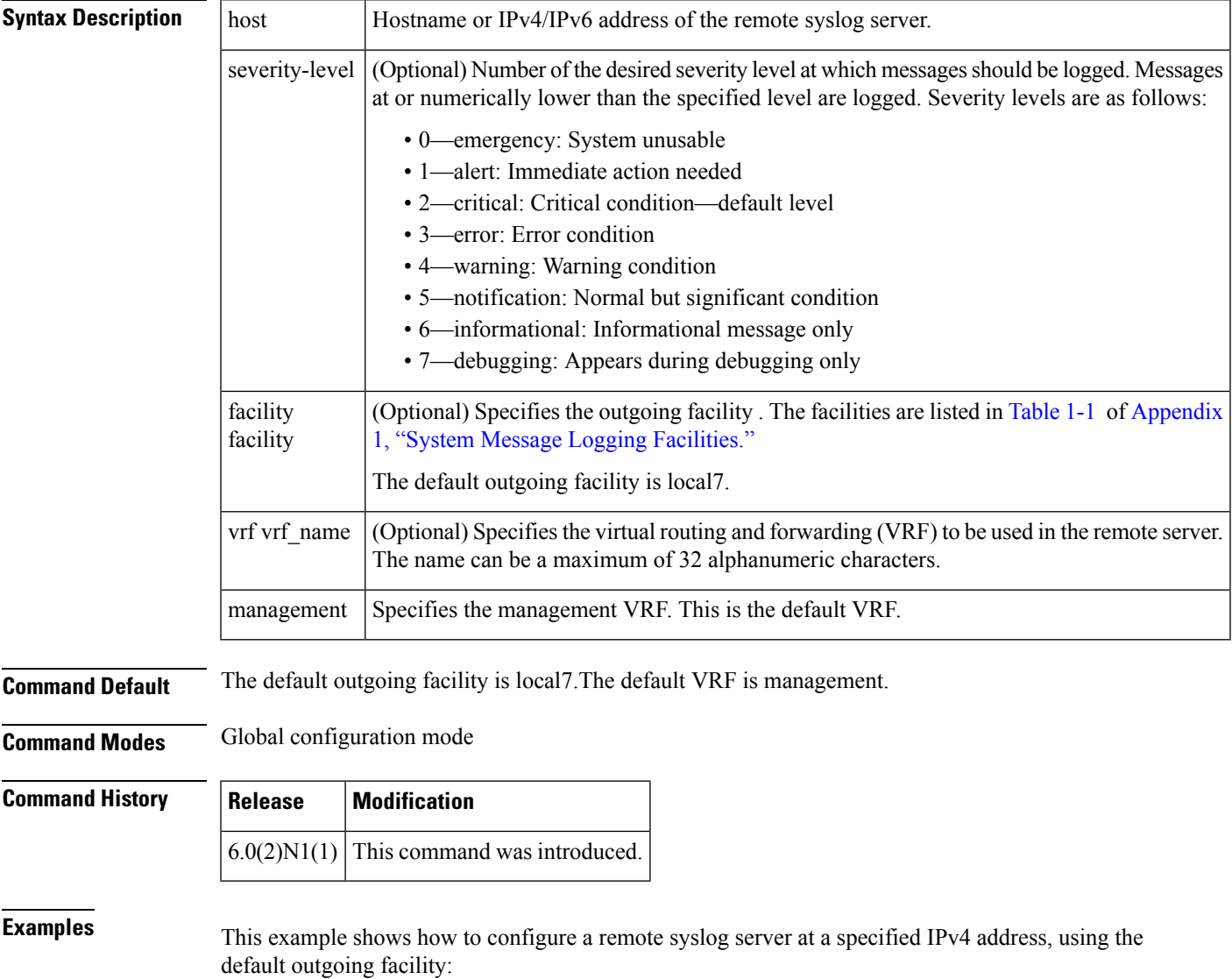

switch(config)# **logging server 192.168.2.253**

This example shows how to configure a remote syslog server at a specified hostname with severity level 5 or higher:

switch(config)# **logging server syslogA 5**

### **Related Commands**

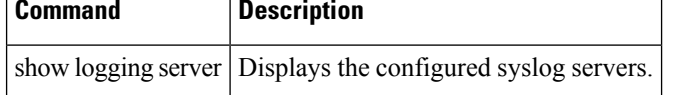

### **logging timestamp**

To set the logging time-stamp units, use the logging timestamp command. To reset the logging time-stamp units to the default, use the no form of this command.

logging timestamp microseconds | milliseconds | seconds no logging timestamp microseconds | milliseconds | seconds

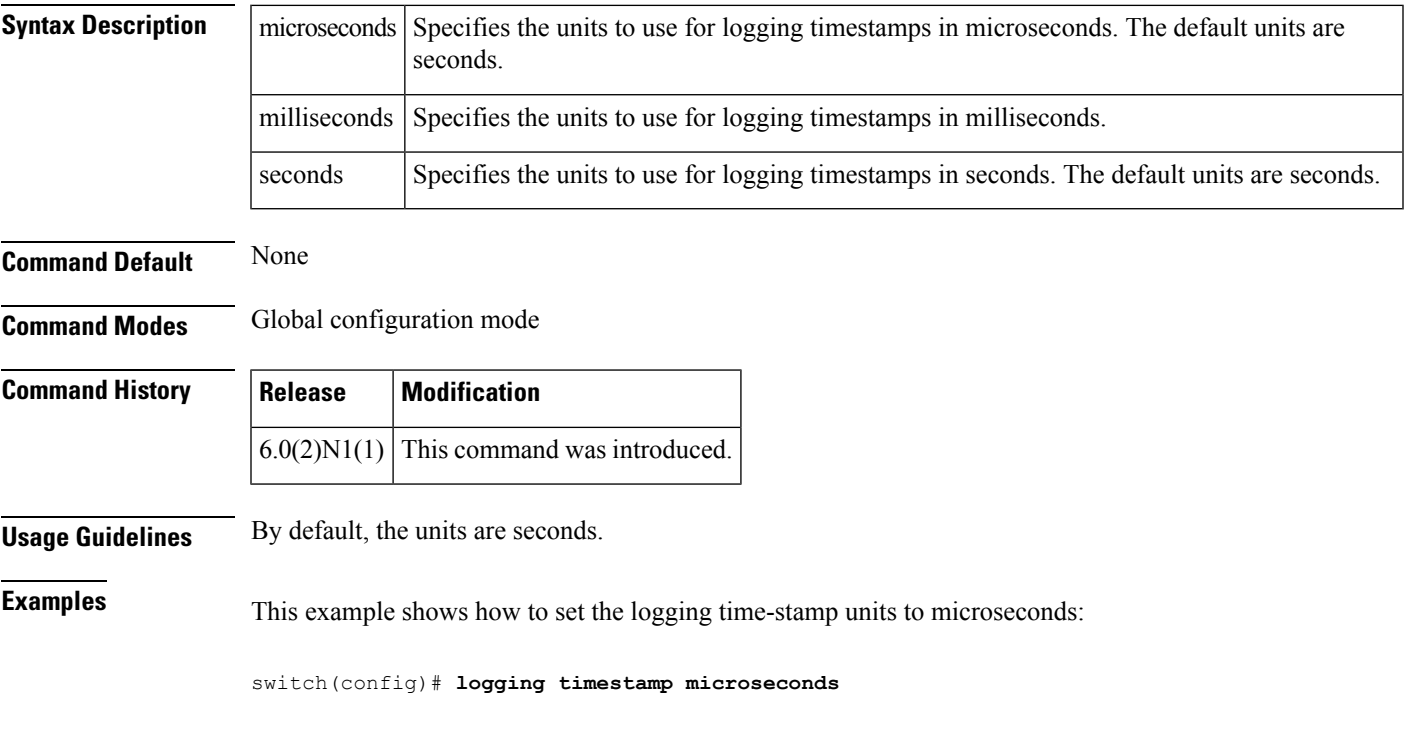

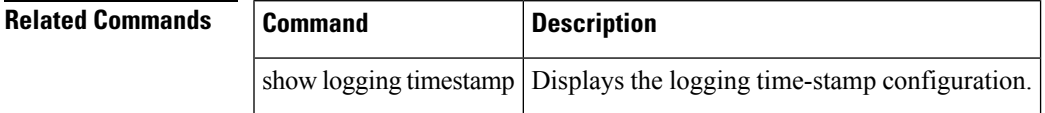

 $\mathbf I$ 

### **Cisco Nexus 5600 Series NX-OS System Management Command Reference**

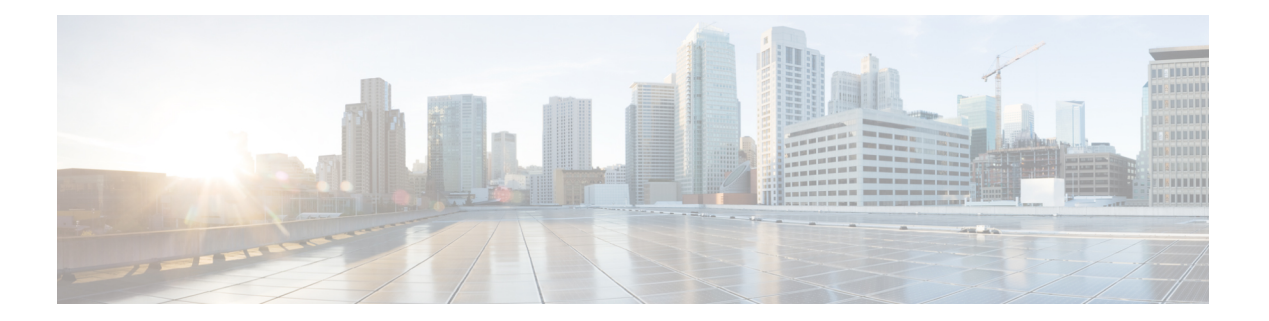

# **M Commands**

- match [datalink,](#page-119-0) on page 110
- [match](#page-120-0) ip, on page 111
- [match](#page-121-0) ipv4, on page 112
- match [transport,](#page-122-0) on page 113
- [mode,](#page-123-0) on page 114
- monitor erspan origin [ip-address,](#page-124-0) on page 115
- [monitor](#page-125-0) session, on page 116
- mtu, on [page](#page-129-0) 120

### <span id="page-119-0"></span>**match datalink**

To configure the match data link (or Layer 2) attributes option in a flow record, use the match datalink command. To remove the data link configuration, use the no form of this command.

match datalink mac source-address | mac destination-address | ethertype | vlan no match datalink mac source-address | mac destination-address | ethertype | vlan

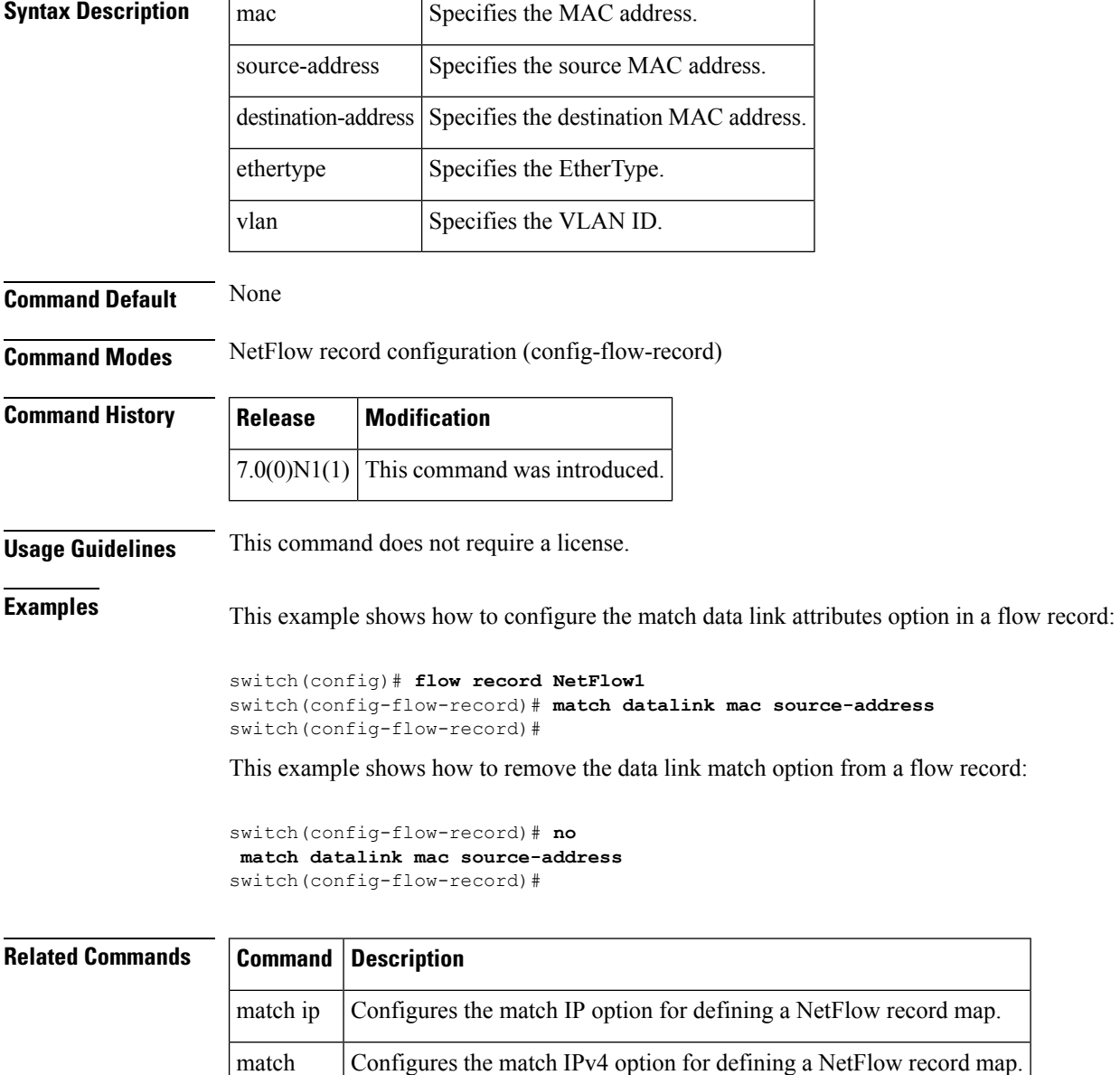

ipv4

### <span id="page-120-0"></span>**match ip**

 $\overline{\phantom{a}}$ 

To configure the match IP option for defining a NetFlow record map, use the match ip command. To remove this option, use the no form of this command.

match ip protocol | tos no match ip protocol | tos

 $\overline{\phantom{a}}$ 

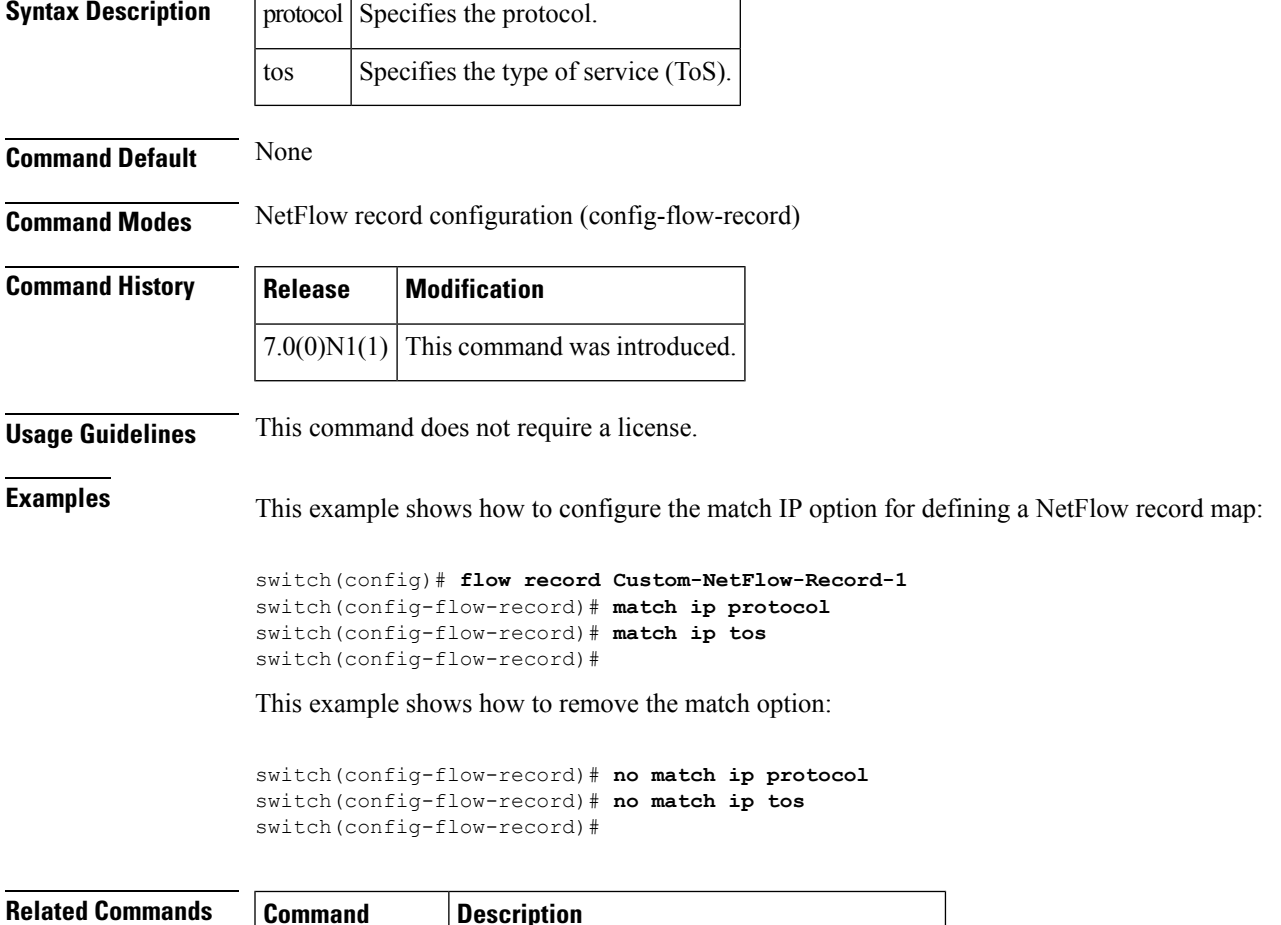

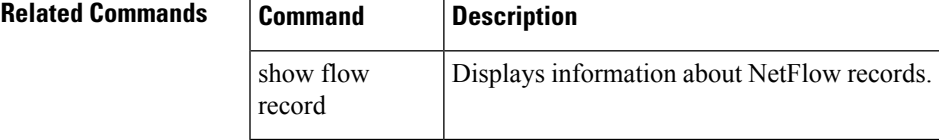

### <span id="page-121-0"></span>**match ipv4**

To configure the match IPv4 option for defining a NetFlow record map, use the match ipv4 command. To remove this option, use the no form of this command.

match ipv4 source | destination address no match ipv4 source | destination address

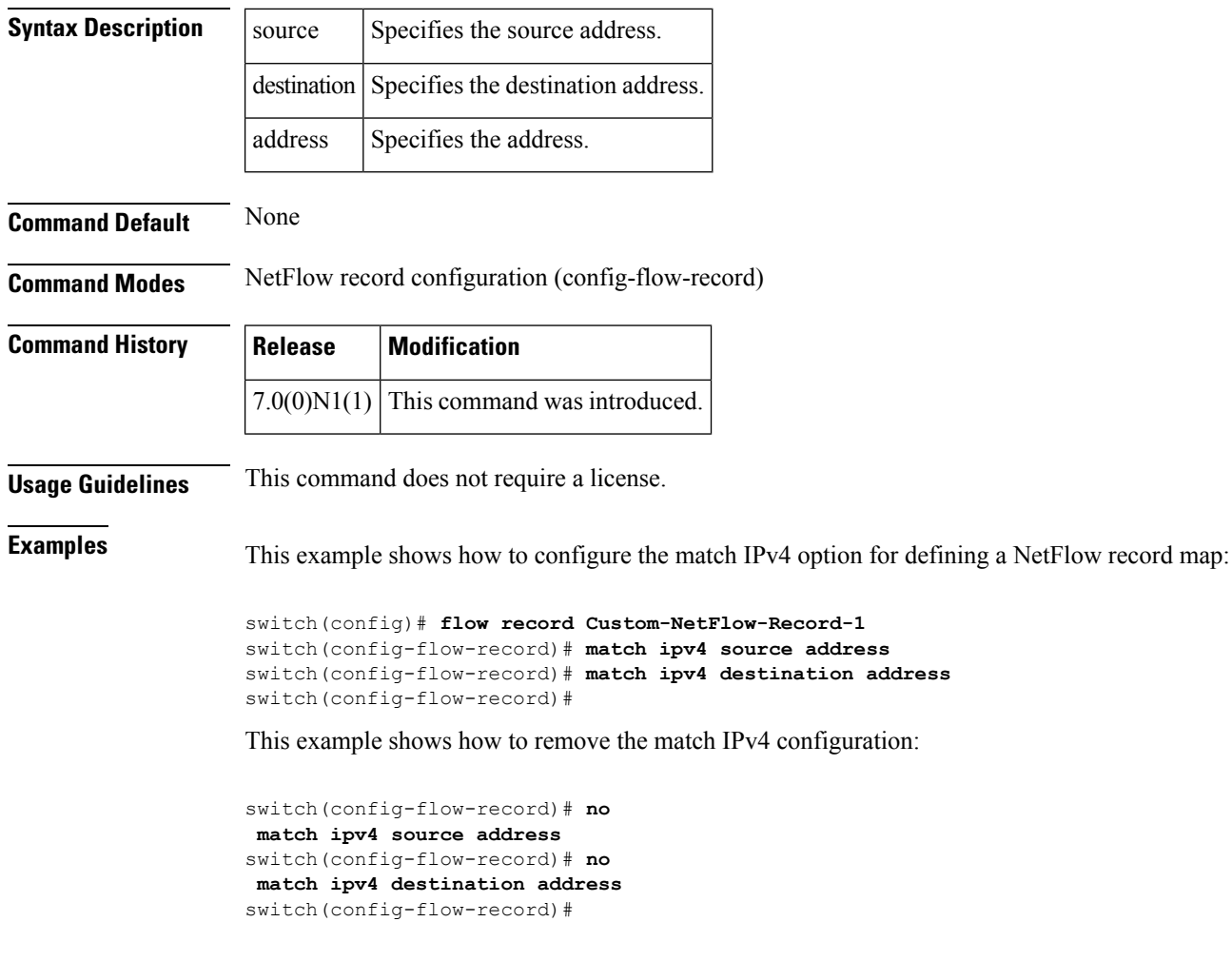

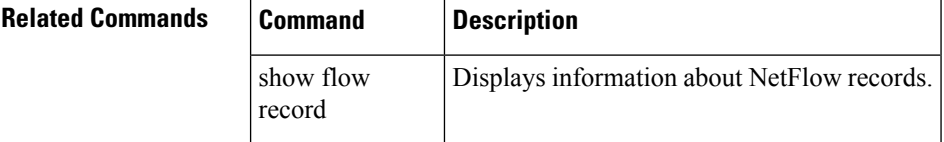

### <span id="page-122-0"></span>**match transport**

To configure the match transport option for defining a NetFlow record map, use the match transport command. To remove the match transport option, use the no form of this command.

match transport destination-port | source-port no match transport destination-port | source-port

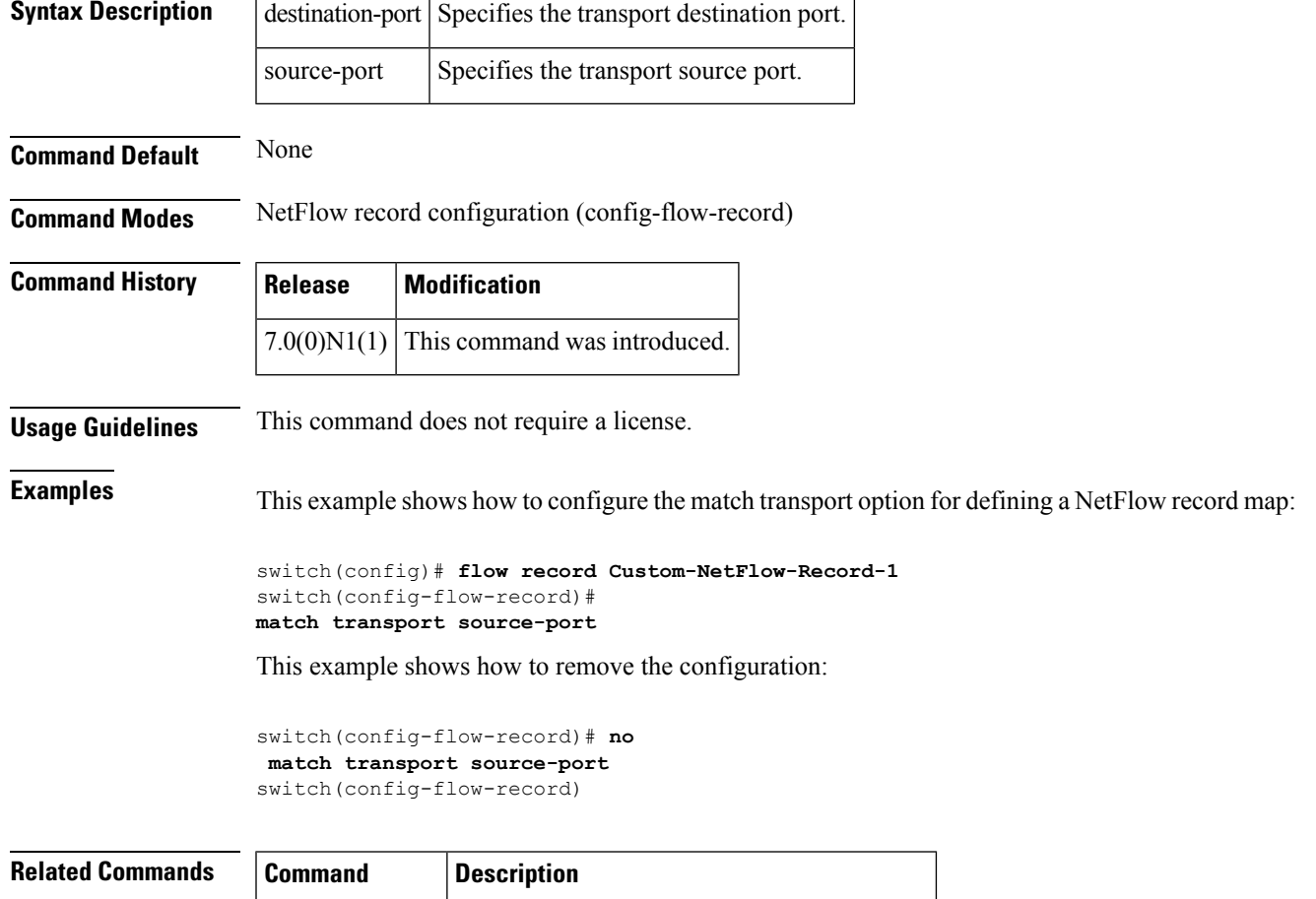

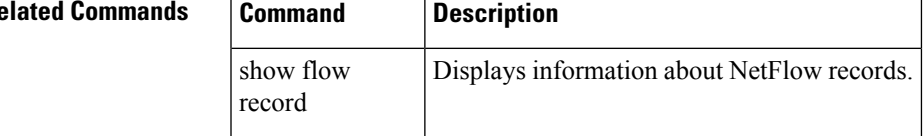

I

## <span id="page-123-0"></span>**mode**

To specify the mode in a NetFlow sampler, use the mode command. To remove the mode, use the no form of this command.

mode samples out-of packets no mode [samples out-of packets]

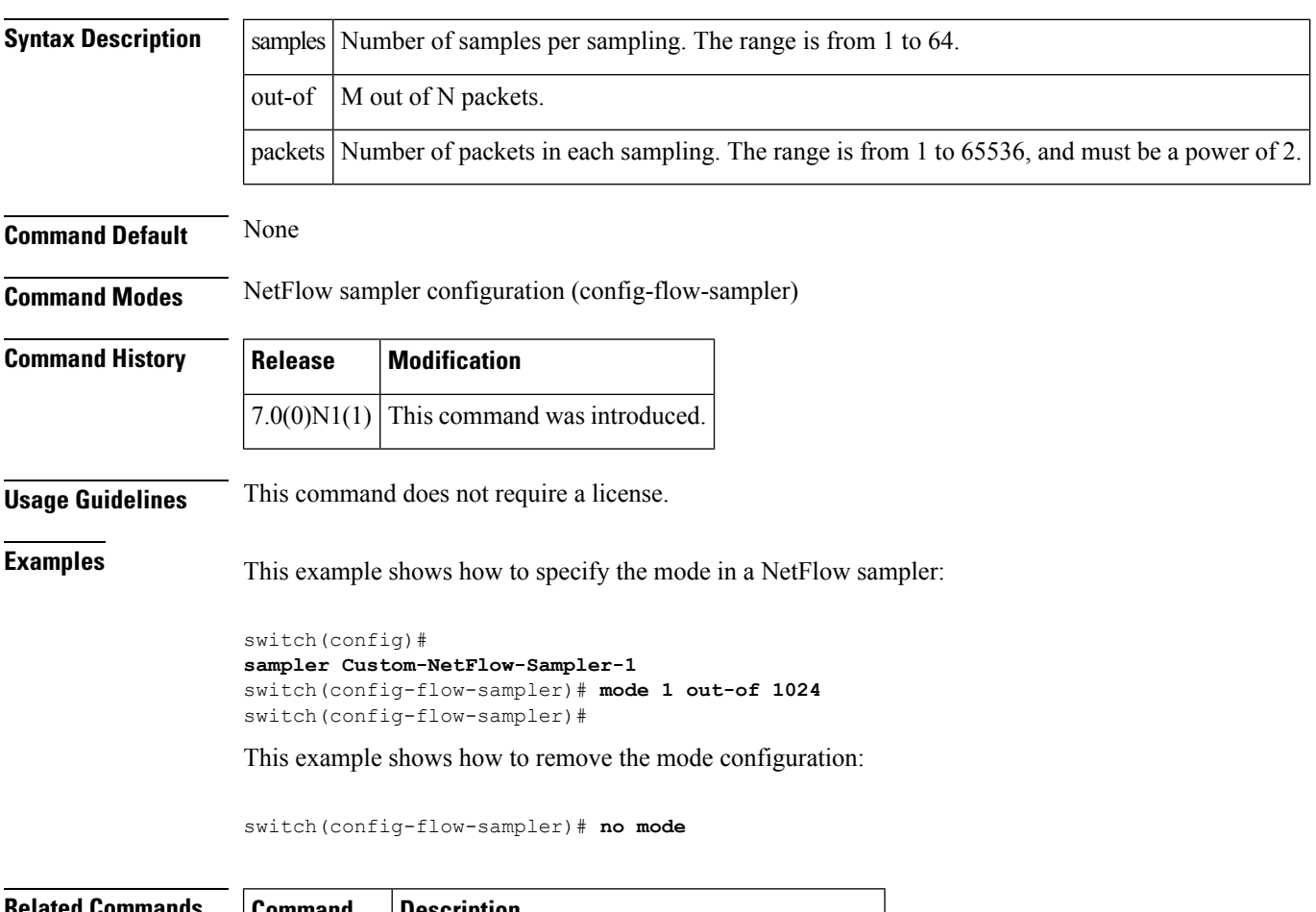

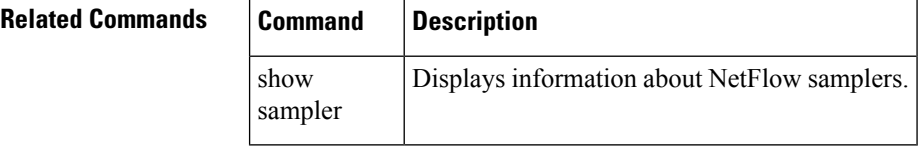

### <span id="page-124-0"></span>**monitor erspan origin ip-address**

To configure the Encapsulated Remote Switched Port Analyzer (ERSPAN) origin IP address, use the monitor espan origin ip-address command. To remove the ERSPAN origin IP address configuration, use the no form of this command.

monitor erspan origin ip-address ip-address [global] no monitor erspan origin ip-address ip-address [global]

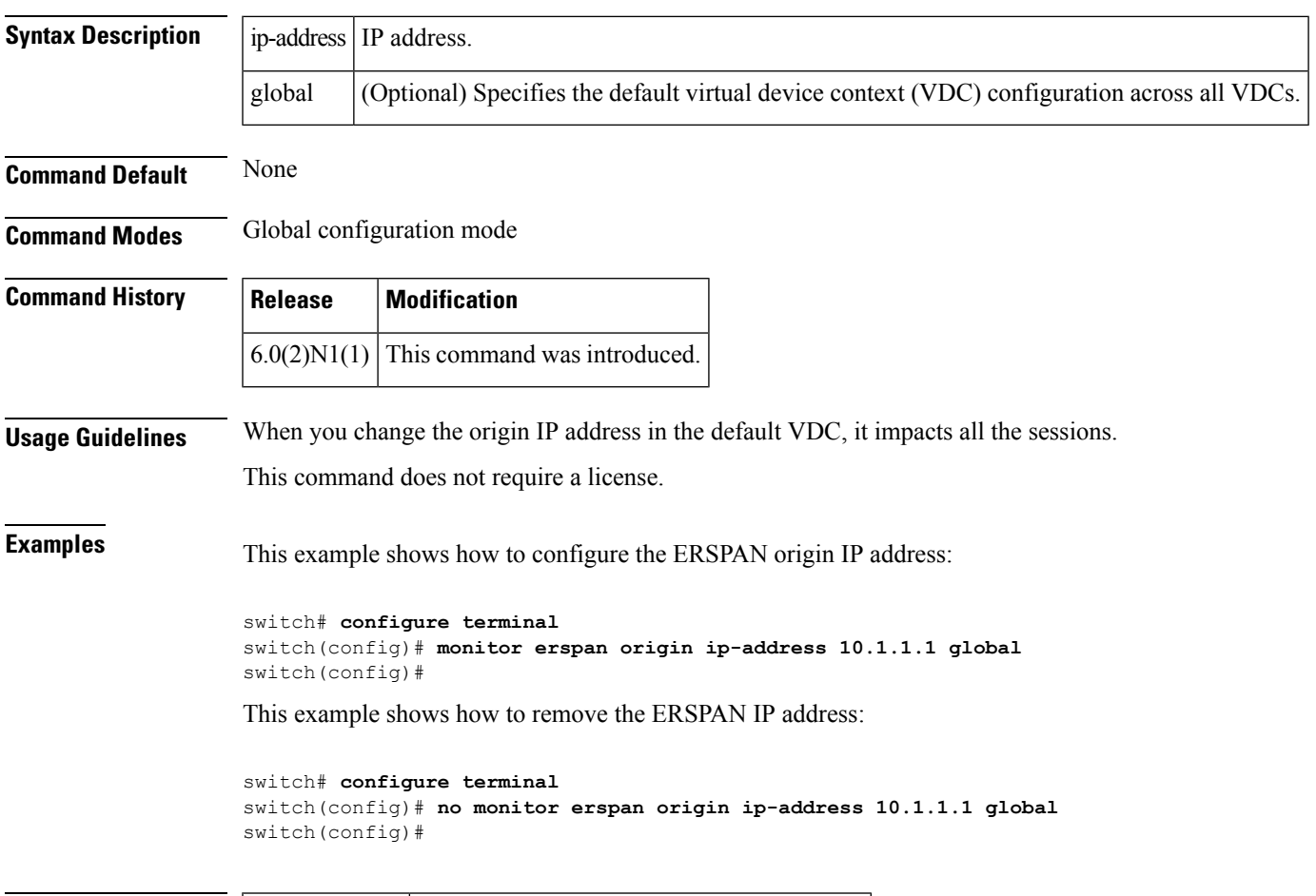

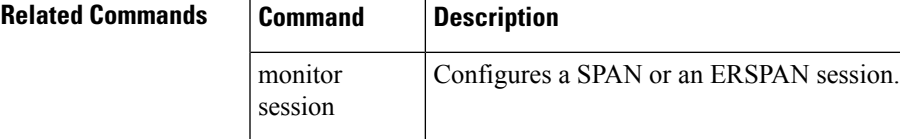

### <span id="page-125-0"></span>**monitor session**

To create a new Ethernet Switched Port Analyzer (SPAN) or an Encapsulated Remote Switched Port Analyzer (ERSPAN) session configuration for analyzing traffic between ports or add to an existing session configuration, use the monitor session command. To clear SPAN or ERSPAN sessions, use the no form of this command.

monitor session session-number [shut | type local | erspan-destination | erspan-source | span-on-drop | span-on-drop-erspan | span-on-latency | span-on-latency-erspan | all shut] no monitor session session-number | all [shut]

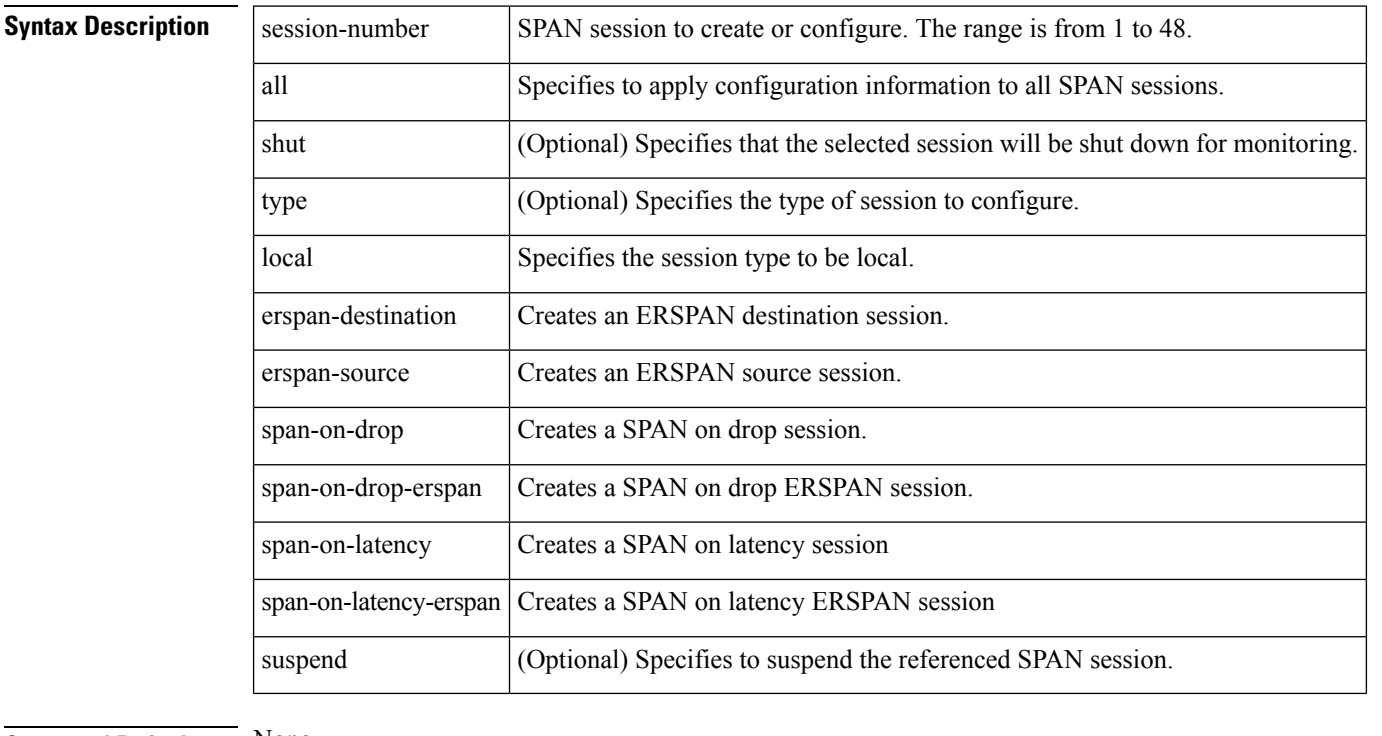

**Command Default** None

### **Command Modes** Global configuration mode

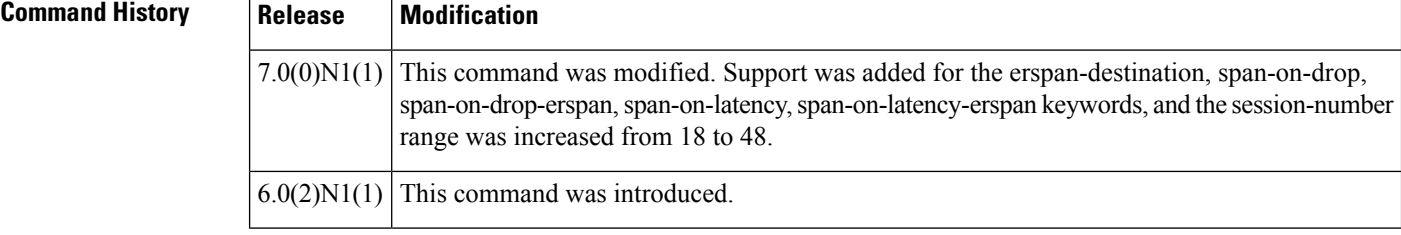

**Usage Guidelines** To ensure that you are working with a completely new session, you can clear the desired session number or all SPAN sessions.

 $\mathbf{l}$ 

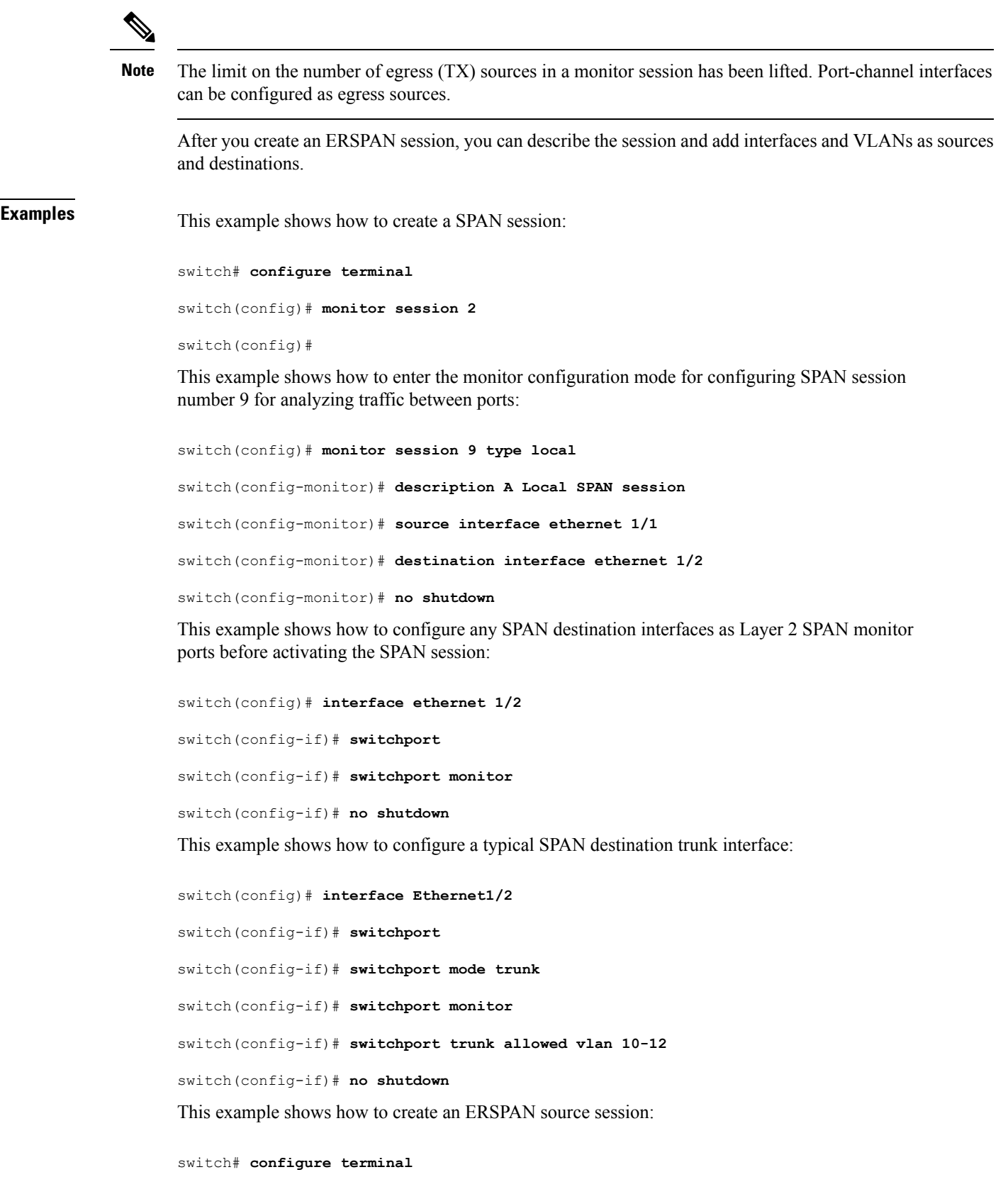

```
switch(config)# monitor session 1 type erspan-source
switch(config-erspan-src)# description ERSPAN-source-session
switch(config-erspan-src)# source interface ethernet 1/5 rx
switch(config-erspan-src)# destination ip 192.0.3.1
switch(config-erspan-src)# erspan-id 100
switch(config-erspan-src)# filter access-group acl_erspan_ses_3
switch(config-erspan-src)# ip dscp 10
switch(config-erspan-src)#
```
This example shows how to create an ERSPAN destination session:

```
switch(config)# interface ethernet 2/5
switch(config-if)# switchport monitor
switch(config-if)# no monitor session 3
switch(config-if)# monitor session 3 type erspan-destination
switch(config-erspan-dst)# description erspan_dst_session_3
switch(config-erspan-dst)# source ip 10.1.1.1
switch(config-erspan-dst)# destination interface ethernet 2/5
switch(config-erspan-dst)# erspan-id 5
switch(config)# no shut
```
This example shows how to create a SPAN-on-Latency session:

```
switch(config)# interface Ethernet 1/2
```

```
switch(config-if)# switchport monitor
switch(config-if)# packet latency threshold 530000000
switch(config)# monitor session 9 type span-on-latency
switch(config-span-on-latency# description span-on-latency-session
switch(config-span-on-latency)# source interface ethernet 4/1
switch(config-span-on-latency)# destination interface ethernet 4/5
```
This example shows how to create an ERSPAN SPAN-on-Latency session:

```
switch(config)# interface Ethernet 1/1
```

```
switch(config-if)# switchport monitor
switch(config-if)# packet latency threshold 530000000
switch(config)# monitor session 10 type span-on-drop-latency-erspan
switch(config-span-on-latency-erpsan)# description span-on-latency-erspan-session
switch(config-span-on-latency-erpsan)# destination ip 192.0.3.1
switch(config-span-on-latency-erspan)#
```
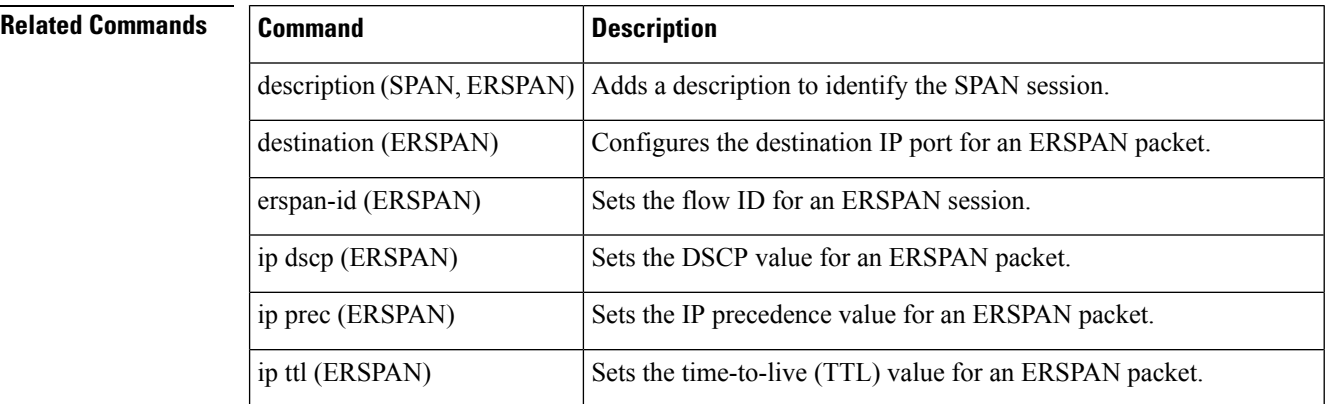

I

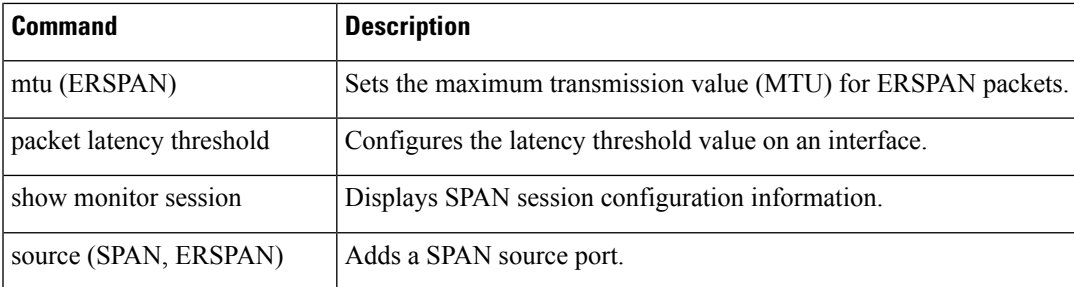

### <span id="page-129-0"></span>**mtu**

To configure the maximum transmission unit (MTU) truncation size for packets in the specified Ethernet Switched Port Analyzer (SPAN) session, use the mtu command. To remove the MTU truncation size configuration, use the no form of this command.

mtu mtu-size no mtu

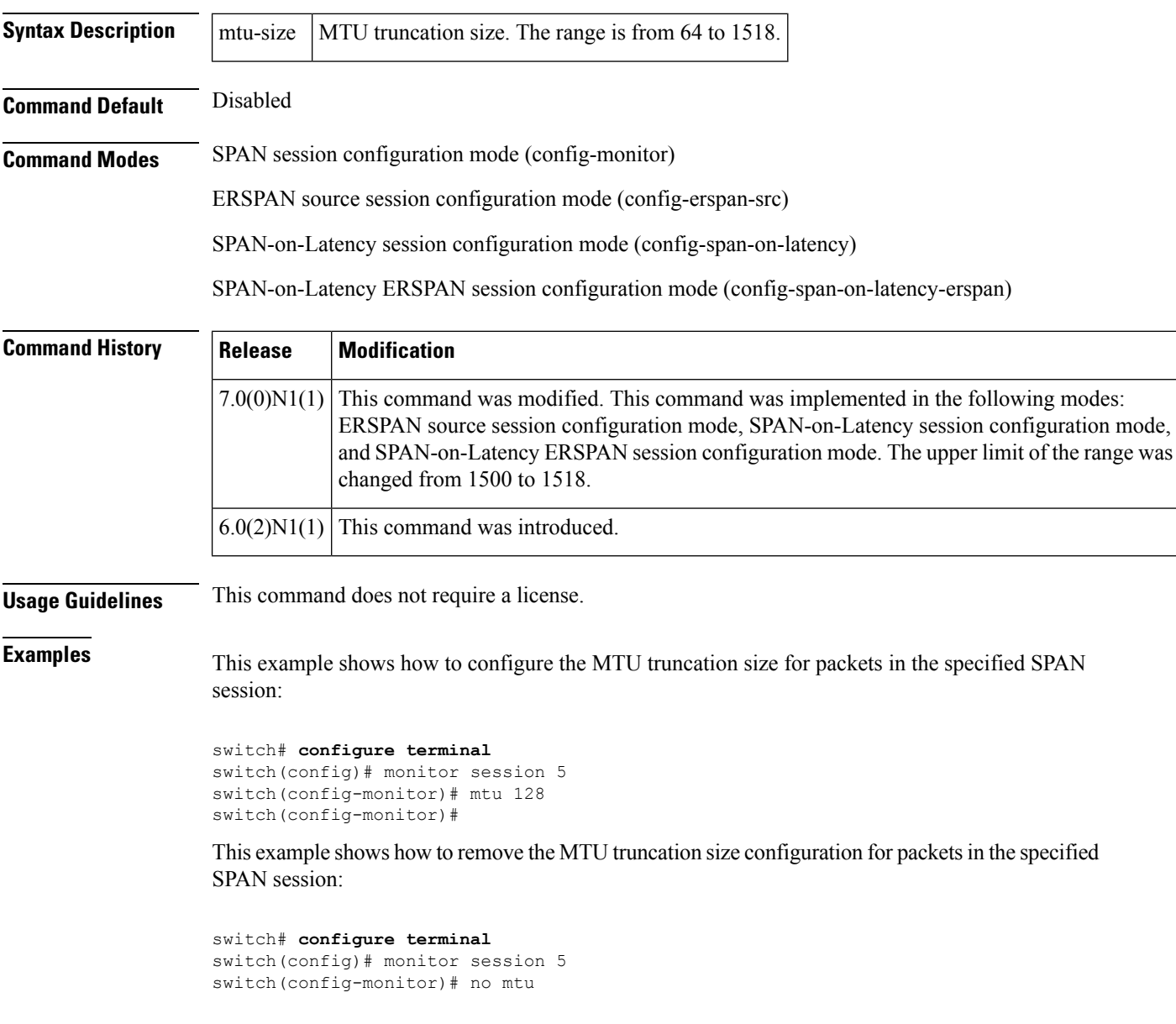

 $\mathbf{l}$ 

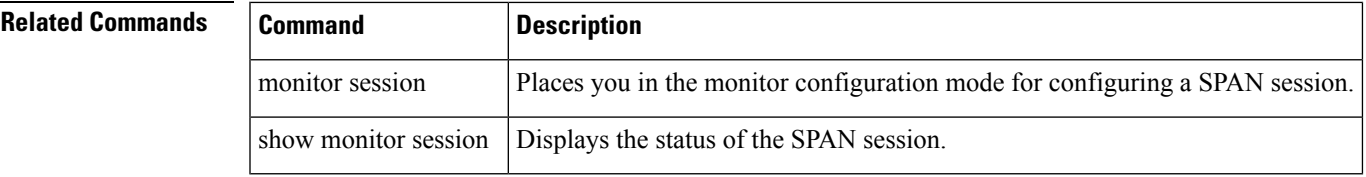

 $\mathbf I$ 

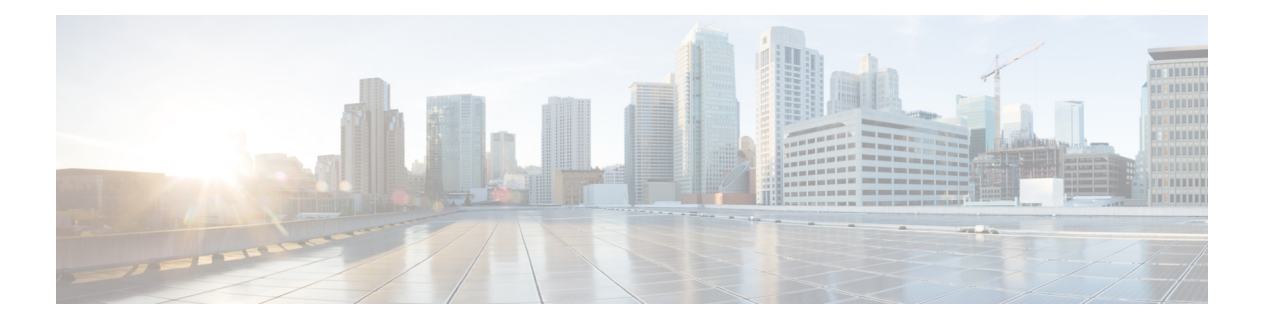

# **N Commands**

- ntp, on [page](#page-133-0) 124
- ntp [abort,](#page-134-0) on page 125
- ntp [authenticate,](#page-135-0) on page 126
- ntp [commit,](#page-136-0) on page 127
- ntp [distribute,](#page-137-0) on page 128
- ntp [sync-retry,](#page-138-0) on page 129

I

### <span id="page-133-0"></span>**ntp**

To configure the Network Time Protocol (NTP) peers and servers for the switch, use the ntp command. To remove configured peers and servers, use the no form of this command. ntp peer hostname | server hostname [prefer] [ use-vrf vrf-name ] no ntp peer hostname | server hostname

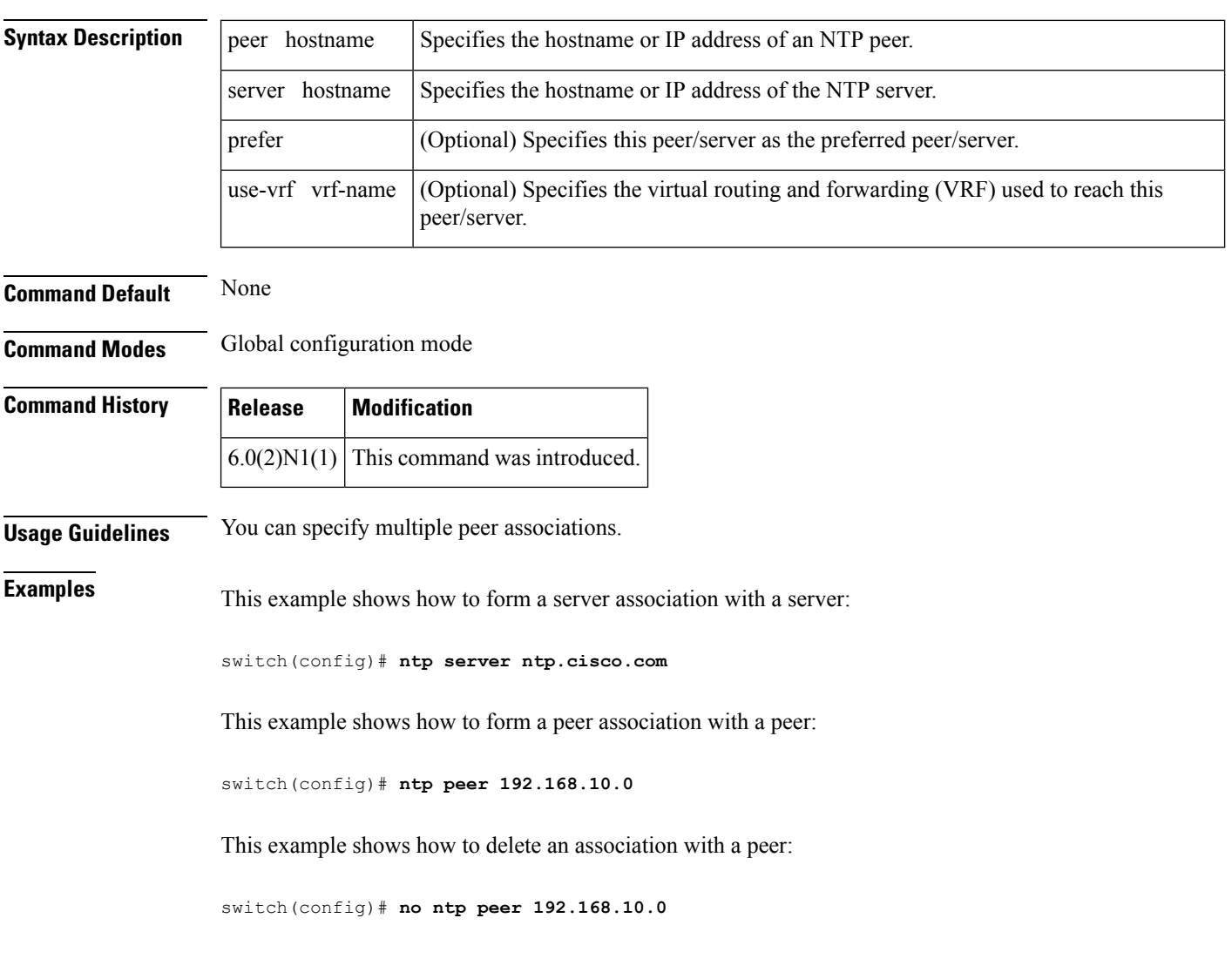

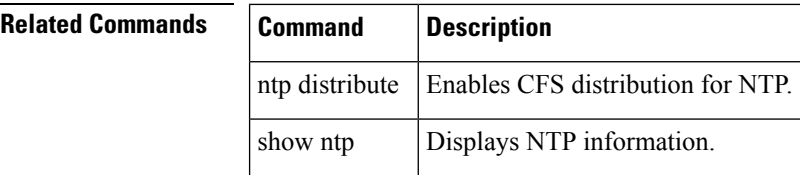

### <span id="page-134-0"></span>**ntp abort**

To discard the Network Time Protocol (NTP) Cisco Fabric Services (CFS) distribution session in progress, use the ntp abort command.

ntp abort

**Syntax Description** This command has no arguments or keywords.

**Command Default** None

**Command Modes** Global configuration mode

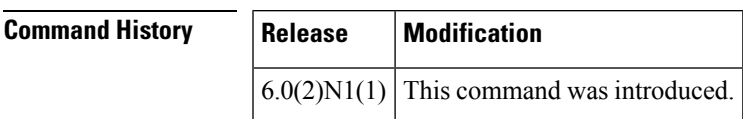

**Examples** This example shows how to discard the NTP CFS distribution session in progress:

switch(config)# **ntp abort**

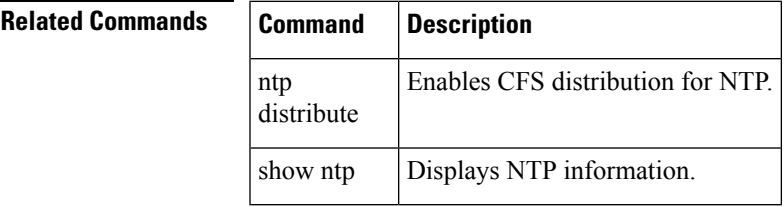

### <span id="page-135-0"></span>**ntp authenticate**

To enable Network Time Protocol (NTP) authentication, use the ntp authenticate command. To disable NTP authentication, use the no form of this command.

ntp authenticate no ntp authenticate

**Syntax Description** This command has no arguments or keywords.

**Command Default** Disabled

**Command Modes** Global configuration (config)

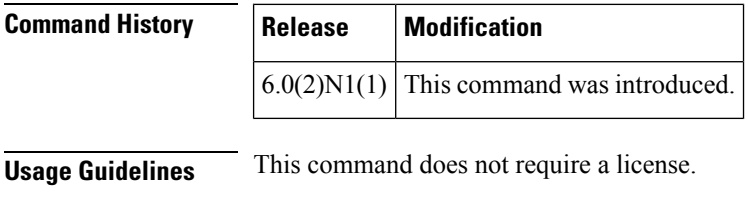

**Examples** This example shows how to enable NTP authentication:

switch(config)# **ntp authenticate**

This example shows how to disable NTP authentication:

switch(config)# **no ntp authenticate** switch(config)#

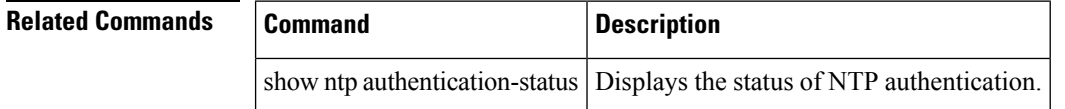

### <span id="page-136-0"></span>**ntp commit**

To apply the pending configuration pertaining to the Network Time Protocol (NTP) Cisco Fabric Services (CFS) distribution session in progress in the fabric, use the ntp commit command.

ntp commit

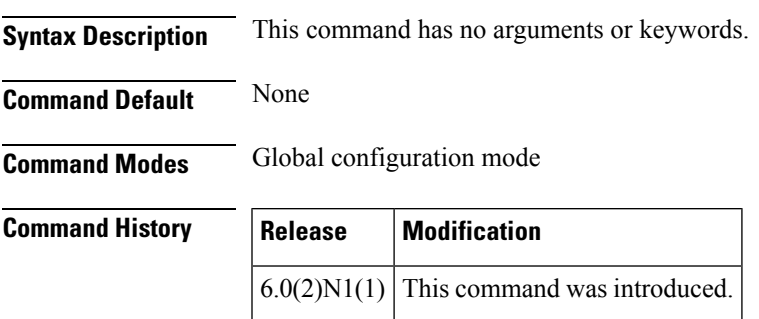

**Examples** This example shows how to commit changes to the active NTP configuration:

switch(config)# **ntp commit**

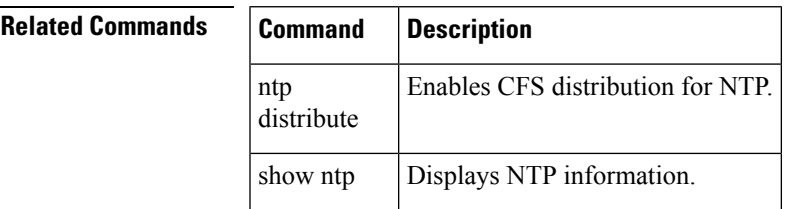

### <span id="page-137-0"></span>**ntp distribute**

To enable Cisco Fabric Services (CFS) distribution for Network Time Protocol (NTP), use the ntp distribute command. To disable this feature, use the no form of this command.

ntp distribute no ntp distribute

**Syntax Description** This command has no arguments or keywords.

**Command Default** Disabled

**Command Modes** Global configuration mode

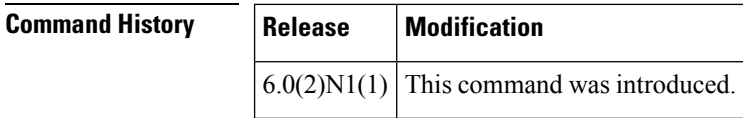

### **Usage Guidelines** Before distributing the Fibre Channel timer changes to the fabric, the temporary changes to the configuration must be committed to the active configuration using the ntp commit command.

**Examples** This example shows how to distribute the active NTP configuration to the fabric:

switch(config)# **ntp distribute**

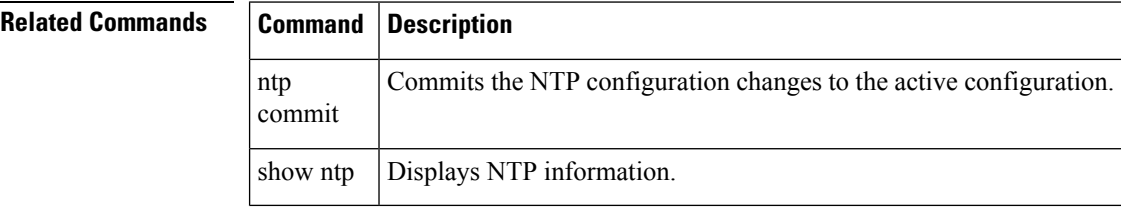

### <span id="page-138-0"></span>**ntp sync-retry**

To retry synchronization with the configured Network Time Protocol (NTP) servers, use the ntp sync-retry command.

ntp sync-retry

**Syntax Description** This command has no arguments or keywords.

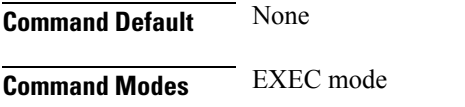

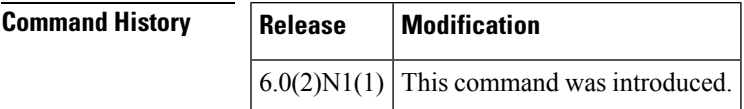

**Examples** This example shows how to retry synchronization with the configured NTP servers:

switch# **ntp sync-retry**

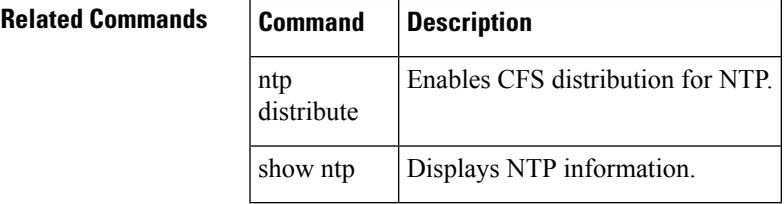

 $\mathbf I$ 

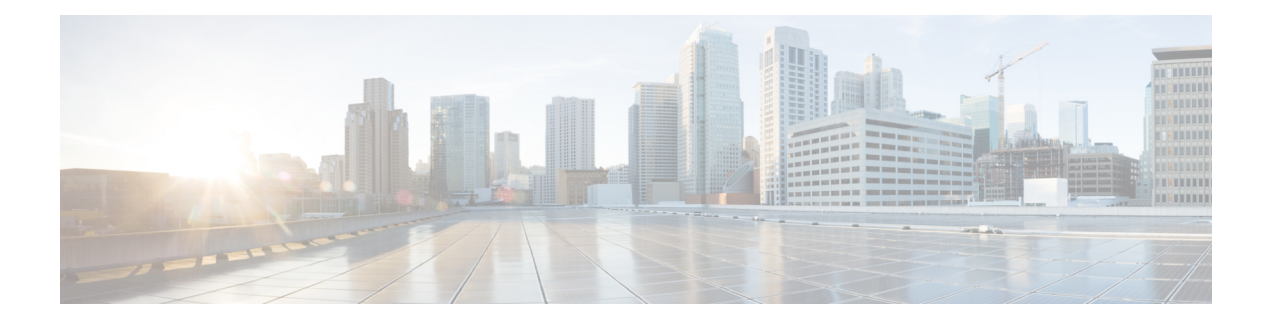

# **O Commands**

- option [exporter-stats](#page-141-0) timeout, on page 132
- option [interface-table](#page-142-0) timeout, on page 133
- option [sampler-table](#page-143-0) timeout, on page 134

### <span id="page-141-0"></span>**option exporter-stats timeout**

To configure the NetFlow exporter resend timer, use the option exporter-stats timeout command. To remove the NetFlow exporter resend timer, use the no form of this command.

option exporter-stats timeout time no option exporter-stats timeout

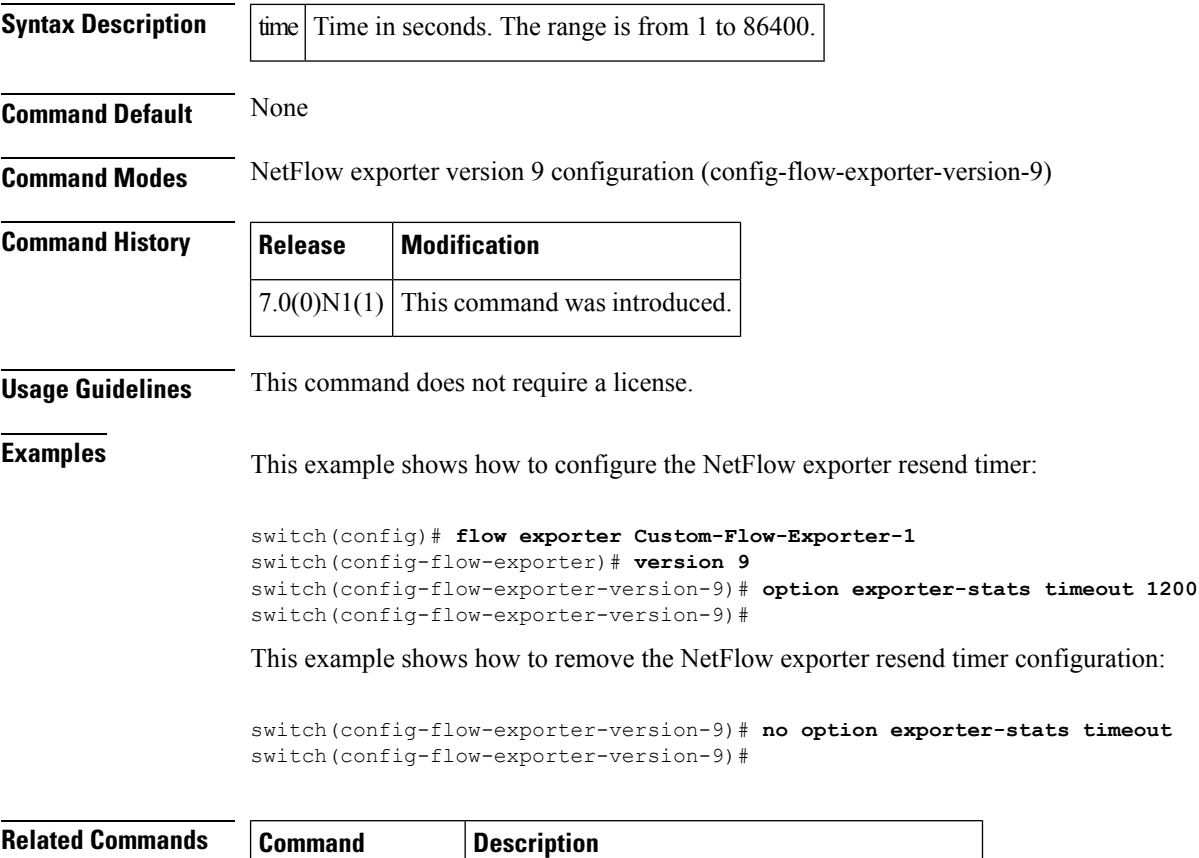

show flow exporter Displays information about NetFlow exporters.

### <span id="page-142-0"></span>**option interface-table timeout**

To configure the NetFlow exporter interface-table timer, use the option interface-table timeout command. To remove the interface-table timer, use the no form of this command.

option interface-table timeout time no option interface-table timeout [time]

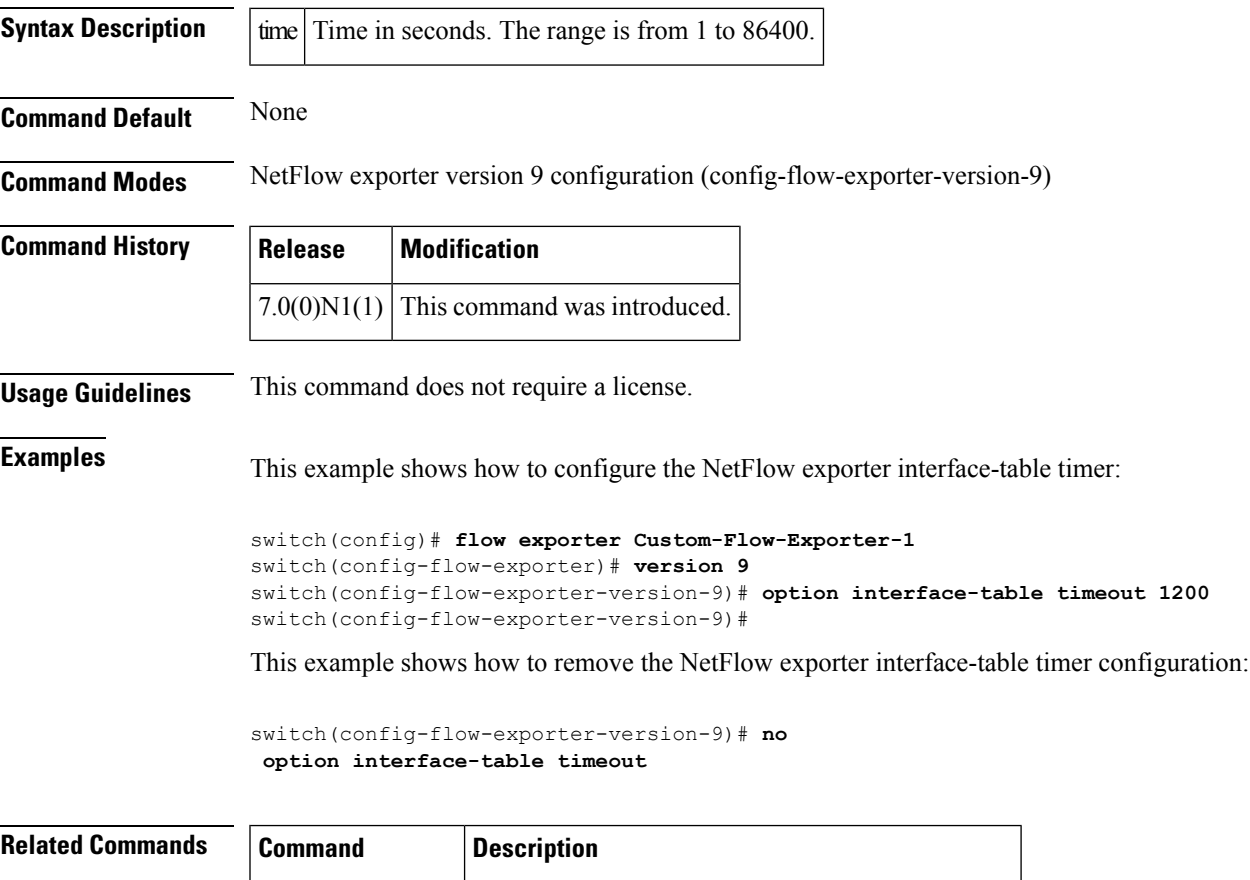

show flow exporter Displays information about the NetFlow exporters.

### <span id="page-143-0"></span>**option sampler-table timeout**

To configure the NetFlow exporter sampler-table timer, use the option sampler-table timeout command. To remove the sampler-table timer, use the no form of this command.

option sampler-table timeout time no option sampler-table timeout [time]

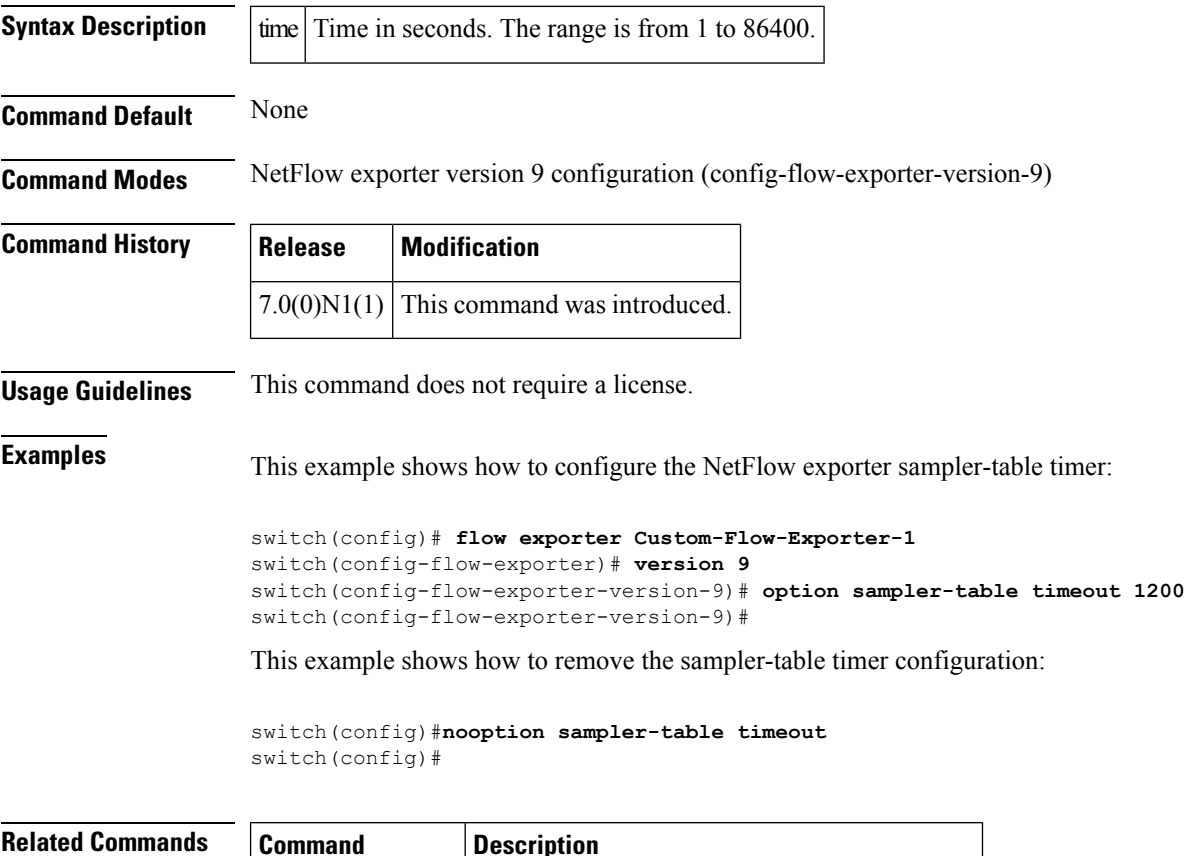

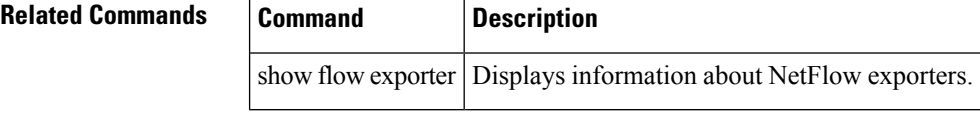
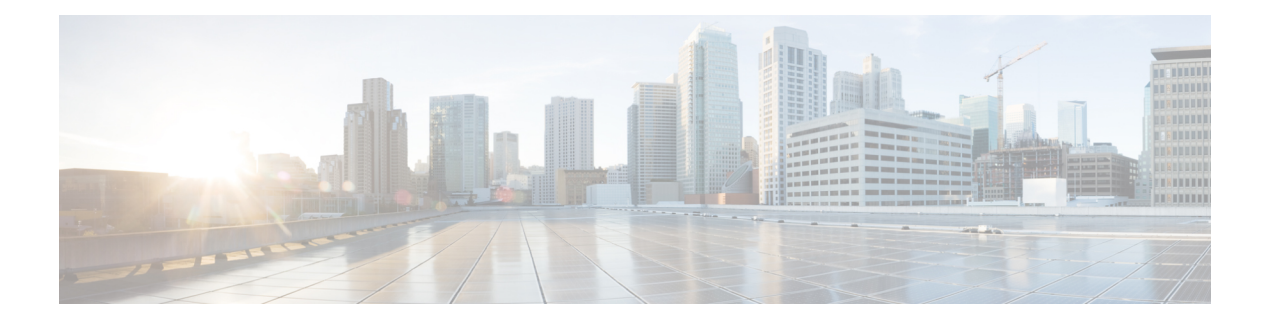

# **P Commands**

- packet latency [threshold,](#page-145-0) on page 136
- [periodic-inventory](#page-146-0) (Call Home), on page 137
- [phone-contact](#page-147-0) (Call Home), on page 138
- [poweroff](#page-148-0) module, on page 139
- ptp [announce,](#page-149-0) on page 140
- ptp delay request [minimum](#page-150-0) interval, on page 141
- ptp [domain,](#page-151-0) on page 142
- ptp [priority1,](#page-152-0) on page 143
- ptp [priority2,](#page-153-0) on page 144
- ptp [source,](#page-154-0) on page 145
- ptp sync [interval,](#page-155-0) on page 146
- ptp [vlan,](#page-156-0) on page 147

## <span id="page-145-0"></span>**packet latency threshold**

session

To configure the latency threshold value on an interface, use the packet latency threshold command. To remove the threshold value, use the no form of this command.

packet latency threshold threshold-value no packet latency threshold

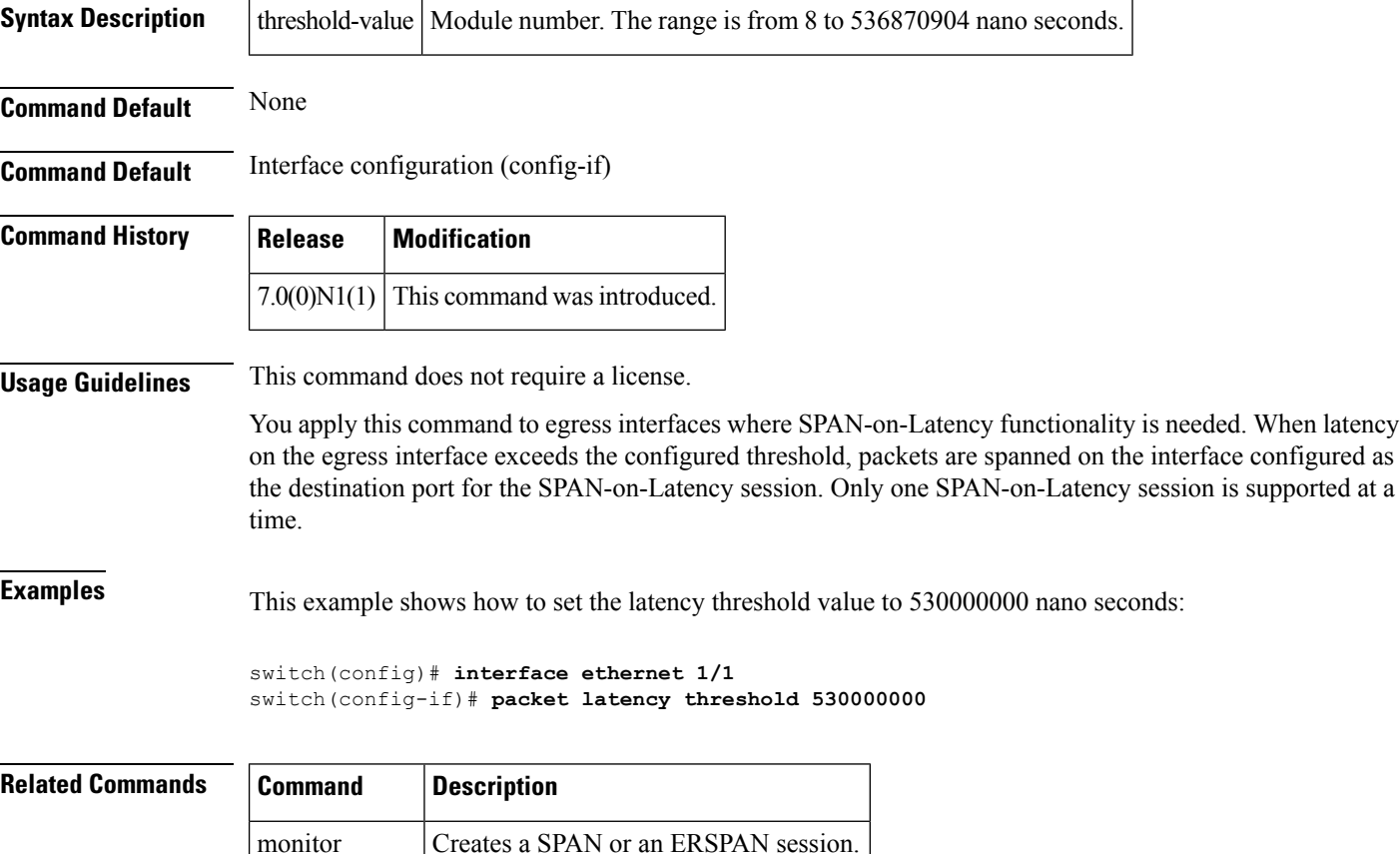

### <span id="page-146-0"></span>**periodic-inventory (Call Home)**

To configure the switch to periodically send a message with an inventory of all software services currently enabled and running on the device with hardware inventory information, use the periodic-inventory command. To disable the periodic messages, use the no form of this command.

periodic-inventory notification [interval time-period | timeofday time-of-day] no periodic-inventory notification [interval time-period | timeofday time-of-day]

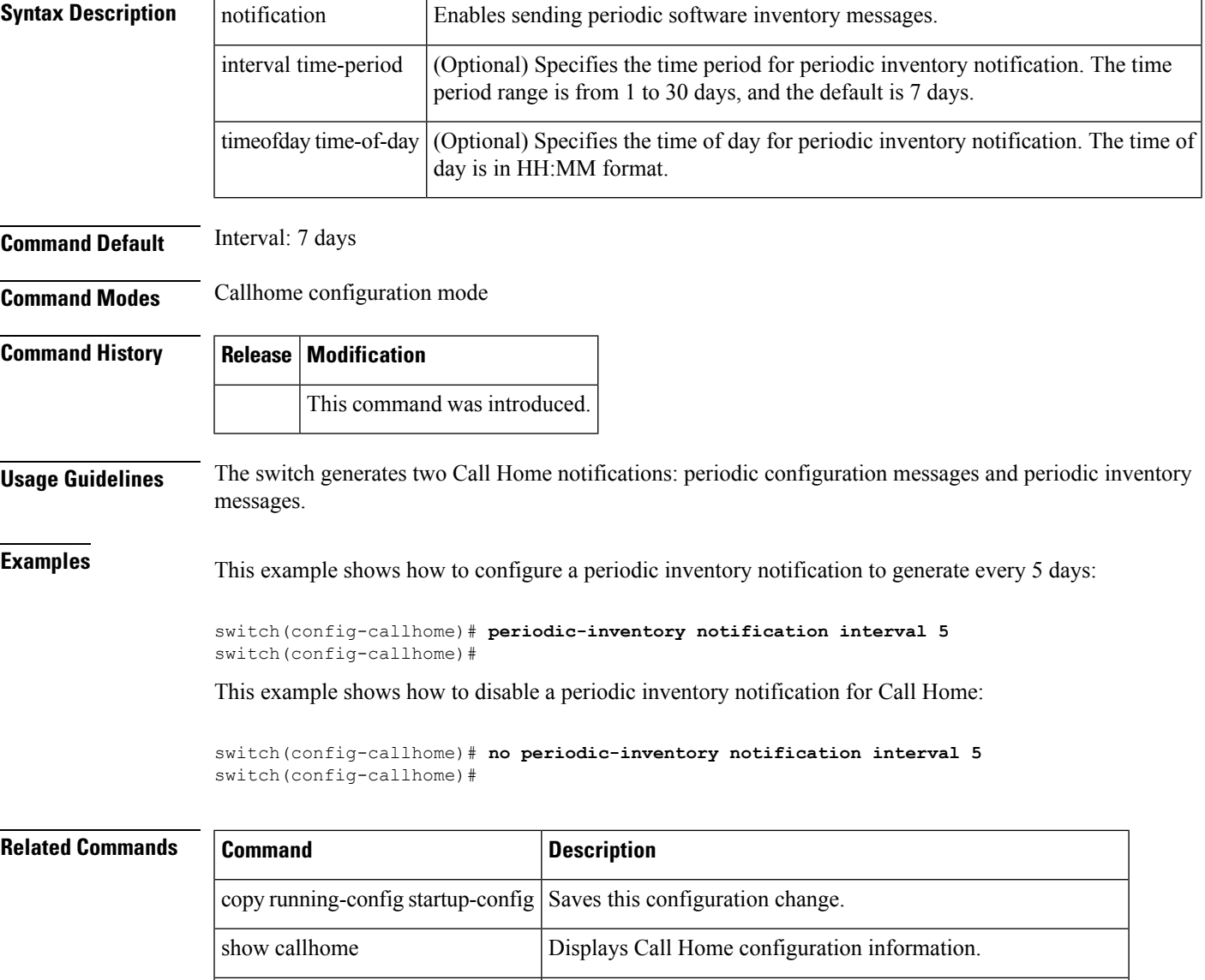

show running-config callhome Displays the running configuration information for Call Home.

## <span id="page-147-0"></span>**phone-contact (Call Home)**

To configure the phone number for the primary person responsible for the device, use the phone-contact command. To remove a phone contact, use the no form of this command.

phone-contact phone-no no phone-contact

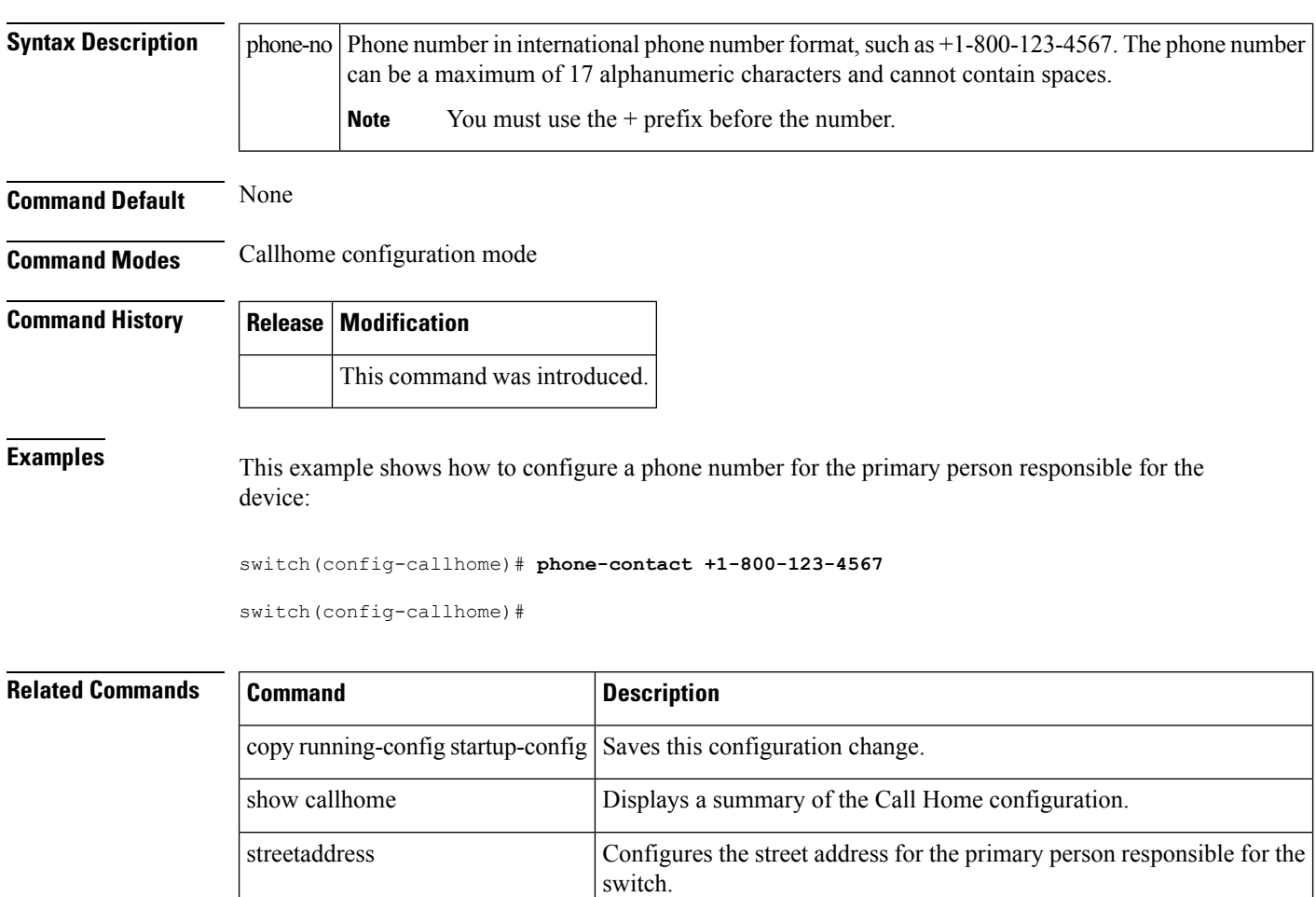

## <span id="page-148-0"></span>**poweroff module**

To power off a module, use the poweroff module command. To return power to the module, use the no form of this command.

poweroff module module no poweroff module module

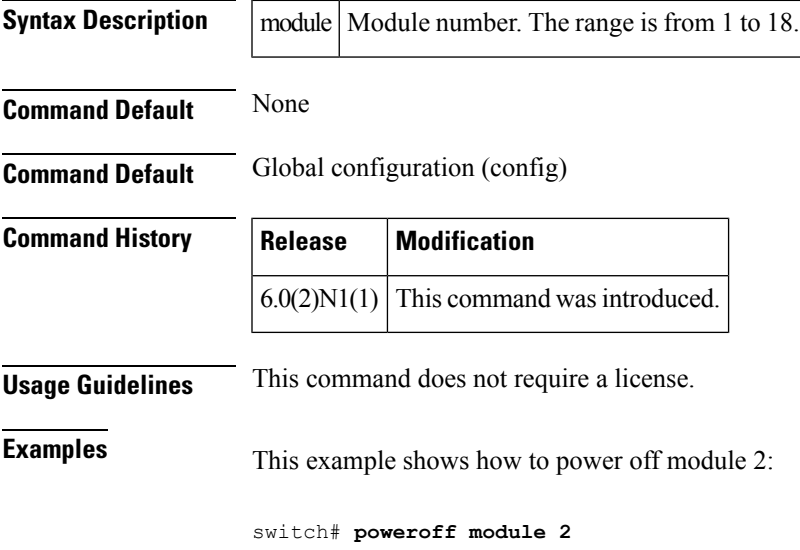

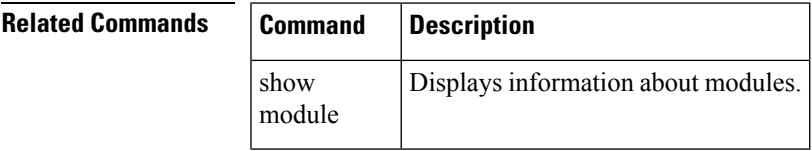

### <span id="page-149-0"></span>**ptp announce**

To configure the interval between PTP announcement messages on an interface or the number of PTP intervals before a timeout occurs on an interface, use the ptp announce command. To disable this feature, use the no form of this command.

ptp announce interval log-seconds | timeout count no ptp announce

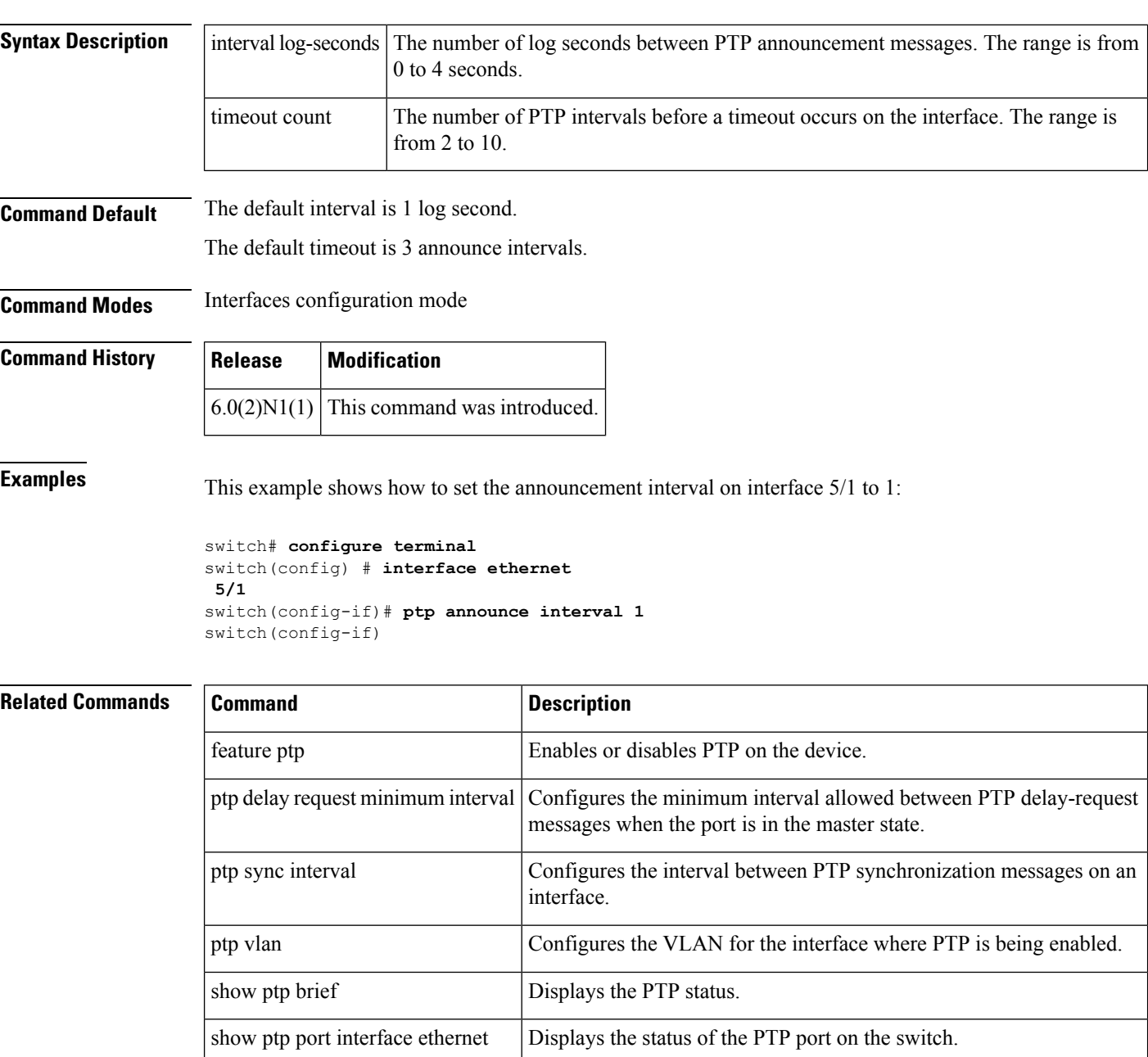

### <span id="page-150-0"></span>**ptp delay request minimum interval**

To configure the minimum interval allowed between PTP delay request messages when the port is in the master state, use the ptp delay request minimum interval command. To disable this feature, use the no form of this command.

ptp delay request minimum interval log-seconds no ptp delay request minimum interval

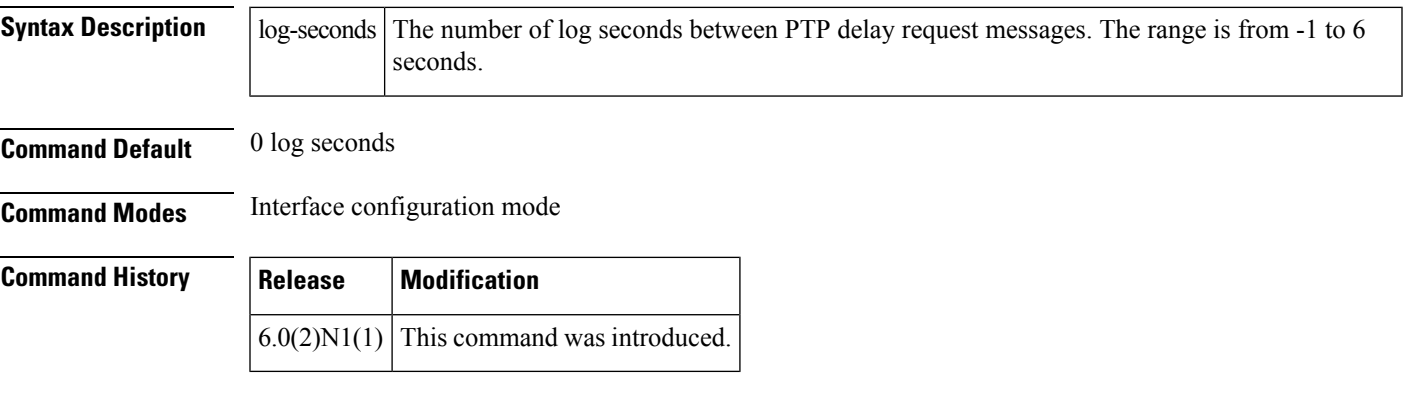

**Examples** This example shows how to set the minimum delay request interval to 3:

```
switch# configure terminal
switch(config) # interface ethernet 5/1
switch(config-if) # ptp delay request minimum interval 3
```
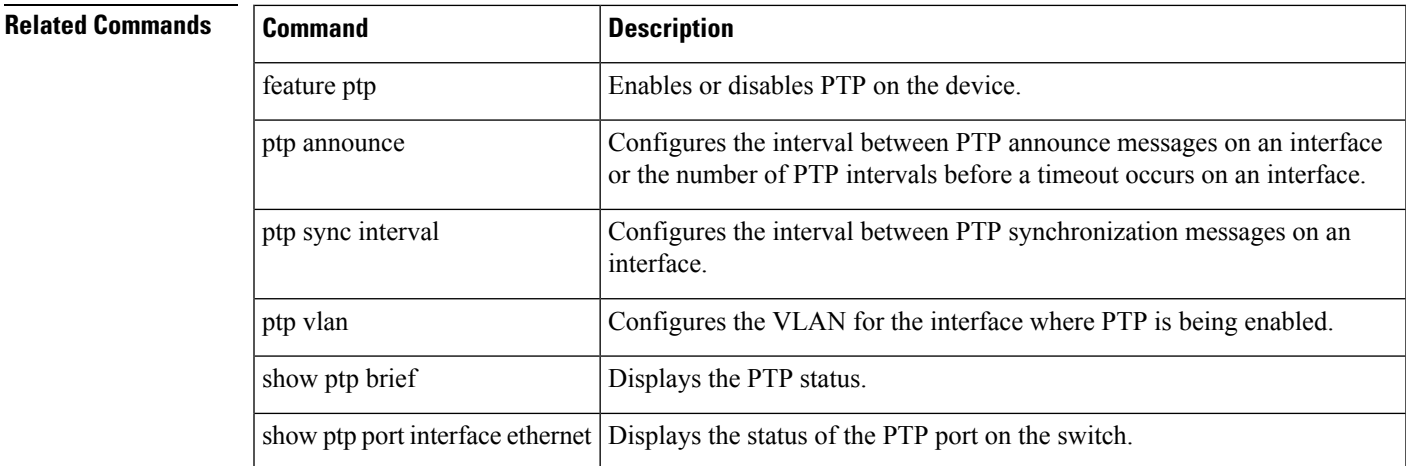

## <span id="page-151-0"></span>**ptp domain**

To configure the domain number to use for this clock, use the ptp domain command. PTP domains allow you choose multiple independent PTP clocking subdomains on a single network.

ptp domain number no ptp domain number

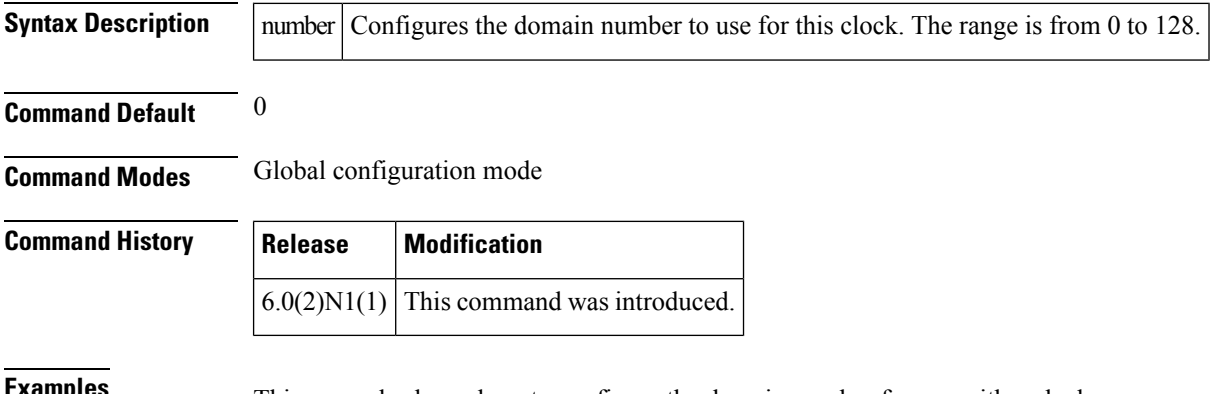

**Examples** This example shows how to configure the domain number for use with a clock:

switch(config)# **ptp domain 1**

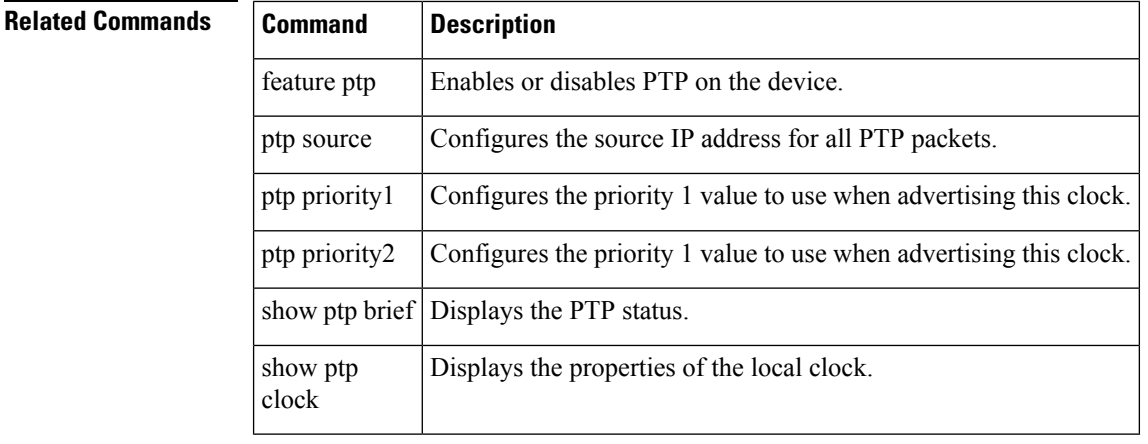

 $\overline{\phantom{a}}$ 

# <span id="page-152-0"></span>**ptp priority1**

To configure the priority1 value to use when advertising this clock, use the ptp priority1 command.

ptp priority1 value no ptp priority1 value

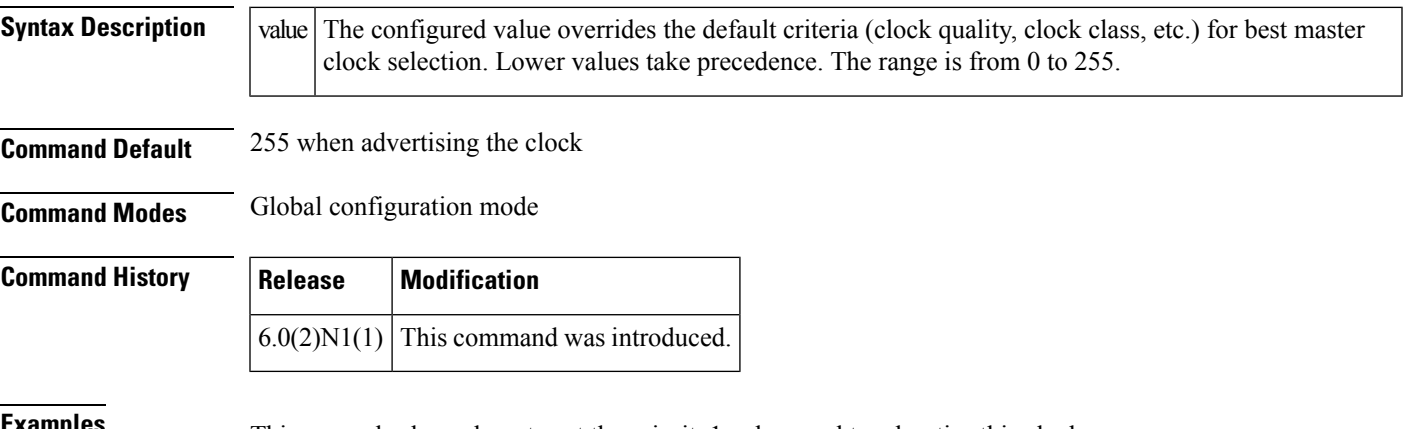

**Examples** This example shows how to set the priority1 value used to advertise this clock:

switch(config)# **ptp priority1 10**

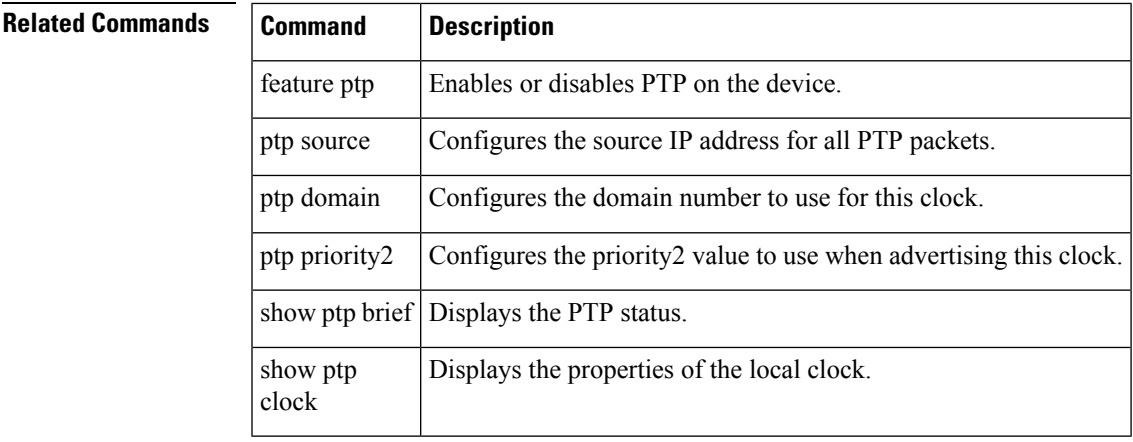

# <span id="page-153-0"></span>**ptp priority2**

To configure the priority2 value to use when advertising this clock, use the ptp priority2 command.

ptp priority2 value no ptp priority2 value

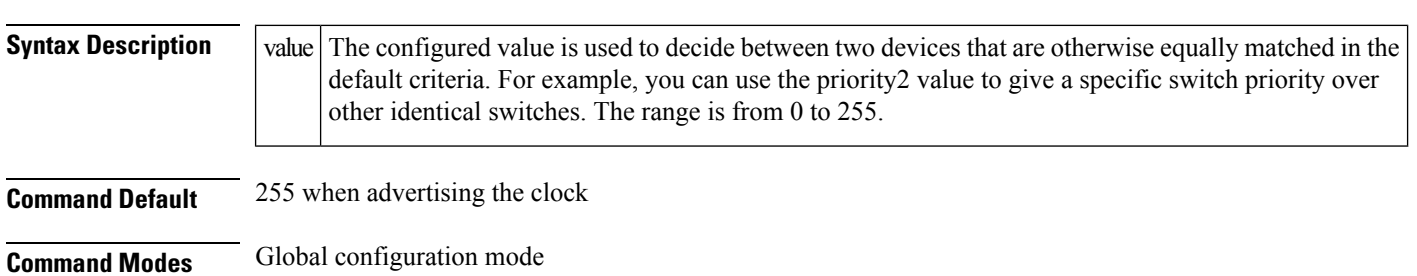

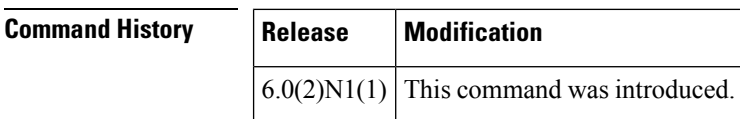

**Examples** This example shows how to set the priority2 value used to advertise this clock:

switch(config)# **ptp priority2 20**

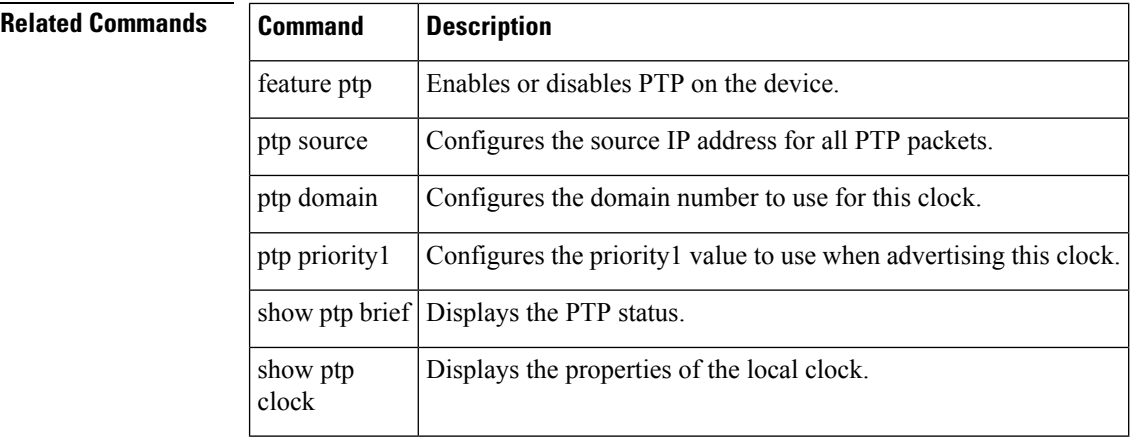

### <span id="page-154-0"></span>**ptp source**

To configure the source IP address for all PTP packets, use the ptp sourcecommand. To unconfigure the source IP address for all PTP packets, use the no form of this command.

ptp source ip-address [vrf vrf] no ptp source ip-address [vrf vrf]

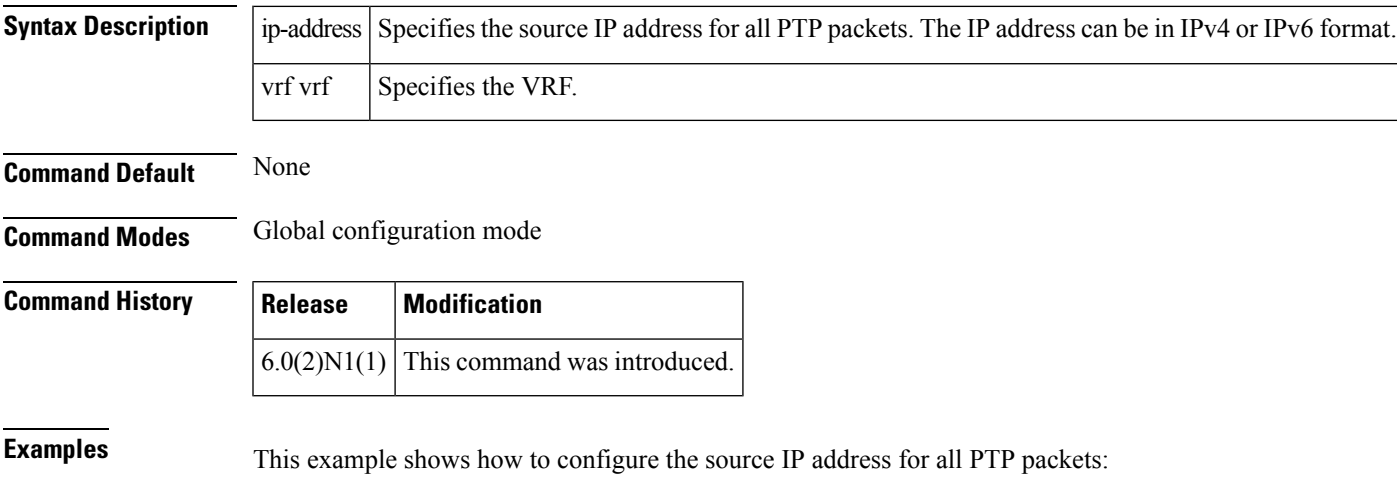

switch(config)# **ptp source 192.0.2.1**

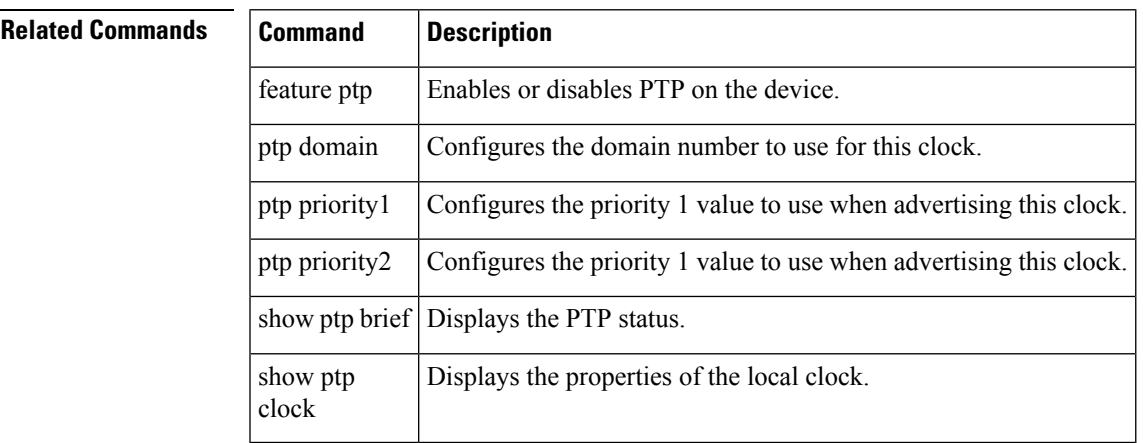

### <span id="page-155-0"></span>**ptp sync interval**

To configure the interval between PTP synchronization messages, use the ptp sync interval command. To disable this feature, use the no form of this command.

ptp sync interval log-seconds no ptp sync interval

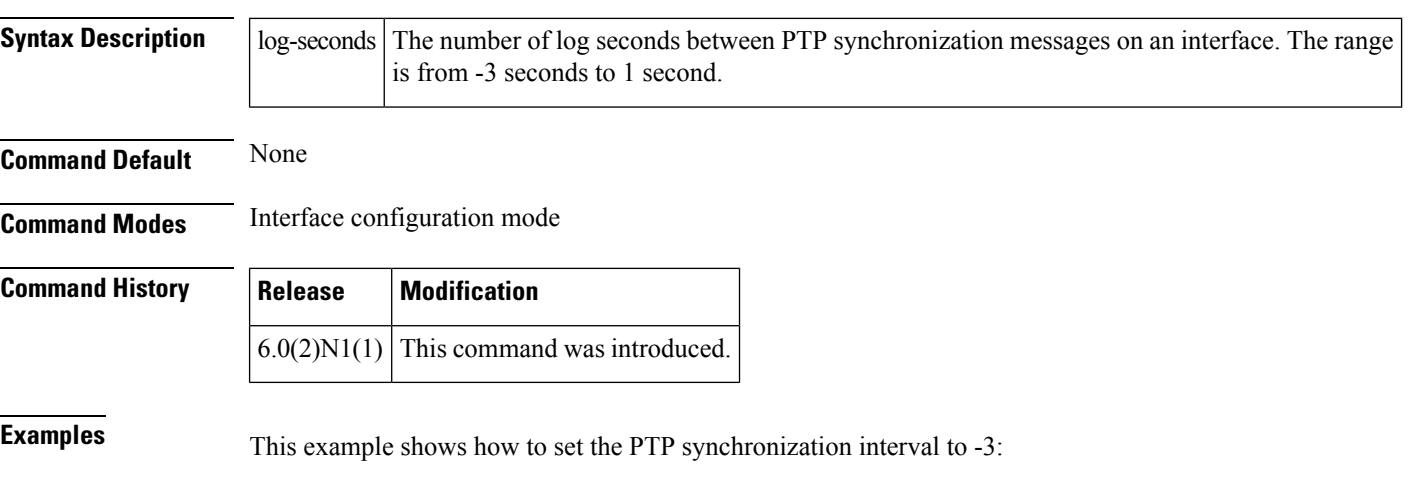

```
switch# configure terminal
switch(config) # interface ethernet
5/1
switch(config-if) # ptp sync interval -3
```
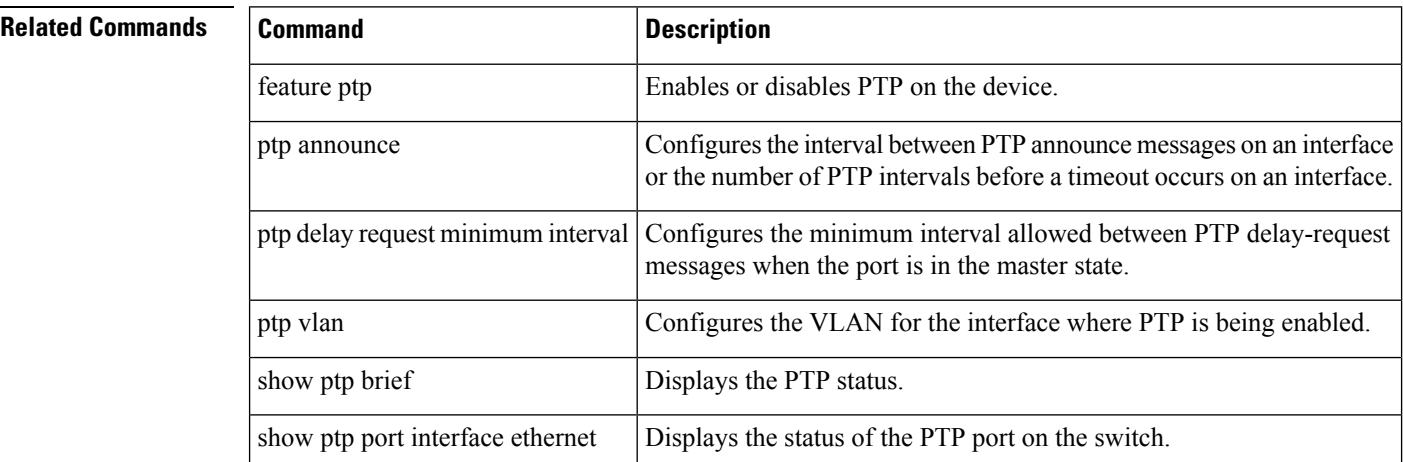

## <span id="page-156-0"></span>**ptp vlan**

 $\overline{\phantom{a}}$ 

To specify the VLAN for the interface where PTP is being enabled, use the ptp vlan command. To disable this feature, use the no form of this command.

ptp vlan vlan-id no ptp vlan

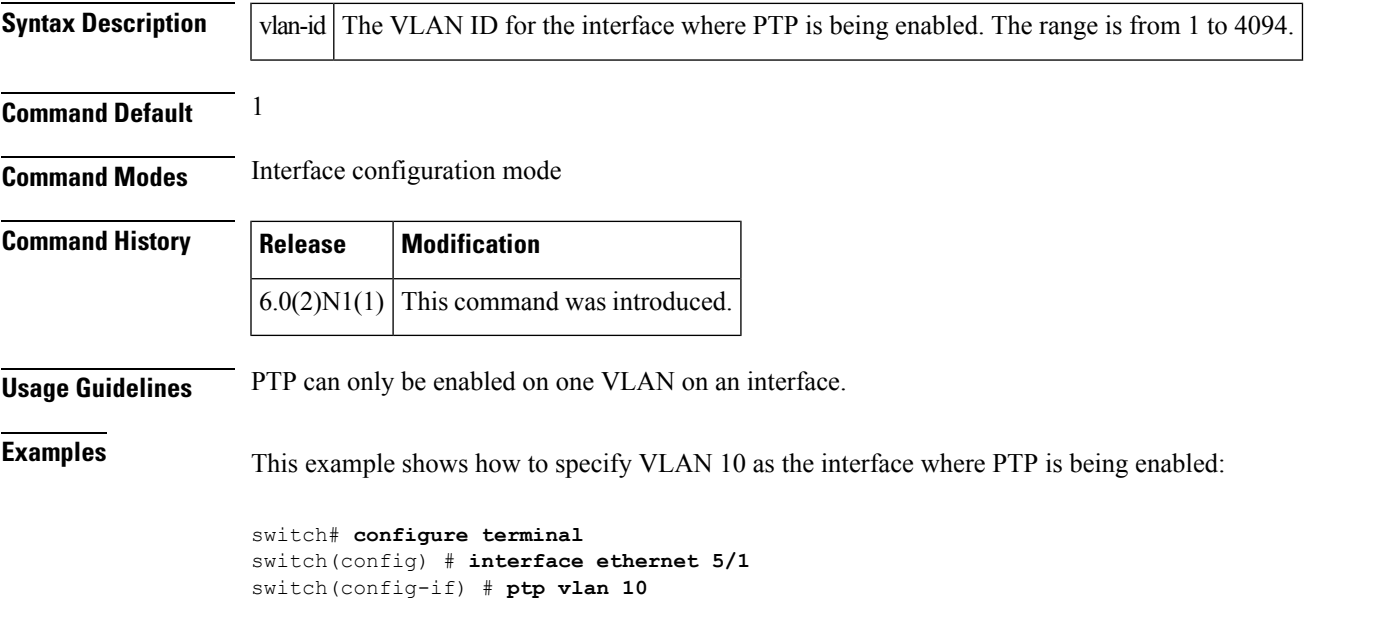

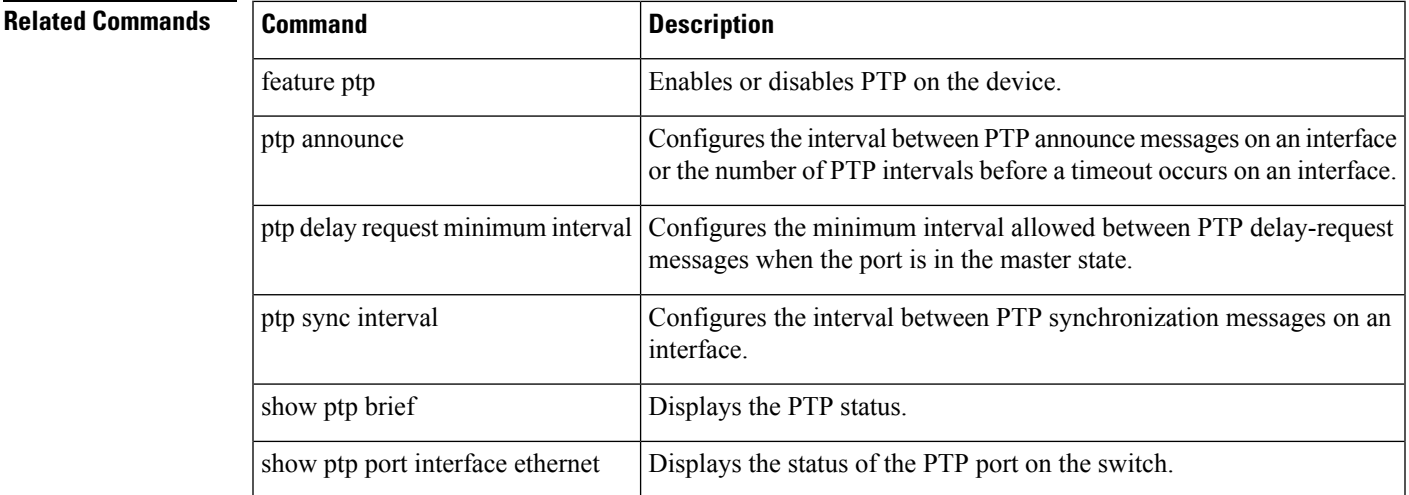

٠

 $\mathbf I$ 

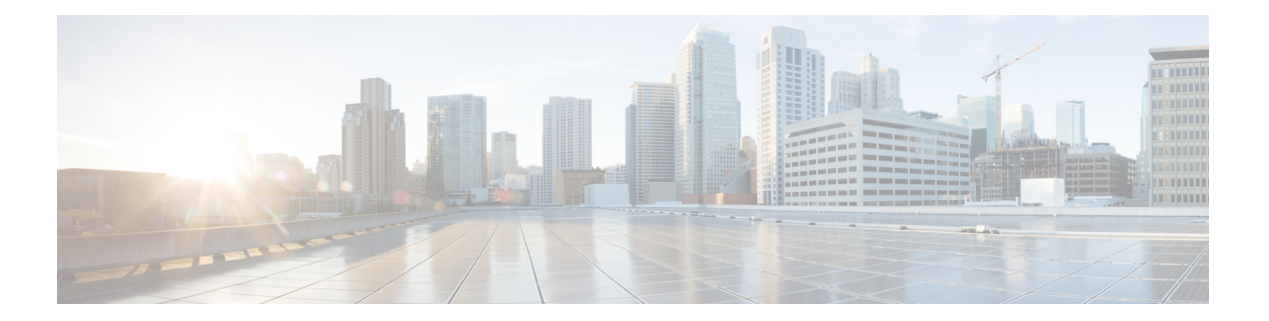

# **R Commands**

- rmon [alarm,](#page-159-0) on page 150
- rmon [event,](#page-161-0) on page 152
- rmon [hcalarm,](#page-162-0) on page 153

### <span id="page-159-0"></span>**rmon alarm**

To configure Remote Monitoring (RMON) alarms on any integer-based Simple Network Management Protocol (SNMP) management information base (MIB) object, use the rmon alarm command. To remove an RMON alarm, use the no form of this command.

rmon alarm alarm-no MIB-obj sample-interval absolute | delta rising-threshold rising-threshold-value event-index falling-threshold fall-threshold-value [event-index] [owner name] | falling-threshold fall-threshold-value [event-index] [owner name]

no rmon alarm alarm-no MIB-obj sample-interval absolute | delta rising-threshold rising-threshold-value event-index falling-threshold fall-threshold-value [event-index] [owner name] | falling-threshold fall-threshold-value [event-index] [owner name]

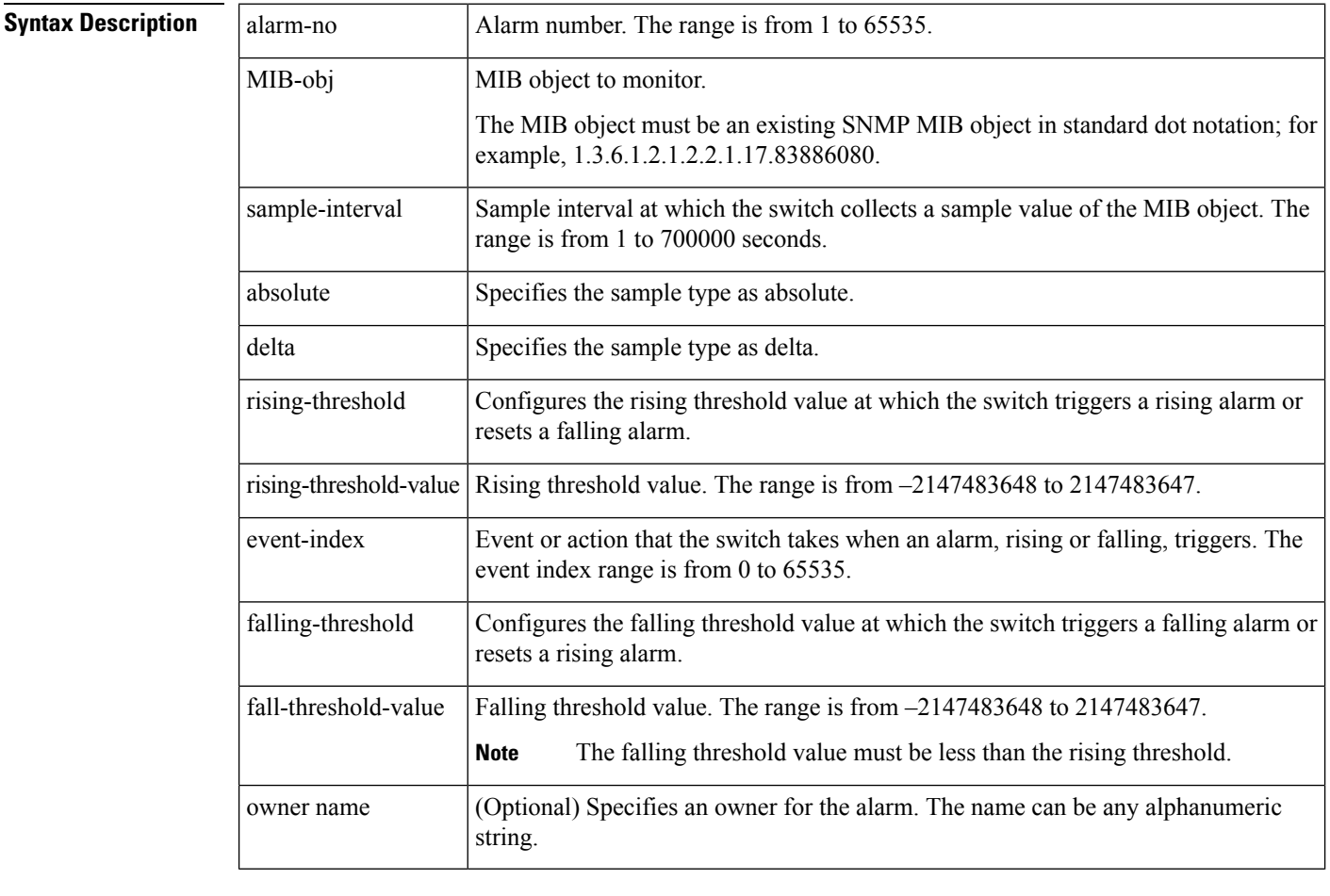

#### **Command Default** None

**Command Modes** Global configuration mode

#### **Command History**

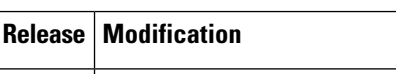

This command was introduced.

I

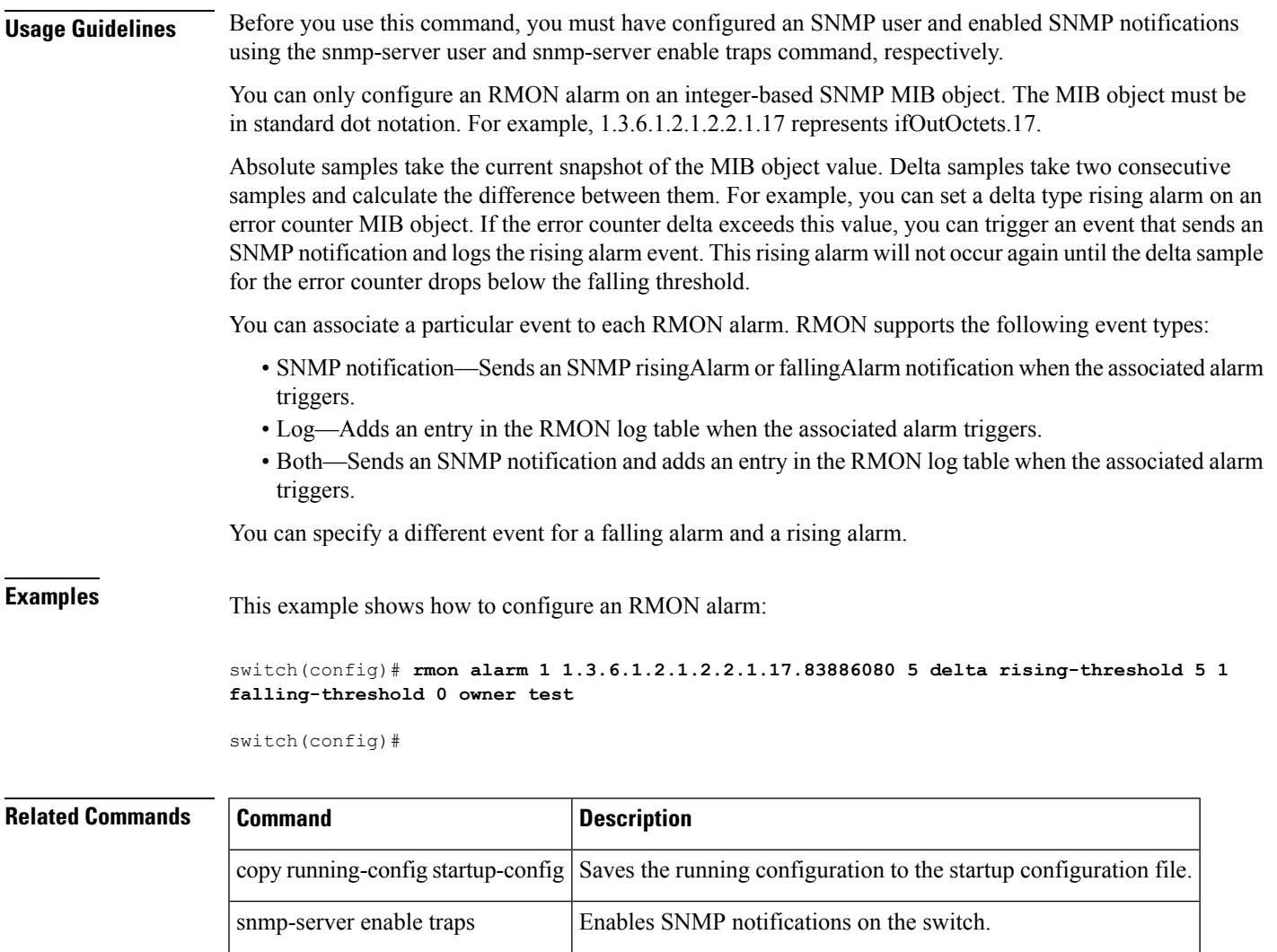

show rmon Displays information about RMON alarms and events.

snmp-server user Configures an SNMP user.

#### <span id="page-161-0"></span>**rmon event**

To configure Remote Monitoring (RMON) events to associate with RMON alarms, use the rmon event command. To remove an RMON event, use the no form of this command.

rmon event event-index [description string] [log] [trap] [owner name] no rmon event event-index [description string] [log] [trap] [owner name]

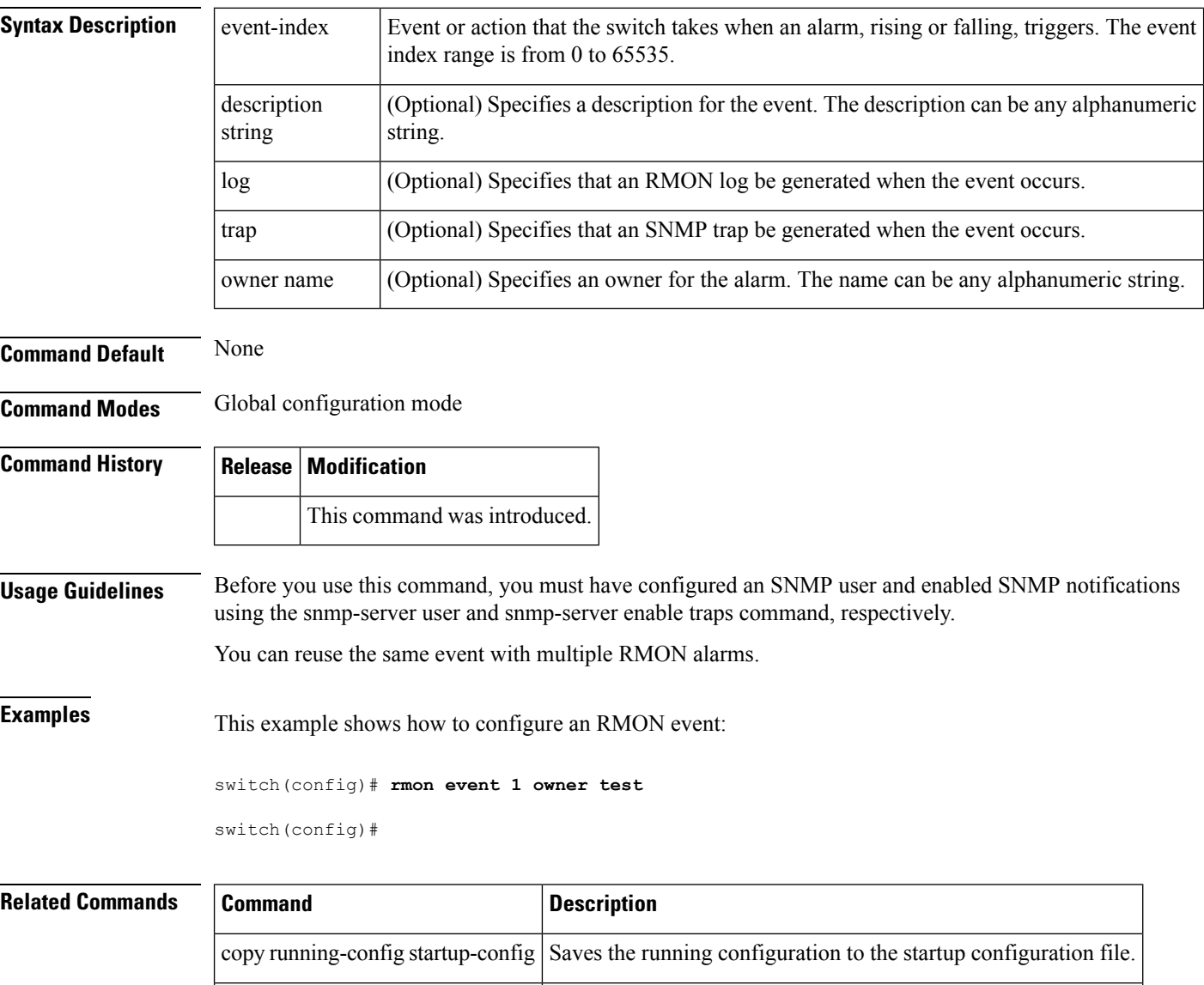

snmp-server enable traps Enables SNMP notifications on the switch.

show rmon Displays information about RMON alarms and events.

snmp-server user Configures an SNMP user.

### <span id="page-162-0"></span>**rmon hcalarm**

To configure a high-capacity Remote Monitoring (RMON) alarm, use the rmon hcalarm command. To remove a high-capacity RMON alarm, use the no form of this command.

rmon hcalarm alarm-no MIB-obj sample-interval absolute | delta startupalarm startup-alarm-type rising-threshold rising-threshold-value event-index falling-threshold fall-threshold-value [event-index] [owner name]

no rmon hcalarm alarm-no MIB-obj sample-interval absolute | delta startupalarm startup-alarm-type rising-threshold rising-threshold-value event-index falling-threshold fall-threshold-value [event-index] [owner name]

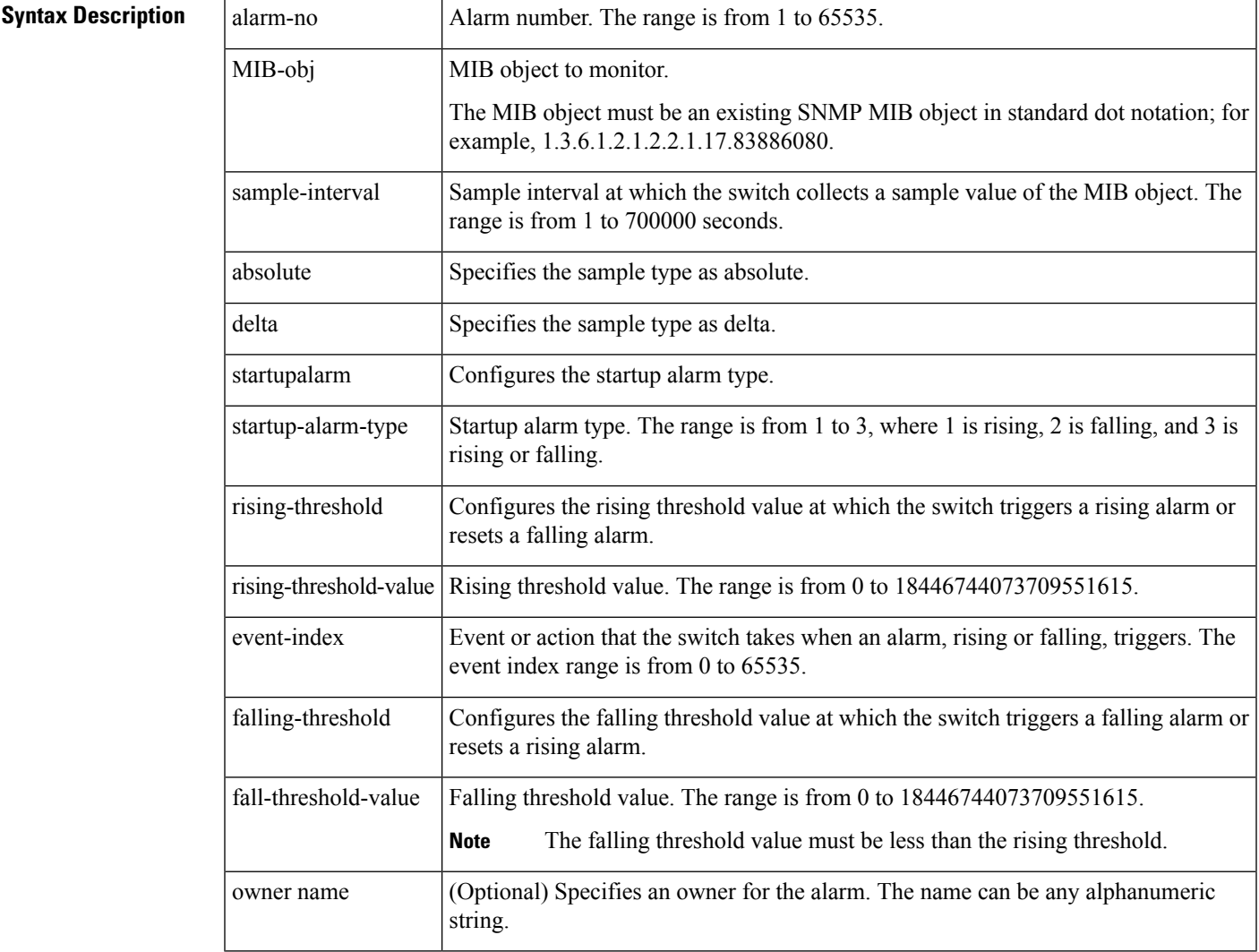

#### **Command Default** None

**Command Modes** Global configuration mode

L

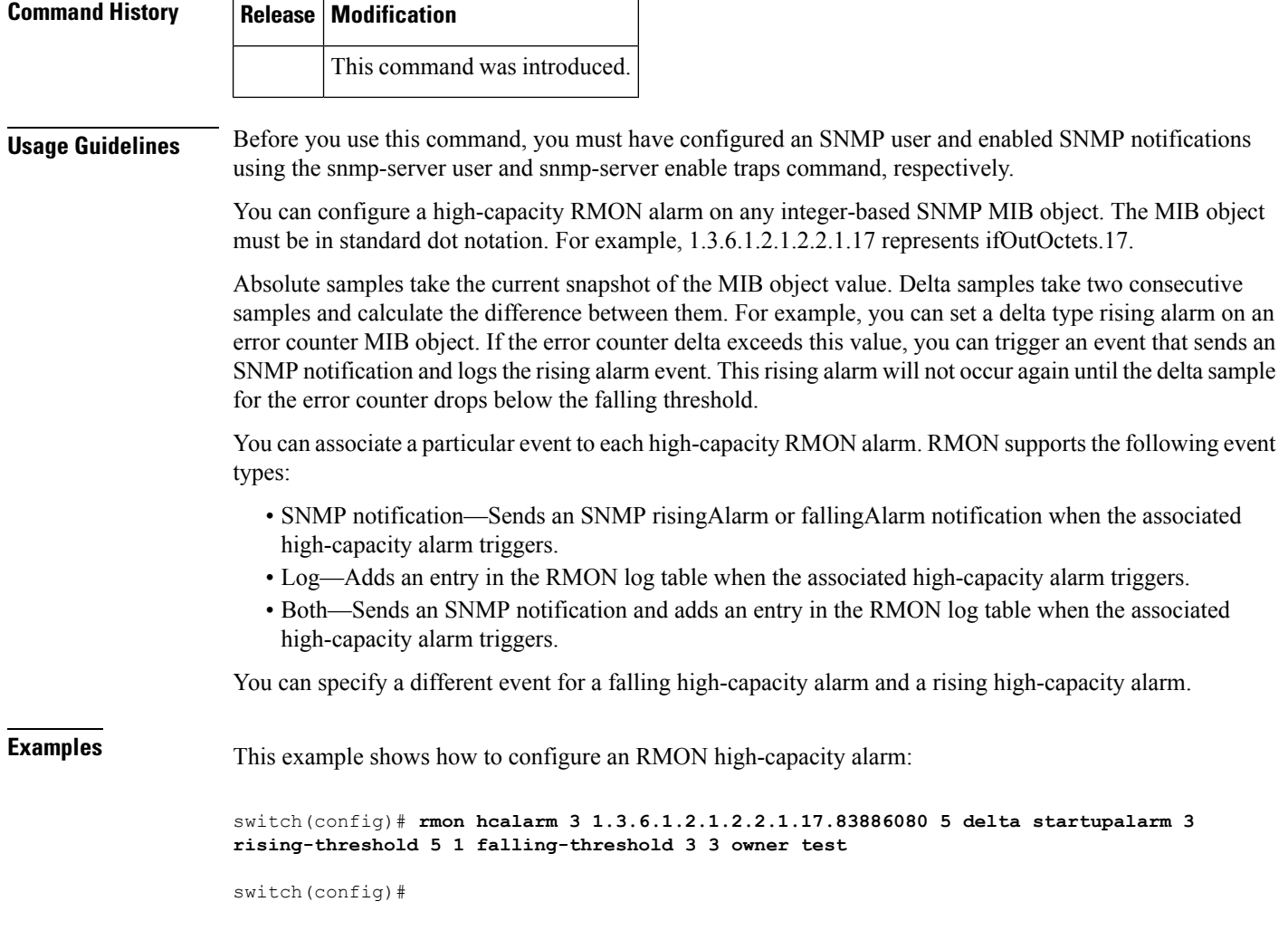

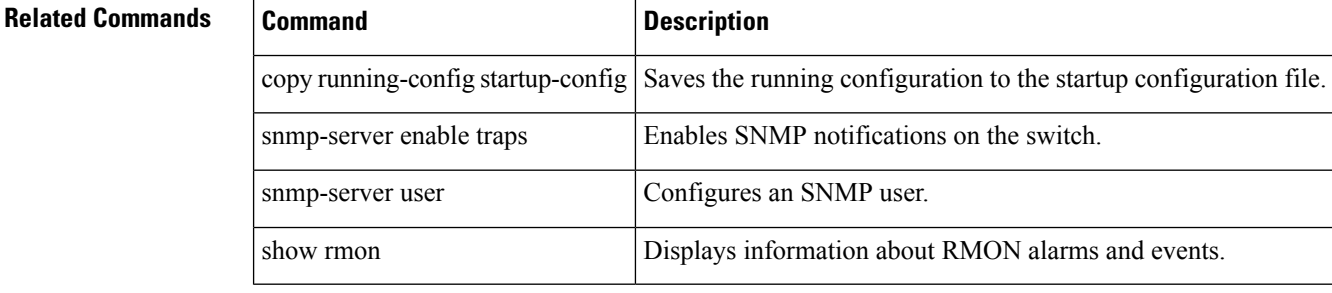

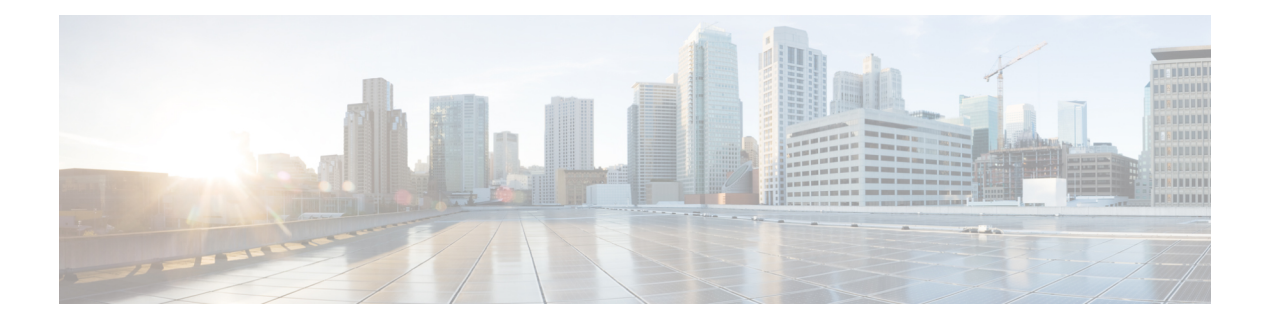

# **S Commands**

- [sampler,](#page-166-0) on page 157
- [snapshot](#page-168-0) create, on page 159
- [snapshot](#page-169-0) delete, on page 160
- [snapshot](#page-170-0) section, on page 161
- snmp trap [link-status,](#page-172-0) on page 163
- [snmp-server](#page-174-0) community, on page 165
- snmp-server aaa-user [cache-timeout,](#page-175-0) on page 166
- [snmp-server](#page-176-0) contact, on page 167
- [snmp-server](#page-177-0) context, on page 168
- [snmp-server](#page-178-0) enable traps, on page 169
- [snmp-server](#page-181-0) enable traps link, on page 172
- snmp-server [globalEnforcePriv,](#page-183-0) on page 174
- [snmp-server](#page-184-0) host, on page 175
- [snmp-server](#page-186-0) location, on page 177
- snmp-server mib [community-map,](#page-187-0) on page 178
- [snmp-server](#page-188-0) tcp-session, on page 179
- [snmp-server](#page-189-0) user, on page 180
- [source,](#page-191-0) on page 182
- source interface (SPAN, [ERSPAN\),](#page-192-0) on page 183
- [source](#page-195-0) ip, on page 186
- [switchport](#page-196-0) monitor rate-limit, on page 187
- [switch-profile,](#page-197-0) on page 188
- system fex-group [shutdown,](#page-200-0) on page 191
- system mode [maintenance,](#page-201-0) on page 192
- system mode maintenance [always-use-custom-profile,](#page-203-0) on page 194
- system mode maintenance [dont-generate-profile,](#page-204-0) on page 195
- system mode maintenance on-reload [reset-reason,](#page-206-0) on page 197
- system mode [maintenance](#page-208-0) shutdown, on page 199
- system mode [maintenance](#page-210-0) timeout, on page 201
- system [soft-reload](#page-211-0) enable, on page 202
- shut (SPAN, [ERSPAN\),](#page-213-0) on page 204
- site-id (Call [Home\),](#page-215-0) on page 206
- sleep [instance,](#page-216-0) on page 207

 $\mathbf I$ 

• [soft-reload,](#page-218-0) on page 209

## <span id="page-166-0"></span>**sampler**

 $\overline{a}$ 

 $\overline{\phantom{a}}$ 

To define a sampler and enter the sampler configuration mode, use the sampler command. To remove the sampler definition, use the no form of this command.

sampler name no sampler name

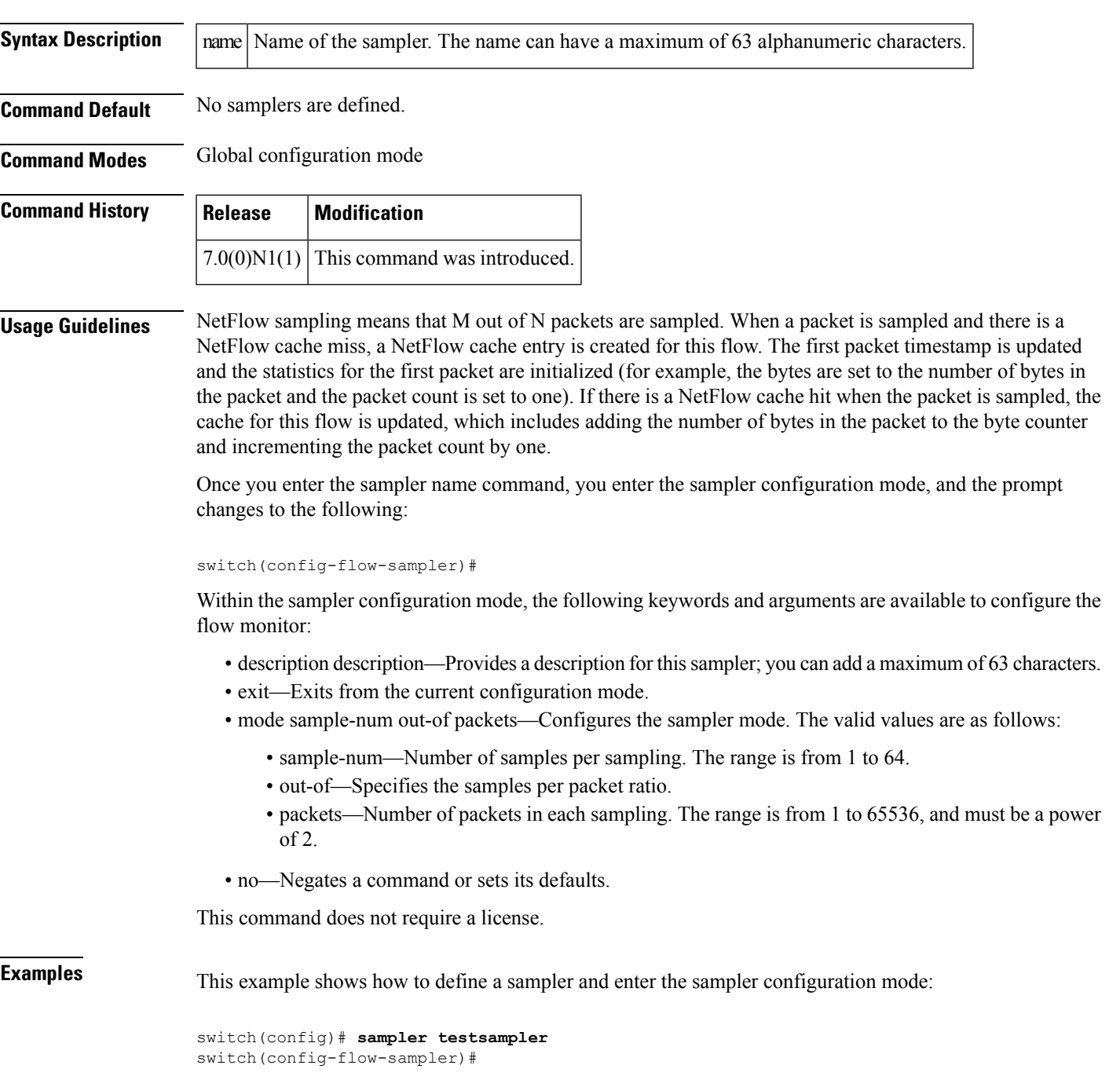

This example shows how to configure the sampler mode:

```
switch(config)# sampler testsampler
switch(config-flow-sampler)# mode 24 out-of 1024
```
This example shows how to remove a sampler definition:

switch(config)# **no sampler testsampler** switch(config-flow)#

#### **Related Commands**

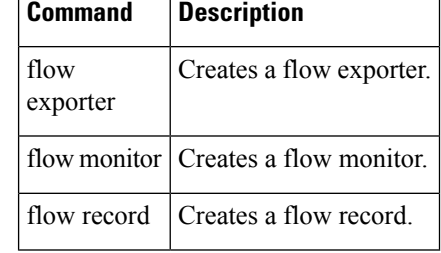

 $\overline{\phantom{a}}$ 

## <span id="page-168-0"></span>**snapshot create**

To create a snapshot, use the snapshot create command.

snapshot create name description

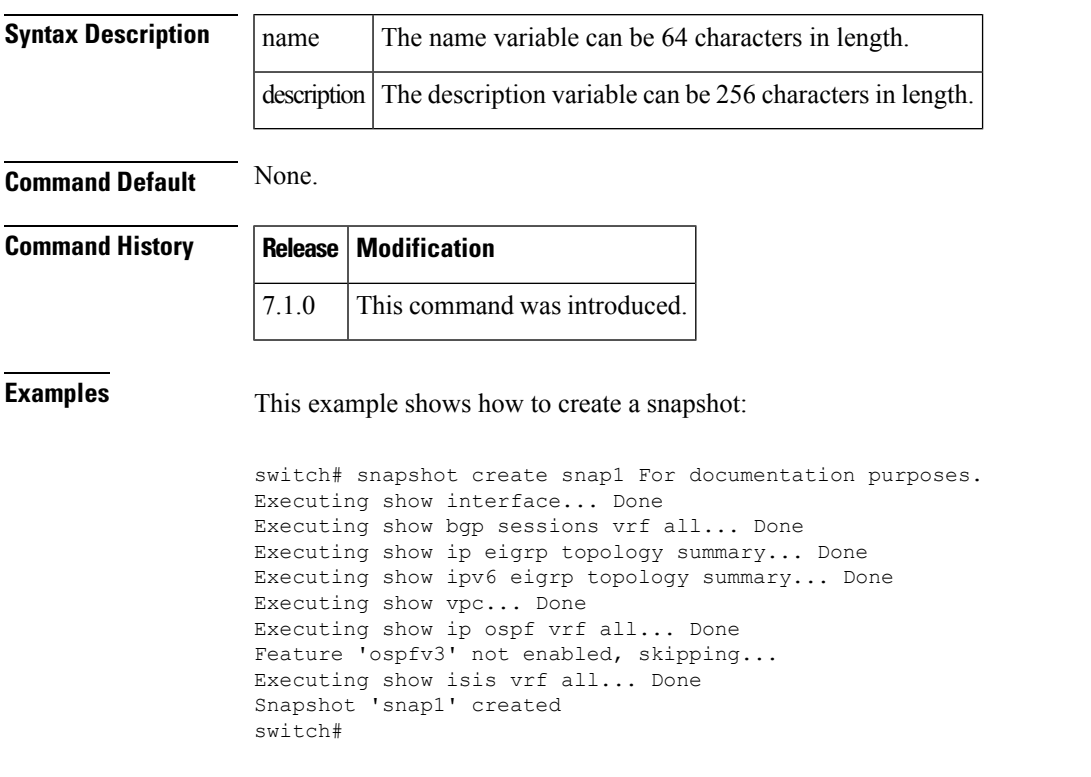

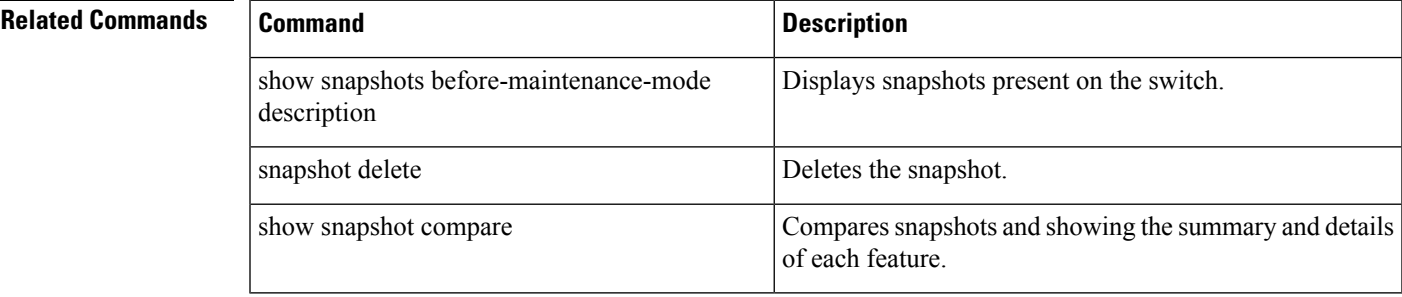

## <span id="page-169-0"></span>**snapshot delete**

To delete a single snapshot or to delete all the snapshots in a system, use the snapshot delete command.

snapshot delete allsnapshot-name

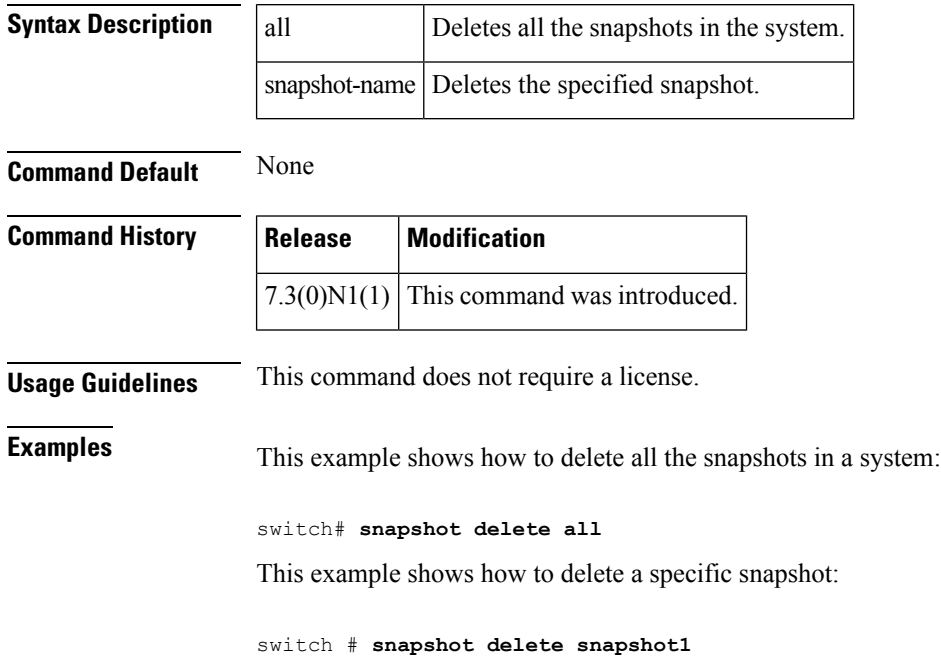

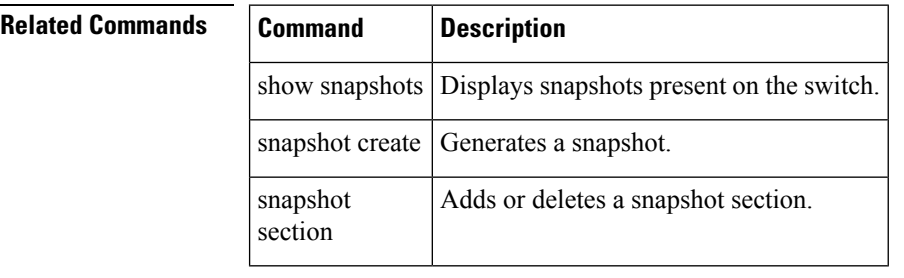

 $\overline{\phantom{a}}$ 

# <span id="page-170-0"></span>**snapshot section**

To add or delete a snapshot section, use the snapshot section command.

snapshot section add section "show-command" row-id element-key1 [element-key2] | delete section

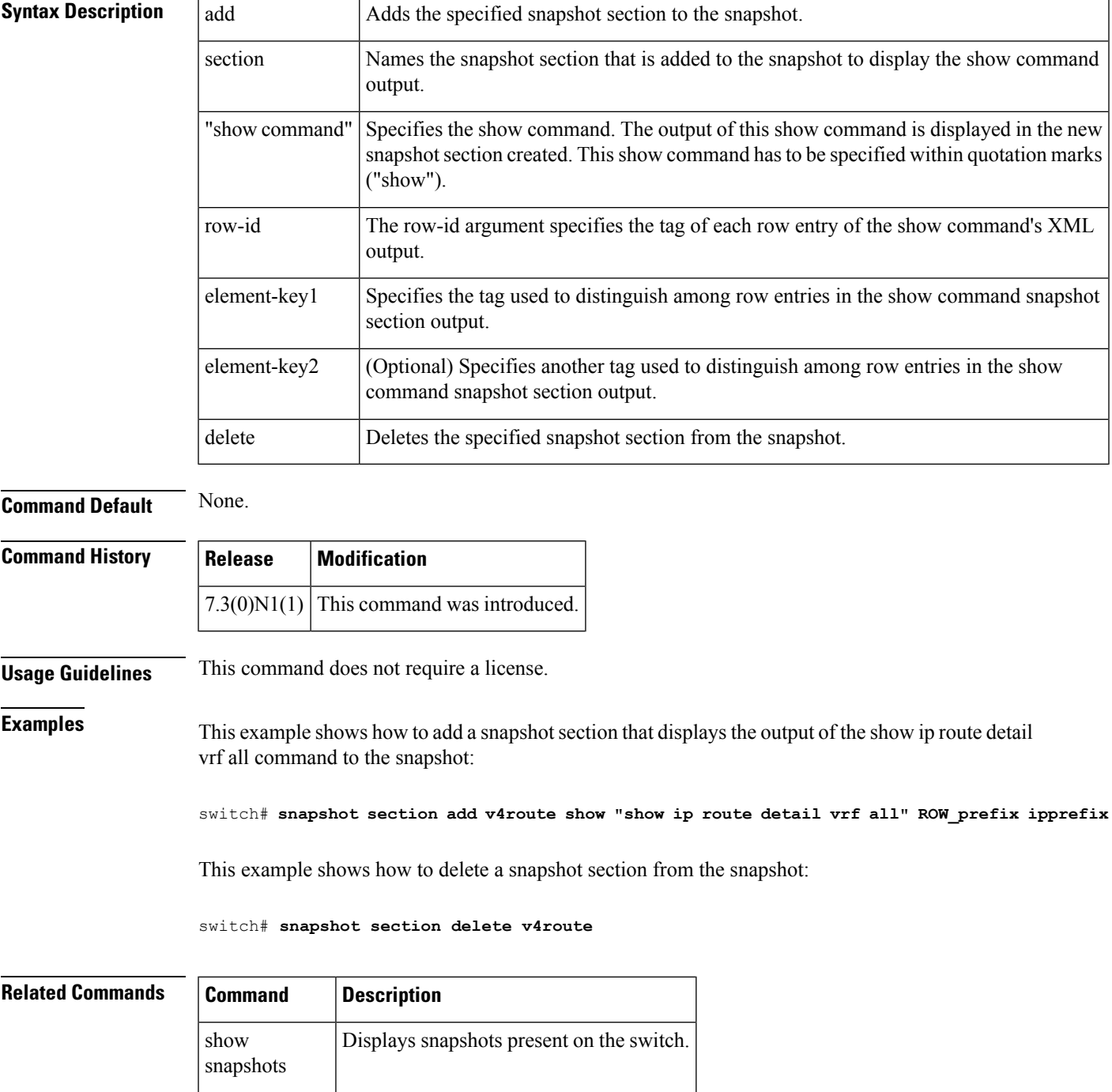

I

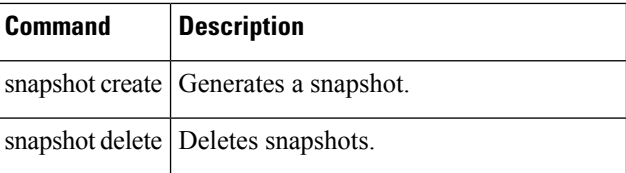

Ш

### <span id="page-172-0"></span>**snmp trap link-status**

To enable Simple Network Management Protocol (SNMP) link trap generation on an interface, use the snmp trap link-status command. To disable SNMP link traps, use the no form of this command.

snmp trap link-status no snmp trap link-status

**Syntax Description** This command has no arguments or keywords.

**Command Default** Enabled

**Command Modes** Interface configuration mode

Virtual Ethernet interface configuration mode

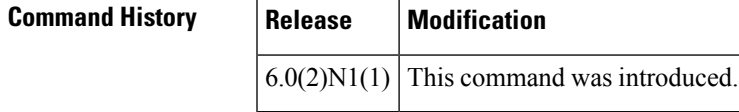

**Usage Guidelines** By default, SNMP link traps are sent when a Layer 2 interface goes up or down. You can disable SNMP link trap notifications on an individual interface. You can use these limit notifications on a flapping interface (an interface that transitions between up and down repeatedly).

You can use this command on the following interfaces:

- Layer 2 interface
- Layer 3 interface

Note Use the no switchport command to configure an interface as a Layer 3 interface.

• Virtual Ethernet interface

**Examples** This example shows how to disable SNMP link-state traps for a specific Layer 2 interface:

```
switch(config)# interface ethernet 1/1
```

```
switch(config-if)# no snmp trap link-status
```

```
switch(config-if)#
```
This example shows how to enable SNMP link-state traps for a specific Layer 3 interface:

```
switch(config)# interface ethernet 1/5
switch(config-if)# no switchport
```
switch(config-if)# **snmp trap link-status**

switch(config-if)#

This example shows how to enable SNMP link-state traps for a specific Layer 2 interface:

```
switch(config)# interface ethernet 1/1
switch(config-if)# snmp trap link-status
switch(config-if)#
```
This example shows how to enable SNMP link-state traps for a specific virtual Ethernet interface:

interface.

```
switch(config)# interface vethernet 1
switch(config-if)# snmp trap link-status
switch(config-if)#
```
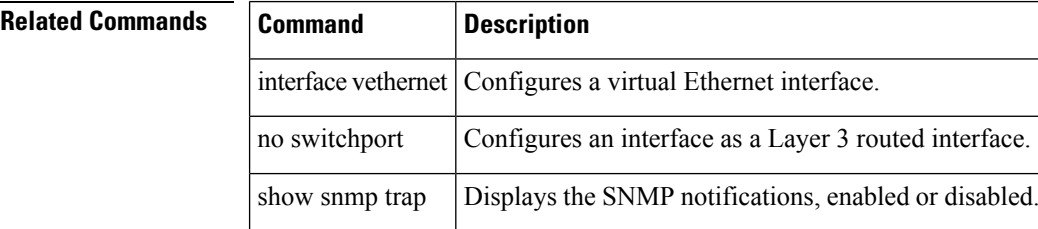

# <span id="page-174-0"></span>**snmp-server community**

To create Simple Network Management Protocol (SNMP) communities for SNMPv1 or SNMPv2c, use the snmp-server community command. To revert to the defaults, sue the no form of this command.

snmp-server community com-name [group grp-name | ro | rw | use-acl acl-name] no snmp-server community com-name [group grp-name | ro | rw | use-acl acl-name]

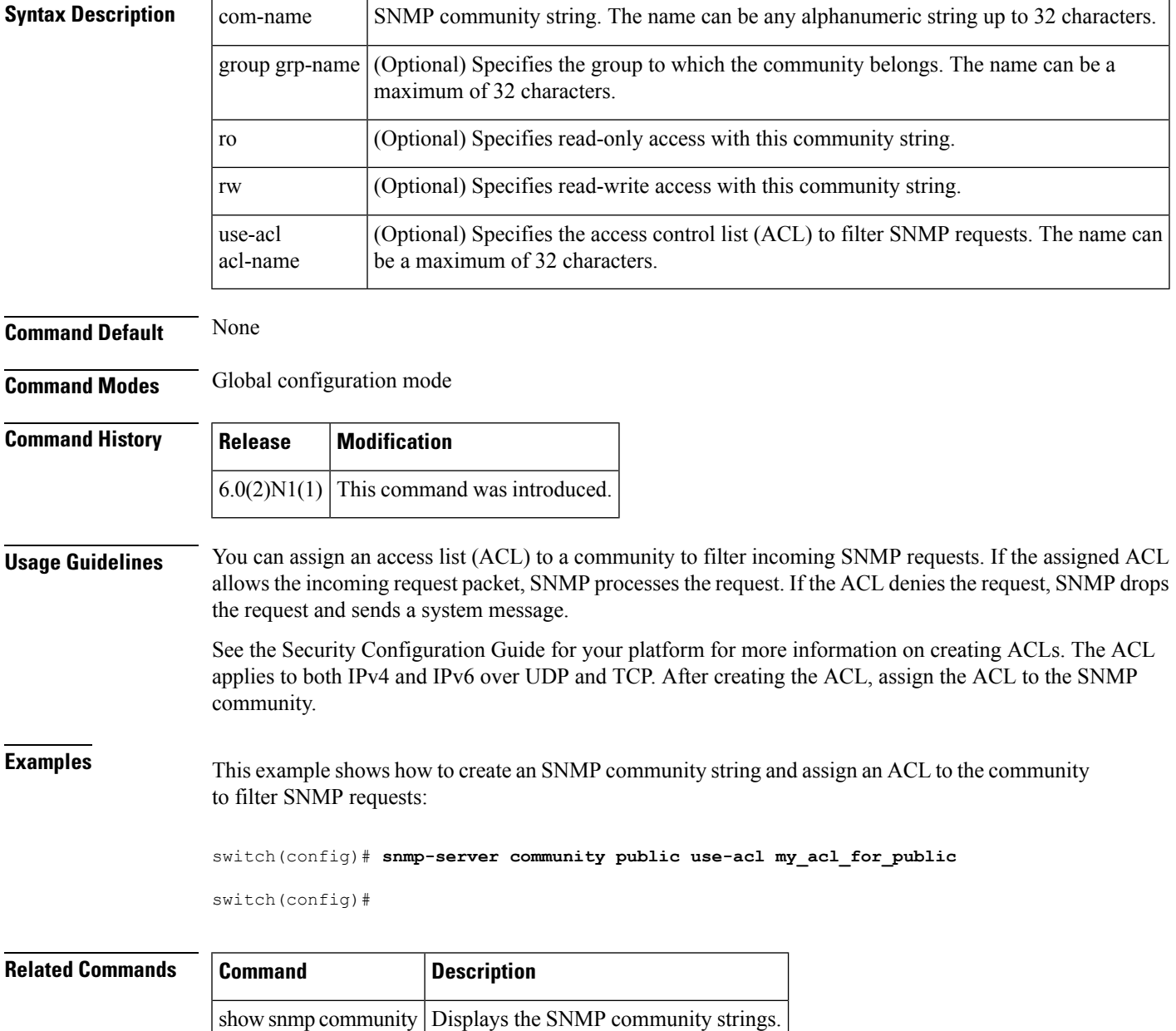

# <span id="page-175-0"></span>**snmp-server aaa-user cache-timeout**

To configure the Simple Network Management Protocol (SNMP) time-out value for synchronized AAA users, use the snmp-server aaa-user cache-timeout command. To revert to the default settings, use the no form of this command.

snmp-server aaa-user cache-timeout seconds no snmp-server aaa-user cache-timeout seconds

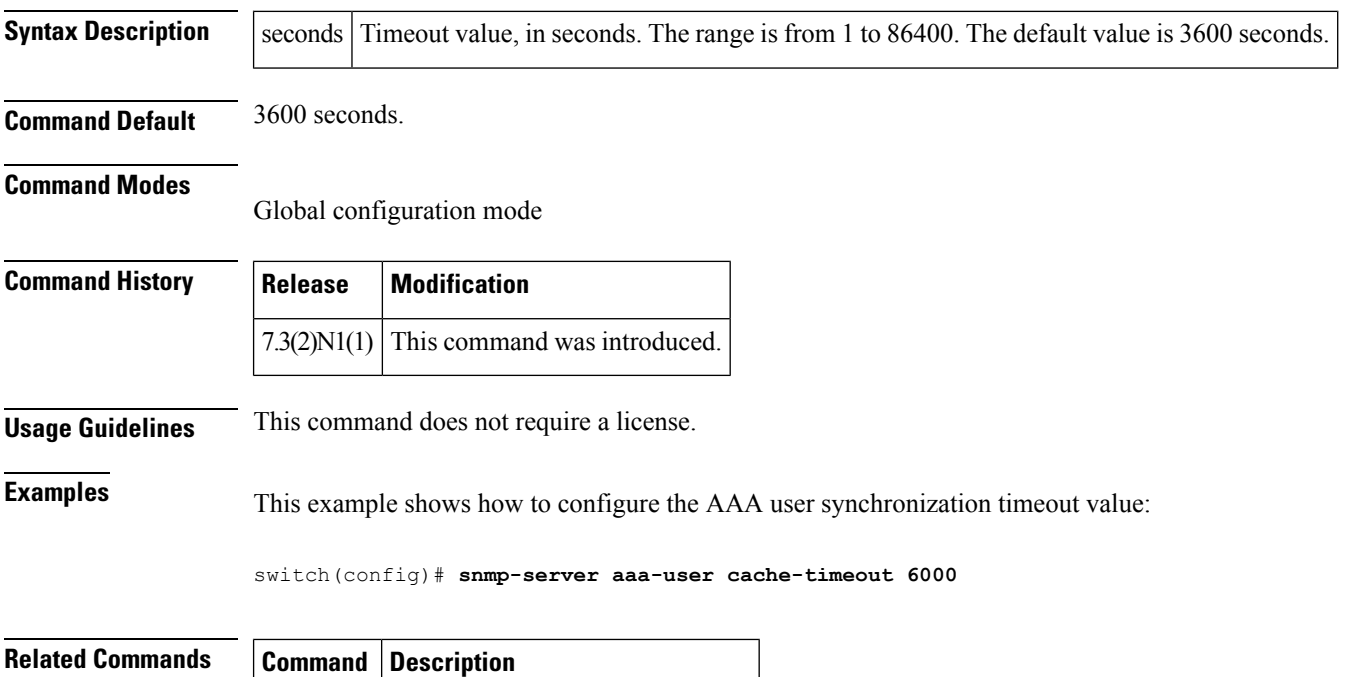

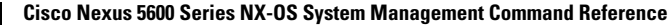

show Displays information about SNMP.

snmp

### <span id="page-176-0"></span>**snmp-server contact**

To configure the Simple Network Management Protocol (SNMP) contact (sysContact) information, use the snmp-server contact command. To remove the contact information, use the no form of this command.

snmp-server contact [text] no snmp-server contact [text]

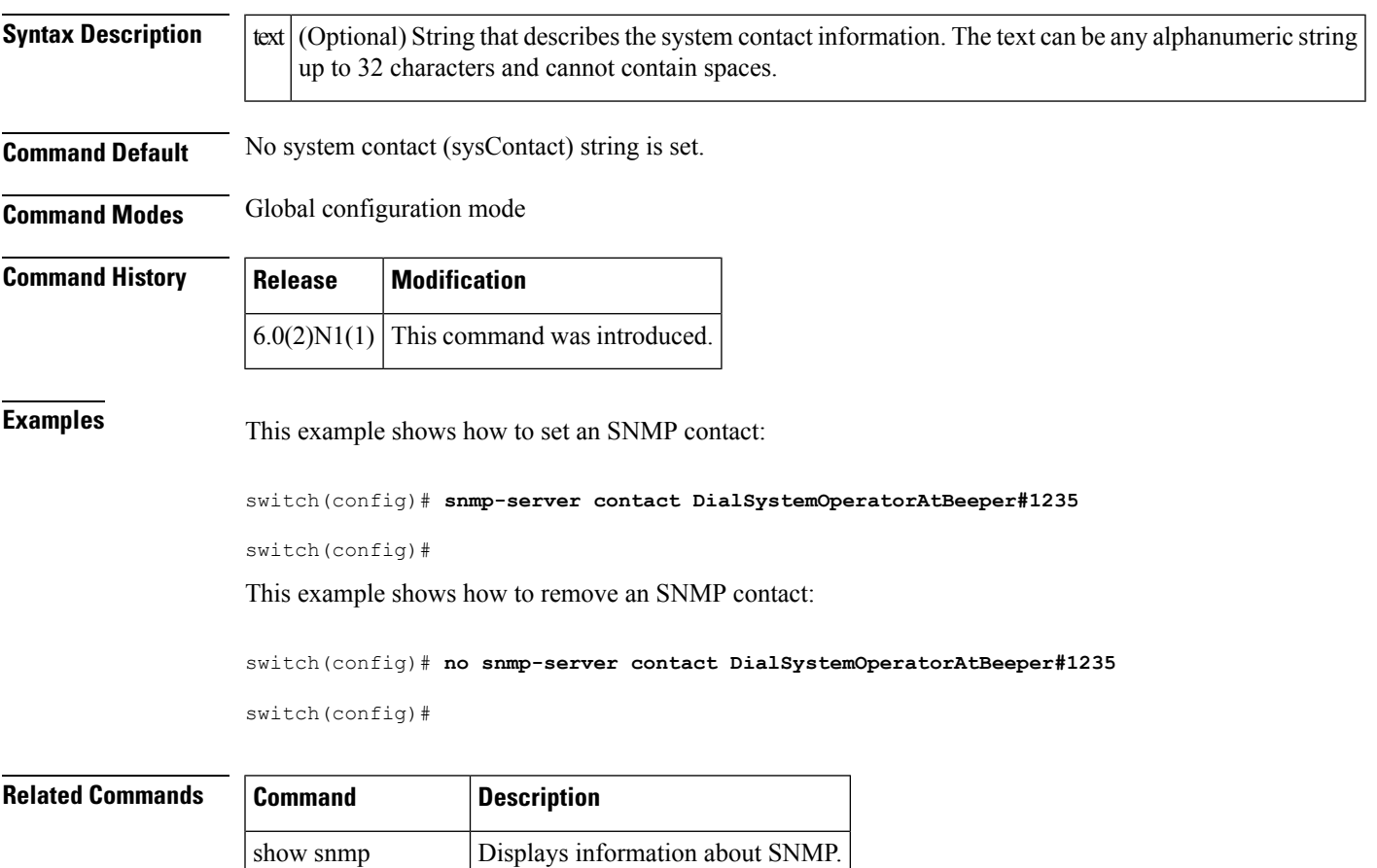

snmp-server location  $\vert$  Sets the system location string.

### <span id="page-177-0"></span>**snmp-server context**

To configure the Simple Network Management Protocol (SNMP) context to logical network entity mapping, use the snmp-server context command. To remove the context, use the no form of this command.

snmp-server context context-name [instance instance-name] [vrf vrf-name | default | management] [topology topology-name]

no snmp-server context context-name [instance instance-name] [vrf vrf-name | default | management] [topology topology-name]

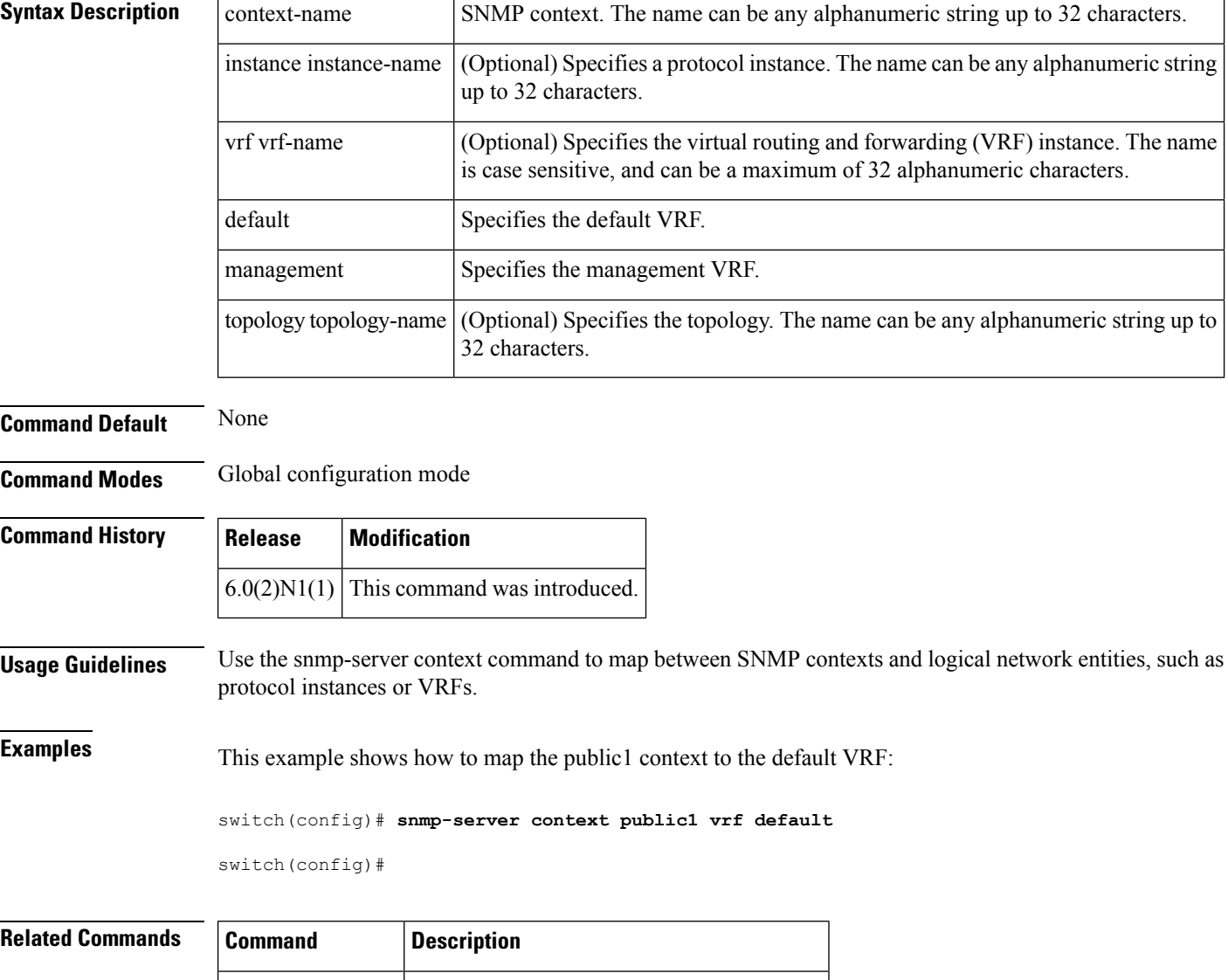

### <span id="page-178-0"></span>**snmp-server enable traps**

To enable the Simple Network Management Protocol (SNMP) notifications, use the snmp-server enable traps command. To disable SNMP notifications, use the no form of this command.

snmp-server enable traps [aaa [server-state-change] | callhome [event-notify | smtp-send-fail] | entity entity fan status change | entity mib change | entity module inserted | entity module removed | entity module status change | entity power out change | entity power status change | entity unrecognised module | fcdomain | fcns | fcs | fctrace | fspf | license [notify-license-expiry | notify-license-expiry-warning | notify-licensefile-missing | notify-no-license-for-feature] | link | rf [redundancy\_framework] | rmon [fallingAlarm | hcFallingAlarm | hcRisingAlarm | risingAlarm] | rscn |snmp [authentication] | vsan | vtp | zone [default-zone-behavior-change | merge-failure | merge-success | request-reject1 | unsupp-mem]] no snmp-server enable traps [aaa [server-state-change] | callhome [event-notify | smtp-send-fail] | entity entity fan status change | entity mib change | entity module inserted | entity module removed | entity\_module\_status\_change | entity\_power\_out\_change | entity\_power\_status\_change | entity\_unrecognised\_module | fcdomain | fcns | fcs | fctrace | fspf | license [notify-license-expiry |

notify-license-expiry-warning | notify-licensefile-missing | notify-no-license-for-feature] | link | rf [redundancy\_framework] | rmon [fallingAlarm | hcFallingAlarm | hcRisingAlarm | risingAlarm] | rscn |snmp [authentication] | vsan | vtp | zone [default-zone-behavior-change | merge-failure | merge-success | request-reject1 | unsupp-mem]]

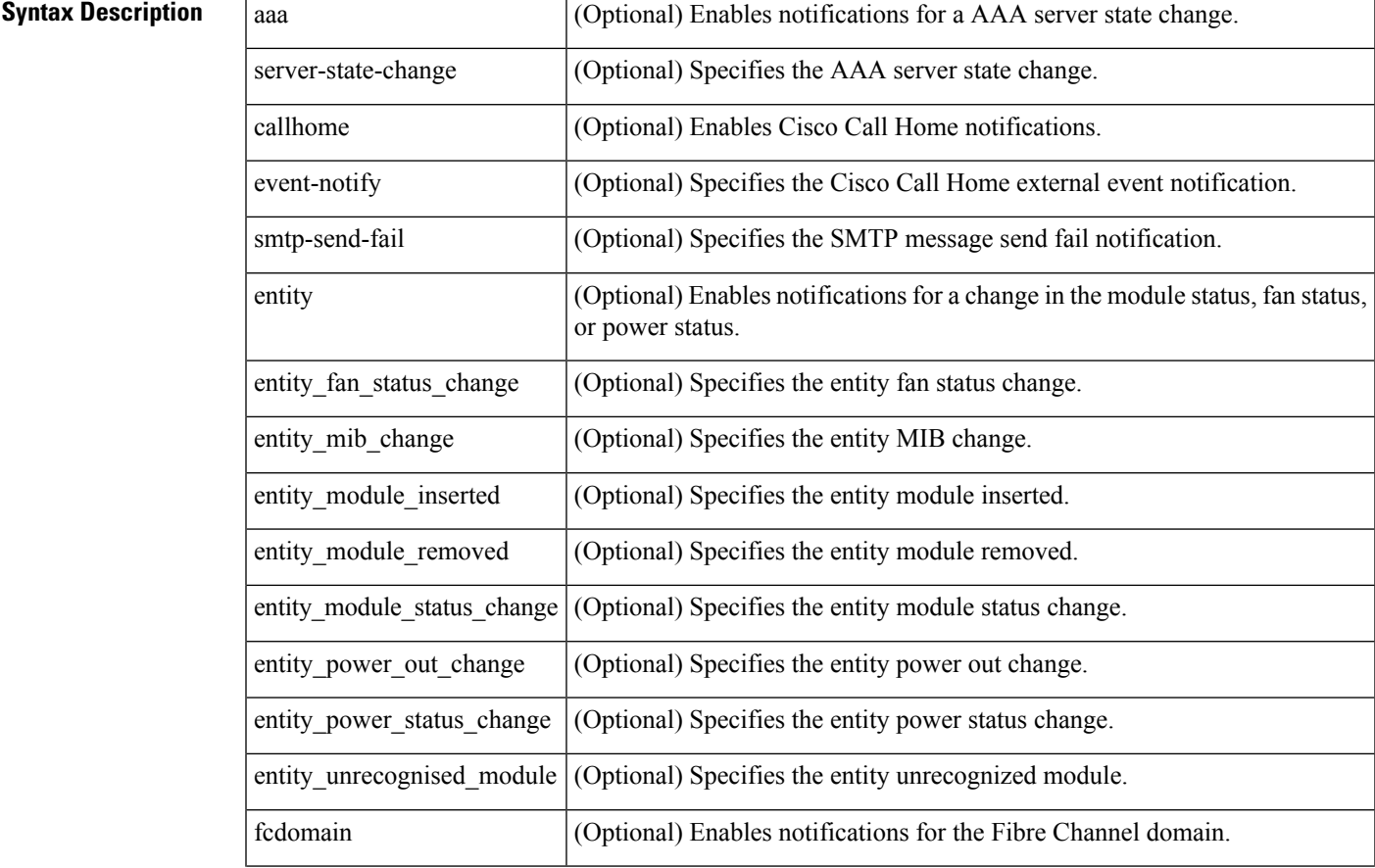

 $\mathbf I$ 

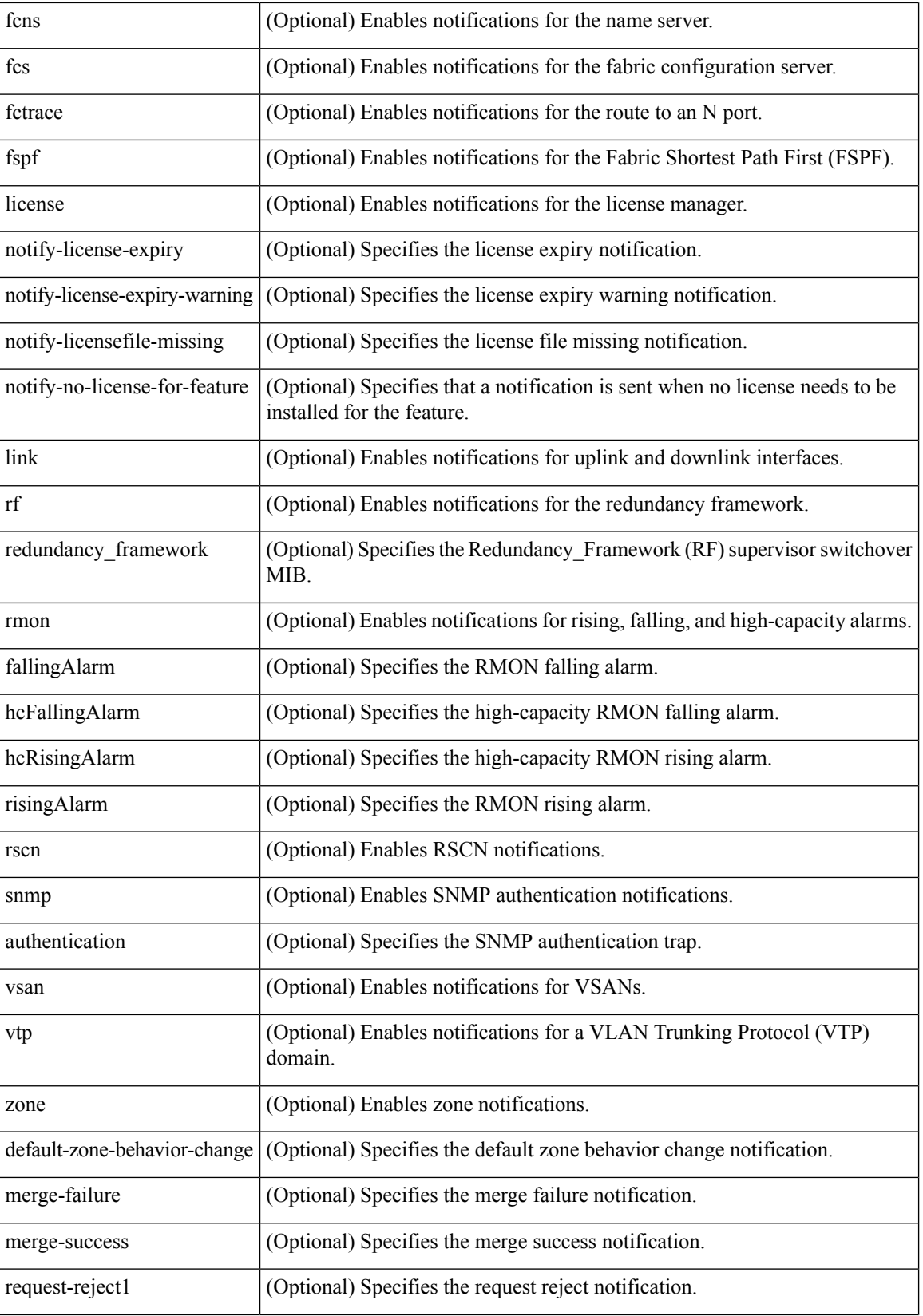
$\overline{\phantom{a}}$ 

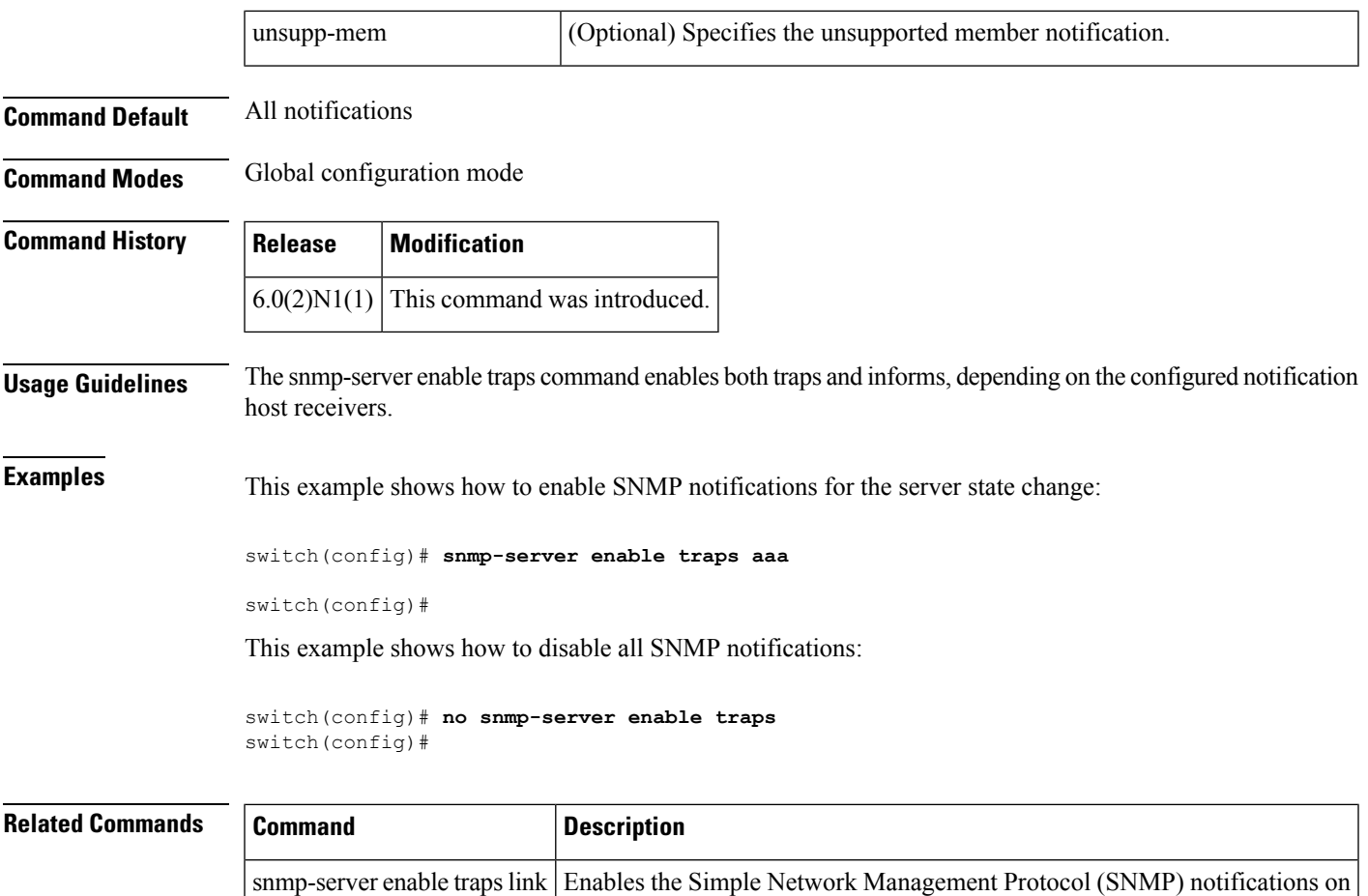

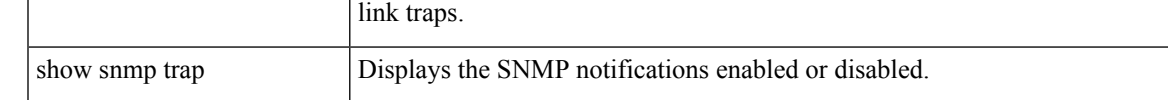

### **snmp-server enable traps link**

To enable the Simple Network Management Protocol (SNMP) notifications on link traps, use the snmp-server enable traps link command. To disable SNMP notifications on link traps, use the no form of this command.

snmp-server enable traps link [notification-type] no snmp-server enable traps link [notification-type]

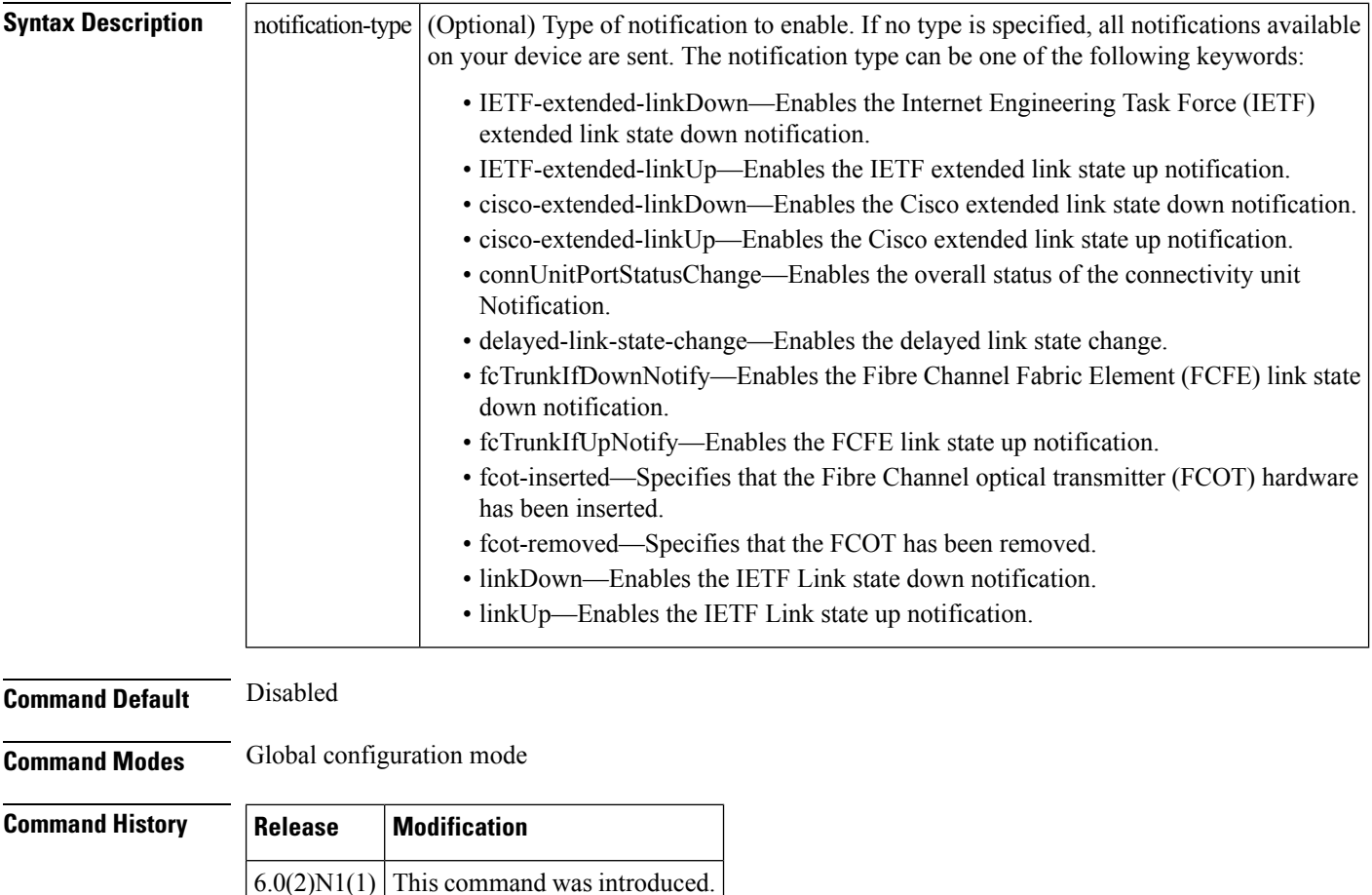

**Usage Guidelines** This command is disabled by default. Most notification types are disabled. If you enter this command with no notification-type arguments, the default is to enable all notification types controlled by this command

**Examples** This example shows how to enable the SNMP link trap notification on the switch:

switch(config)# **snmp-server enable tra** ps link switch(config)#

This example shows how to disable the SNMP link trap notification on the switch:

switch(config)# **no snmp-server enable tra** ps link switch(config)#

#### **Related Commands**

I

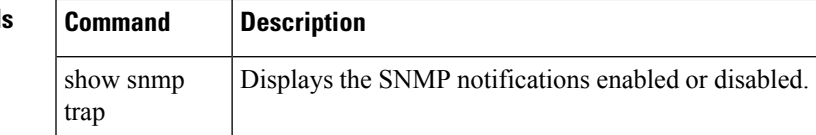

# **snmp-server globalEnforcePriv**

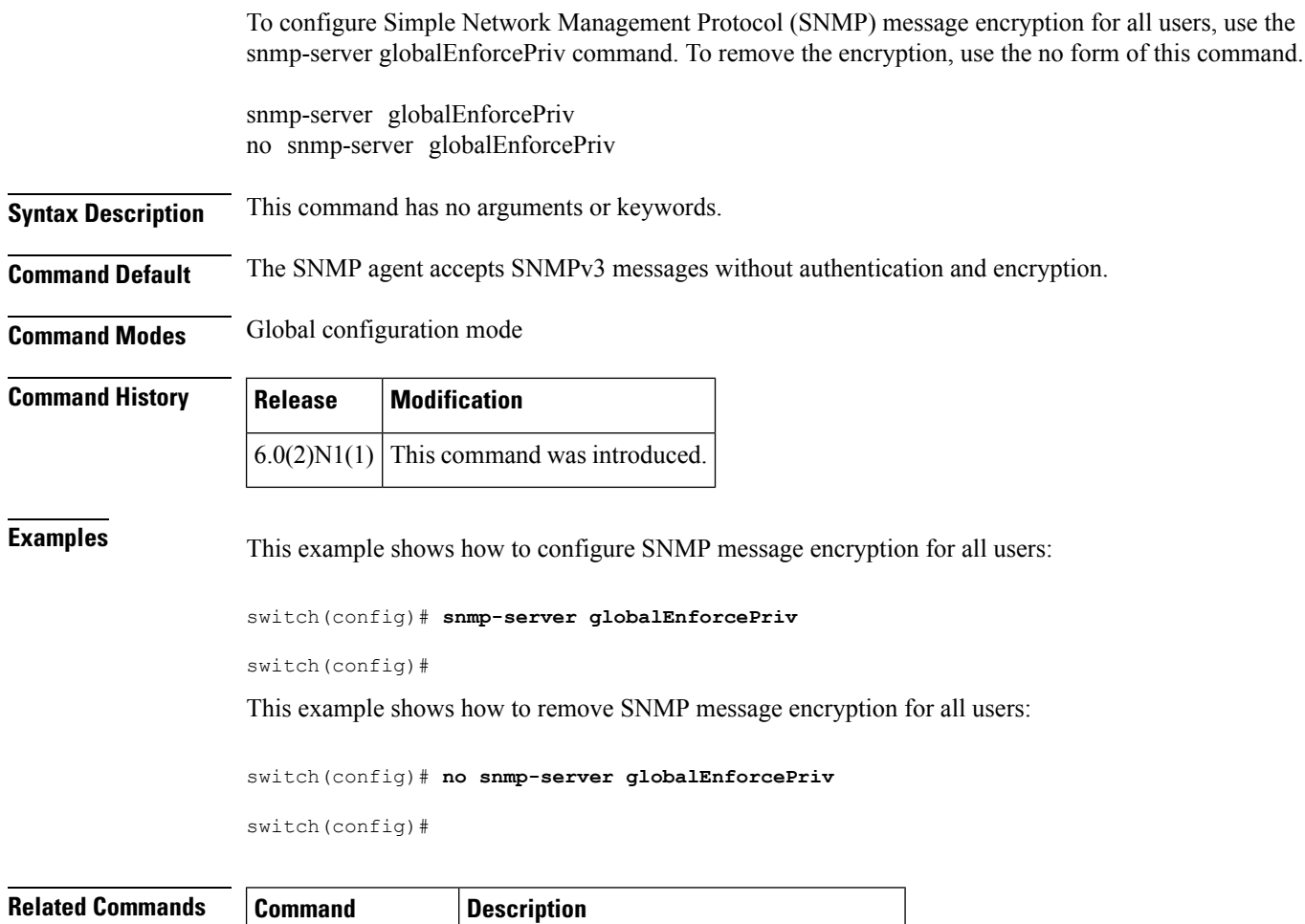

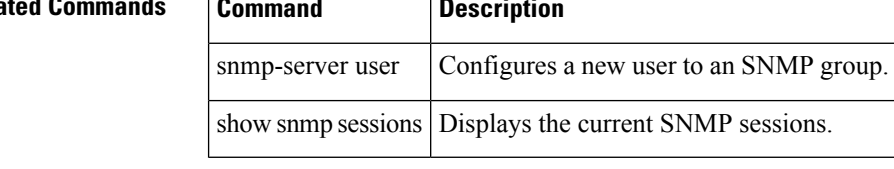

### **snmp-server host**

To specify the recipient of a Simple Network Management Protocol (SNMP) notification operation, use the snmp-server host command. To remove the specified host, use the no form of this command.

snmp-server host host-address community-string | filter-vrf vrf-name | default | management | informs | traps community-string | version  $1 \mid 2c \mid 3$  auth | noauth | priv community-string [udp-port port] | version 1 | 2c | 3 auth | noauth | priv community-string [udp-port port]

no snmp-server host host-address community-string | filter-vrf vrf-name | default | management | informs | traps community-string | version 1 | 2c | 3 auth | noauth | priv community-string [udp-port port] | version 1 | 2c | 3 auth | noauth | priv community-string [udp-port port]

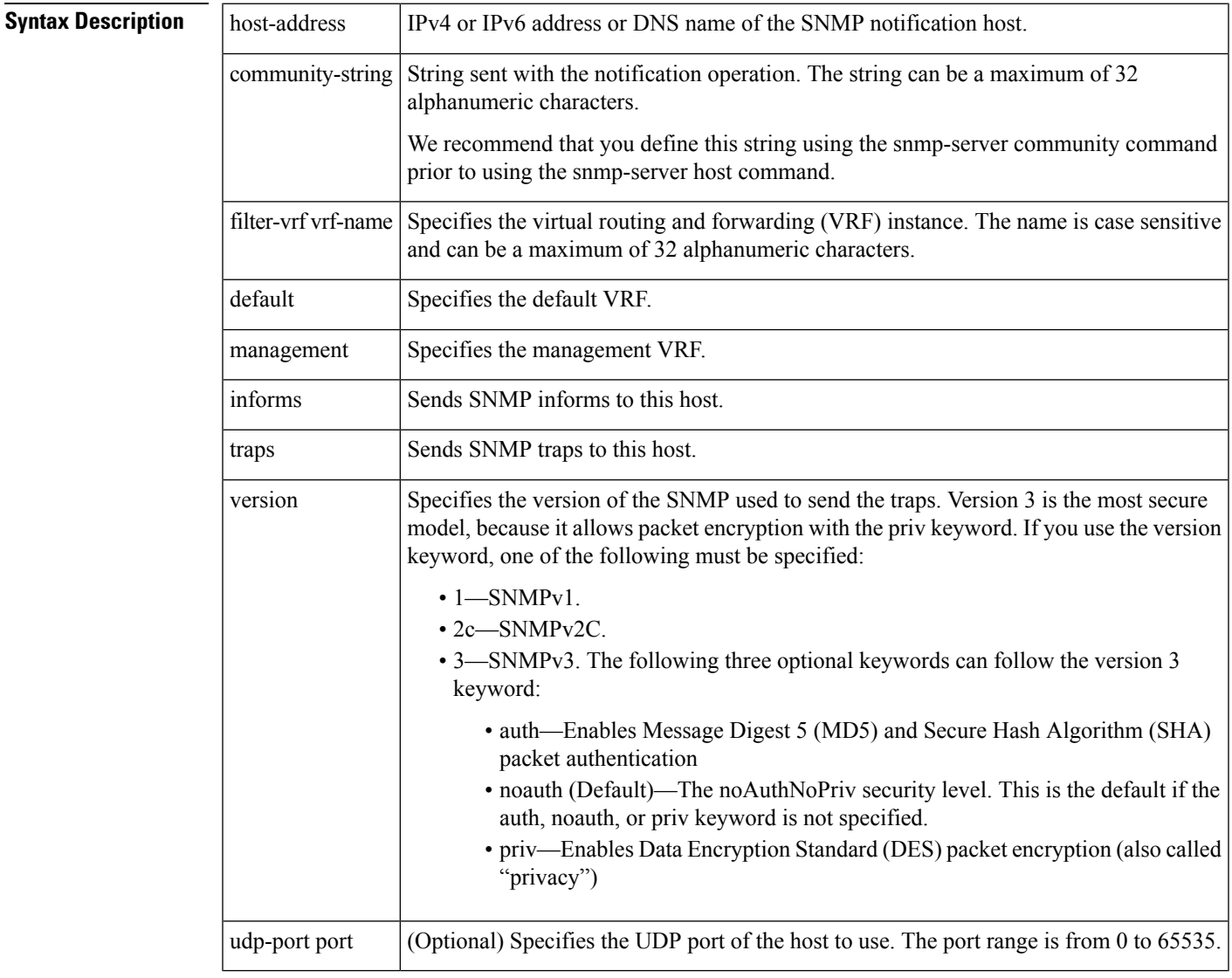

**Command Default** Disabled

 $\mathbf l$ 

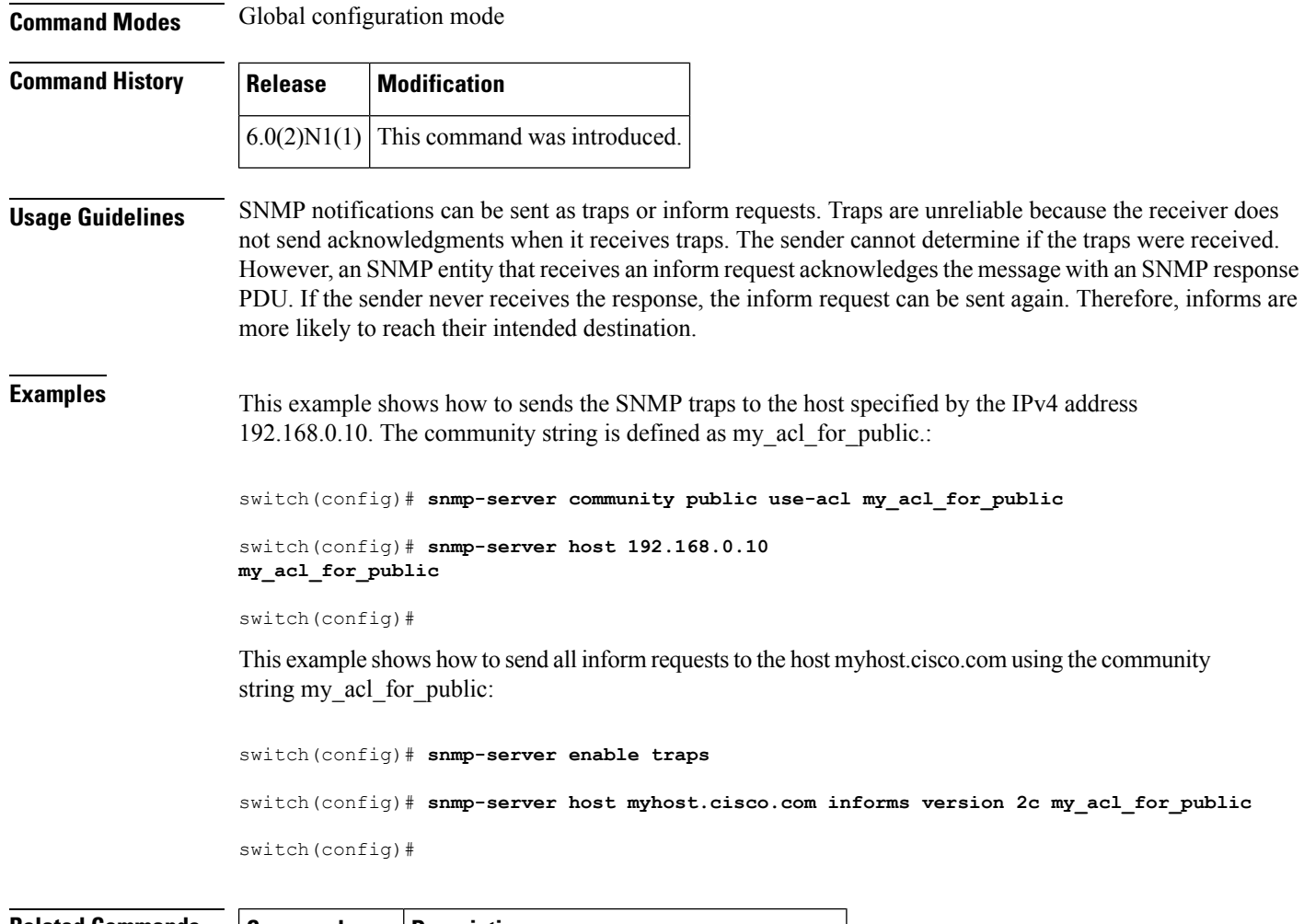

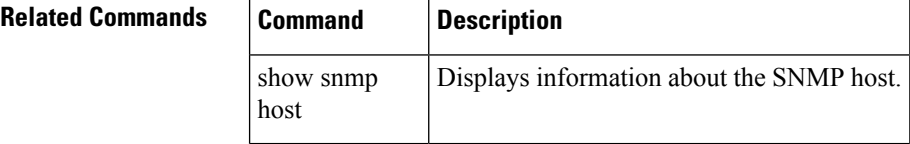

ı

# **snmp-server location**

To set the Simple Network Management Protocol (SNMP) system location string, use the snmp-server location command. To remove the location string, use the no form of this command.

snmp-server location [text] no snmp-server location [text]

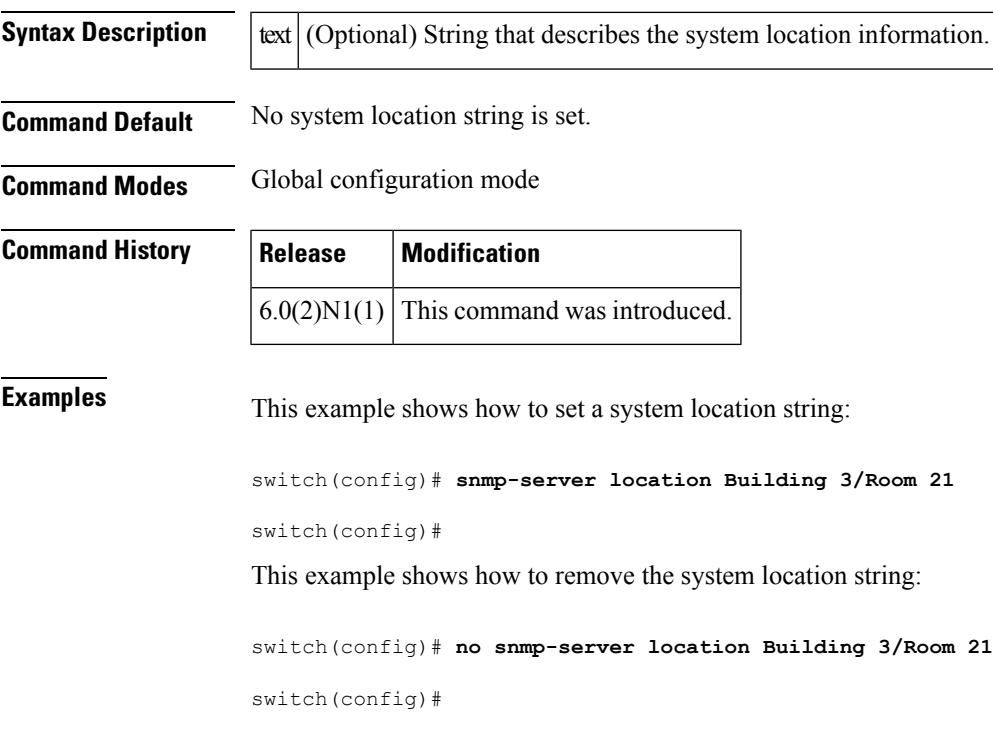

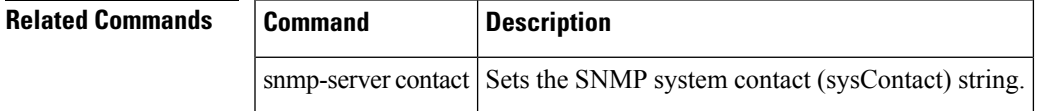

# **snmp-server mib community-map**

To configure a Simple Network Management Protocol (SNMP) context to map to a logical network entity, such as a protocol instance or VRF, use the snmp-server mib community-map command. To remove the mapping, use the no form of this command.

snmp-server mib community-map community-string context context-name no snmp-server mib community-map community-string context context-name

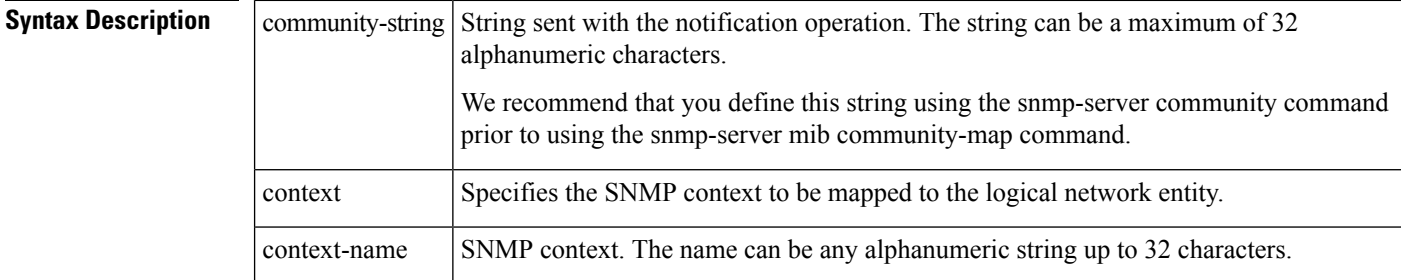

**Command Default** None

#### **Command Modes** Global configuration mode

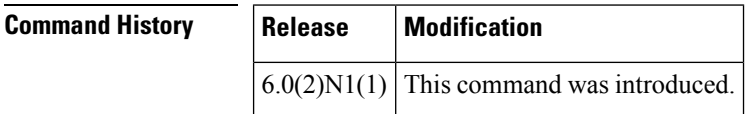

**Examples** This example shows how to map an SNMPv2c community named my acl\_for\_public to an SNMP context public1:

> switch(config)# **snmp-server mib community-map my\_acl\_for\_public context public1** switch(config)#

This example shows how to remove the mapping of an SNMPv2c community to an SNMP context:

switch(config)# **no snmp-server mib community-map my\_acl\_for\_public context public1** switch(config)#

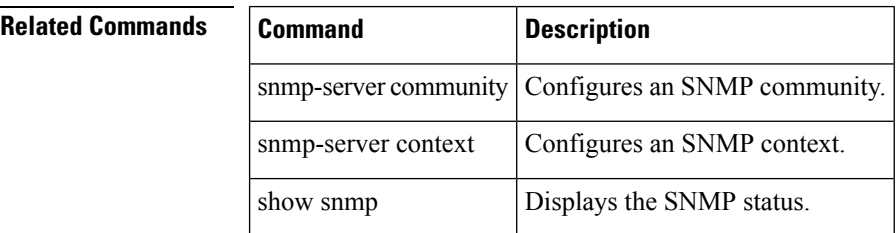

# **snmp-server tcp-session**

To enable a one-time authentication for Simple Network Management Protocol (SNMP) over a TCP session, use the snmp-server tcp-session command. To disable the one-time authentication, use the no form of this command.

snmp-server tcp-session [auth] no snmp-server tcp-session [auth]

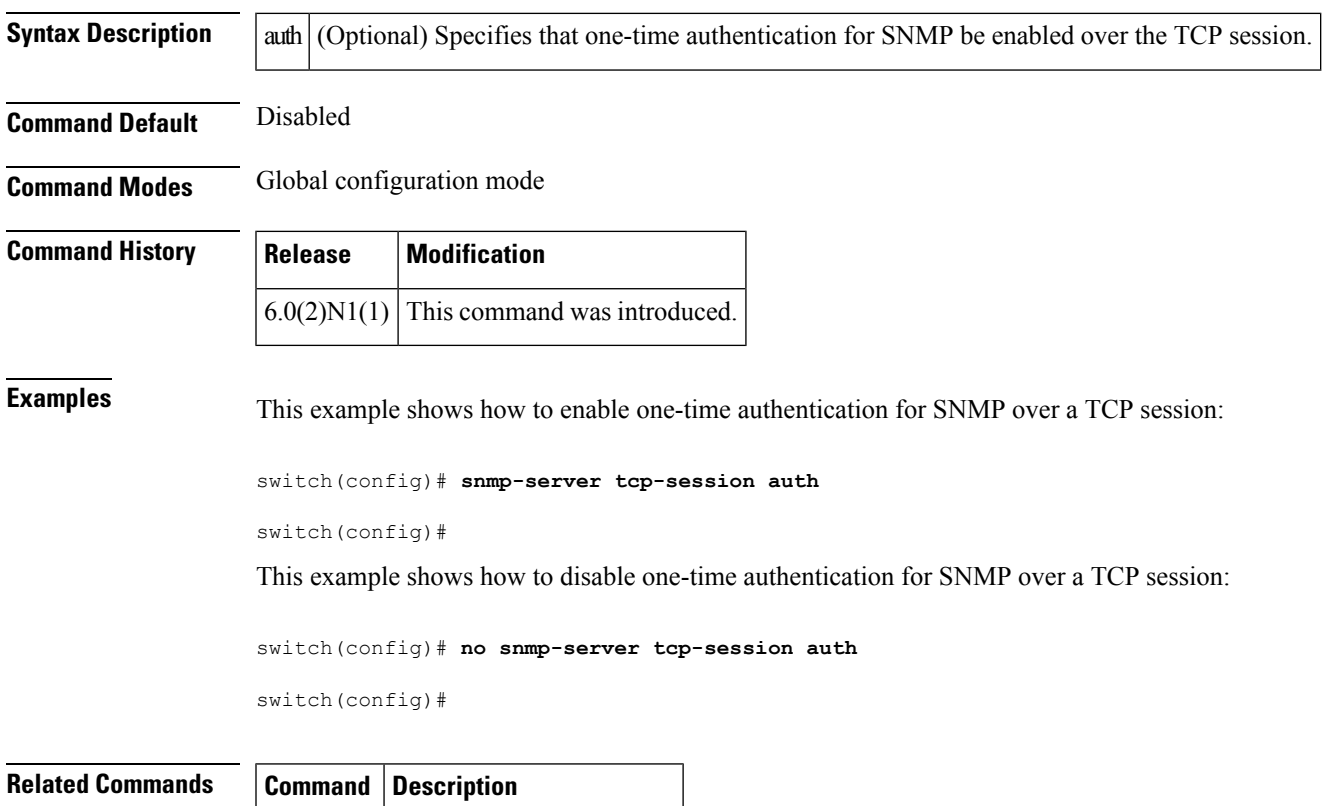

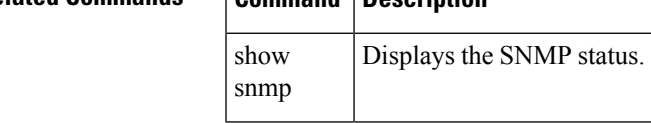

### **snmp-server user**

To configure a new user to a Simple Network Management Protocol (SNMP) group, use the snmp-server user command. To remove a user from an SNMP group, use the no form of this command.

snmp-server user username [groupname] [auth md5 | sha auth-password [engineID engine-ID | localizedkey | priv priv-password | aes-128]] no snmp-server user

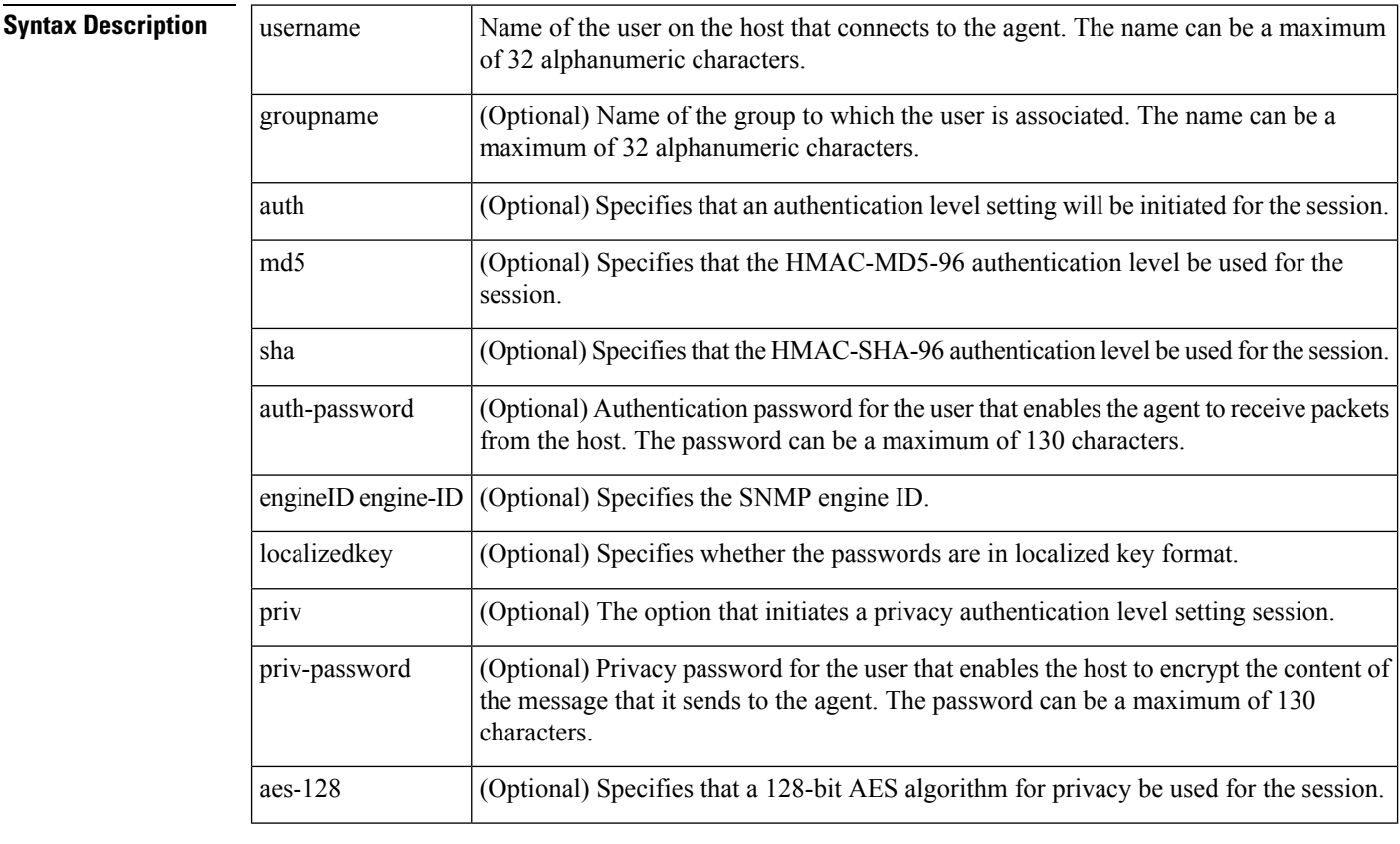

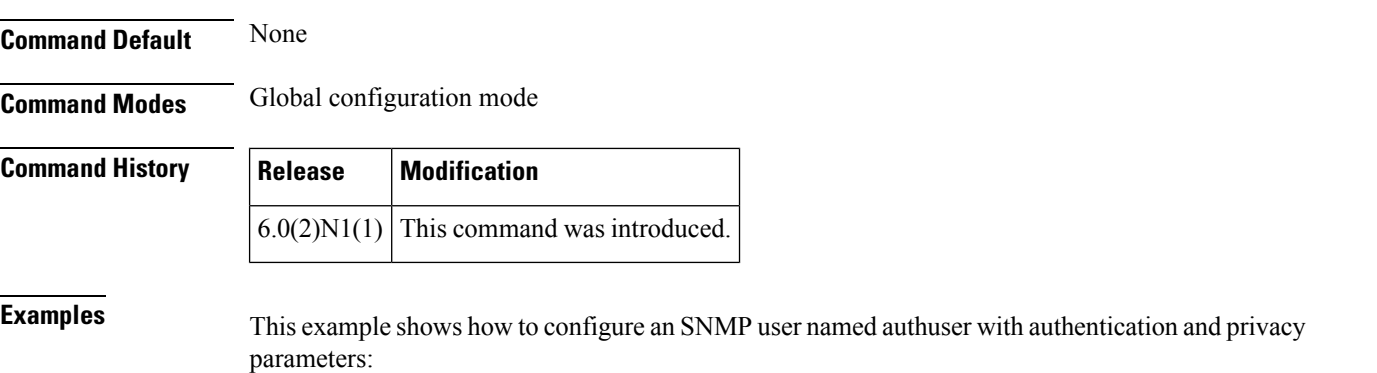

switch(config)# **snmp-server user authuser publicsecurity auth sha shapwd priv aes-128**

switch(config)#

This example shows how to delete an SNMP user:

switch(config)# **no snmp-server user authuser** switch(config)#

### **Related Commands Command Description**

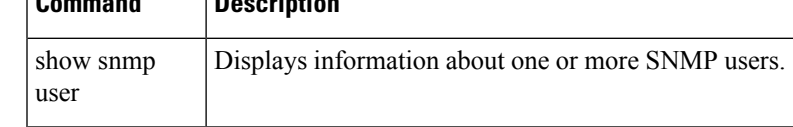

### **source**

To configure the NetFlow exporter interface to use to reach the NetFlow collector for the configured destination, use the source command. To remove the source, use the no form of this command.

source if-type if-number no source [if-type if-number]

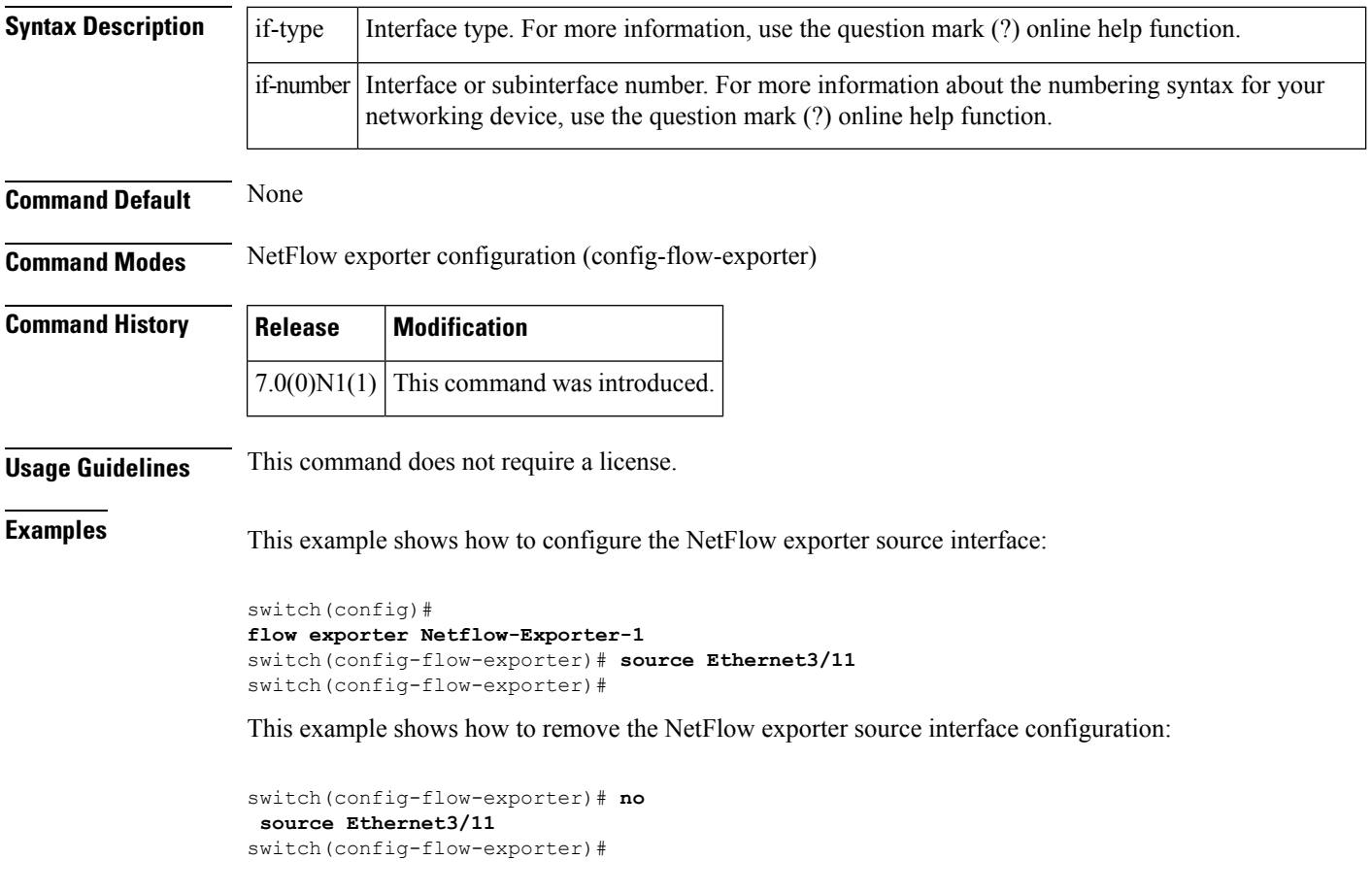

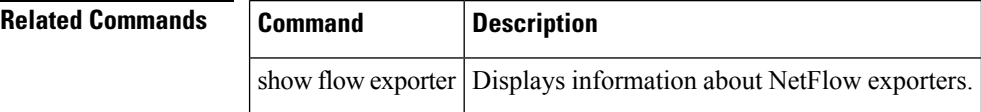

## **source interface (SPAN, ERSPAN)**

To add an Ethernet Switched Port Analyzer (SPAN) or an Encapsulated Remote Switched Port Analyzer (ERSPAN) source port, use the source command. To remove the source SPAN or ERSPAN port, use the no form of this command.

source interface ethernet slot \ [QSFP-module/ port / port | port-channel channel-num | vethernet veth-num [both | rx | tx] | vlan vlan-num | vsan vsan-num no source interface ethernet slot \ [QSFP-module/ port / port | port-channel channel-num | vethernet veth-num | vlan vlan-num | vsan vsan-num

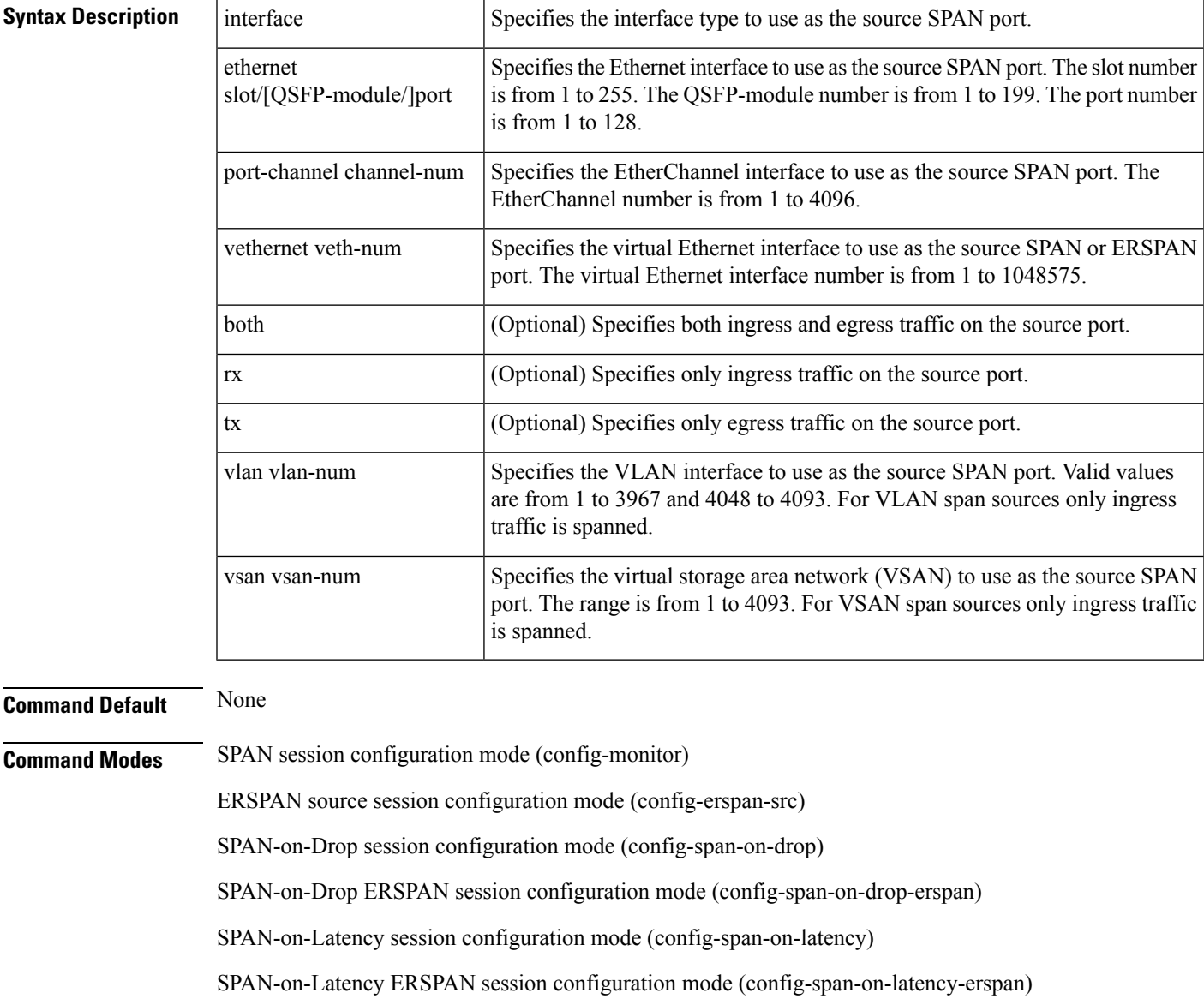

I

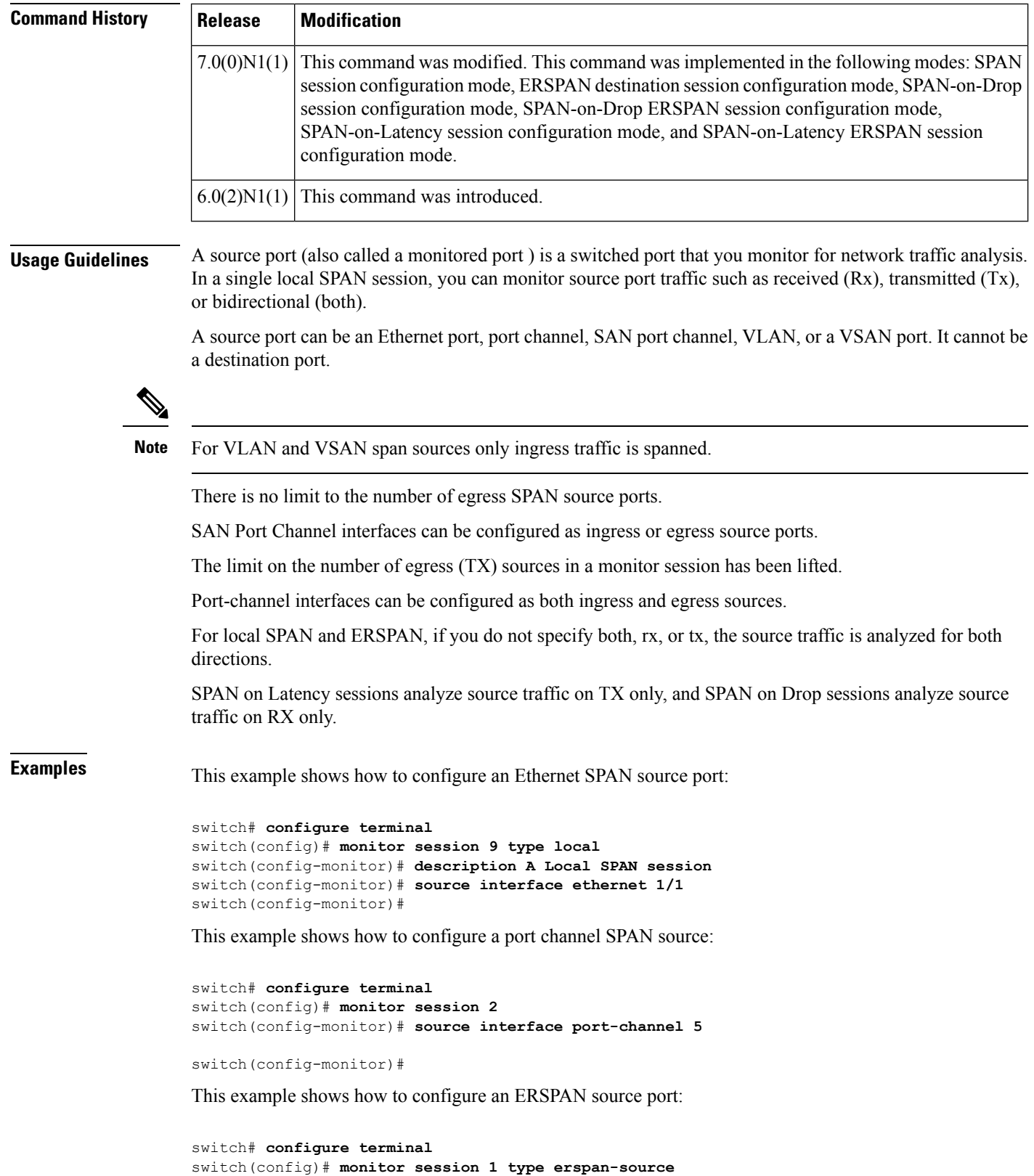

switch(config-erspan-src)# **source interface ethernet 1/5 rx** switch(config-erspan-src)#

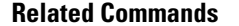

I

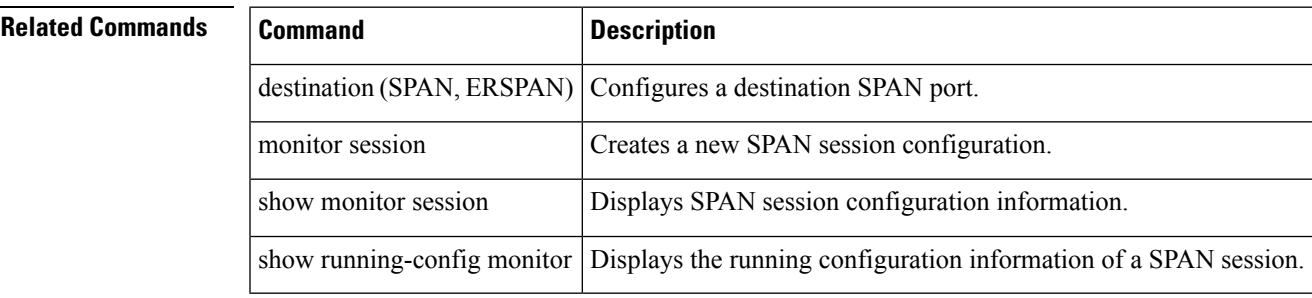

### **source ip**

To add a source port to an Encapsulated Remote Switched Port Analyzer (ERSPAN) destination session use the source ip command, in ERSPAN destination session configuration mode. To remove the source port, use the no form of this command.

source ip ip-address no source ip-address

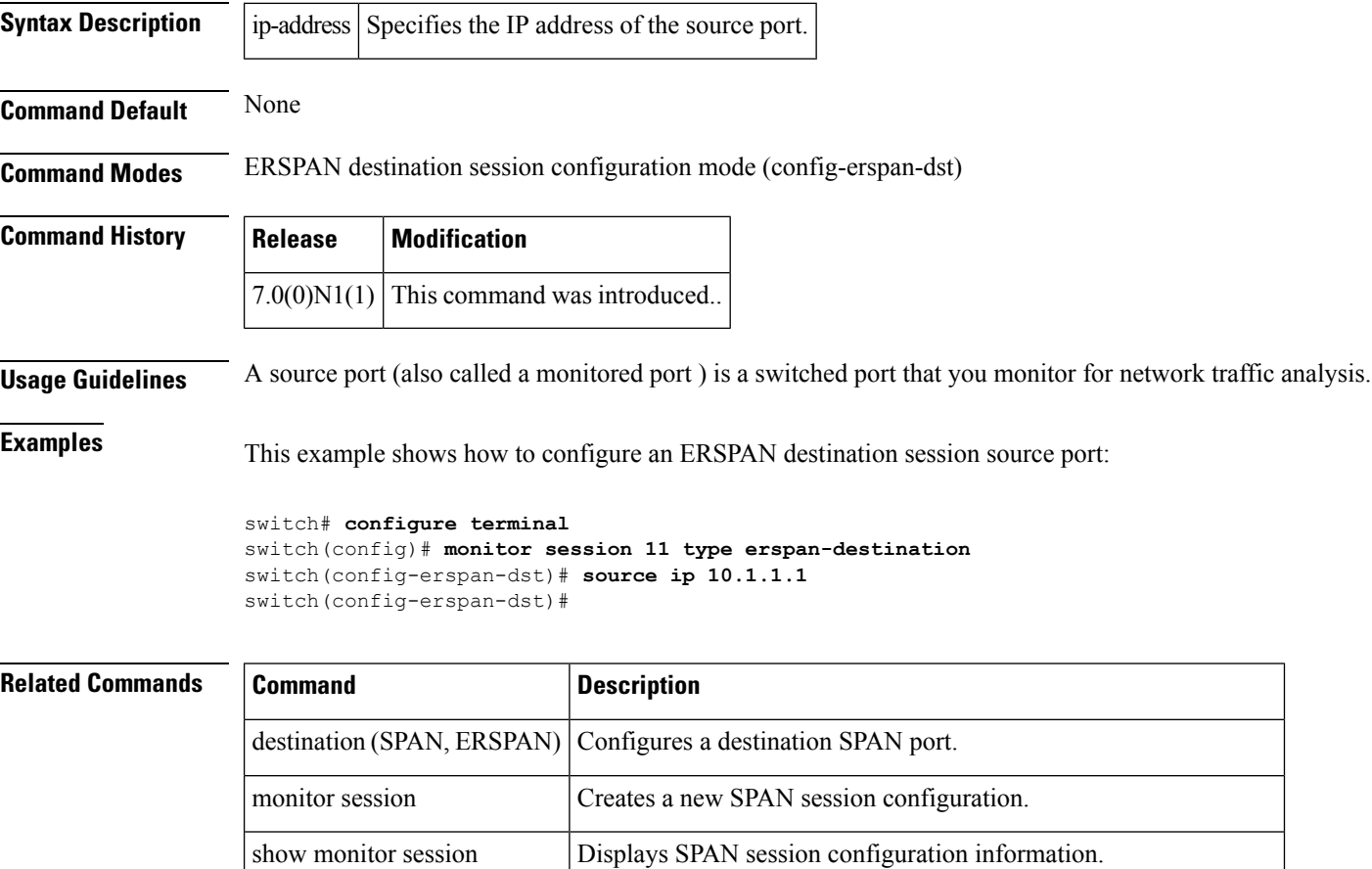

show running-config monitor Displays the running configuration information of a SPAN session.

# **switchport monitor rate-limit**

To configure a rate limit to monitor traffic on an interface, use the switchport monitor rate-limit command. To remove a rate limit, use the no form of this command.

switchport monitor rate-limit 1G no switchport monitor rate-limit [1G]

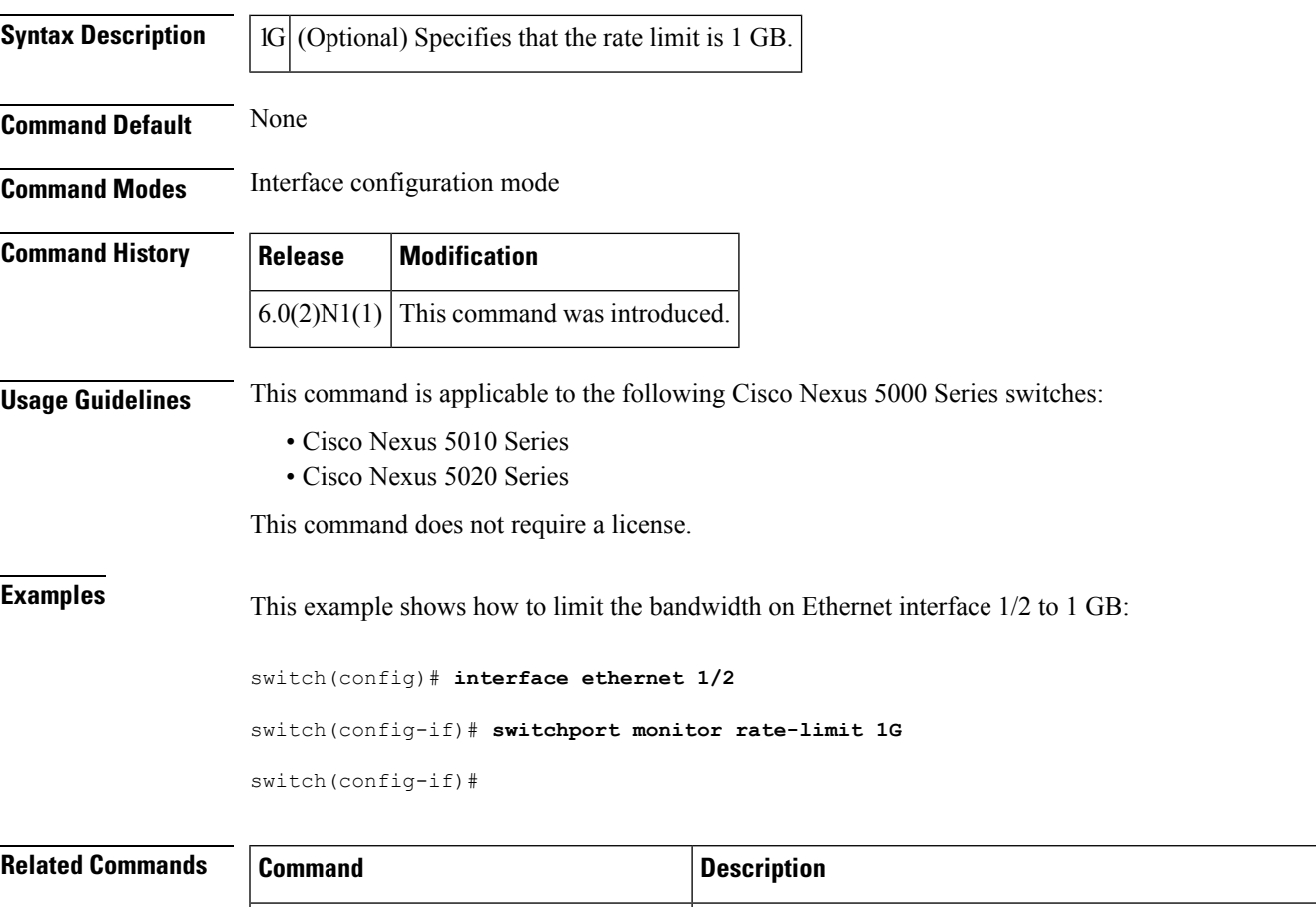

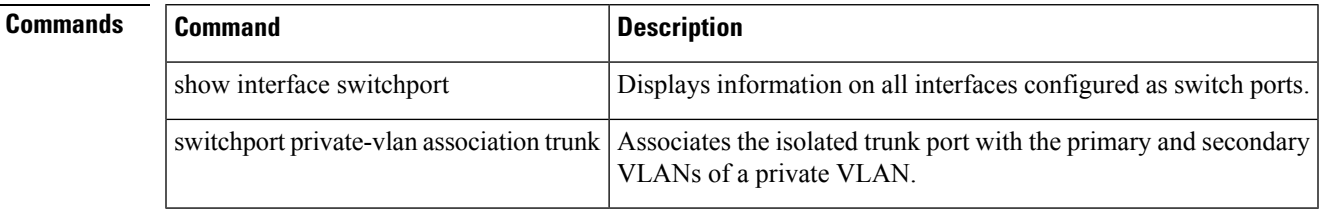

## **switch-profile**

To create or configure a switch profile, use the switch-profile command. To delete a switch profile, use the no form of this command.

switch-profile sw-profile-name no switch-profile sw-profile-name all-config | local-config | profile-only

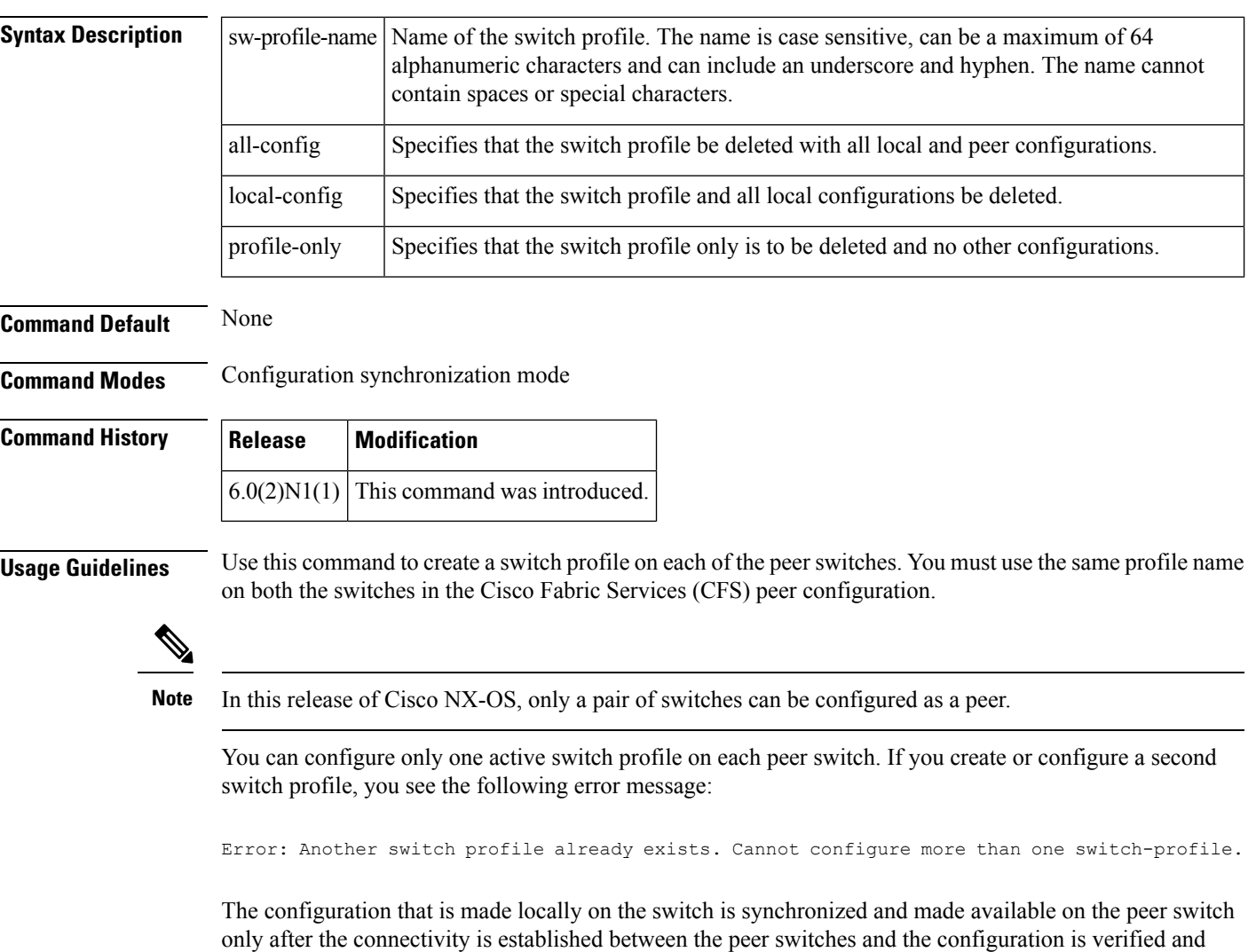

You can configure a switch profile to include the interface configuration, quality of service (QoS), and virtual port channel (vPC) commands. FCoE commands are not supported on a switch profile.

When you delete a switch profile, you can choose to delete the local switch profile with the local configurations on the switch, delete the switch profile with the local configurations and configuration information in the peer, or delete the switch profile only while saving all other configuration information. The peer becomes unreachable.

committed on the local switch.

**Examples** This example shows how to create a switch profile named s6000a on switch 1 of the peer:

#### **Peer A**

```
switch# configure terminal
switch(config)# cfs ipv4 distribute
switch(config)# exit
switch# config sync
Enter configuration commands, one per line. End with CNTL/Z.
switch(config-sync)# switch-profile s6000a
Switch-Profile started, Profile ID is 1
switch(config-sync-sp)#
```
This example shows how to create a switch profile named s6000a on switch 2 of the peer:

#### **Peer B**

```
switch# configure terminal
switch(config)# cfs ipv4 distribute
switch(config)# exit
switch# config sync
Enter configuration commands, one per line. End with CNTL/Z.
switch(config-sync)# switch-profile s6000a
Switch-Profile started, Profile ID is 1
```
switch(config-sync-sp)#

This example shows how to delete a switch profile named s6000a and its local configuration on switch 1 of the peer:

#### **Peer A**

switch# **config sync**

```
Enter configuration commands, one per line. End with CNTL/Z.
switch(config-sync)# no switch-profile s6000a local-config
switch(config-sync)#
```
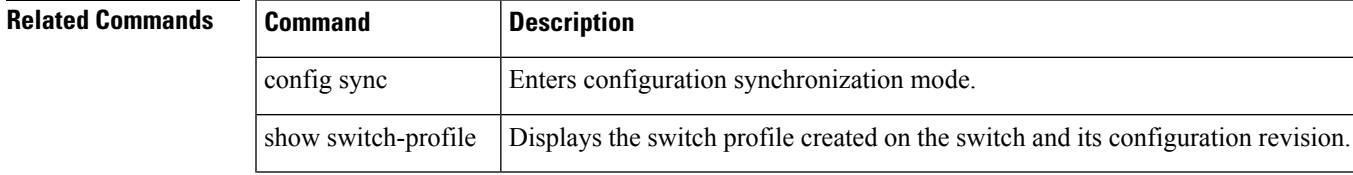

 $\mathbf I$ 

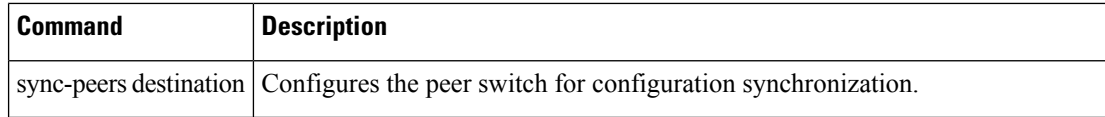

## **system fex-group shutdown**

To shutdown a Fabric Extender (FEX) group, use the system fex-group shutdown command. To bring up a FEX group, use the no form of this command.

system fex-group name shutdown no system fex-group name shutdown

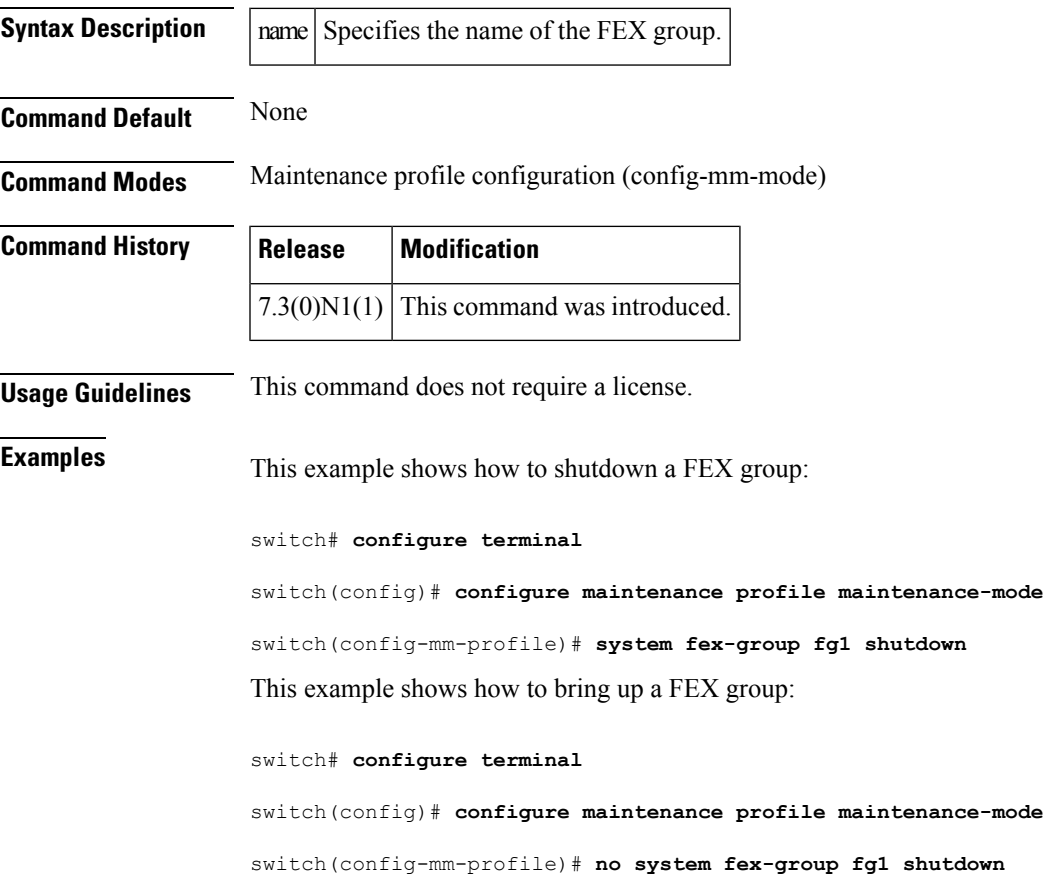

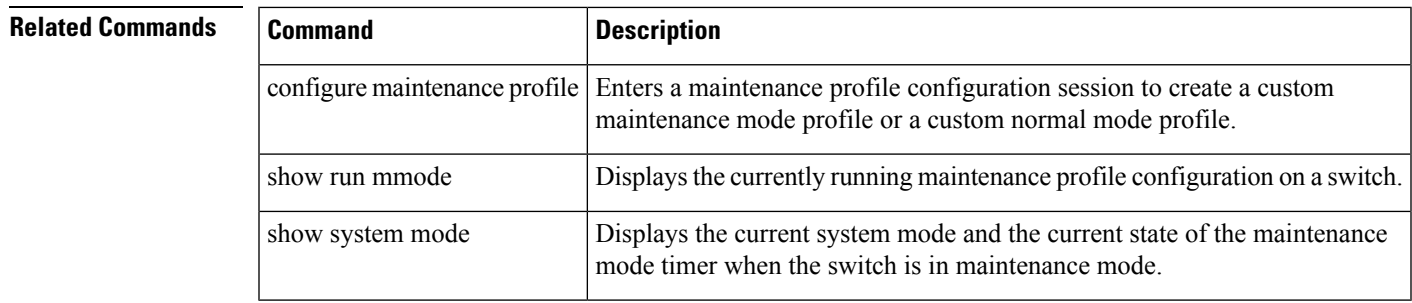

### **system mode maintenance**

To put the switch in maintenance mode, use the system mode maintenance command. To exit the maintenance mode and return to normal mode, use the no form of the command.

system mode maintenance no system mode maintenance

**Syntax Description** This command has no arguments or keywords.

**Command Default** None

**Command Modes** Global configuration (config)

#### **Command History Release Modification**

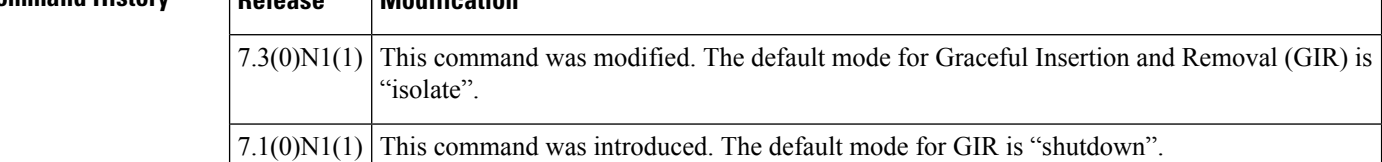

#### **Usage Guidelines** In Cisco NX-OS Release 7.1(0)N1(1), the default mode for Graceful Insertion and Removal (GIR) is "shutdown". The switch will use the shutdown command to bring down the protocols and shut down the physical ports.

Beginning from Cisco NX-OS Release 7.3(0)N1(1),the default mode for GIR is "isolate". The switch will use the isolate command to isolate the protocols from the network. The switch will then be isolated from the network but is not shut down.

This command does not require a license.

**Examples** This example shows how to put the switch in maintenance mode:

```
switch# configure terminal
switch(config)# system mode maintenance
Following configuration will be applied:
router bgp 100
  isolate
router ospf 100
  isolate
router isis 100
  isolate
Do you want to continue (y/n)? [no] y
Generating a snapshot before going into maintenance mode
Starting to apply commands...
Applying : router bgp 100
Applying : isolate
Applying : router ospf 100
Applying : isolate
Applying : router isis 100
Applying : isolate
Maintenance mode operation successful.
```
This example shows how to exit the maintenance mode and return to normal mode:

```
switch# configure terminal
switch(config)# no system mode maintenance
Following configuration will be applied:
router isis 100
 no isolate
router ospf 100
 no isolate
router bgp 100
 no isolate
Do you want to continue (y/n)? [no] y
Starting to apply commands...
Applying : router isis 100
Applying : no isolate
Applying : router ospf 100
Applying : no isolate
Applying : router bgp 100
Applying : no isolate
Maintenance mode operation successful.
Generating Current Snapshot
Please use 'show snapshots compare before maintenance after maintenance' to check the health
of the system
```
#### **Related Commands**

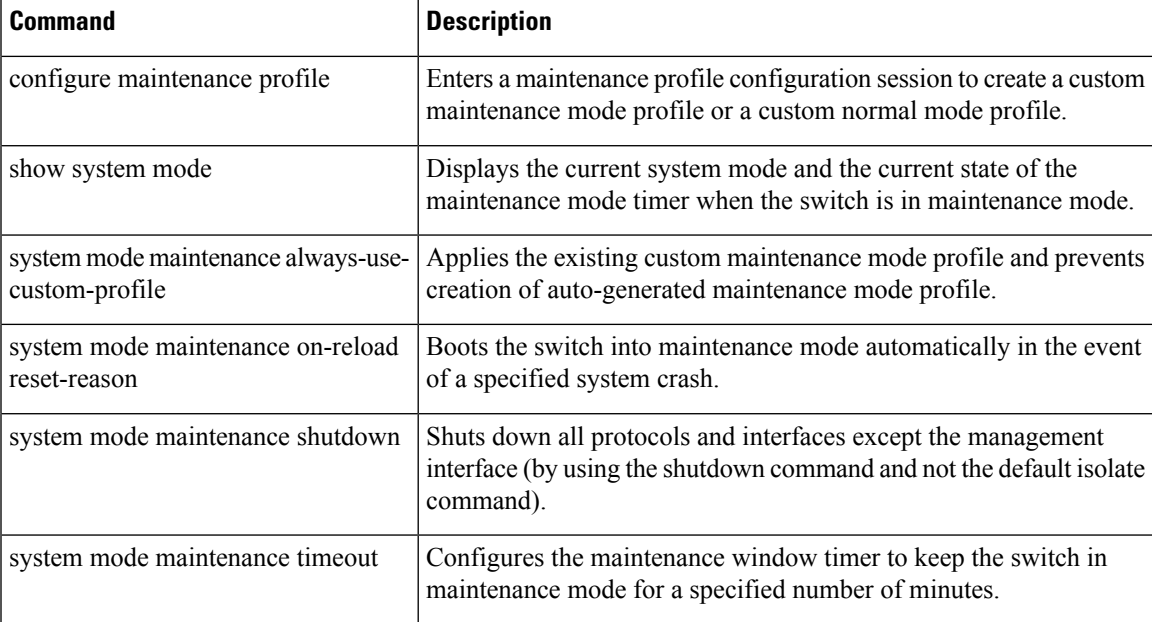

### **system mode maintenance always-use-custom-profile**

To apply the existing custom maintenance-mode profile and prevent creation of auto-generated maintenance-mode profile, use the system mode maintenance always-use-custom-profile command.

system mode maintenance always-use-custom-profile

**Syntax Description** This command has no arguments or keywords.

**Command Default** None

**Command Modes** Global configuration mode (config)

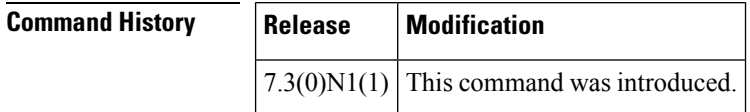

**Usage Guidelines** The always-use-custom-profile option forces the dont-generate-profile option to be used even if it has not been specified using the system mode maintenance command. You cannot use the "shutdown" option when the always-use-custom-profile option is being used.

This command does not require a license.

**Examples** This example shows how to always apply the existing custom maintenance mode profile and prevent creation of auto-generated maintenance mode profile:

switch(config)# **system mode maintenance always-use-custom-profile**

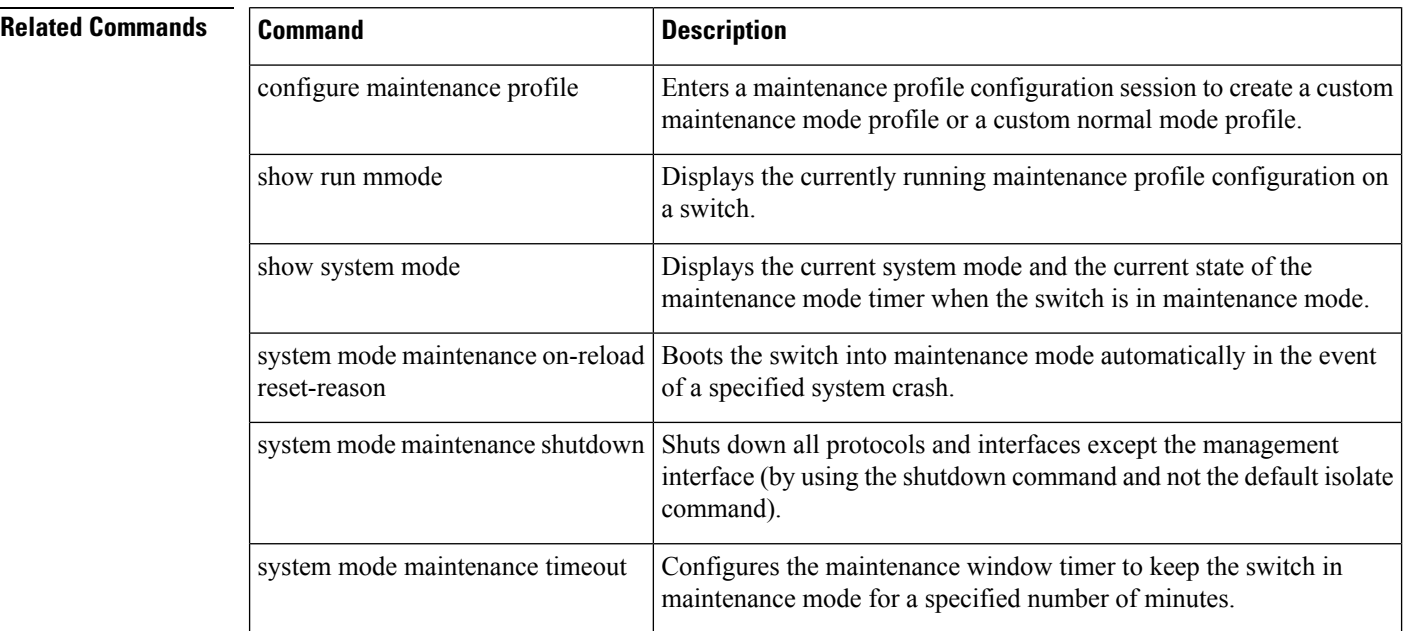

 $\overline{\phantom{a}}$ 

# **system mode maintenance dont-generate-profile**

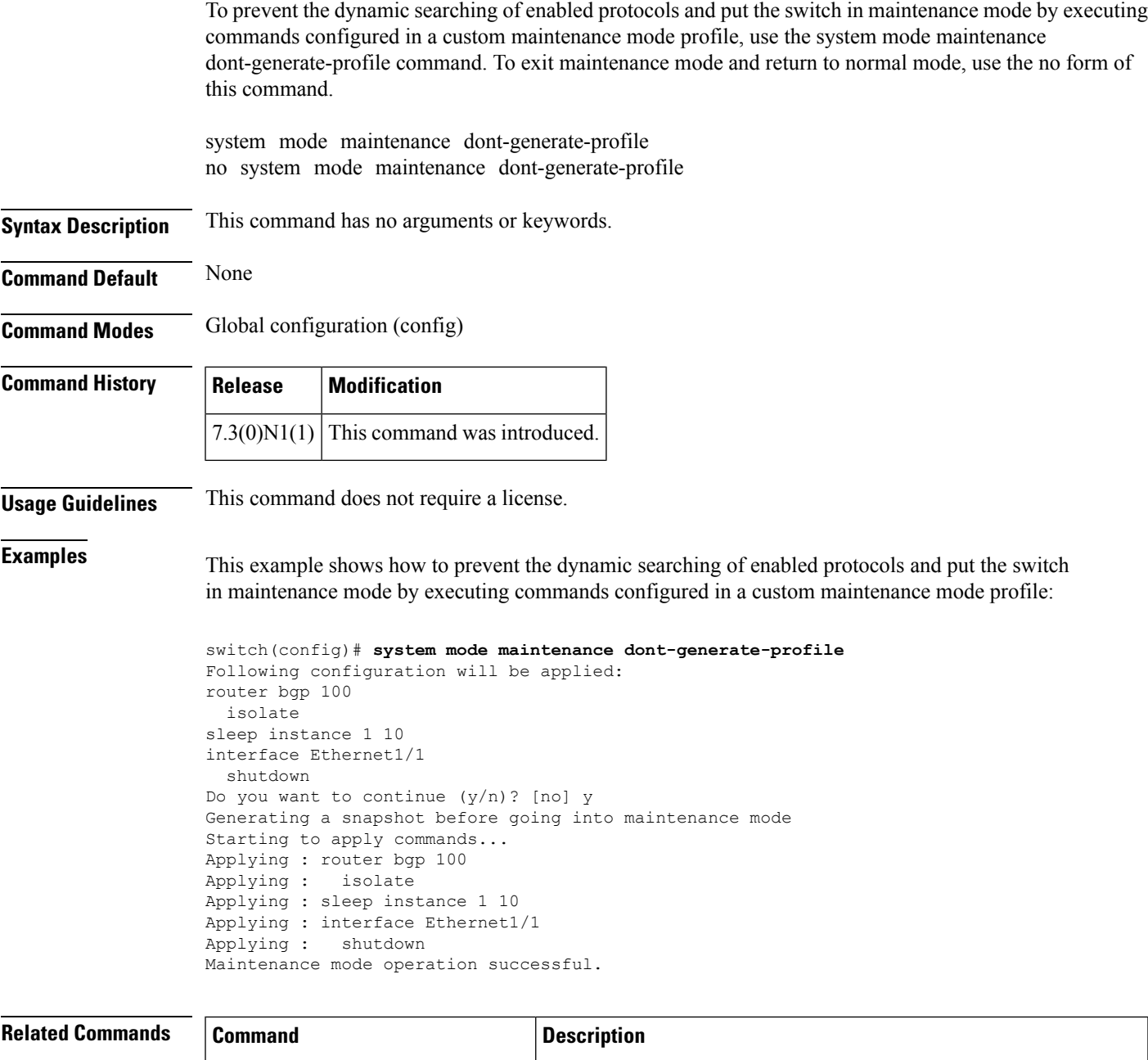

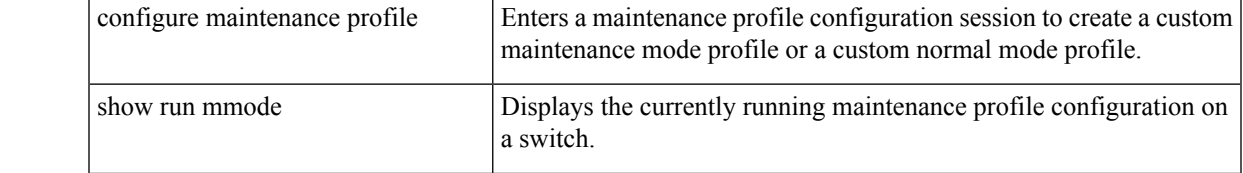

 $\mathbf I$ 

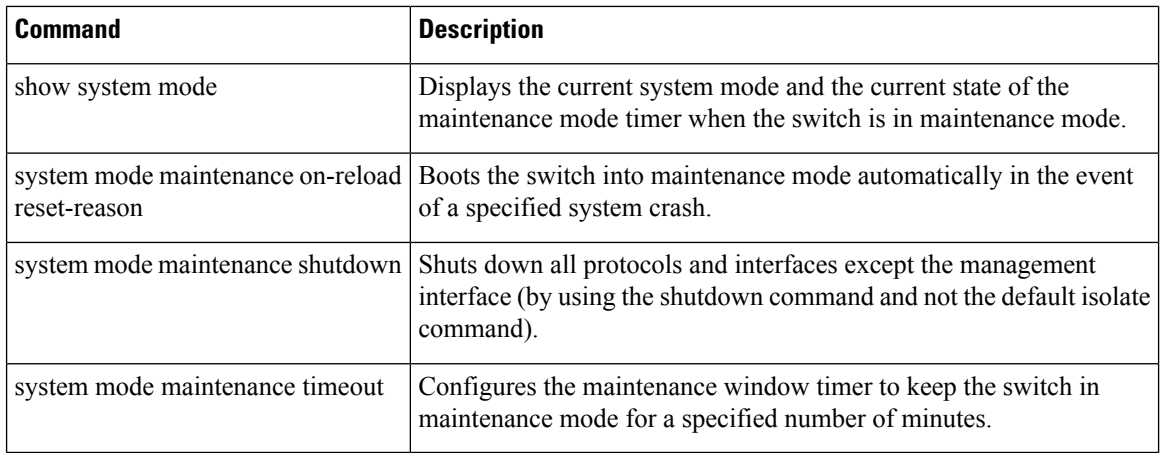

# **system mode maintenance on-reload reset-reason**

To boot the switch into maintenance-mode automatically in the event of a specified system crash, use the system mode maintenance on-reload reset-reason command. To prevent the switch from being brought up in maintenance mode in the event of a system crash, use the no form of this command.

system mode maintenance on-reload reset-reason reason no system mode maintenance on-reload reset-reason reason

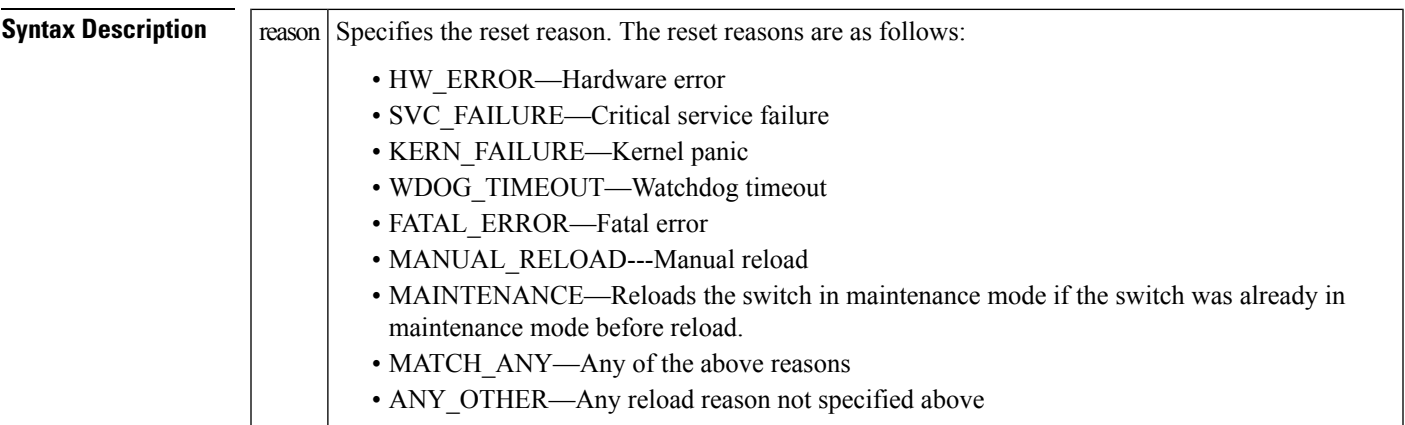

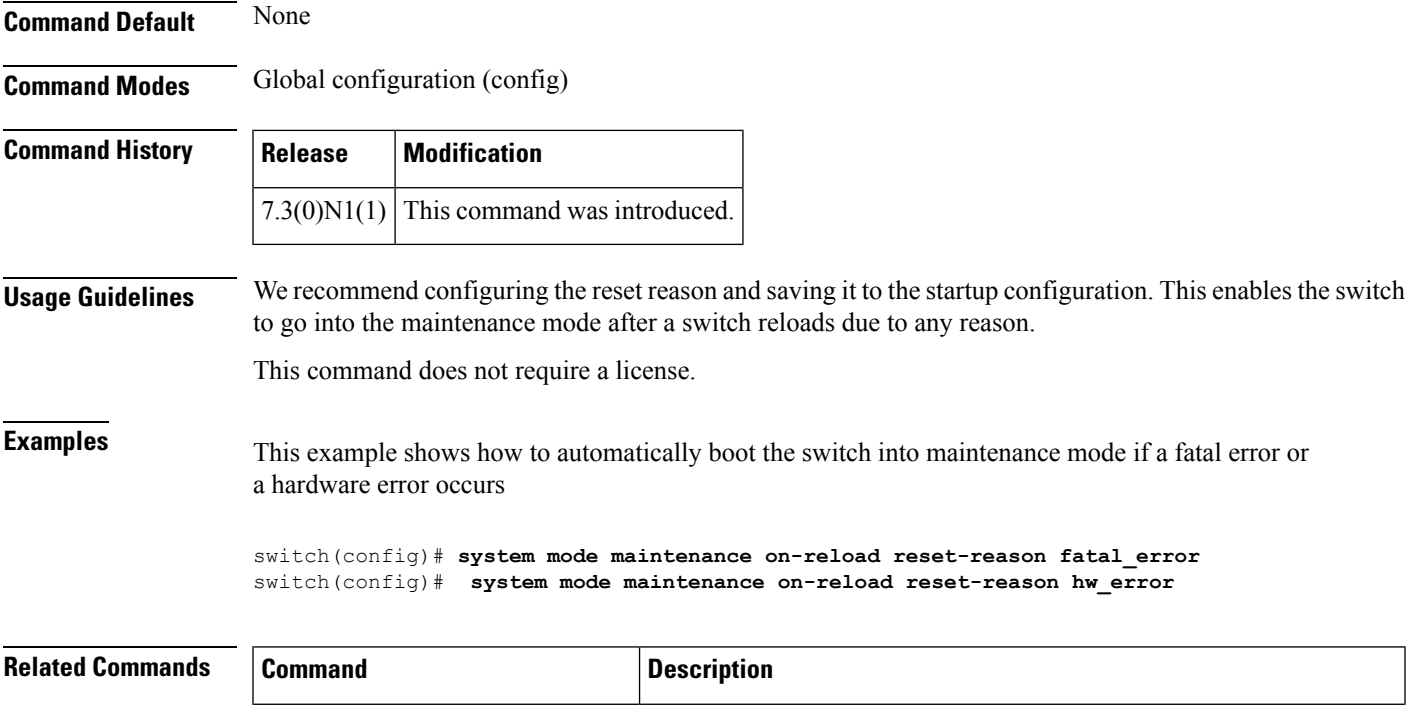

configure maintenance profile

Enters a maintenance profile configuration session to create a custom

maintenance mode profile or a custom normal mode profile.

 $\mathbf I$ 

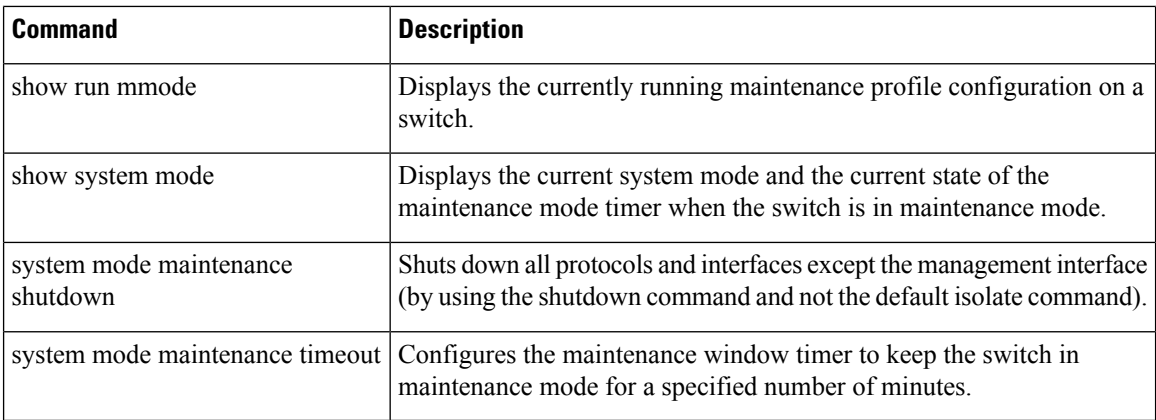

### **system mode maintenance shutdown**

To shut down all protocols and interfaces except the management interface (by using the shutdown command and not the default isolate command), use the system mode maintenance shutdown command.

system mode maintenance shutdown

**Syntax Description** This command has no arguments or keywords.

**Command Default** None

**Command Modes** Global configuration (config)

**Command History Release Modification**  $7.3(0)N1(1)$  This command was introduced.

**Usage Guidelines** This command does not require a license.

**Examples** This example shows how to shut down all protocol and interfaces on the switch except the management interface:

```
switch# configure terminal
switch(config)# system mode maintenance shutdown
Following configuration will be applied:
router bgp 100
  shutdown
router ospf 100
  shutdown
router isis 100
 shutdown
system interface shutdown
Do you want to continue (y/n)? [no] y
Generating a snapshot before going into maintenance mode
Starting to apply commands...
Applying : router bgp 100
Applying : shutdown
Applying : router ospf 100
Applying : shutdown
Applying : router isis 100
Applying : shutdown
Applying : system interface shutdown
Maintenance mode operation successful.
```
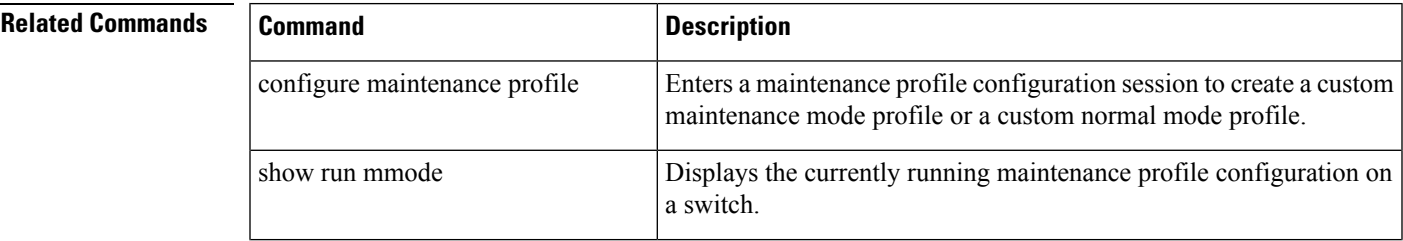

 $\mathbf I$ 

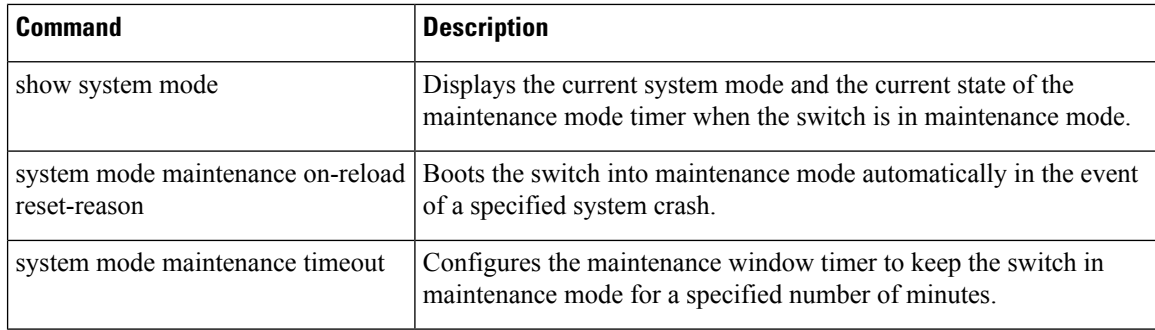

## **system mode maintenance timeout**

To configure the maintenance window timer to keep the switch in maintenance mode for a specified number of minutes, use the system mode maintenance timeout command. To remove the configured timer, use the no form of this command.

system mode maintenance timeout value no system mode maintenance timeout value

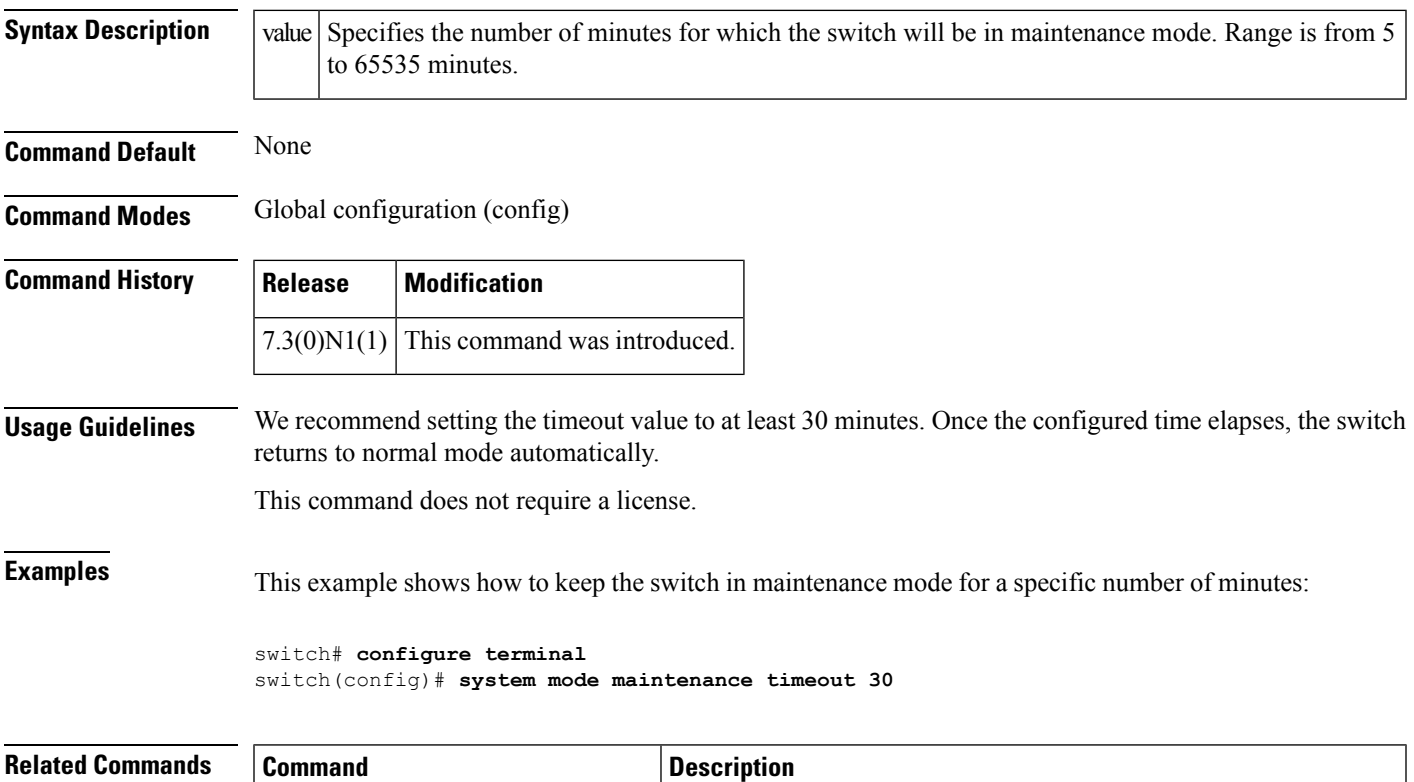

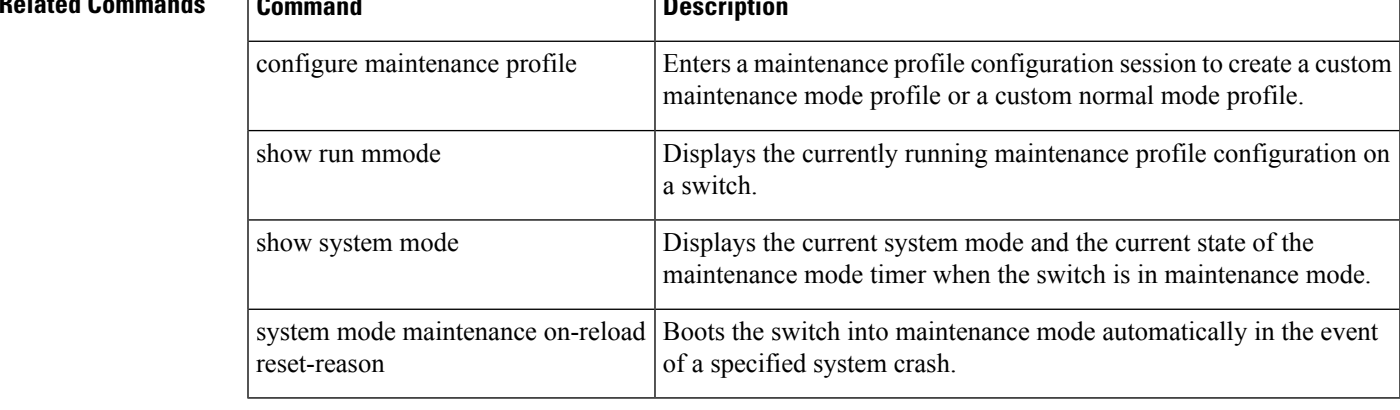

### **system soft-reload enable**

To enable the switch to perform a soft reload after a process crash, use the system soft-reload enable command. To disable soft reload, use the no form of this command.

system soft-reload enable no system soft-reload enable

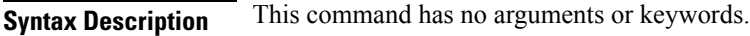

**Command Default** Soft reload is disabled.

#### **Command Modes**

Global configuration mode (config)

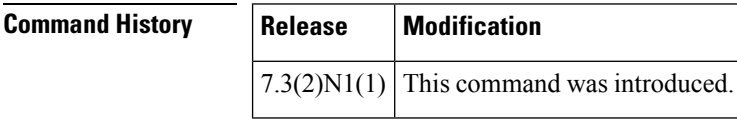

#### **Usage Guidelines** This command does not require a license.

A normal switch reload is attempted if a soft reload due to a process crash fails. A soft reload is not triggered when the following scenarios occur:

- If Layer 3 licenses (LAN\_BASE\_SERVICES\_PKG and LAN\_ENTERPRISE\_SERVICES\_PKG) are installed.
- Kernel panic/crash
- Sysmgr crash
- Crashing of the following processes: mmode, provision, xmlma, res, evms, evmc, securityd, aaa, snmpd, callhome, cts, m2rib, stp, ntp, ntpd, bigsurusd, carmelusd, pfma, sensor, pacifica, bootvar, ipqosmgr, vms, sh, libvirtd, init, sysmgr, pfma, vshd, licmgr and sysinfo.

### **Examples** This example shows how to perform a soft reload after a process crash:

switch# **configure terminal**

switch(config)# **system soft-reload enable**

This example shows how to disable soft reload:

switch# **configure terminal**

switch(config)# **no system soft-reload enable**

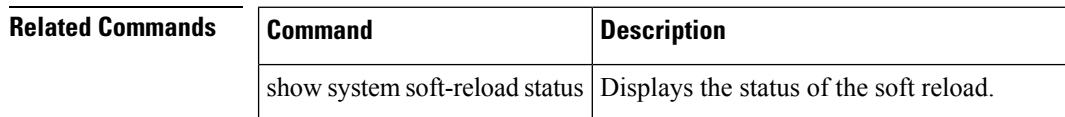

 $\mathbf{l}$ 

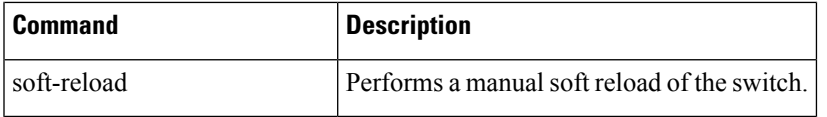

## **shut (SPAN, ERSPAN)**

To shut down an Ethernet Switched Port Analyzer (SPAN) or an Encapsulated Remote Switched Port Analyzer (ERSPAN) or an Ethernet Switched Port Analyzer (SPAN) session, use the shut command. To enable a SPAN or an ERSPAN or SPAN session, use the no form of this command.

shut no shut

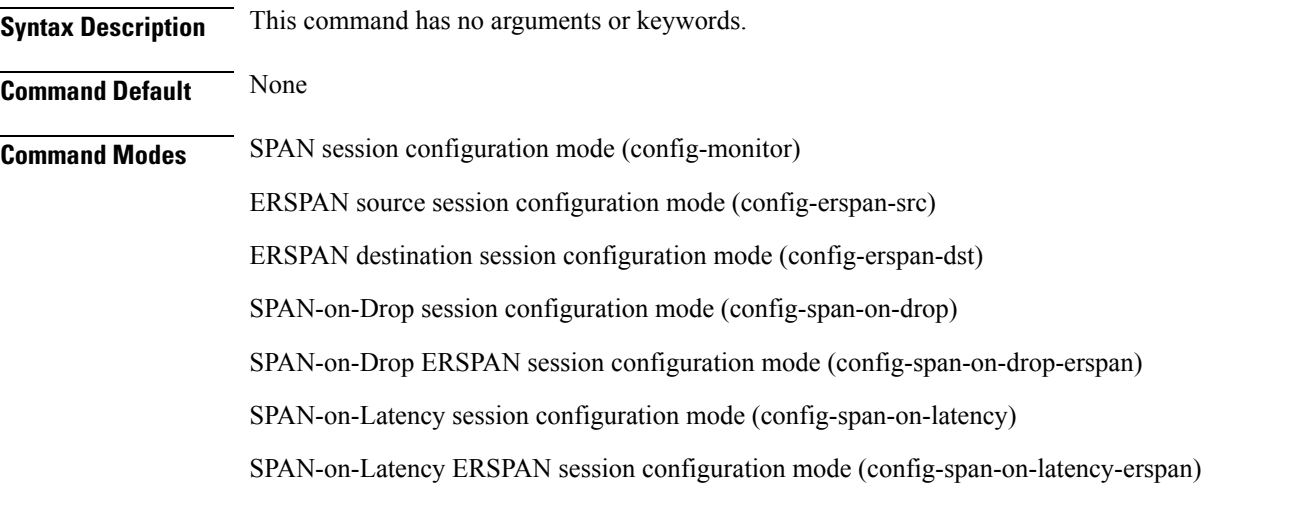

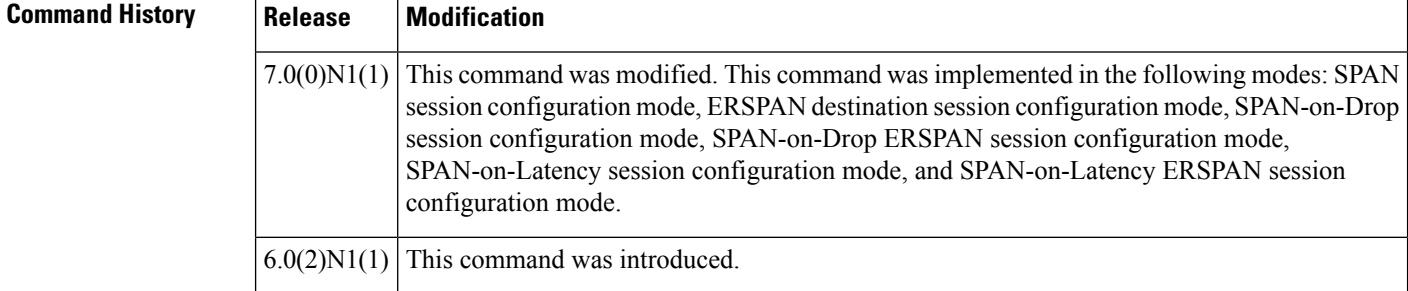

**Usage Guidelines** This command does not require a license.

**Examples** This example shows how to shut down an ERSPAN source session:

```
switch# configure terminal
switch(config)# monitor session 1 type erspan-source
switch(config-erspan-src)# shut
switch(config-erspan-src)#
```
This example shows how to enable an ERSPAN destination session:

```
switch# configure terminal
switch(config)# monitor session 1 type erspan-destination
switch(config-erspan-dst)# no shut
switch(config-erspan-dst#
```
This example shows how to shut down a SPAN-on-Drop ERSPAN session:

```
switch# configure terminal
switch(config)# monitor session 1 type span-on-drop-erspan
switch(config-span-on-drop-erspan)# shut
switch(config-span-on-drop-erspan)#
```
This example shows how to enable a SPAN-on-Latency ERSPAN session:

```
switch# configure terminal
switch(config)# monitor session 1 type span-on-latency-erspan
switch(config-span-on-latency-erspan)# no shut
switch(config-span-on-latency-erspan)#
```
This example shows how to shut down a SPAN session:

```
switch# configure terminal
switch(config)# monitor session 1 type local
switch(config-monitor)# shut
switch(config-monitor)#
```
This example shows how to shut down a SPAN-on-Drop session:

```
switch# configure terminal
switch(config)# monitor session 1 type span-on-drop
switch(config-span-on-drop)# shut
switch(config-span-on-drop)#
```
This example shows how to enable a SPAN-on-Latency session:

```
switch# configure terminal
switch(config)# monitor session 1 type span-on-latency
switch(config-span-on-latency)# no shut
switch(config-span-on-latency)#
```
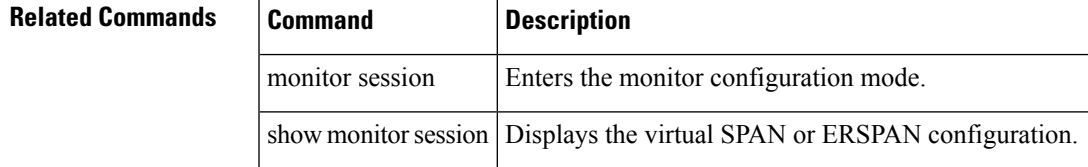

# **site-id (Call Home)**

To configure the optional site number for the customer, use the site-id command. To remove a site number, use the no form of this command.

site-id site-number no site-id

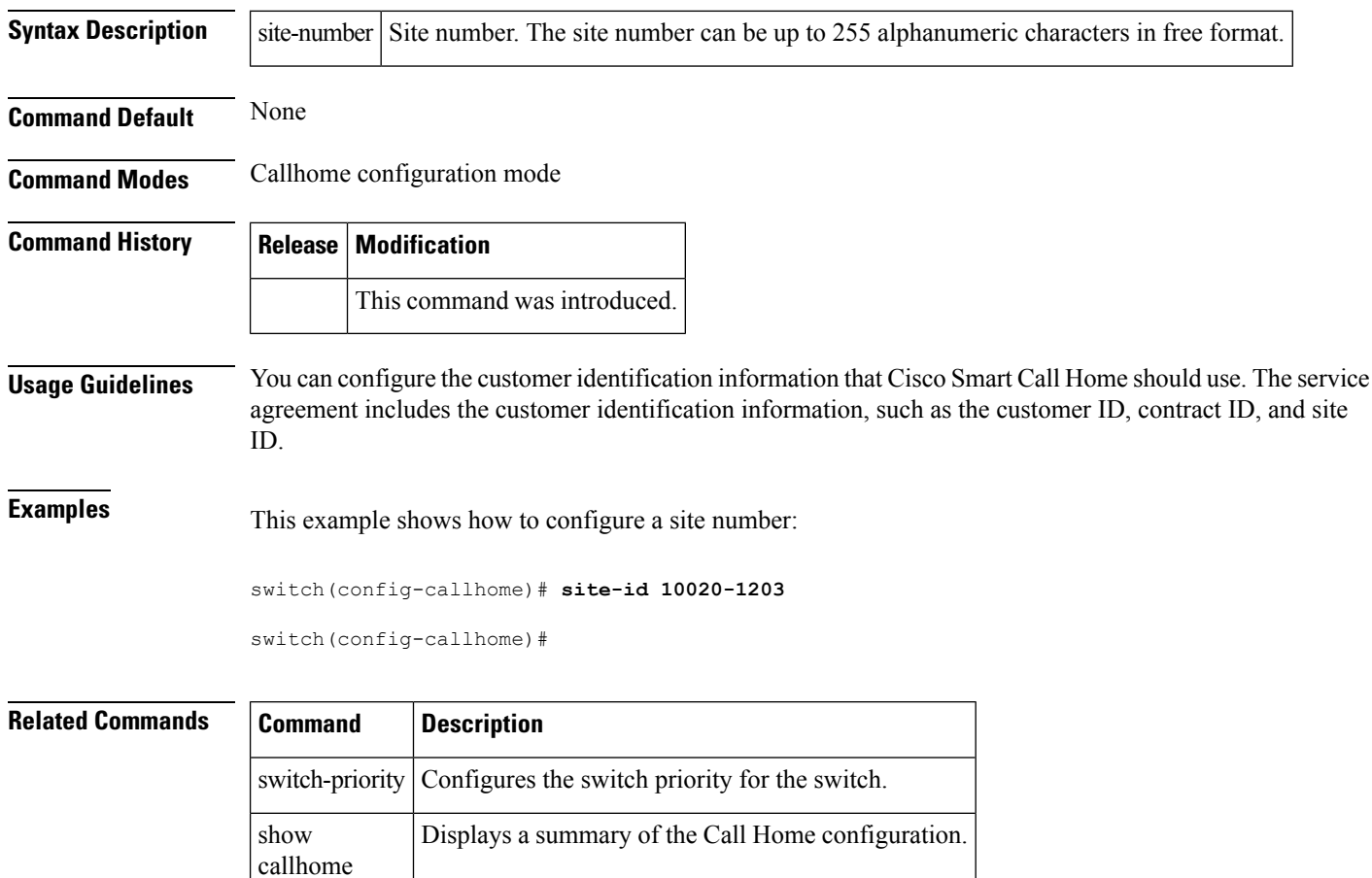
#### **sleep instance**

**Command Default** None

To delay the execution of a command by a specified number of seconds in the maintenance profile, use the sleep instance command. You can delay multiple instances of a command. To remove the delay, use the no form of this command.

sleep instance instance-number seconds no sleep instance instance-number seconds

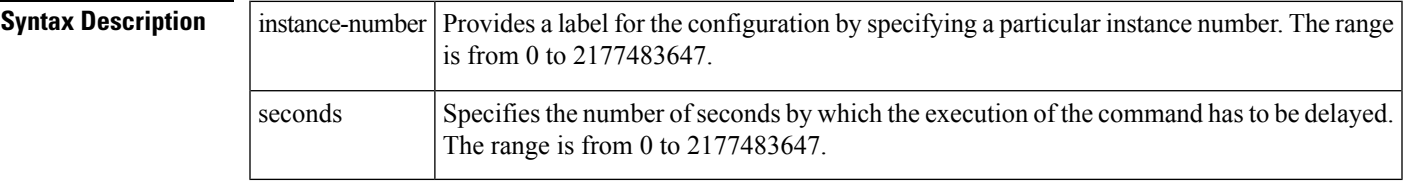

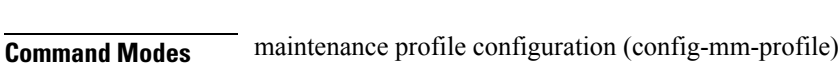

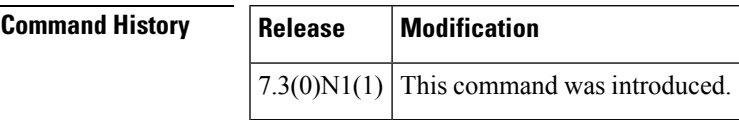

**Examples** This example shows how to delay the execution of one command by 20 seconds and another command by 10 seconds:

```
switch#
configure maintenance profile normal-mode
Please configure 'system mode maintenance always-use-custom-profile' if you want to use
custom profile always for maintenance mode.
Enter configuration commands, one per line. End with CNTL/Z.
switch(config-mm-profile)#
interface ethernet 1/1
switch(config-mm-profile-if-verify)#
no shutdown
switch(config-mm-profile-if-verify)#
exit
switch(config-mm-profile)#
sleep instance 1 20
switch(config-mm-profile)#
router bgp 200
switch(config-mm-profile-router)#
address-family ipv4 unicast
switch(config-mm-profile-router-af)#
redistribute direct route-map my-rmap-deny
switch(config-mm-profile-router-af)#
exit
switch(config-mm-profile-router)#
exit
```
I

#### switch(config-mm-profile)# **sleep instance 1 10**

#### $\overline{\text{Related Commands}}$

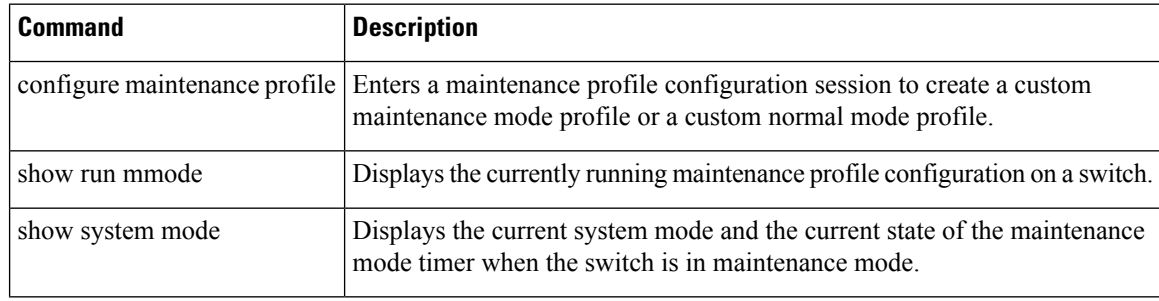

#### **soft-reload**

To perform a manual soft reload of the switch, use the soft-reload command.

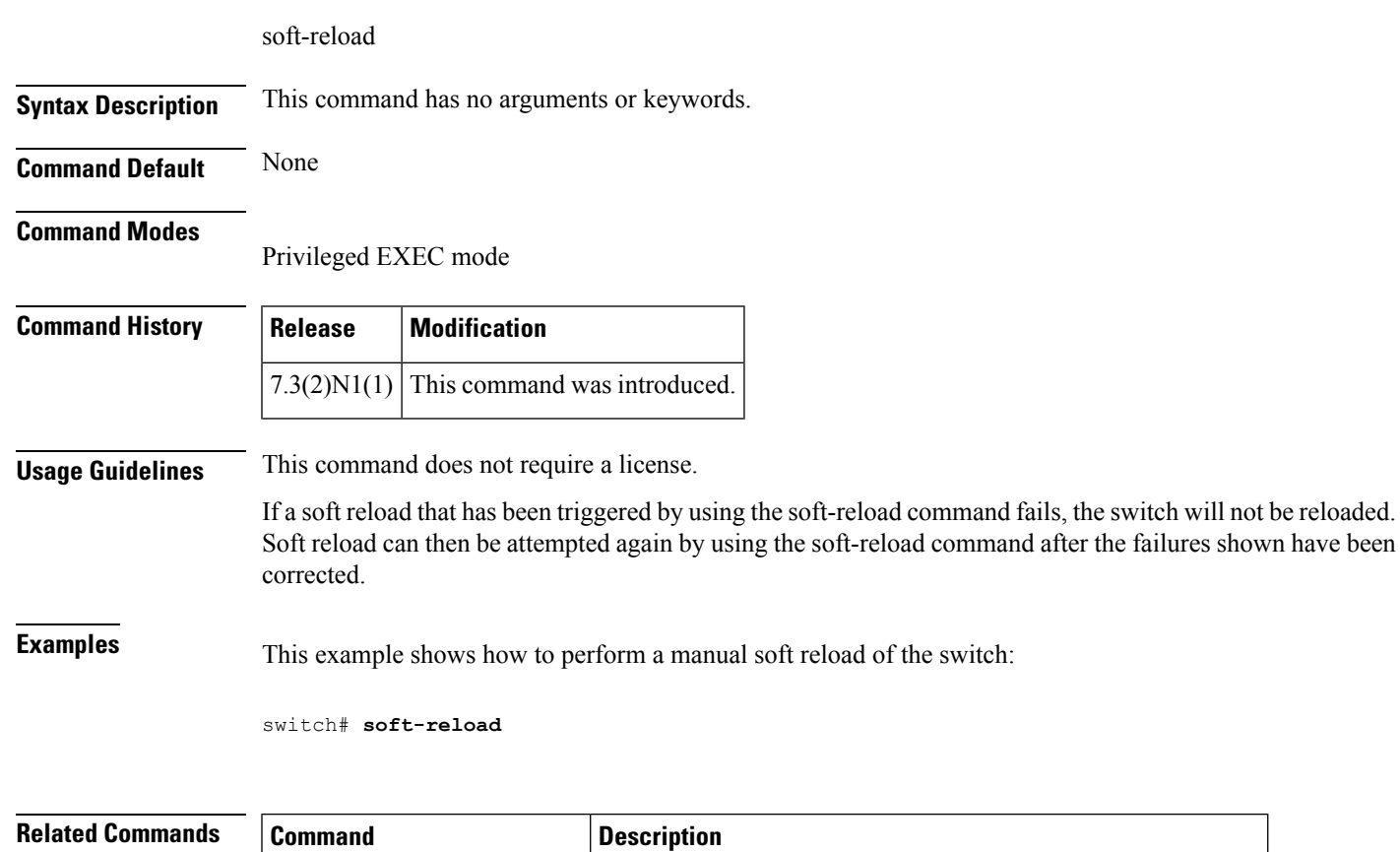

show system soft-reload status Displays the status of the soft reload.

system soft-reload enable [Enables the switch to perform a soft reload after a process crash.

 $\mathbf I$ 

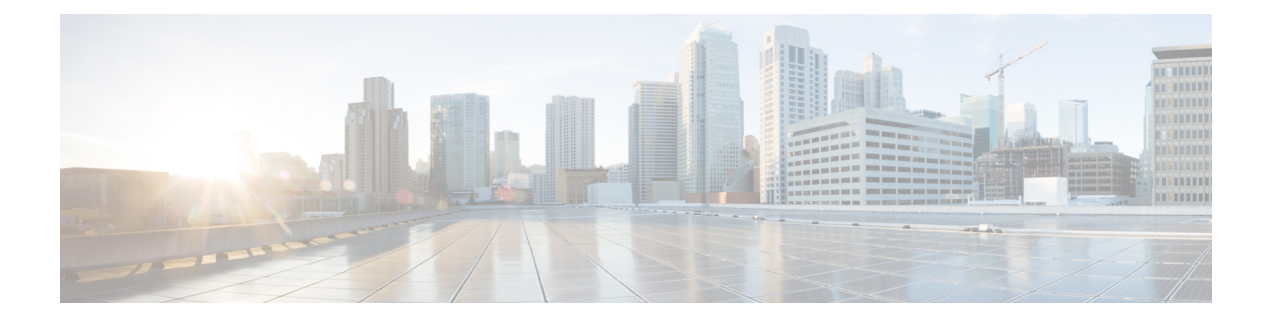

# **Show Commands**

- show [snmp](#page-222-0) host, on page 213
- show snmp [sessions,](#page-223-0) on page 214
- show [snmp](#page-224-0) trap, on page 215
- show [snmp](#page-226-0) user, on page 217
- show [system](#page-227-0) mode, on page 218
- show [tech-support](#page-229-0) mmode, on page 220
- show [diagnostic](#page-231-0) bootup level, on page 222
- show [diagnostic](#page-232-0) result, on page 223
- show flow [exporter,](#page-234-0) on page 225
- show flow [interface,](#page-236-0) on page 227
- show flow [record,](#page-238-0) on page 229
- show flow [timeout,](#page-240-0) on page 231
- show [hosts,](#page-241-0) on page 232
- show ip dns [source-interface,](#page-242-0) on page 233
- show logging [console,](#page-243-0) on page 234
- show [logging](#page-244-0) info, on page 235
- show [logging](#page-245-0) last, on page 236
- show [logging](#page-246-0) level, on page 237
- show [logging](#page-248-0) logfile, on page 239
- show logging [module,](#page-249-0) on page 240
- show logging [monitor,](#page-250-0) on page 241
- show [logging](#page-251-0) nvram, on page 242
- show logging [onboard,](#page-252-0) on page 243
- show logging [pending,](#page-257-0) on page 248
- show logging [pending-diff,](#page-258-0) on page 249
- show [logging](#page-259-0) server, on page 250
- show [logging](#page-260-0) session status, on page 251
- show [logging](#page-261-0) status, on page 252
- show logging [timestamp,](#page-262-0) on page 253
- show [monitor](#page-263-0) session, on page 254
- show ntp [authentication-status,](#page-265-0) on page 256
- show ntp [peers,](#page-266-0) on page 257
- show ntp [peer-status,](#page-267-0) on page 258
- show ntp [statistics,](#page-268-0) on page 259
- show ntp [timestamp-status,](#page-269-0) on page 260
- show ptp [brief,](#page-270-0) on page 261
- show ptp [clock,](#page-271-0) on page 262
- show ptp clocks [foreign-masters-record,](#page-272-0) on page 263
- show ptp [corrections,](#page-273-0) on page 264
- show ptp [parent,](#page-274-0) on page 265
- show ptp port [interface,](#page-275-0) on page 266
- show ptp [time-property,](#page-276-0) on page 267
- show [rmon,](#page-277-0) on page 268
- show run [mmode,](#page-279-0) on page 270
- show [running-config](#page-281-0) callhome, on page 272
- show [running-config](#page-283-0) interface vethernet, on page 274
- show [running-config](#page-284-0) monitor, on page 275
- show [running-config](#page-285-0) poe, on page 276
- show [running-config](#page-286-0) port-security, on page 277
- show [sampler,](#page-287-0) on page 278
- show [snapshots,](#page-288-0) on page 279
- show [snapshots](#page-289-0) compare, on page 280
- show [snapshots](#page-291-0) dump, on page 282
- show [snapshots](#page-293-0) sections, on page 284
- show snmp [community,](#page-294-0) on page 285
- show snmp [context,](#page-295-0) on page 286
- show snmp [engineID,](#page-296-0) on page 287
- show snmp [group,](#page-297-0) on page 288
- show system [soft-reload](#page-299-0) status, on page 290

## <span id="page-222-0"></span>**show snmp host**

To display the Simple Network Management Protocol (SNMP) host information, use the show snmp host command.

show snmp host

**Syntax Description** This command has no arguments or keywords.

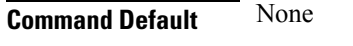

**Command Modes** EXEC mode

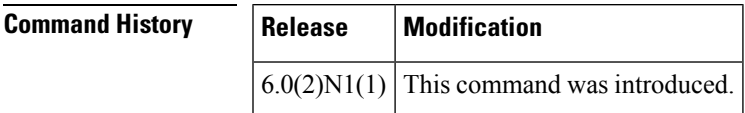

**Examples** This example shows how to display the SNMP host:

switch# **show snmp host**

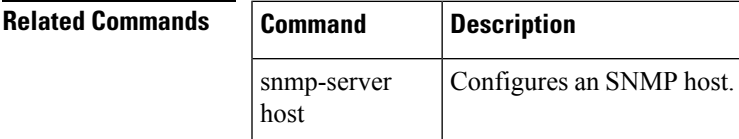

## <span id="page-223-0"></span>**show snmp sessions**

To display the current Simple Network Management Protocol (SNMP) sessions, use the show snmp sessions command.

show snmp sessions

**Syntax Description** This command has no arguments or keywords.

**Command Modes** EXEC mode

**Command Default** None

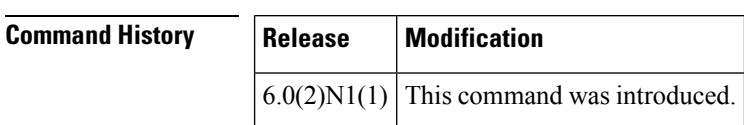

**Examples** This example shows how to display the SNMP sessions:

switch# **show snmp sessions**

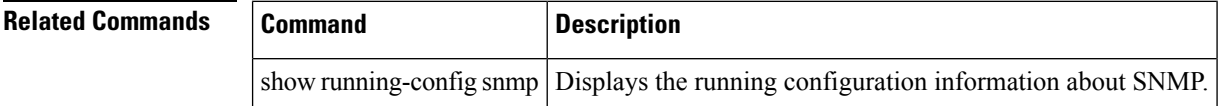

# <span id="page-224-0"></span>**show snmp trap**

To display the Simple Network Management Protocol (SNMP) link trap generation information, use the show snmp trap command.

show snmp trap

**Syntax Description** This command has no arguments or keywords.

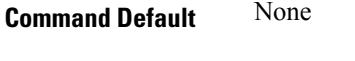

**Command Modes** EXEC mode

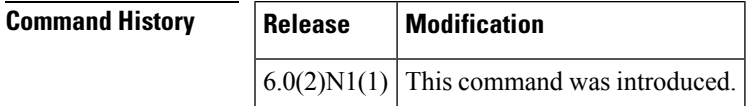

**Examples** This example shows how to display the SNMP traps:

#### switch# **show snmp trap**

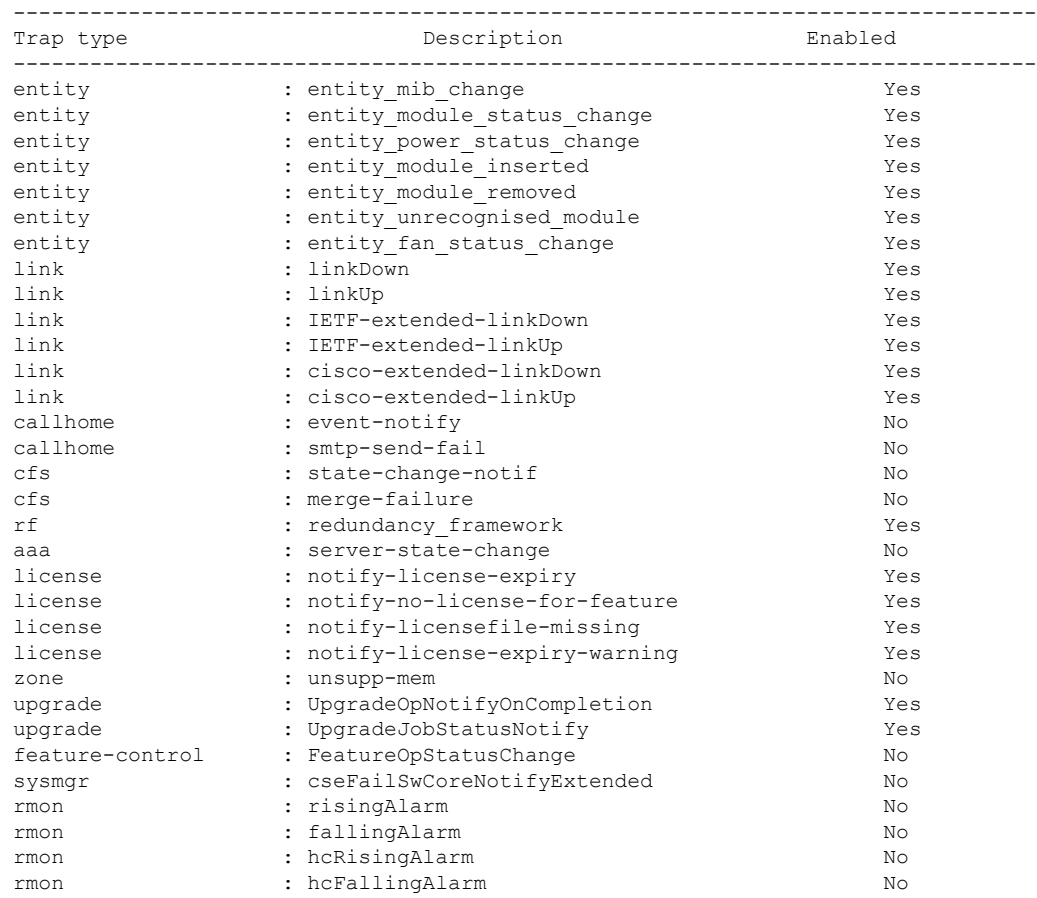

 $\mathbf I$ 

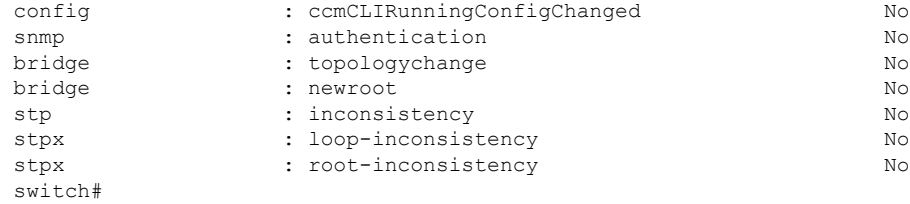

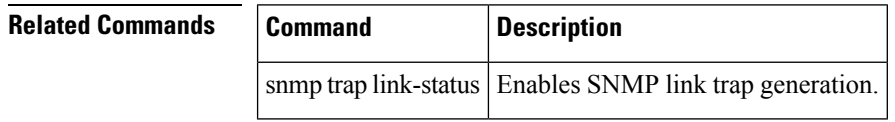

#### <span id="page-226-0"></span>**show snmp user**

To display information on each Simple Network Management Protocol (SNMP) user, use the show snmp user command.

show snmp user

**Syntax Description** This command has no arguments or keywords.

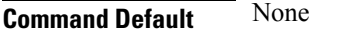

**Command Modes** EXEC mode

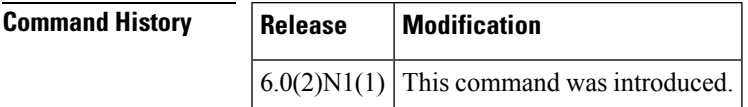

**Examples** This example shows how to display the SNMP users configured on the switch:

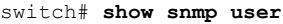

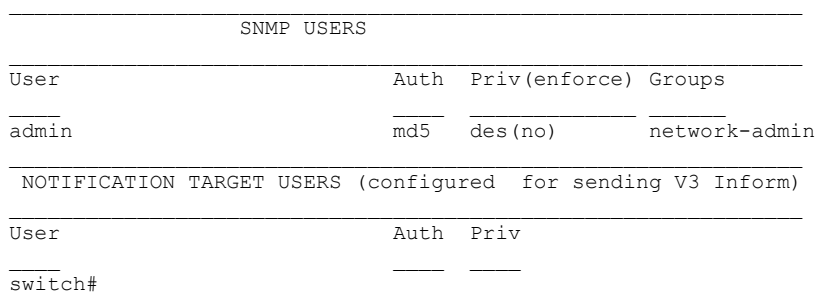

This example shows how to display information about a specific SNMP user:

switch# **show snmp user admin**

switch#

#### **Related Commands Command Description**

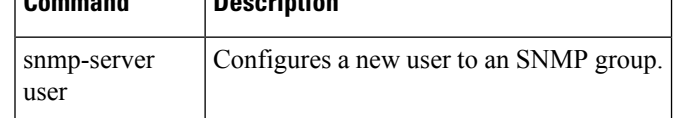

#### <span id="page-227-0"></span>**show system mode**

To display the current system mode, use the show system mode command. Starting with Cisco NX-OS Release 7.3(0)N1(1), you can use the show system mode command to also display the current state of the maintenance mode timer when the switch is in maintenance mode

show system mode

**Syntax Description** This command has no arguments or keywords.

**Command Default** None

**Command Modes** Any command mode

**Command History | Release | Modification** Supports display of current state of the maintenance mode timer when the switch is in maintenance mode. 7.3(0)N1(1) 7.1.0 This command was introduced.

**Usage Guidelines** This command does not require a license.

**Examples** This example shows how to display the current system mode:

switch# **show system mode**

System Mode : Normal

This example shows how to display the current system mode and the state of the maintenance mode timer when the switch is in maintenance mode:

switch# **show system mode**

System Mode: Maintenance Maintenance Mode Timer: 24 minutes 55 seconds remaining

This example shows that the switch is in maintenance mode and that the maintenance mode timer is not running:

switch# **show system mode**

System Mode: Maintenance Maintenance Mode Timer: not running

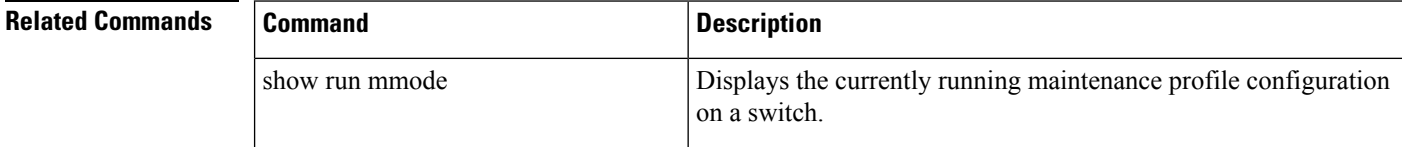

 $\mathbf{l}$ 

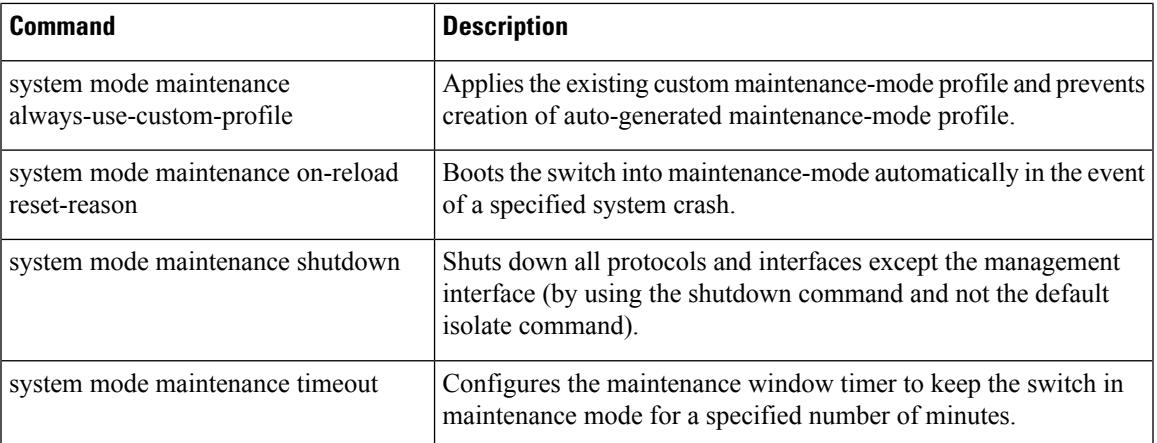

#### <span id="page-229-0"></span>**show tech-support mmode**

To display information for maintenance profile troubleshooting, use the show tech-support mmode command.

show tech-support mmode **Syntax Description** This command has no arguments or keywords. **Command Default** None **Command Modes** Privileged EXEC **Command History | Release | Modification**  $7.3(0)N1(1)$  This command was introduced. **Usage Guidelines** This command does not require a license. **Examples** This example shows how to display information for maintenance profile troubleshooting: switch# **show tech-support mmode** `show system mode` System Mode: Normal `show maintenance profile` [Normal Mode] router bgp 100 no isolate [Maintenance Mode] router bgp 100 isolate `show maintenance on-reload reset-reasons` Reset reasons for on-reload maintenance mode: -------------------------------------------- (not configured)  $bitemap = 0x0$ `show maintenance timeout` Maintenance mode timeout value: 0 minutes `show system internal mmode mem-stats` Num blocks User size Total size Library -------------------------------------------------------------------------------- 16 560 800 mmode 265 51818 55824 ld-2.8.so<br>
1 20 32 libdl-2.8<br>
1 38 56 libpthread<br>
20 32 libdl-2.8<br>
556 56 libsviifdl<br>
2060 3056 libsviifdl 1 20 32 libdl-2.8.so 1 38 56 libpthread-2.8.so 12 2860 3056 libsviifdb.so.0.0.0

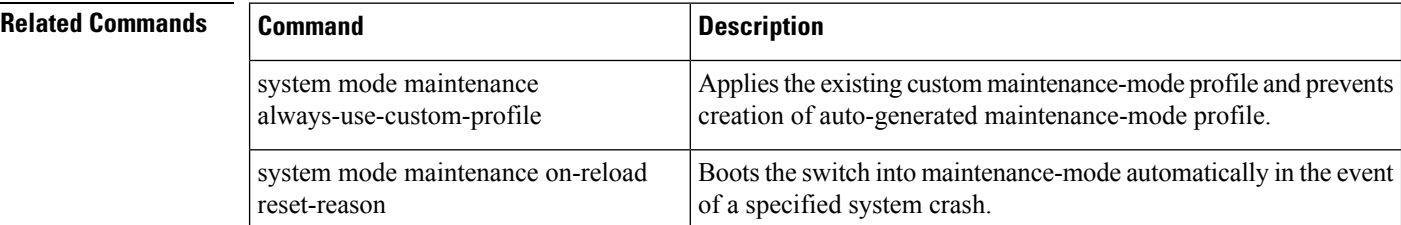

I

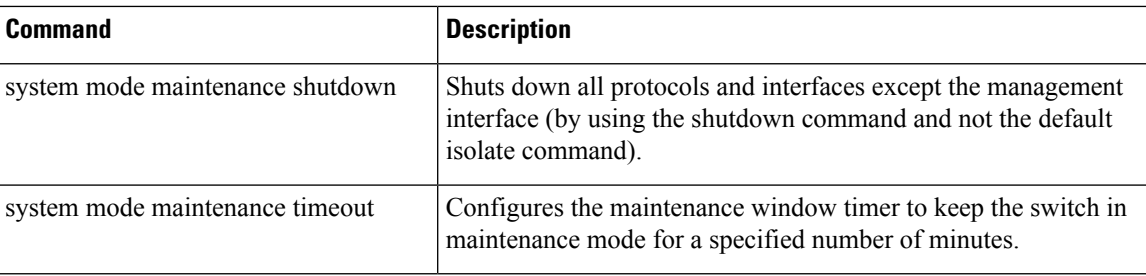

#### <span id="page-231-0"></span>**show diagnostic bootup level**

To display the current bootup diagnostic level on the switch, use the show diagnostic bootup level command.

show diagnostic bootup level **Syntax Description** This command has no arguments or keywords. **Command Default** None **Command Modes** EXEC mode **Command History Release Modification**  $6.0(2)N1(1)$  This command was introduced.

**Examples** This example shows how to display the current bootup diagnostic level:

switch# **show diagnostic bootup level**

Current bootup diagnostic level: complete switch#

**Related Comman** 

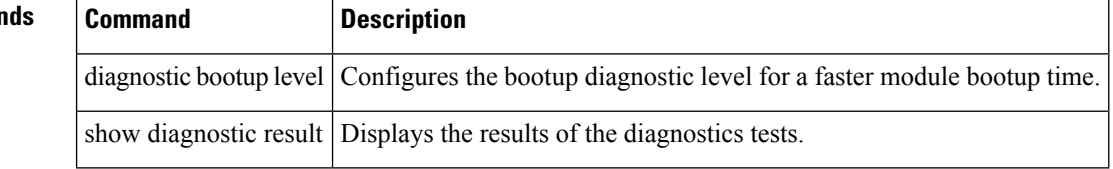

# <span id="page-232-0"></span>**show diagnostic result**

To display the results of the diagnostic tests, use the show diagnostic result command.

show diagnostic result module module-no | all

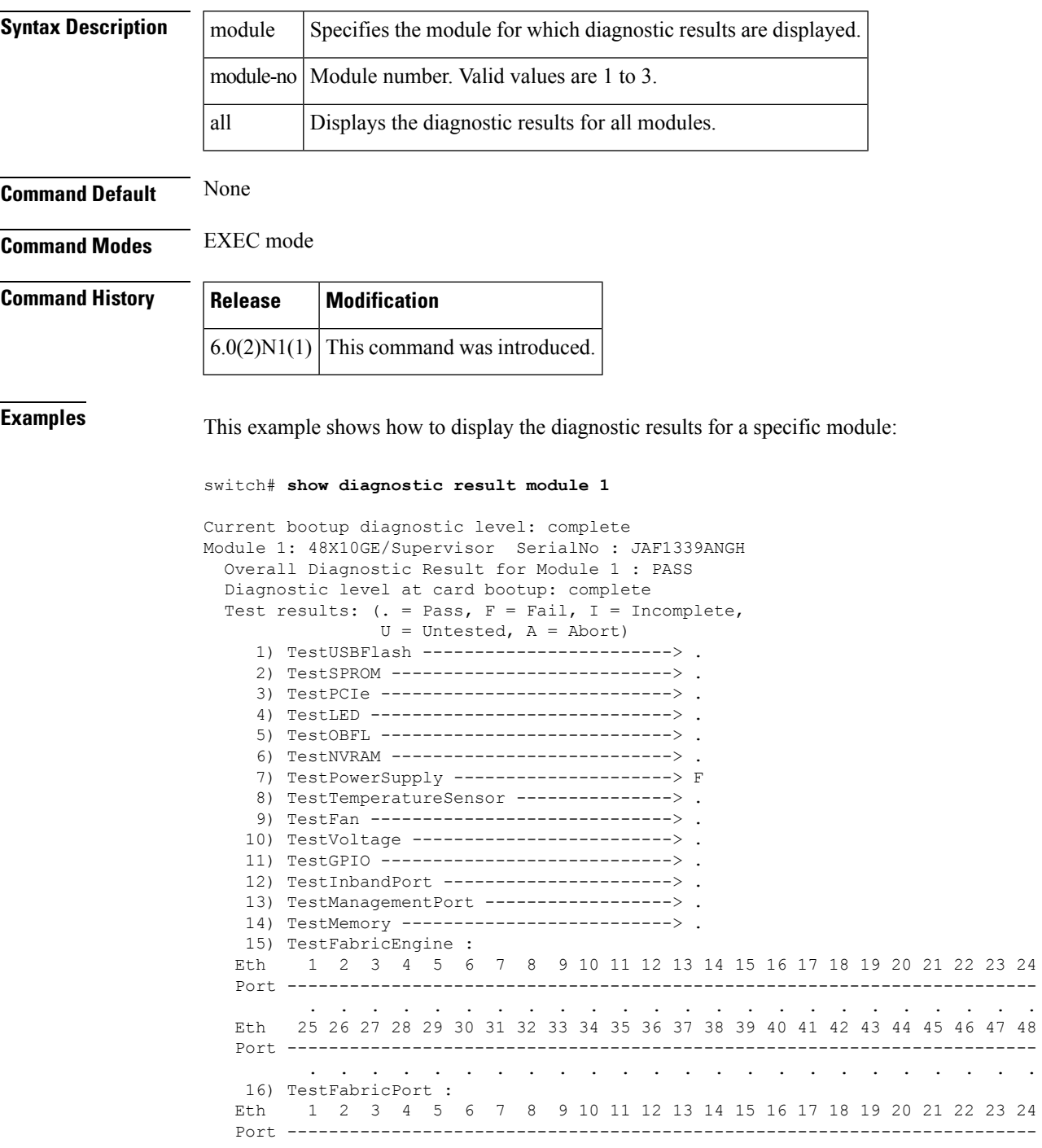

 $\mathbf{l}$ 

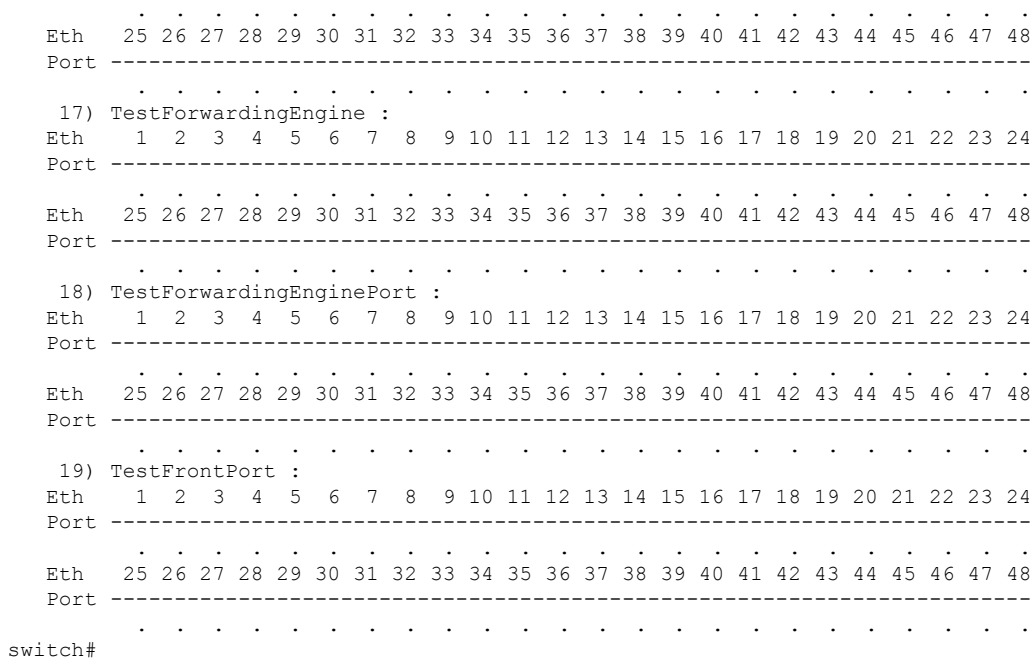

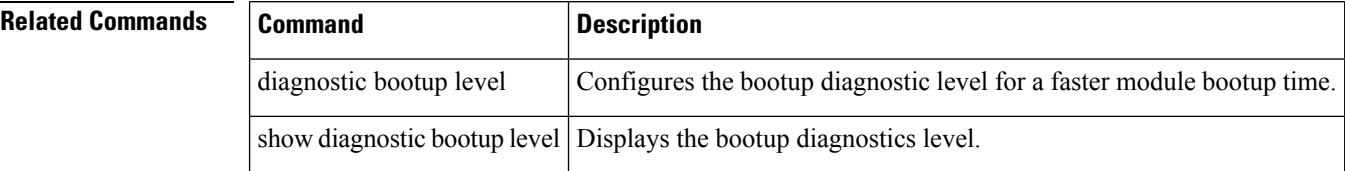

# <span id="page-234-0"></span>**show flow exporter**

To display the Flexible NetFlow flow exporter status and statistics, use the show flow exporter command.

show flow exporter [name exporter-name]

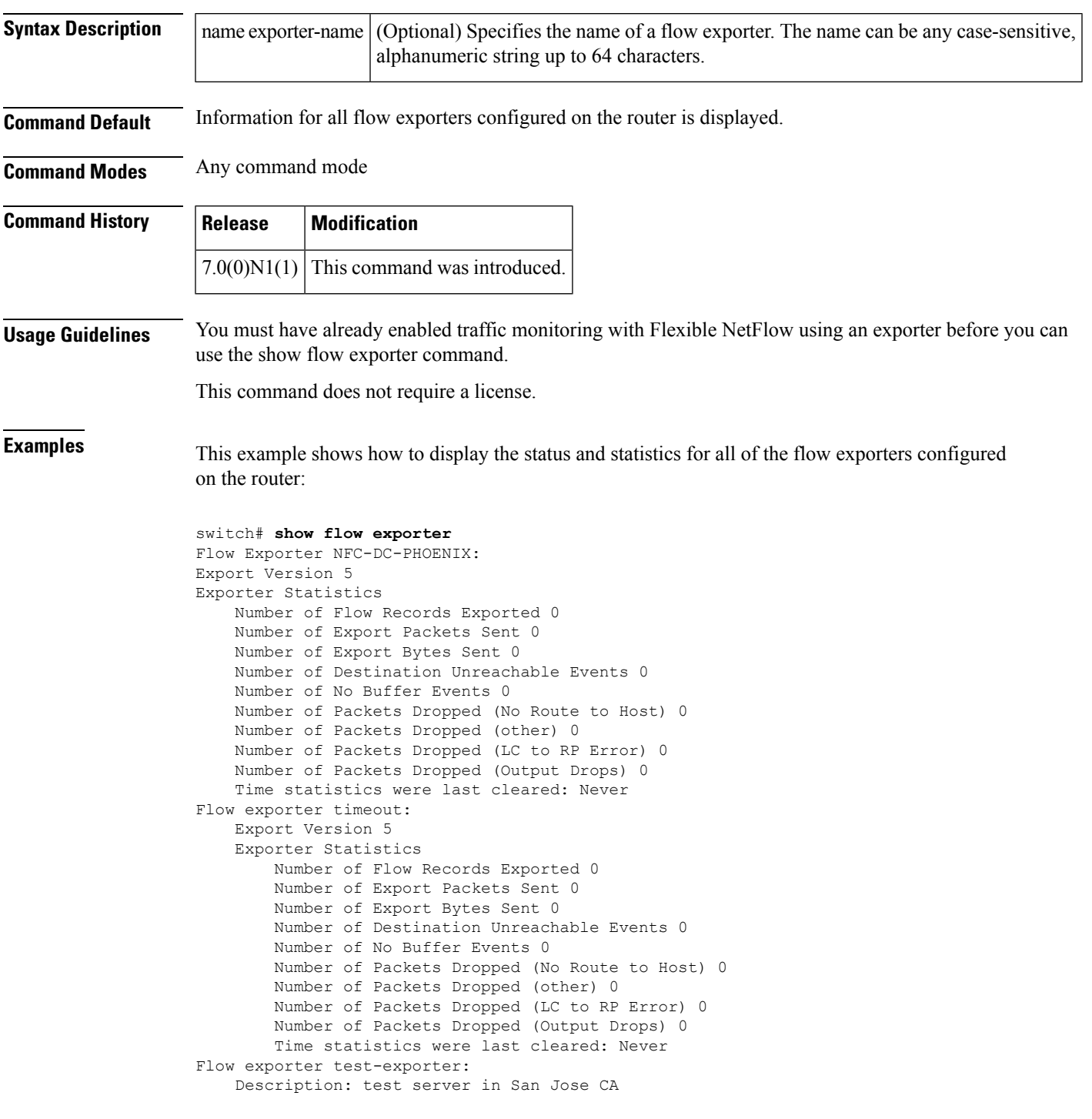

```
Export Version 5
Exporter Statistics
   Number of Flow Records Exported 0
   Number of Export Packets Sent 0
   Number of Export Bytes Sent 0
   Number of Destination Unreachable Events 0
    Number of No Buffer Events 0
   Number of Packets Dropped (No Route to Host) 0
   Number of Packets Dropped (other) 0
   Number of Packets Dropped (LC to RP Error) 0
    Number of Packets Dropped (Output Drops) 0
    Time statistics were last cleared: Never
```
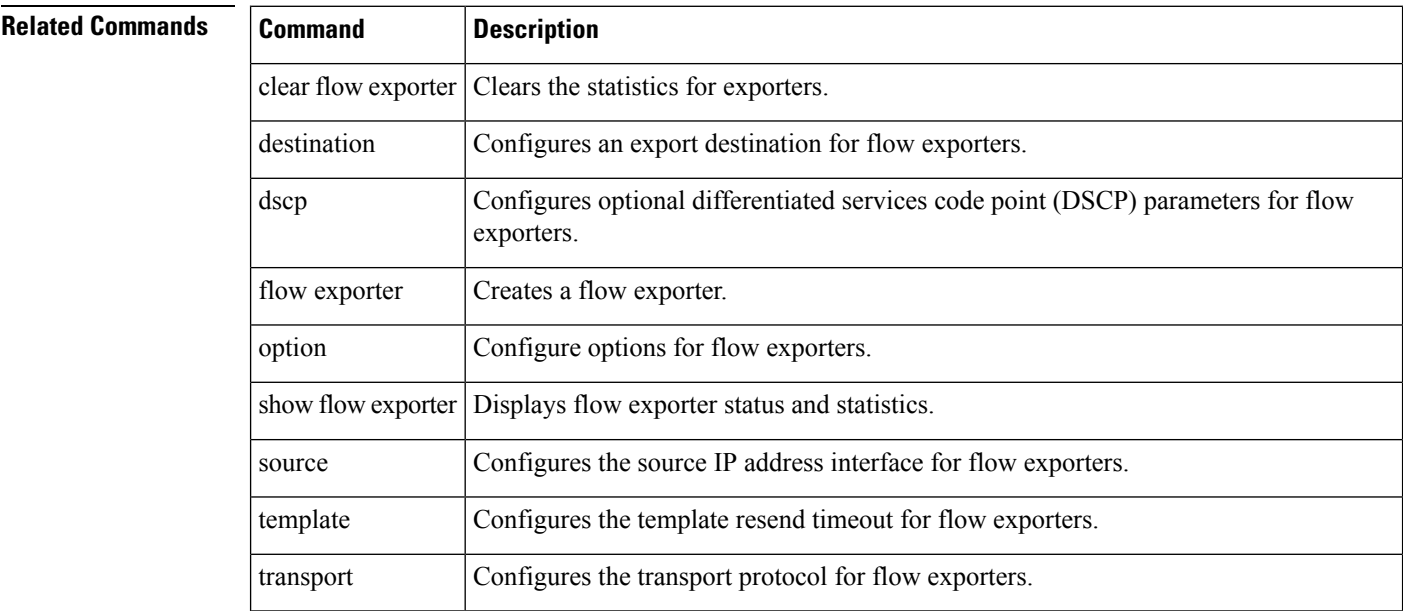

## <span id="page-236-0"></span>**show flow interface**

To display the Flexible NetFlow configuration and status for an interface, use the show flow interface command.

show flow interface [interface-type number]

| <b>Syntax Description</b> |                                                                                                    |  | interface-type number (Optional) Type of interface that you want to view Flexible NetFlow accounting<br>configuration information on. |  |  |
|---------------------------|----------------------------------------------------------------------------------------------------|--|----------------------------------------------------------------------------------------------------|--|--|
| <b>Command Default</b>    | Information for the Flexible NetFlow accounting configuration on the interface is displayed.                                  |  |                                                                                                    |  |  |
| <b>Command Modes</b>      | Any command mode                                                                                                    |  |                                                                                                    |  |  |
| <b>Command History</b>    | <b>Modification</b><br><b>Release</b>                                                                                         |  |                                                                                                    |  |  |
|                           | This command was introduced.<br>7.0(0)N1(1)                                                                                   |  |                                                                                                    |  |  |
| <b>Usage Guidelines</b>   | You must have already enabled traffic monitoring with Flexible NetFlow before you can use the show flow<br>interface command. |  |                                                                                                    |  |  |
|                           | This command does not require a license.                                                                                      |  |                                                                                                    |  |  |
| <b>Examples</b>           | This example shows how to display the Flexible NetFlow accounting configuration on interface<br>Ethernet 1/30:                |  |                                                                                                    |  |  |
|                           | switch# show flow interface ethernet 1/30                                                                                     |  |                                                                                                    |  |  |
|                           | Interface Ethernet1/30<br>Monitor:<br>m1<br>Direction: Input<br>Traffic(IPv4): sampler SAMPLER-2#                             |  |                                                                                                    |  |  |
|                           | Table 1 describes the significant fields shown in the display.                                                                |  |                                                                                                    |  |  |
|                           | Table Orchard Harristophers Field Descutation                                                                                 |  |                                                                                                    |  |  |

**Table 2: show flow interface Field Descriptions**

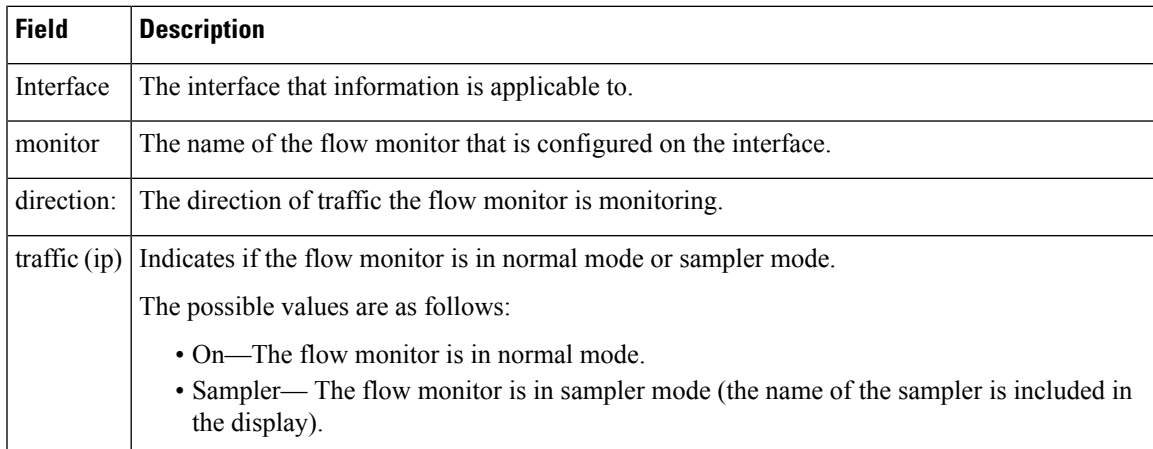

 $\mathbf I$ 

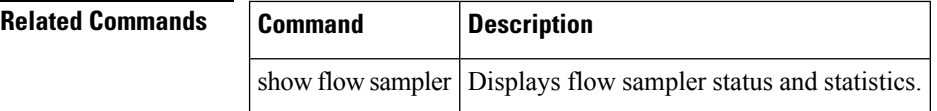

## <span id="page-238-0"></span>**show flow record**

To display the status and statistics of a Flexible NetFlow flow record, use the show flow record command.

show flow record [[name record-name] [netflow ipv4 | ipv6 record | layer2-switched input | protocol-port] | netflow-original]

<span id="page-238-1"></span>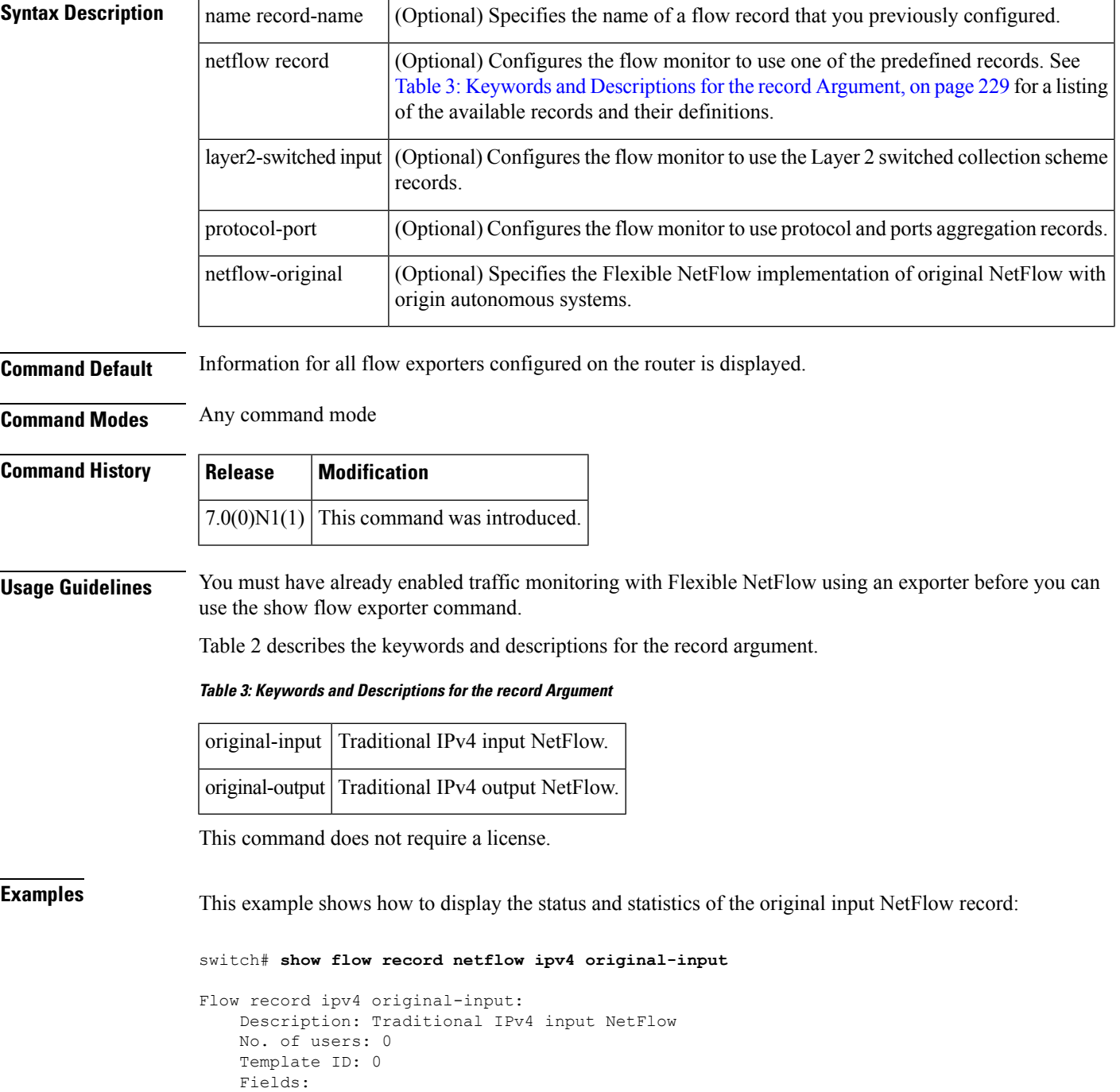

```
match ipv4 source address
match ipv4 destination address
match ip protocol
match ip tos
match transport source-port
match transport destination-port
match interface input
collect routing source as
collect routing destination as
collect routing next-hop address ipv4
collect transport tcp flags
collect counter bytes
collect counter packets
collect timestamp sys-uptime first
collect timestamp sys-uptime last
collect interface output
```
switch#

Table 3 describes the significant fields shown in the display.

**Table 4: show flow record netflow-original Field Descriptions**

| <b>Field</b> | <b>Description</b>                                                                                                    |
|--------------|----------------------------------------------------------------------------------------------------|
|              | Description The description that you configured for the record or the default description–User defined.                      |
|              | No. of users The number of references to this record in the configuration.                                                   |
| Fields       | The fields that are included in this record. For more information on the fields, refer to the match<br>and collect commands. |

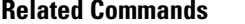

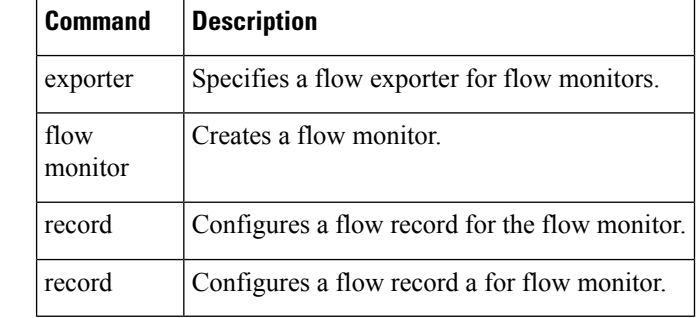

#### <span id="page-240-0"></span>**show flow timeout**

To display the Flexible NetFlow flow cache timeout values, use the show flow timeout command.

show flow timeout **Syntax Description** This command has no arguments or keywords.

**Command Default** Information for the Flexible NetFlow accounting configuration on the interface is displayed.

**Command Modes** Any command mode

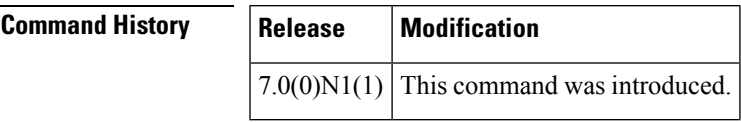

**Usage Guidelines** You must have already enabled traffic monitoring with Flexible NetFlow before you can use the show flow timeout command.

This command does not require a license.

**Examples** This example shows how to display the Flexible NetFlow flow cache timeout values:

```
switch# show flow timeout
Flow timeout values
    Active timeout: 1800 seconds<br>
Inactive timeout: 15 seconds
    Inactive timeout: 15 seconds<br>
15 seconds
 Flush Cache timeout
    Fast timeout: Disabled
    Session aging timeout: Disabled
    Aggressive aging timeout: Disabled
switch#
```
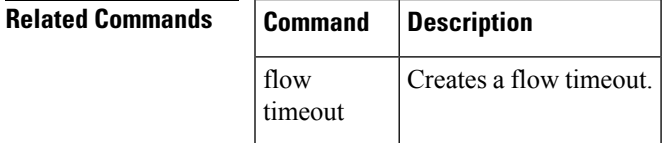

#### <span id="page-241-0"></span>**show hosts**

To display the Domain Name Server (DNS) name servers and domain names, use the show hosts command.

show hosts

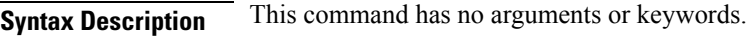

**Command Default** None

**Command Modes** EXEC mode

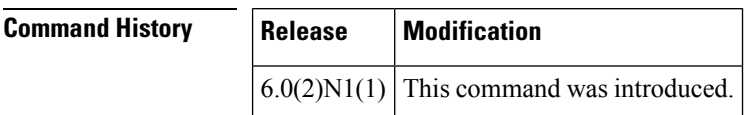

**Examples** This example shows how to display the IP addresses of the DNS servers that are used to resolve host names:

```
switch# show hosts
DNS lookup enabled
Default domain for vrf:default is mysite.com
Name/address lookup uses domain service
Name servers are 255.255.255.255
Vrf Use-vrf Token Config
               management domain mysite.com
default management add. domain(s) mysite2.com
Host Address
switch#
```
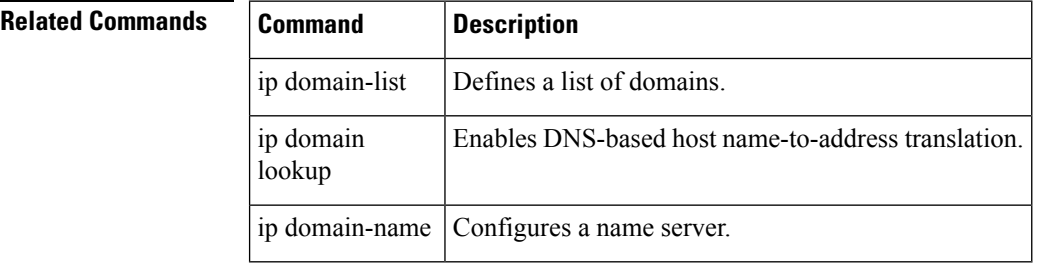

## <span id="page-242-0"></span>**show ip dns source-interface**

To display the source interfaces configured for Domain Name Server (DNS) domain lookup, use the show ip dns source-interface command.

show ip dns source-interface [vrf vrf-name | all | default | management]

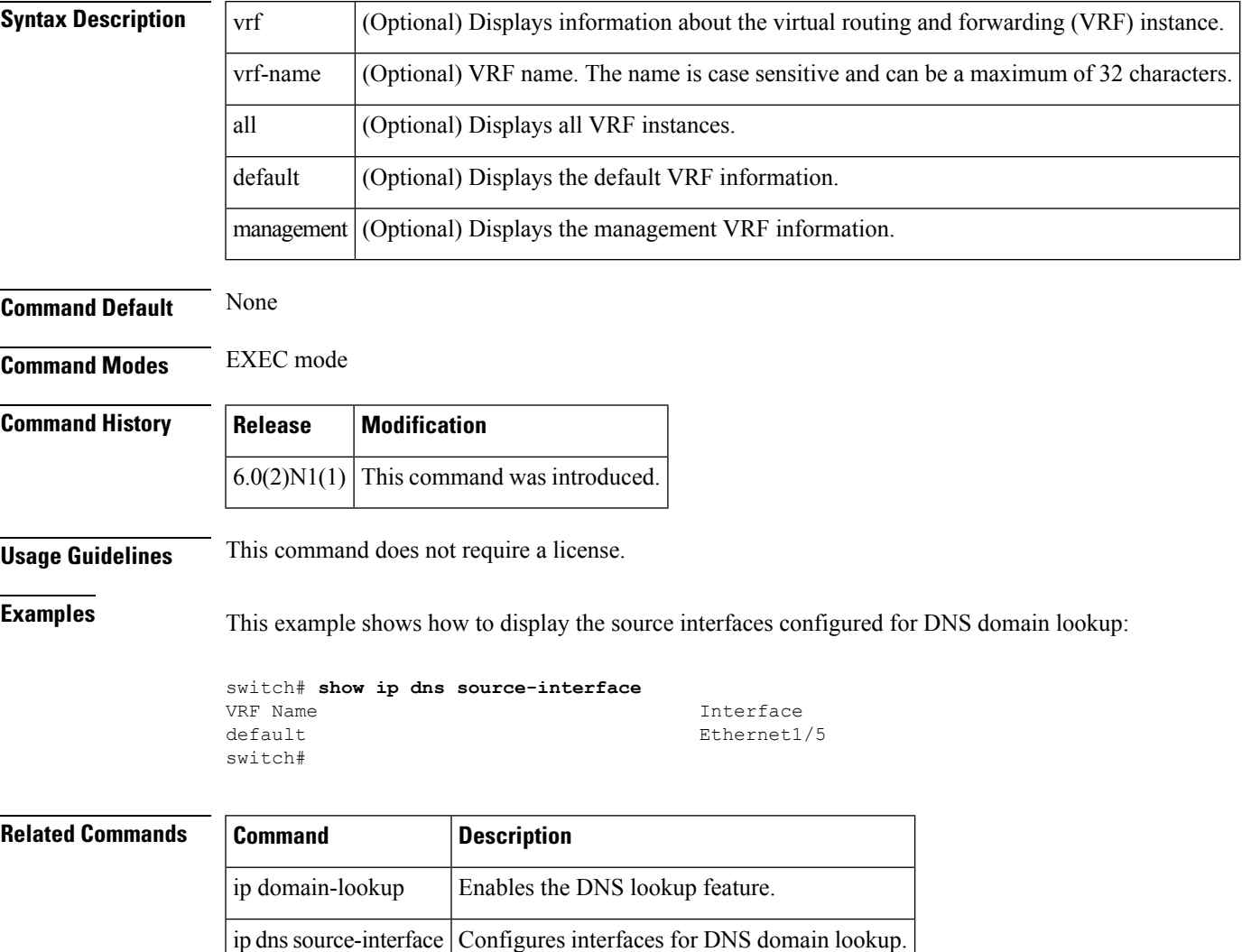

## <span id="page-243-0"></span>**show logging console**

To display the console logging configuration, use the show logging console command.

show logging console

**Syntax Description** This command has no arguments or keywords.

**Command Default** None

**Command Modes** EXEC mode

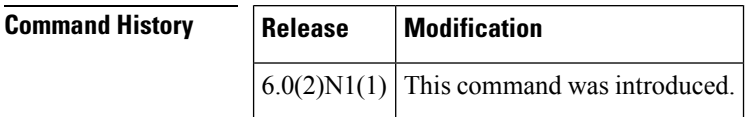

**Examples** This example shows how to display the console logging configuration:

switch# **show logging console**

**Related Command** 

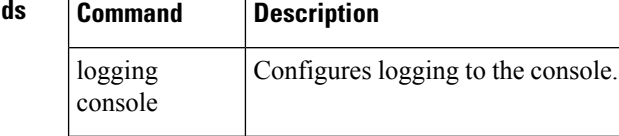

# <span id="page-244-0"></span>**show logging info**

To display the logging configuration, use the show logging info command.

show logging info

**Syntax Description** This command has no arguments or keywords.

**Command Default** None

**Command Modes** EXEC mode

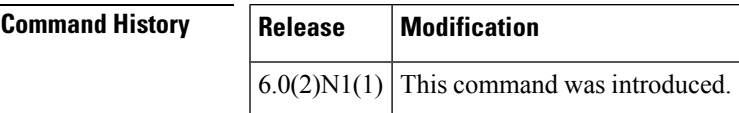

**Examples** This example shows how to display the logging configuration:

switch# **show logging info**

**Related Commands** 

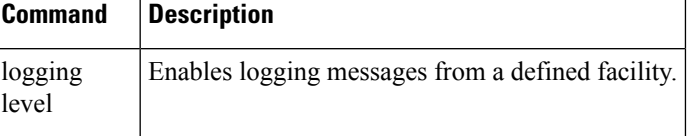

# <span id="page-245-0"></span>**show logging last**

To display the last number of lines of the logfile, use the show logging last command.

show logging last number

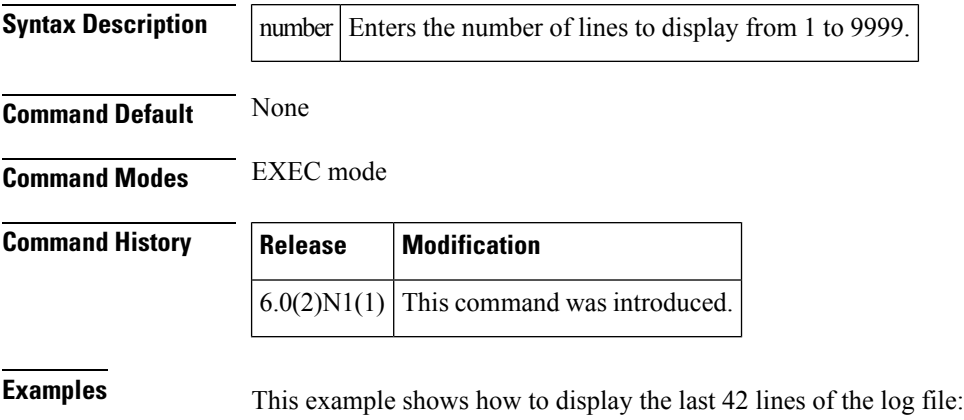

switch# **show logging last 42**

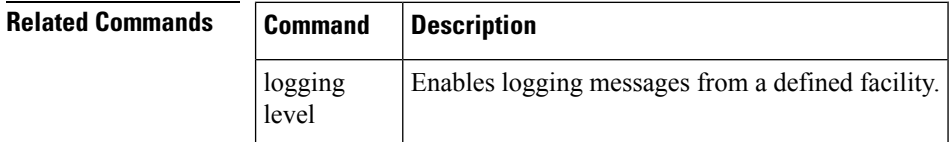

 $\overline{\phantom{a}}$ 

# <span id="page-246-0"></span>**show logging level**

To display the facility logging severity level configuration, use the show logging level command.

show logging level [facility]

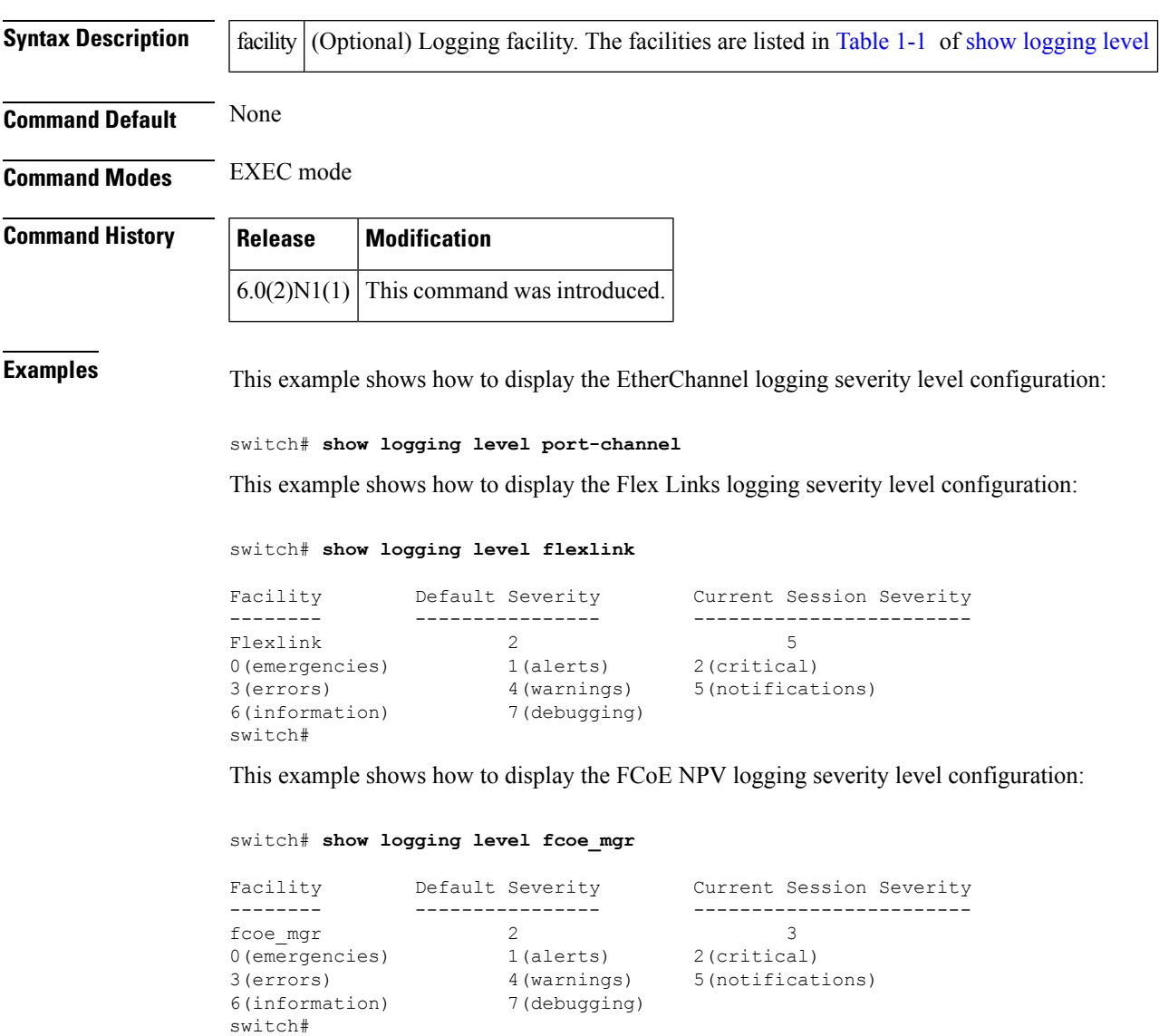

This example shows how to display the Power over Ethernet (PoE) logging severity level configuration:

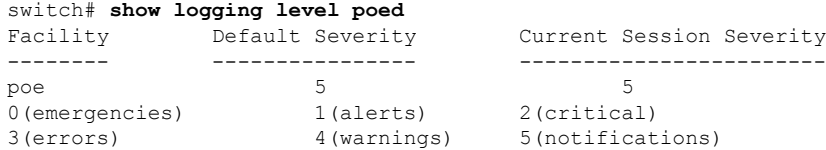

L

6(information) 7(debugging) switch#

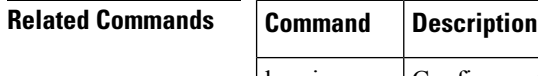

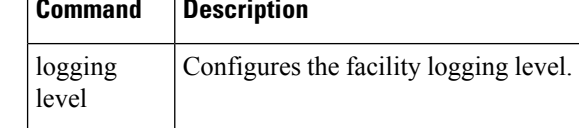

# <span id="page-248-0"></span>**show logging logfile**

logfile

To display the messages in the log file that were timestamped within the span entered, use the show logging logfile command.

show logging logfile [start-time yyyy mmm dd hh : mm : ss] [end-time yyyy mmm dd hh :  $mm : ss$ ]

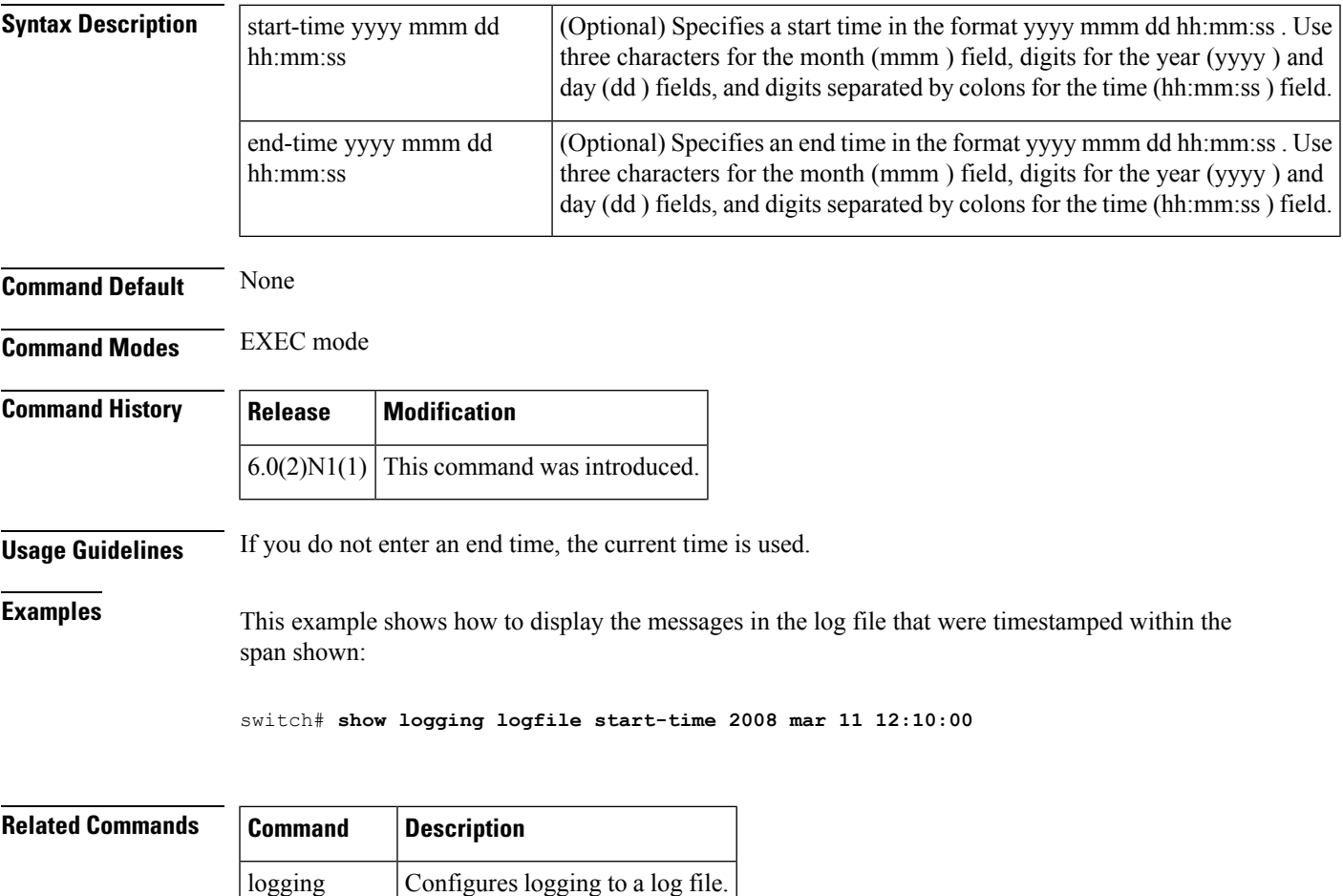

## <span id="page-249-0"></span>**show logging module**

To display the module logging configuration, use the show logging module command.

show logging module

**Syntax Description** This command has no arguments or keywords.

**Command Default** None

**Command Modes** EXEC mode

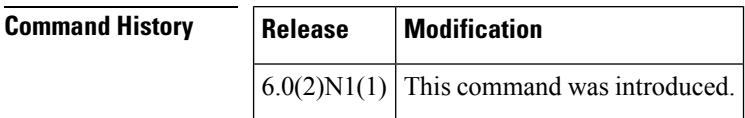

**Examples** This example shows how to display the module logging configuration:

switch# **show logging module**

**Related Comma** 

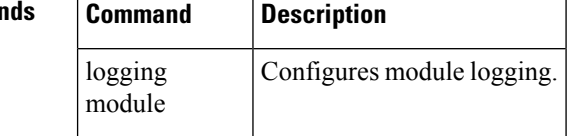

# <span id="page-250-0"></span>**show logging monitor**

To display the monitor logging configuration, use the show logging monitor command.

show logging monitor

**Syntax Description** This command has no arguments or keywords.

**Command Default** None

**Command Modes** EXEC mode

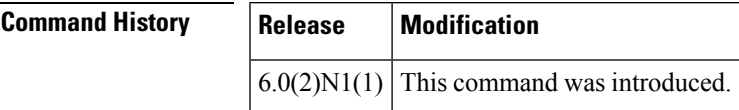

**Examples** This example shows how to display the monitor logging configuration:

switch# **show logging monitor**

**Related Commands** 

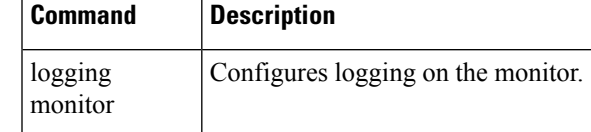

# <span id="page-251-0"></span>**show logging nvram**

To display the messages in the nonvolatile random access memory (NVRAM) log, use the show logging nvram command.

show logging nvram [last number-lines]

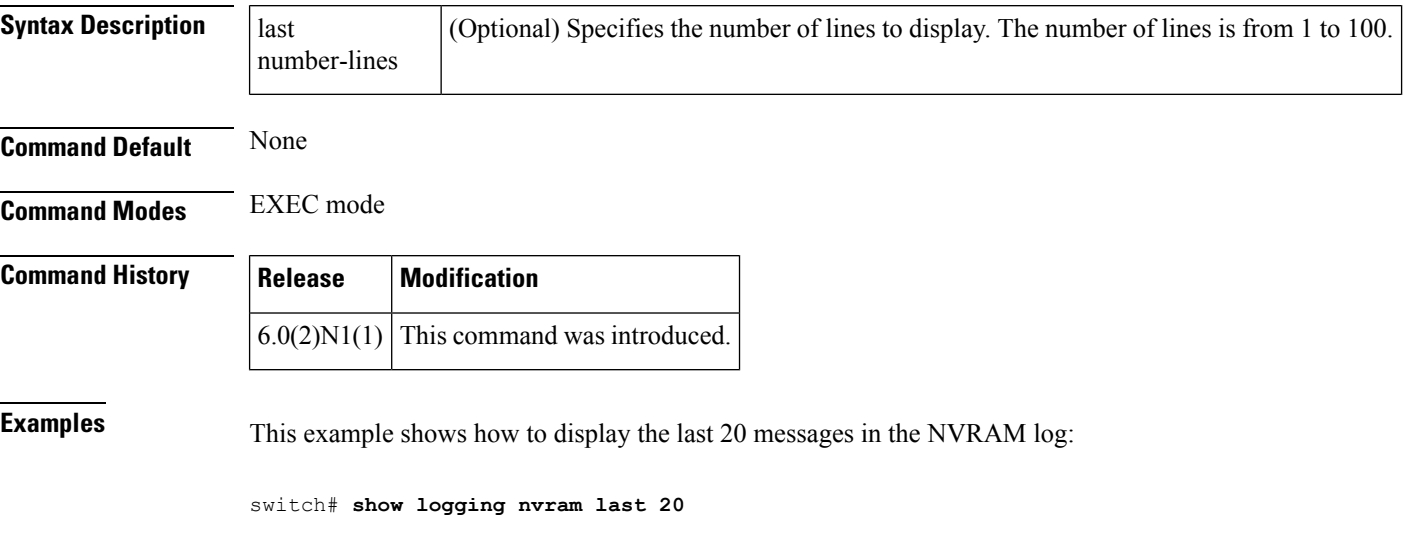

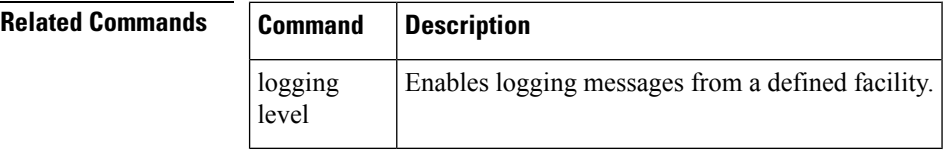
#### **show logging onboard**

To display the onboard logging information based on the error type, use the show logging onboard command.

show logging onboard boot-uptime | device-version | endtime | environmental-history | exception-log | kernel-trace | obfl-history | obfl-logs | stack-trace | starttime | status [> file | type]

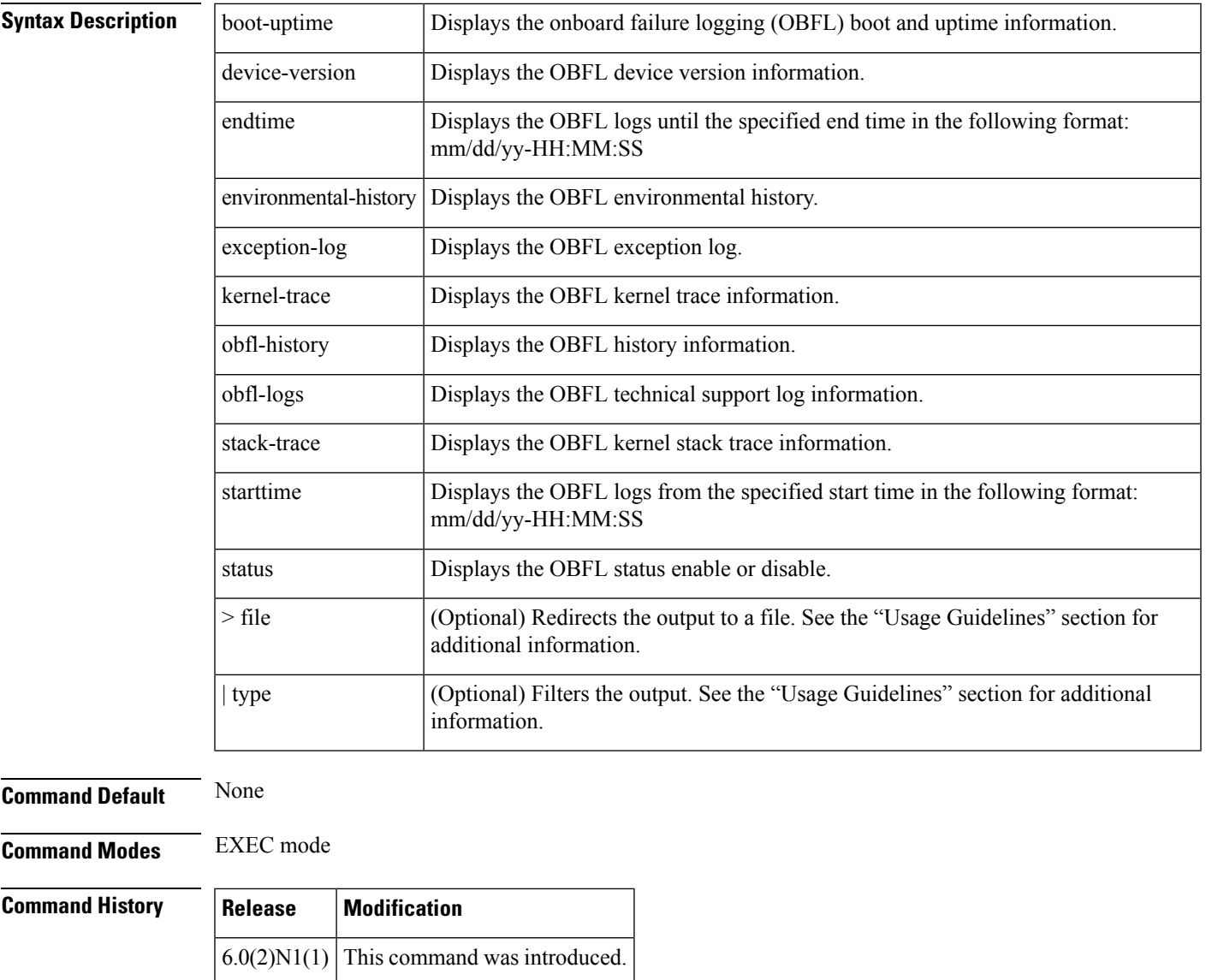

**Usage Guidelines** The date and time arguments for the starttime and endtime keywords are entered as the date month/day/year (mm/dd/yy), followed by a hyphen, and the time in 24-hour format in hours:minutes:seconds (HH:MM:SS ). For example:

- starttime 01/30/13-15:01:57
- endtime 01/30/13-15:04:57

The valid values for file are as follows:

- bootflash:
- ftp:
- scp:
- sftp:
- tftp:
- volatile:

The valid values for type are as follows:

- begin [-i] [-x] [word] —Begin with the line that matches the text.
	- -i—Ignores the case difference when comparing the strings.
	- -x—Prints only the lines where the match is a whole line.
	- word—Specifies for the expression.
- count  $\lceil$  file  $\lceil$  | type  $\lceil$  Counts number of lines.
- egrep | grep print-match—Egrep or Grep. Egrep searches for lines of text that match more sophisticated regular expression syntax than grep. Grep searches for lines of text that match one or many regular expressions, and outputs only the matching lines.
	- -A num—Prints the specifies number of lines of context after every matching line. Range: 1 to 999.
	- -B num—Prints the specifies number of lines of context before every matching line. Range: 1 to 999.
	- -c—Prints a total count of matching lines only.
	- -i—Ignores the case difference when comparing the strings.
	- -n—Prints each match preceded by its line number.
	- -v—Prints only the lines that contain no matches for the word argument.
	- -w—Prints only lines where the match is a complete word.
	- -x—Prints only the lines where the match is a whole line.
	- word—Specifies for the expression.
- exclude [-i] [-x] [word] —Excludes the lines that match.
	- -i—Ignores the case difference when comparing the strings.
	- -x—Prints only the lines where the match is a whole line.
	- word—Specifies for the expression.
- head [-n num] —Stream Editor. The optional -n num keyword and argument allow you to specify the number of lines to print. Range: 0 to 2147483647.
- include [-i] [-x] [word] —Include the lines that match.
	- -i—Ignores the case difference when comparing the strings.
	- -x—Prints only the lines where the match is a whole line.
	- word—Specifies for the expression.
- last num] —Displays the last lines to print. The optional num specifies the number of lines to print. Range: 0 to 9999.
- less [-E | -d]—Quits at the end of the file.
	- -E—(Optional) Quits at the end of the file.
	- -d—(Optional) Specifies a dumb terminal.

• no-more—Turns-off pagination for command output.

- sed command—Stream Editor
- wc—Counts words, lines, and characters.
	- -c—(Optional) Specifies the output character count.
	- $-1$ —(Optional) Specifies the output line count.
	- -w—(Optional) Specifies the output word count.
	- >—Redirects it to a file.
	- — Pipes command output to filter.

Use this command to view OBFL data from the system hardware. The OBFL feature is enabled by default and records operating temperatures, hardware uptime, interrupts, and other important events and messages that can assist with diagnosing problems with hardware cards or modules installed in a Cisco router or switch. Data is logged to files stored in nonvolatile memory. When the onboard hardware is started up, a first record is made for each area monitored and becomes a base value for subsequent records.

The OBFL feature provides a circular updating scheme for collecting continuous records and archiving older (historical) records, ensuring accurate data about the system. Data isrecorded in one of two formats: continuous information that displays a snapshot of measurements and samples in a continuous file, and summary information that provides details about the data being collected. The message "No historical data to display" is seen when historical data is not available.

#### **Examples** This example shows how to display the OBFL boot and uptime information:

switch# **show logging onboard boot-uptime**

```
Wed Jan 30 06:11:59 2013: Boot Record
          -------------------------------------------------------------------------------
Boot Time..........: Wed Jan 30 06:11:59 2013
Slot Number........: 1
Serial Number......: FLC12345678
Bios Version.......: v1.2.0(06/19/08)
Firmware Version...: 6.0(2)N1(1) [build 6.0(2)N1(1)]
```
Table 4 describes the significant fields shown in the display.

**Table 5: show logging onboard boot-uptime Command Output**

| <b>Field</b>        | <b>Description</b>                                     |
|---------------------|--------------------------------------------------------|
| <b>Boot Time</b>    | Time boot occurred.                                    |
| <b>Slot Number</b>  | Slot number.                                           |
| Serial Number       | Serial number of the module.                           |
| <b>Bios Version</b> | Primary binary input and output system (BIOS) version. |
|                     | Firmware Version   Firmware version.                   |

This example shows how to display the OBFL logging device information:

switch# **show logging onboard device-version**

----------------------------

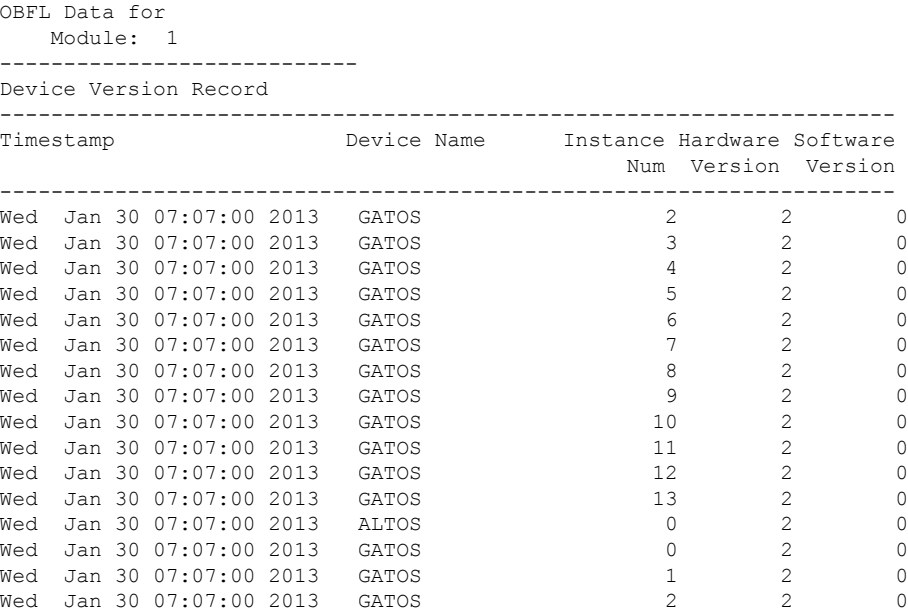

Table 5 describes the significant fields shown in the display.

**Table 6: show logging onboard device-version Command Output**

| Field               | <b>Description</b>                          |
|---------------------|---------------------------------------------|
| Timestamp           | Day, date, and time.                        |
| Device Name         | Device name.                                |
| <b>Instance Num</b> | Number of instances.                        |
|                     | Hardware Version   Hardware device version. |
| Software Version    | Software device version.                    |

This example shows how to display the OBFL history information:

switch# **show logging onboard obfl-history**

The show logging onboard obfl-history command displays the following information:

- Timestamp when OBFL is manually disabled.
- Timestamp when OBFL is manually enabled.
- Timestamp when OBFL data is manually cleared.

This example shows how to display the OBFL kernel stack trace information:

switch# **show logging onboard stack-trace**

The show logging onboard stack-trace command displays the following information:

- Time in seconds
- Time in microseconds
- Error description string

I

- Current process name and identification
- Kernel jiffies
- Stack trace

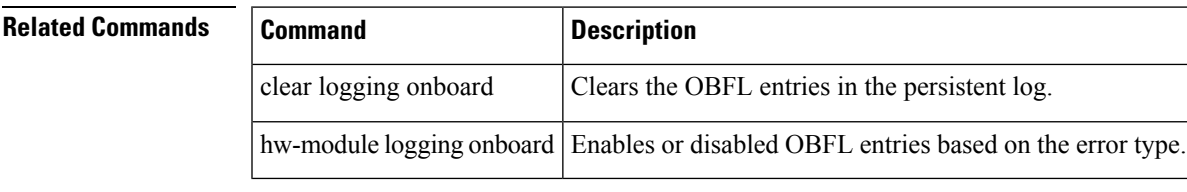

## **show logging pending**

To display the pending changes to the syslog server configuration, use the show logging pending command.

show logging pending

**Syntax Description** This command has no arguments or keywords.

**Command Default** None

**Command Modes** EXEC mode

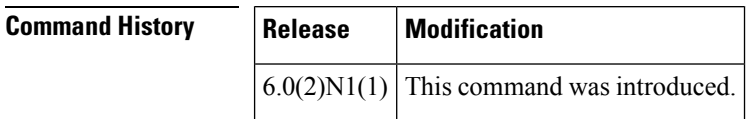

**Examples** This example shows how to display the pending changes to the syslog server configuration:

switch# **show logging pending** switch#

#### $Related$

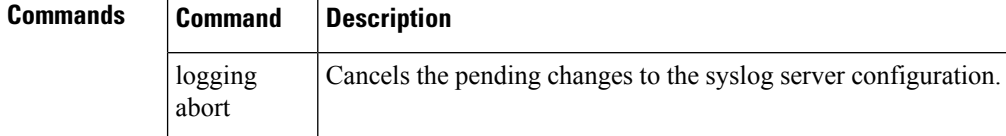

## **show logging pending-diff**

To display the differences from the current syslog server configuration to the pending changes of the syslog server configuration, use the show logging pending-diff command.

show logging pending-diff

**Syntax Description** This command has no arguments or keywords.

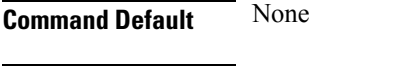

**Command Modes** EXEC mode

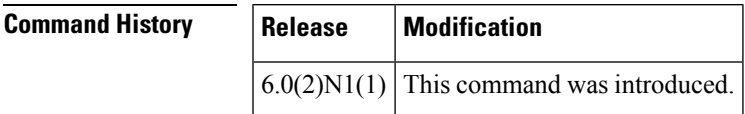

**Examples** This example shows how to display the pending differences of the syslog server configuration:

switch# **show logging pending-diff** switch#

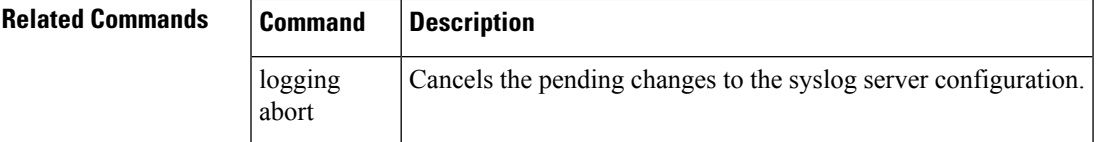

## **show logging server**

To display the syslog server configuration, use the show logging server command.

show logging server

**Syntax Description** This command has no arguments or keywords.

**Command Default** None

**Command Modes** EXEC mode

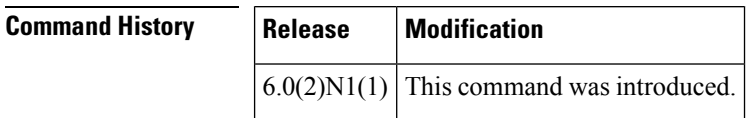

**Examples** This example shows how to display the syslog server configuration:

switch# **show logging server**

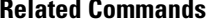

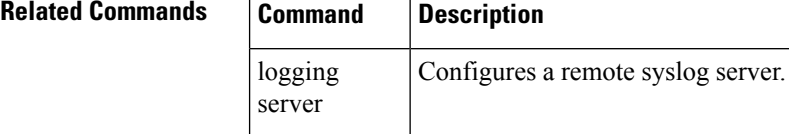

#### **show logging session status**

To display the logging session status, use the show logging session status command.

show logging session status

**Syntax Description** This command has no arguments or keywords.

**Command Default** None

**Command Modes** EXEC mode

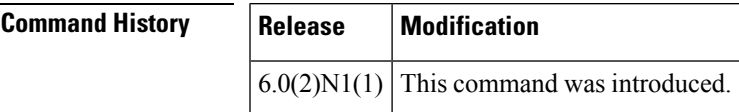

**Examples** This example shows how to display the logging session status:

switch# **show logging session status**

**Related Commands** 

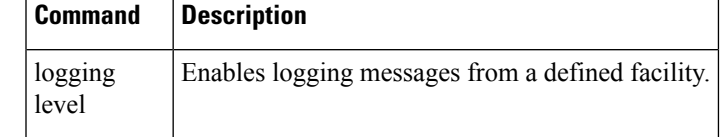

# **show logging status**

To display the logging status, use the show logging status command.

show logging status

**Syntax Description** This command has no arguments or keywords.

**Command Default** None

**Command Modes** EXEC mode

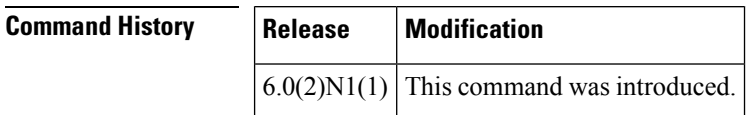

**Examples** This example shows how to display the logging status:

switch# **show logging status**

Fabric Distribute : Enabled Session State : IDLE switch#

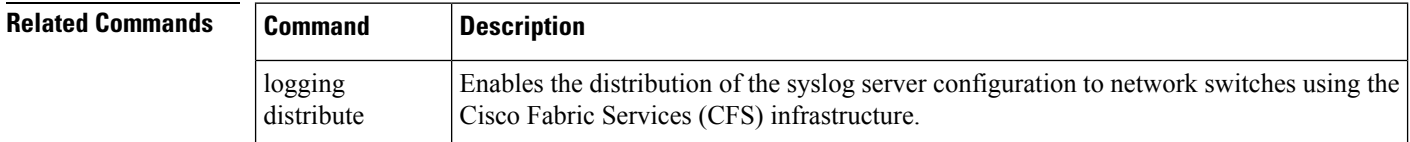

## **show logging timestamp**

To display the logging time-stamp configuration, use the show logging timestamp command.

show logging timestamp

**Syntax Description** This command has no arguments or keywords.

**Command Default** None

**Command Modes** EXEC mode

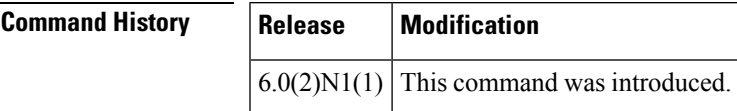

**Examples** This example shows how to display the logging time-stamp configuration:

switch# **show logging timestamp**

**Related Commands Command Description** logging timestamp Configures the logging time stamp granularity.

#### **show monitor session**

To display information about the Switched Port Analyzer (SPAN) or Encapsulated Remote Switched Port Analyzer (ERSPAN) sessions, use the show monitor session command.

show monitor session [session | all [brief] | range range [brief] | status]

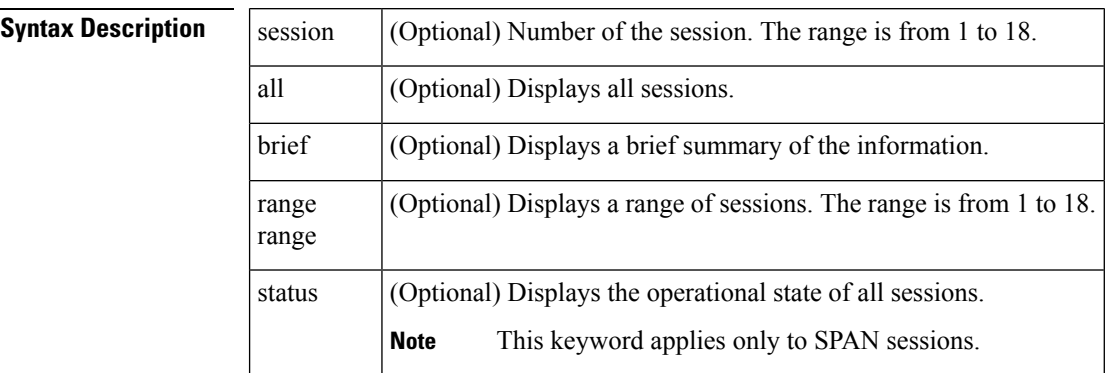

#### **Command Default** None

**Command Modes** EXEC mode

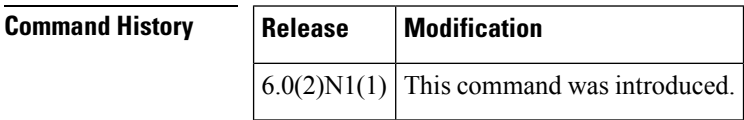

**Examples** This example shows how to display information about SPAN session 1:

```
switch# show monitor session 1
session 1
---------------
description : A Local SPAN session
type : local
state : down (No operational src/dst)
source intf
  rx : Eth1/5
   tx : Eth1/5
  both : Eth1/5
source VLANs :
  rx :
source VSANs :
  rx :
destination ports : Eth1/21
Legend: f = forwarding enabled, l = learning enabledswitch#
```
This example shows how to display a brief information about a SPAN session:

switch# **show monitor session range 1 brief** session 1 ---------------

```
description : A Local SPAN session
type : local<br>state : down
             : down (No operational src/dst)<br>:
source intf :
  rx : Eth1/5
   tx : Eth1/5<br>both : Eth1/5
                : Eth1/5
source VSANs :
destination ports : Eth1/21
Legend: f = forwarding enabled, l = learning enabled
switch#
```
This example shows how to display the information about an ERSPAN session on a switch:

```
switch# show monitor session 1
session 1
---------------
description : ERSPAN Source configuration
type : erspan-source
state : down (No valid global IP Address)
flow-id : 1
vrf-name : default
destination-ip : 192.0.2.1
ip-ttl : 255
ip-dscp : 0
origin-ip : origin-ip not specified
source intf :
  rx : Eth1/5
  tx : Eth1/5
  both : Eth1/5
source VLANs :
  rx : 5
switch#
```
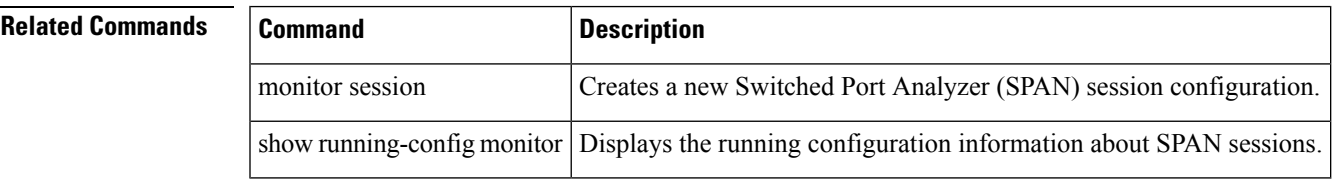

## **show ntp authentication-status**

To display the status of the Network Time Protocol (NTP) authentication, use the show ntp authentication-status command.

show ntp authentication-status

**Syntax Description** This command has no arguments or keywords.

**Command Default** None

**Command Modes** Any command mode

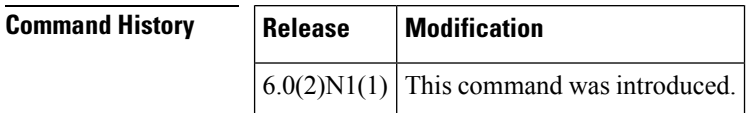

**Examples** This example shows how to display the authentication status for NTP:

switch(config)#**show ntp authentication-status**

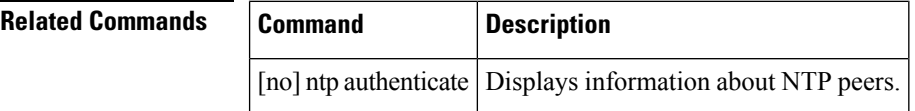

## **show ntp peers**

To display information about Network Time Protocol (NTP) peers, use the show ntp peers command.

show ntp peers

**Syntax Description** This command has no arguments or keywords.

**Command Default** None

**Command Modes** EXEC mode

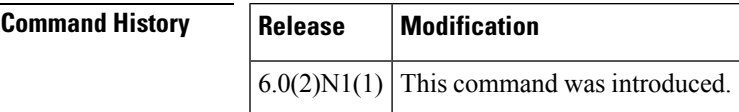

**Examples** This example shows how to display information about NTP peers:

switch(config)#**show ntp peers**

**Related Commands** 

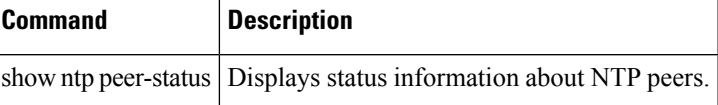

#### **show ntp peer-status**

To display the status of the Network Time Protocol (NTP) peers, use the show ntp peer-status command.

show ntp peer-status

**Syntax Description** This command has no arguments or keywords.

**Command Default** None

**Command Modes** EXEC mode

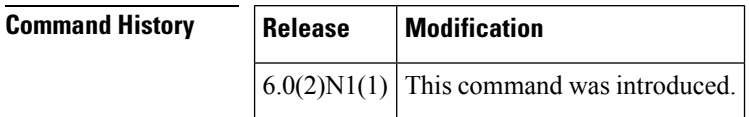

**Examples** This example shows how to display the peer status for NTP:

switch(config)# **show ntp peer-status**

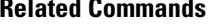

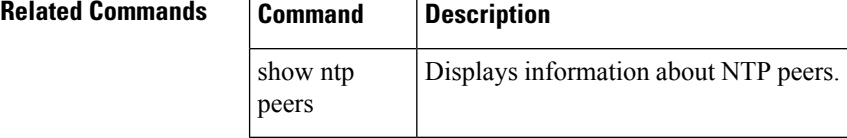

## **show ntp statistics**

To display Network Time Protocol (NTP) statistics, use the show ntp statistics command.

show ntp statistics io | local | memory | peer ipaddr address | name name1 [.. nameN]

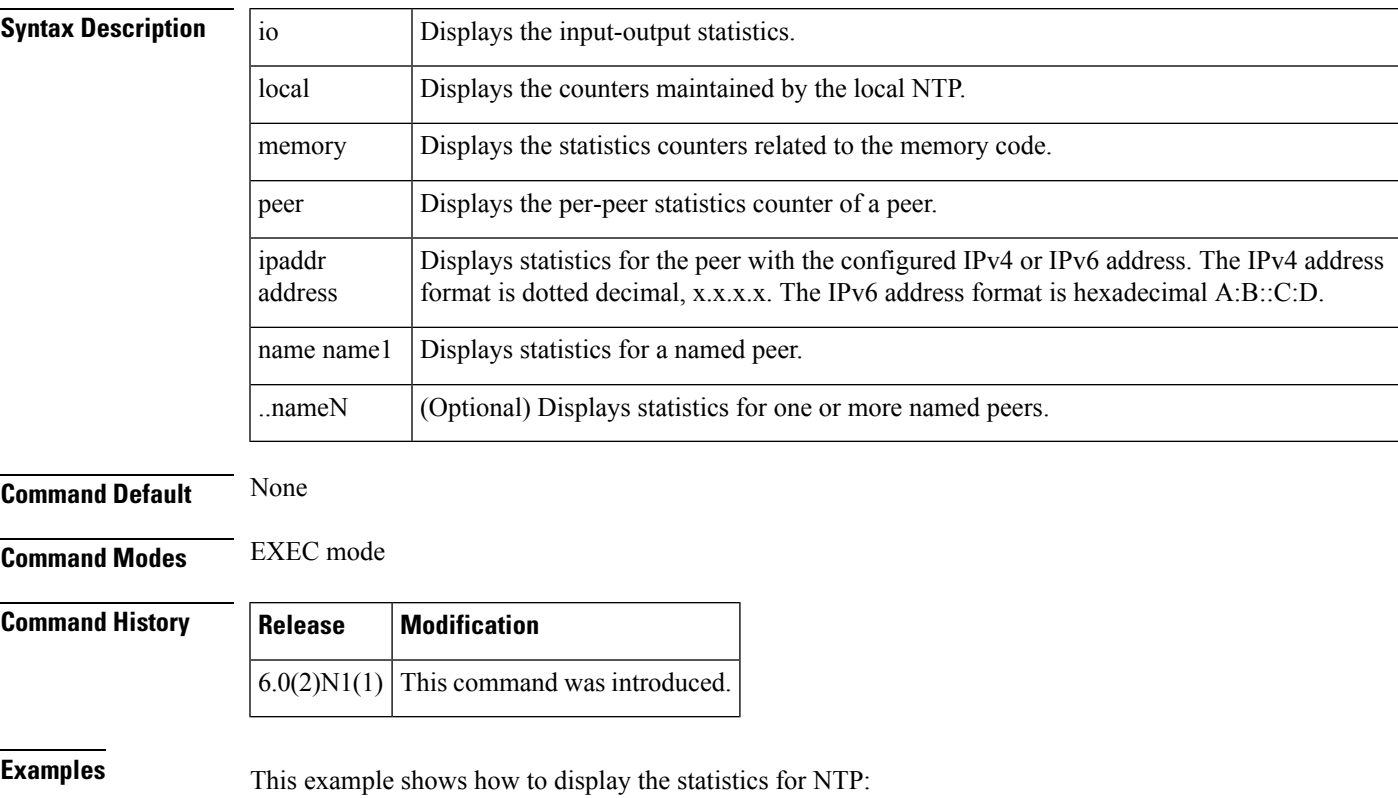

switch(config)#**show ntp statistics local**

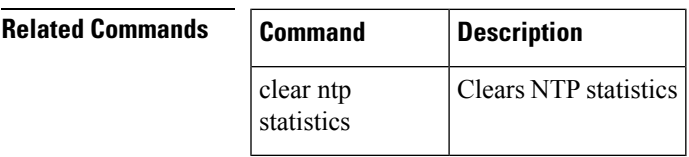

## **show ntp timestamp-status**

To display the Network Time Protocol (NTP) time-stamp information, use the show ntp timestamp-status command.

show ntp timestamp-status

**Syntax Description** This command has no arguments or keywords.

**Command Default** None

**Command Modes** EXEC mode

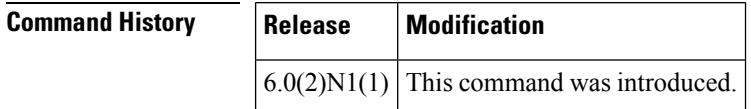

**Examples** This example shows how to display the NTP time-stamp status:

switch(config)#**show ntp timestamp-status**

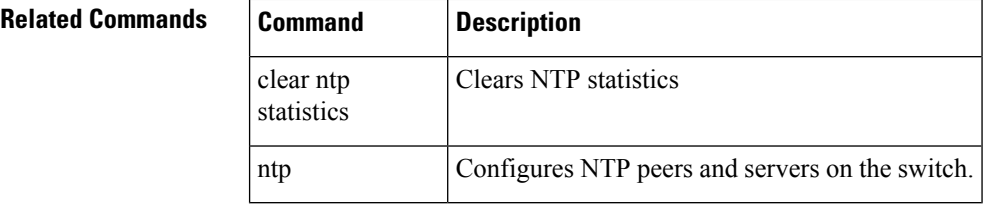

## **show ptp brief**

To display the PTP information, use the show ptp brief command.

show ptp brief

**Syntax Description** This command has no arguments or keywords.

**Command Default** None

**Command Modes** Global configuration mode

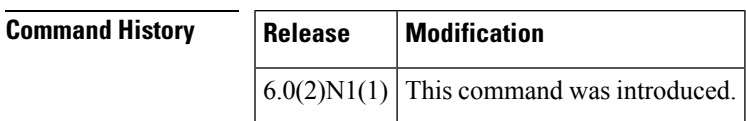

**Examples** This example shows how to display the PTP status:

switch(config)#**show ptp brief**

#### **Related Commands**

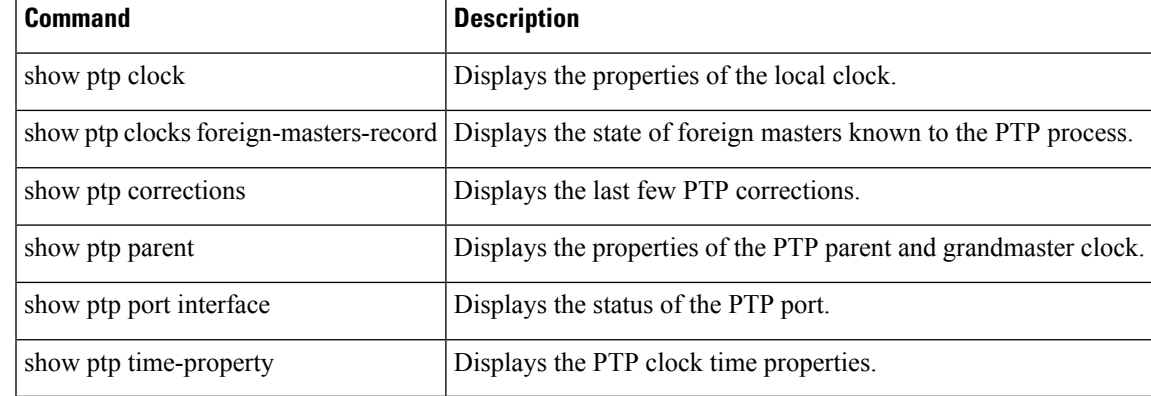

# **show ptp clock**

To display the properties of the local PTP clock including clock identity, use the show ptp clock command.

show ptp clock

**Syntax Description** This command has no arguments or keywords.

**Command Default** None

**Command Modes** Global configuration mode

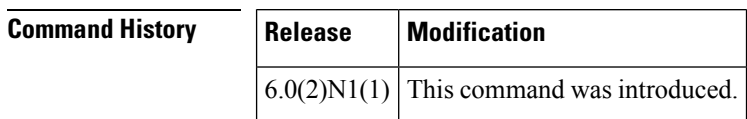

**Examples** This example shows how to display the properties of the local clock:

switch(config)#**show ptp clock**

#### **Related Commands**

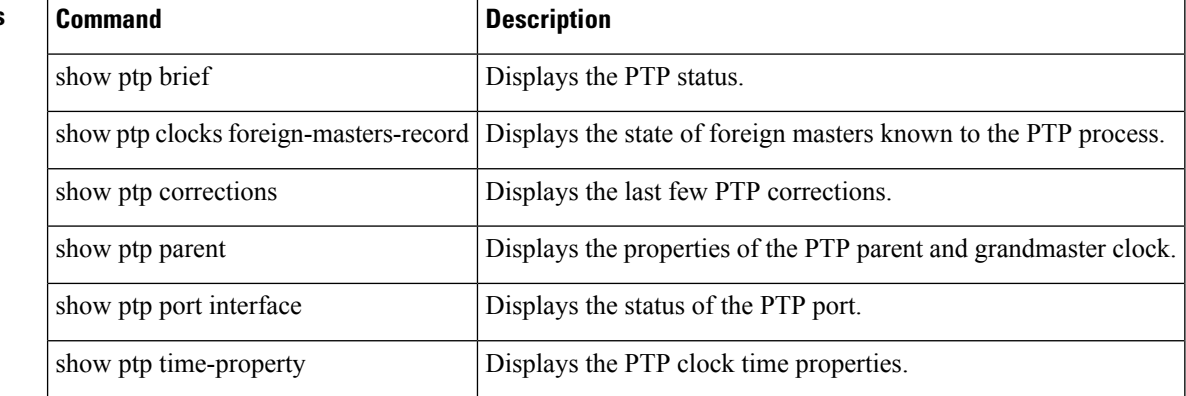

# **show ptp clocks foreign-masters-record**

To display the state of the foreign masters known to the PTP process, use the show ptp clocks foreign-masters-record command.

show ptp clocks foreign-masters-record [ethernet slot /[QSFP-module/] port]

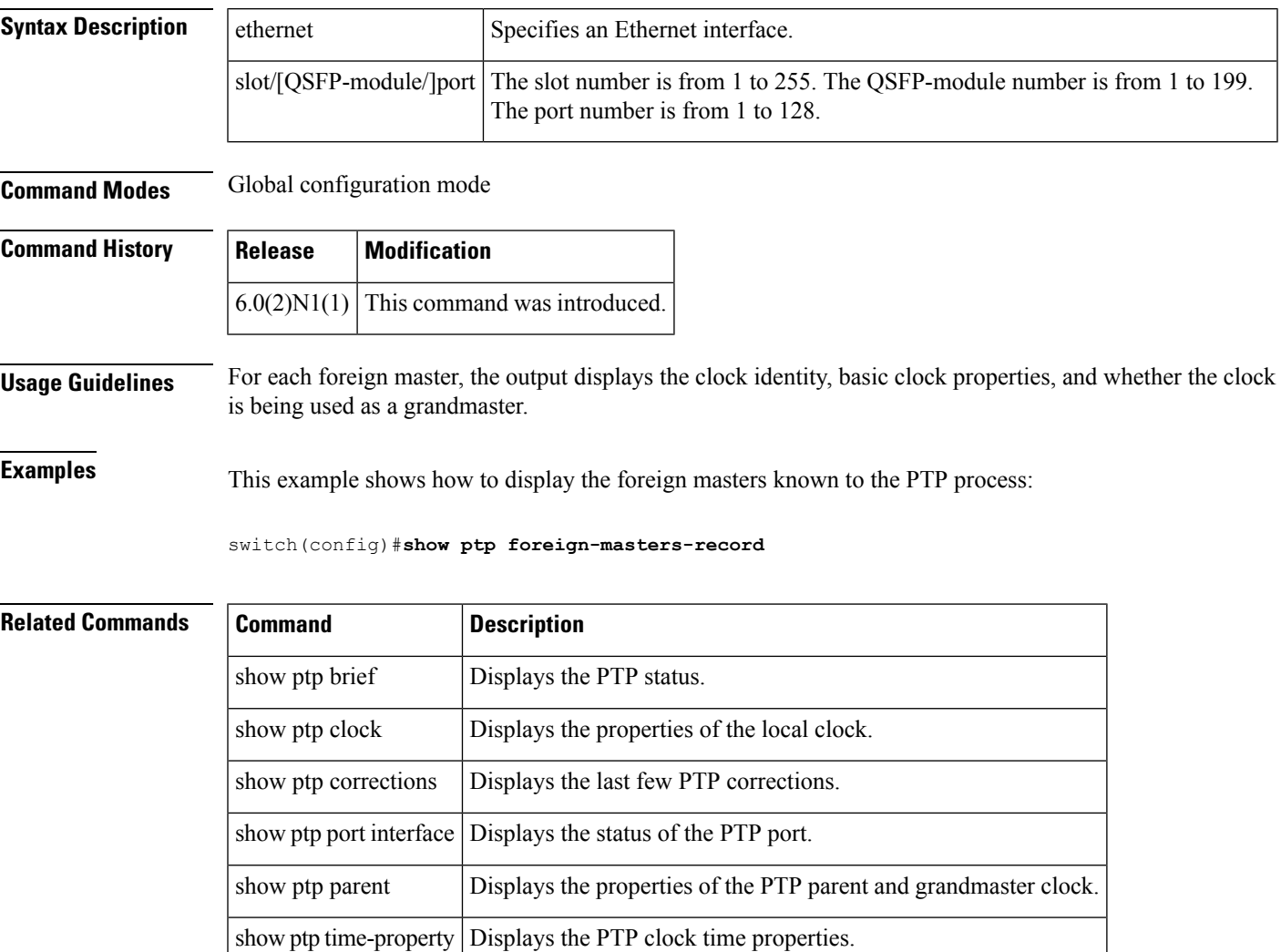

# **show ptp corrections**

To display the last few PTP corrections, use the show ptp corrections command.

show ptp corrections

**Syntax Description** There are no arguments or keywords for this command.

**Command Default** None

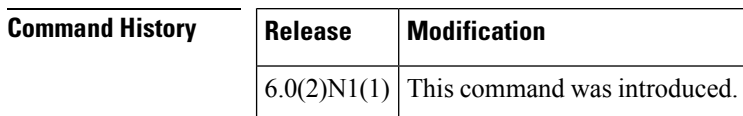

**Examples** This example shows how to display the most recent PTP corrections on the switch:

switch(config)#**show ptp corrections**

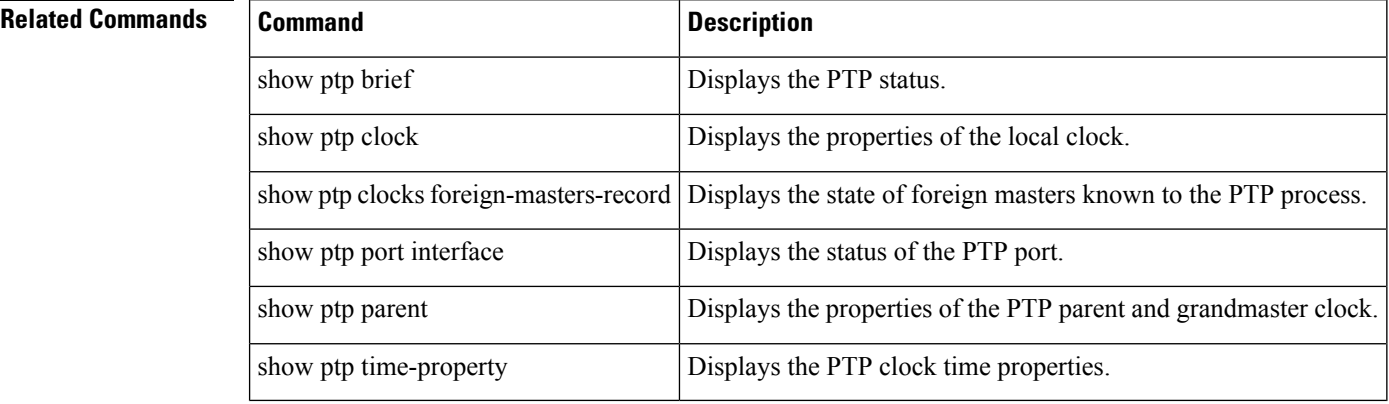

## **show ptp parent**

To display the properties of the PTP parent and grandmaster clock, use the show ptp parent command.

show ptp parent

**Syntax Description** There are no arguments or keywords for this command.

**Command Default** None

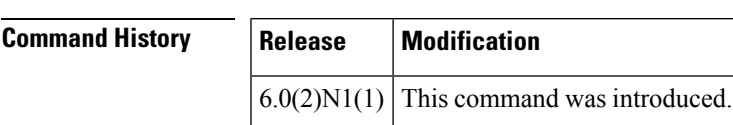

**Examples** This example shows how to display the properties of the PTP parent and grandmaster clock:

switch(config)#**show ptp parent**

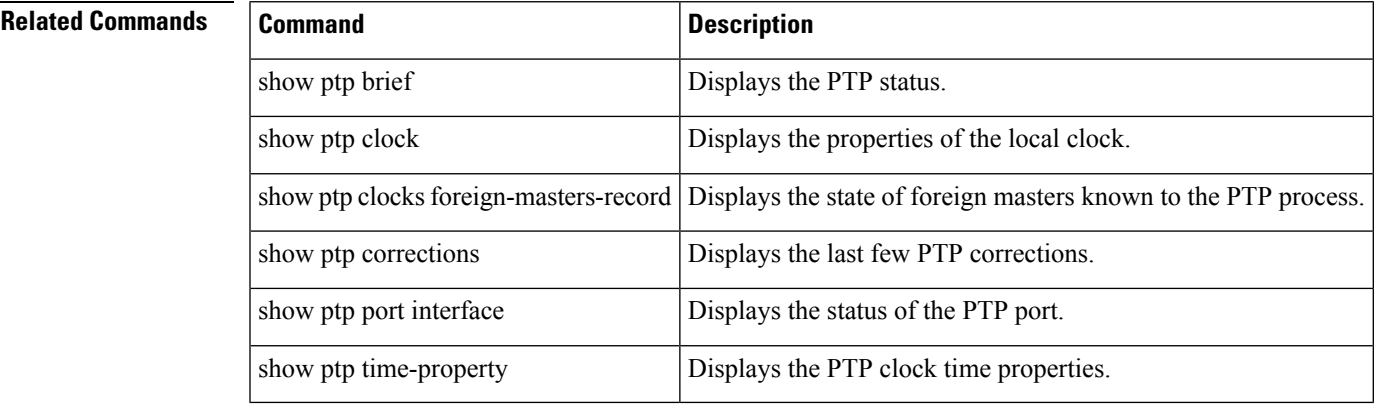

## **show ptp port interface**

To display the status of the PTP port, use the show ptp port interface ethernet command.

show ptp port interface [ethernet slot /[QSFP-module/] port]

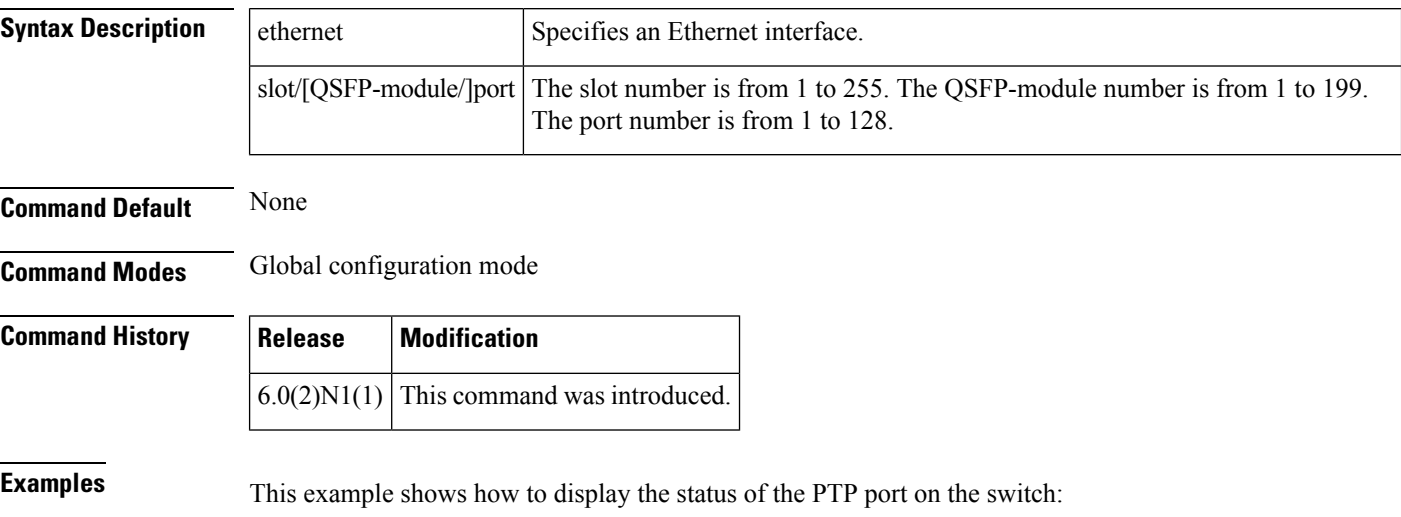

switch(config)#**show ptp port interface ethernet 5/1**

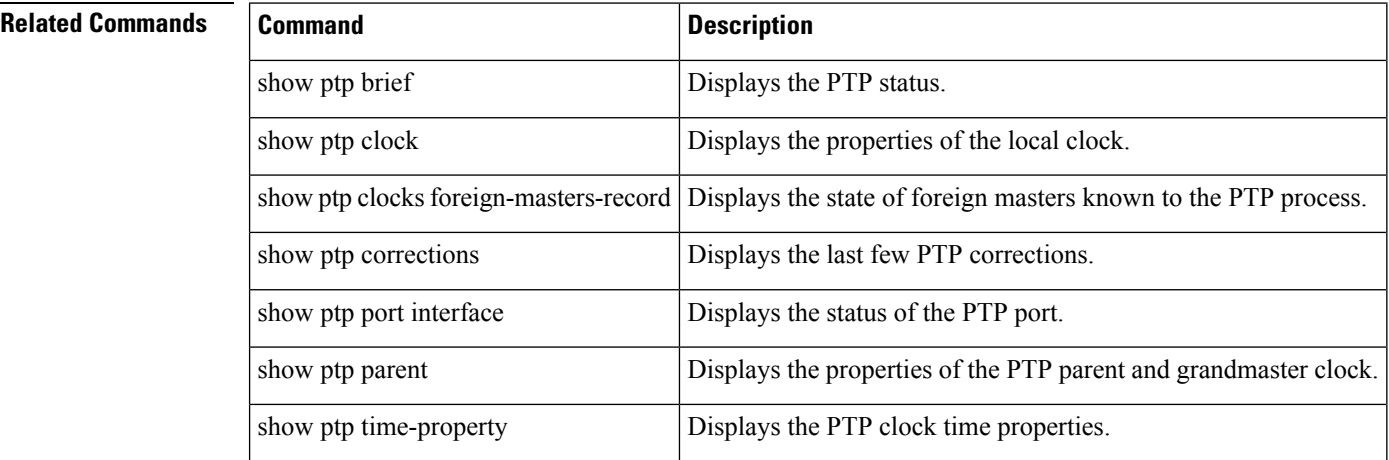

## **show ptp time-property**

To display the PTP clock time properties, use the show ptp time-property command.

show ptp time-property

**Syntax Description** There are no arguments or keywords for this command.

**Command Default** None

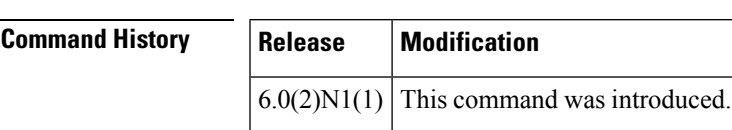

**Examples** This example shows how to display the PTP clock time properties:

switch(config)#**show ptp time-property**

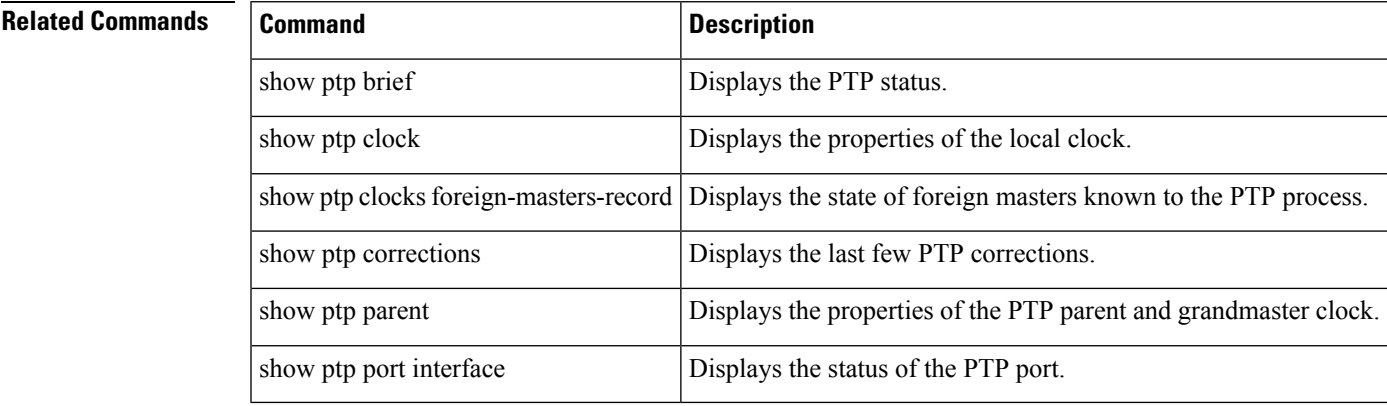

#### **show rmon**

To display information about Remote Monitoring (RMON) alarms or high-capacity alarms or events, use the show rmon command.

show rmon alarms | events | hcalarms | info | logs

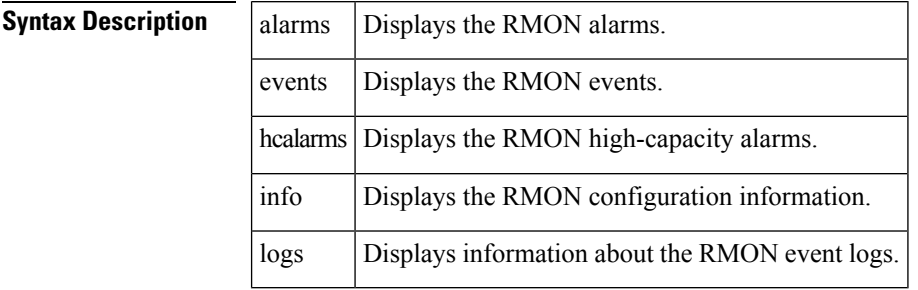

**Command Default** None

**Command Modes** EXEC mode

#### **Command High**

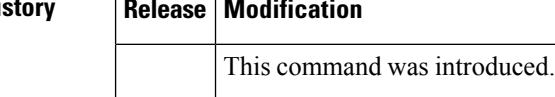

**Examples** This example shows how to display the RMON high-capacity alarms configured on the switch:

switch# **show rmon hclarms**

```
High Capacity Alarm 3 is active, owned by admin
Monitors 1.3.6.1.2.1.2.2.1.17.83886080 every 5 second(s)
Taking delta samples, last value was 216340
Rising threshold is 0, assigned to event 3
Falling threshold is 0, assigned to event 0
On startup enable rising alarm
Number of Failed Attempts is 0
switch#
```
This example shows how to display the RMON events configured on the switch:

switch# **show rmon events**

```
Event 5 is active, owned by admin
Description is myRMONEvent
Event firing causes nothing, last fired never
switch#
```
This example shows how to display the RMON configuration information:

switch# **show rmon info**

```
Maximum allowed 32 bit or 64 bit alarms : 512
Number of 32 bit alarms configured : 0
```
Number of 64 bit hcalarms configured : 1 switch#

#### **Related Commands**

 $\mathbf I$ 

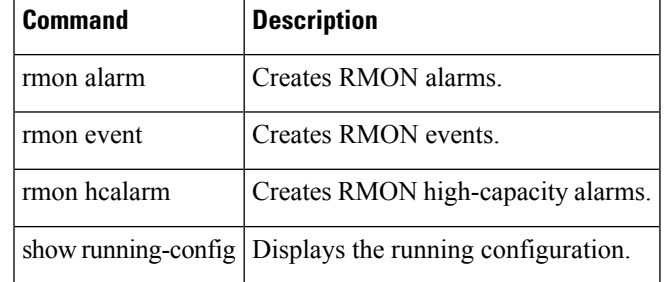

#### **show run mmode**

To display the currently running maintenance profile configuration on a switch, use the show run mmode command.

show run mmode [all]

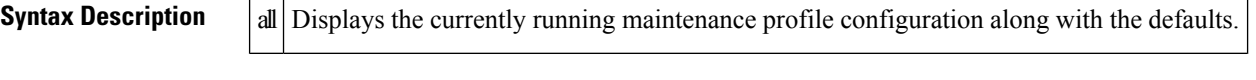

**Command Default** None

**Command Modes** Privileged EXEC

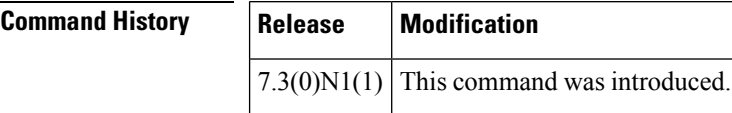

**Usage Guidelines** This command does not require a license.

**Examples** This example shows how to display the currently running maintenance profile configuration on a

switch:

```
switch(config)# show run mmode
!Command: show running-config mmode
!Time: Wed May 13 22:37:02 1970
version 7.3(0)N1(1)
configure maintenance profile normal-mode
  router isis 100
   no isolate
  router ospf 100
   no isolate
  router bgp 100
   no isolate
configure maintenance profile maintenance-mode
  router bgp 100
   isolate
  router ospf 100
    isolate
  router isis 100
   isolate
configure terminal
```
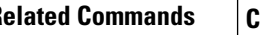

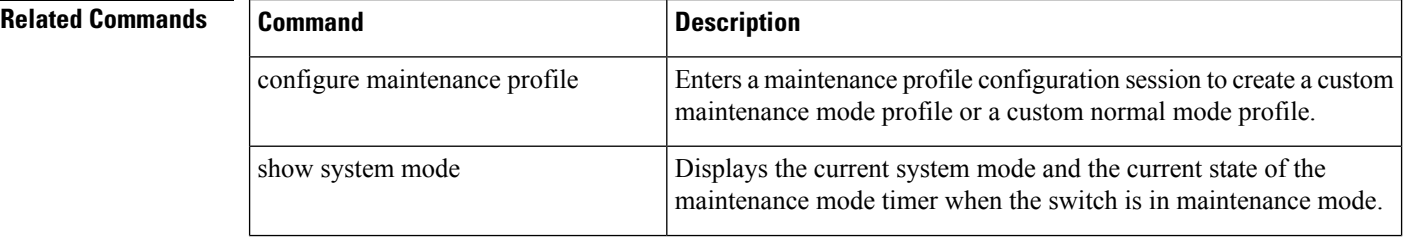

I

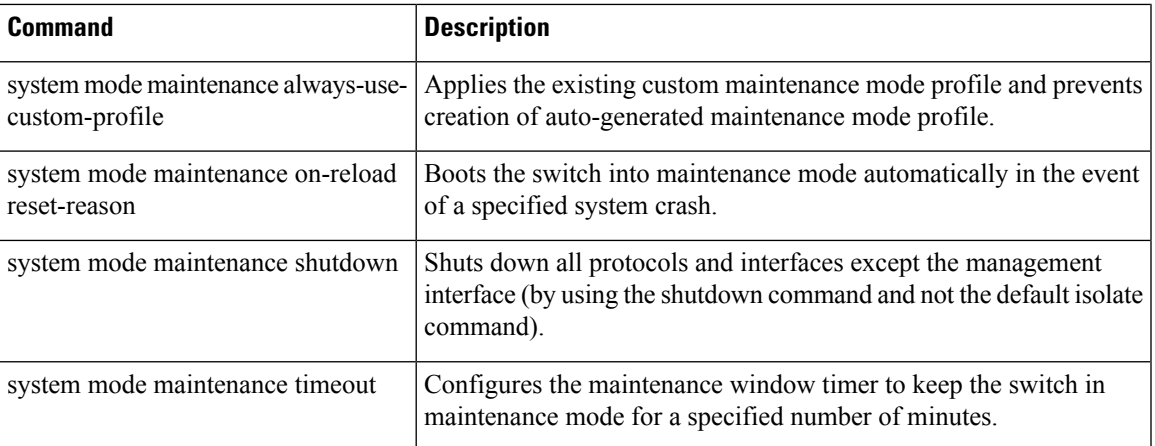

#### **show running-config callhome**

To display the Call Home running configuration, use the show running-config callhome command.

show running-config callhome [all]

**Syntax Description** all (Optional) Displays all the default and configured information. **Command Default** Displays only the configured information.

**Command Modes** EXEC mode

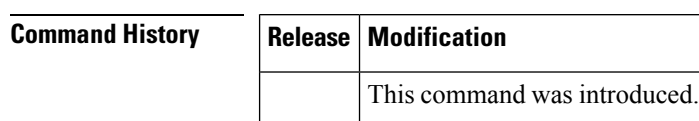

**Examples** This example shows how to display the Call Home running configuration:

```
switch# show running-config callhome
!Command: show running-config callhome
!Time: Fri Jun 18 09:37:56 2010
version 5.0(2)N1(1)
callhome
  alert-group configuration user-def-cmd show ip routing
switch#
```
This example shows how to display the entire Call Home running configuration, including the default values:

```
switch# show running-config callhome all
! Command: show running-config callhome all
!Time: Fri Jun 18 09:38:03 2010
version 5.0(2)N1(1)
callhome
  switch-priority 7
  destination-profile CiscoTAC-1 transport-method email
  no destination-profile CiscoTAC-1 transport-method http
  destination-profile CiscoTAC-1 message-size 5000000
  destination-profile CiscoTAC-1 message-level 0
  destination-profile full_txt transport-method email
  no destination-profile full_txt transport-method http
  destination-profile full_txt message-size 2500000
  destination-profile full_txt message-level 0
  destination-profile short txt transport-method email
  no destination-profile short txt transport-method http
  destination-profile short_txt message-size 4000
  destination-profile short_txt message-level 0
  destination-profile CiscoTAC-1 alert-group cisco-tac
  destination-profile full_txt alert-group all
  destination-profile short txt alert-group all
  alert-group configuration user-def-cmd show ip routing
  no enable
  duplicate-message throttle
  periodic-inventory notification
```

```
periodic-inventory notification interval 7
 periodic-inventory notification timeofday 08:00
switch#
```
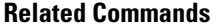

 $\overline{\phantom{a}}$ 

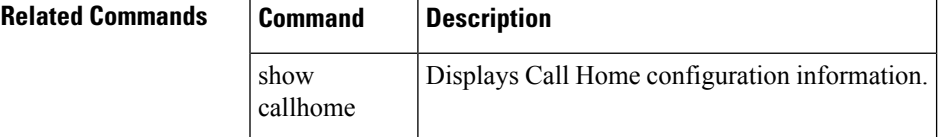

#### **show running-config interface vethernet**

To display the the currently running configuration for a virtual Ethernet interface, use the show running-config interface vethernet command.

show running-config interface vethernet veth-id [all | expand-port-profile]

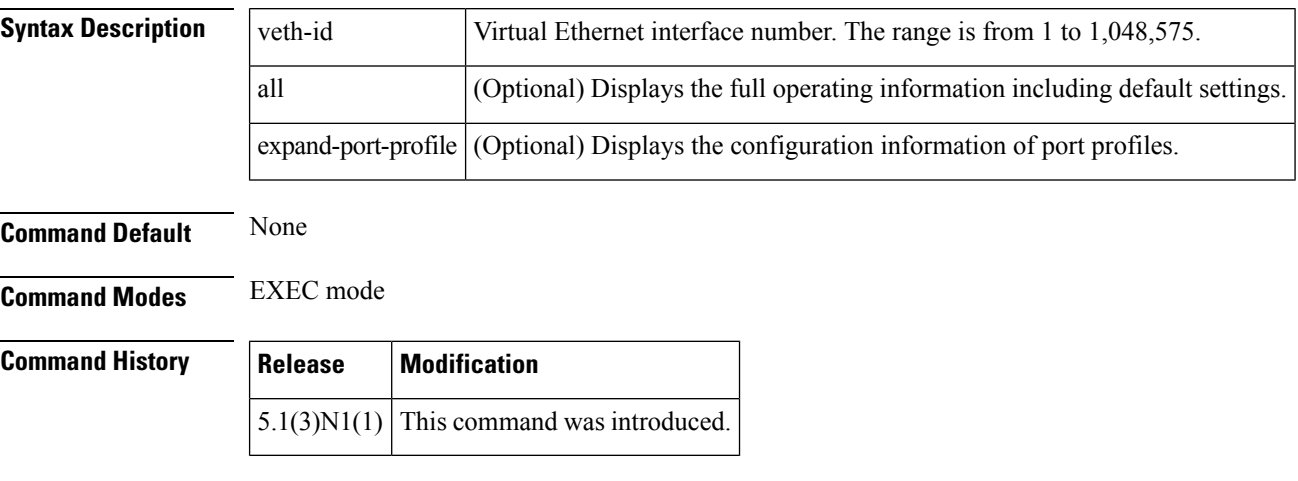

**Examples** This example shows how to display the running configuration for a virtual Ethernet interface :

```
switch# show running-config interface vethernet 10
!Command: show running-config interface Vethernet10
!Time: Fri Jan 2 01:40:37 2009
version 5.1(3)N1(1)
interface Vethernet10
  inherit port-profile ppVEth
  untagged cos 3
  switchport access vlan 101
 bind interface Ethernet1/5 channel 10
switch#
```
This example shows how to display detailed information on the running configuration for a specified virtual Ethernet interface:

switch# **show running-config interface vethernet 10 all**

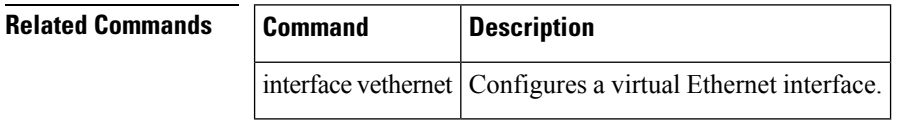

# **show running-config monitor**

To display the running configuration for the Switched Port Analyzer (SPAN) or Encapsulated Remote Switched Port Analyzer (ERSPAN) session, use the show running-config monitor command.

show running-config monitor [all]

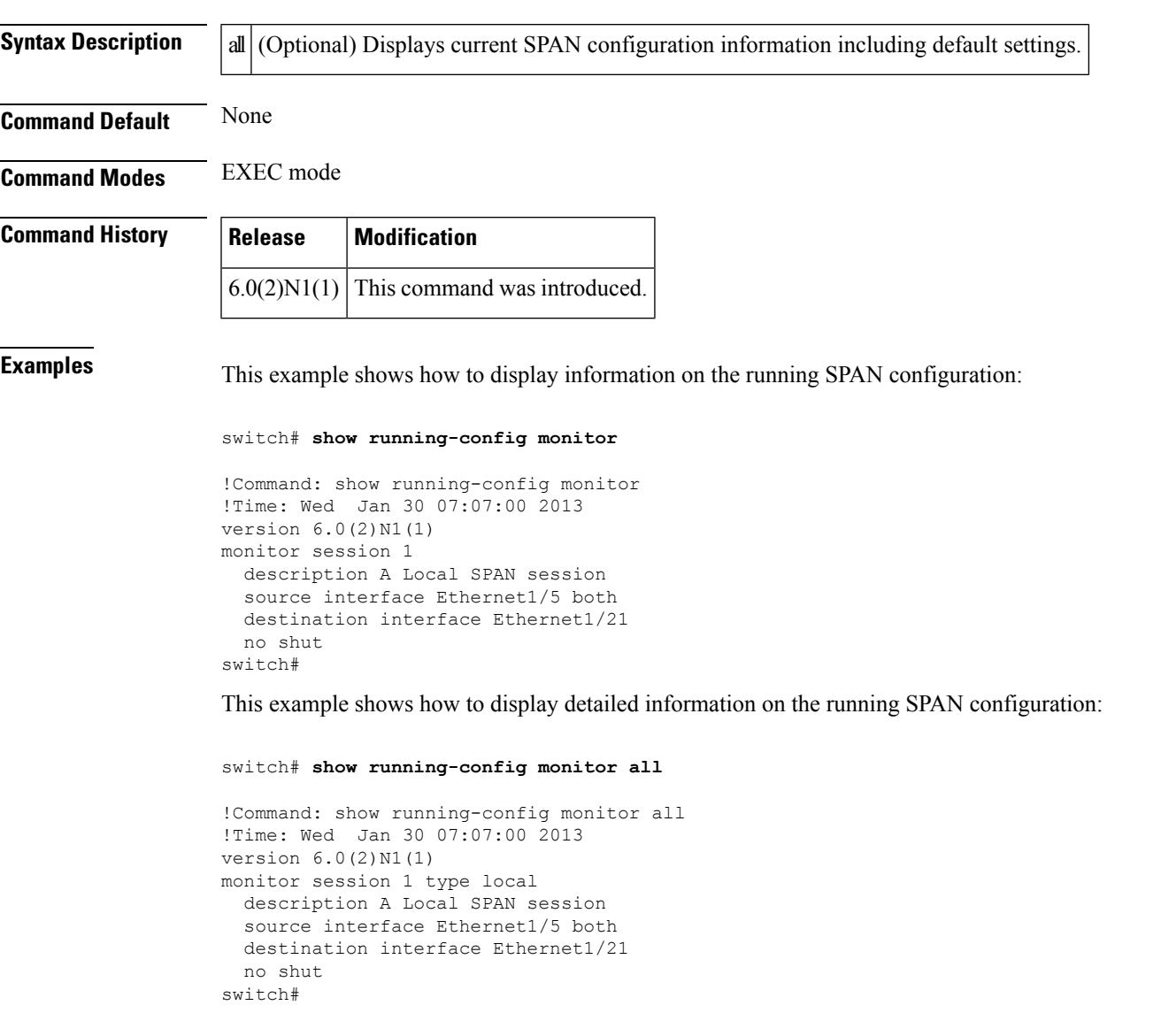

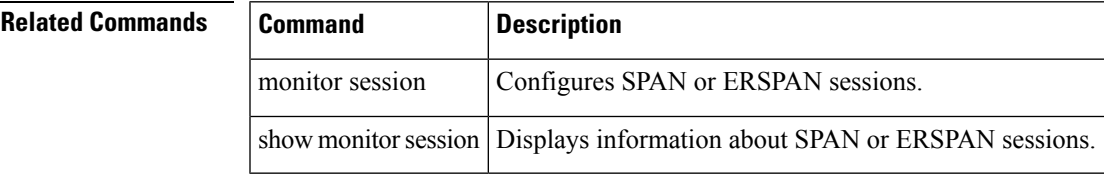

# **show running-config poe**

[NOTE: per Christine, "the commands exist in the software but I was told they will remain in the code but we shouldn't show them in the docs until the rubicon fex goes out"]

To display the running configuration for Power over Ethernet (PoE) ports, use the show running-config poe command.

show running-config poe [all]

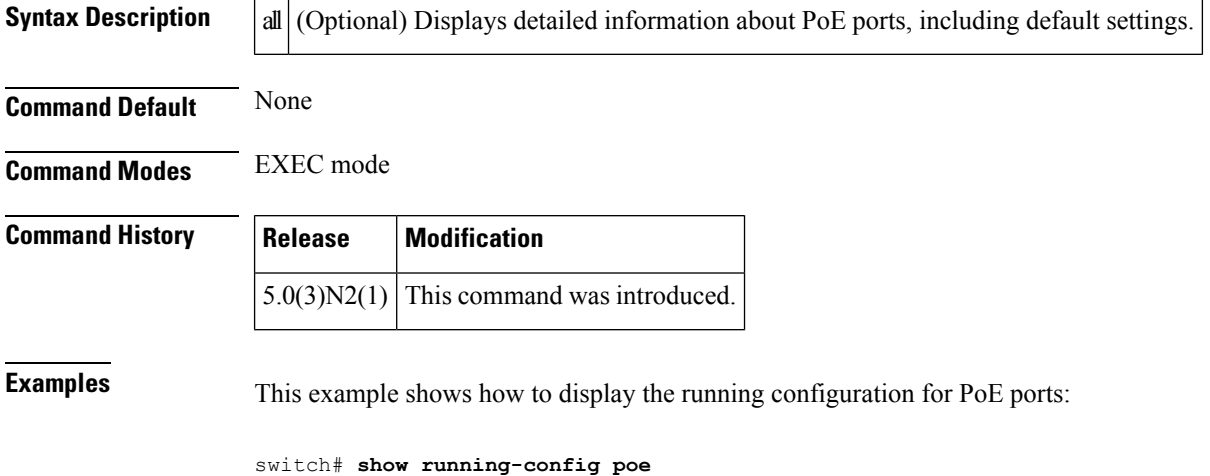

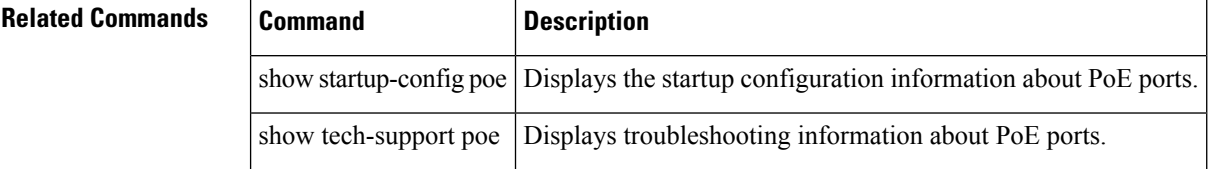

# **show running-config port-security**

To display the running system configuration information about secure ports, use the show running-config port-security command.

show running-config port-security [all]

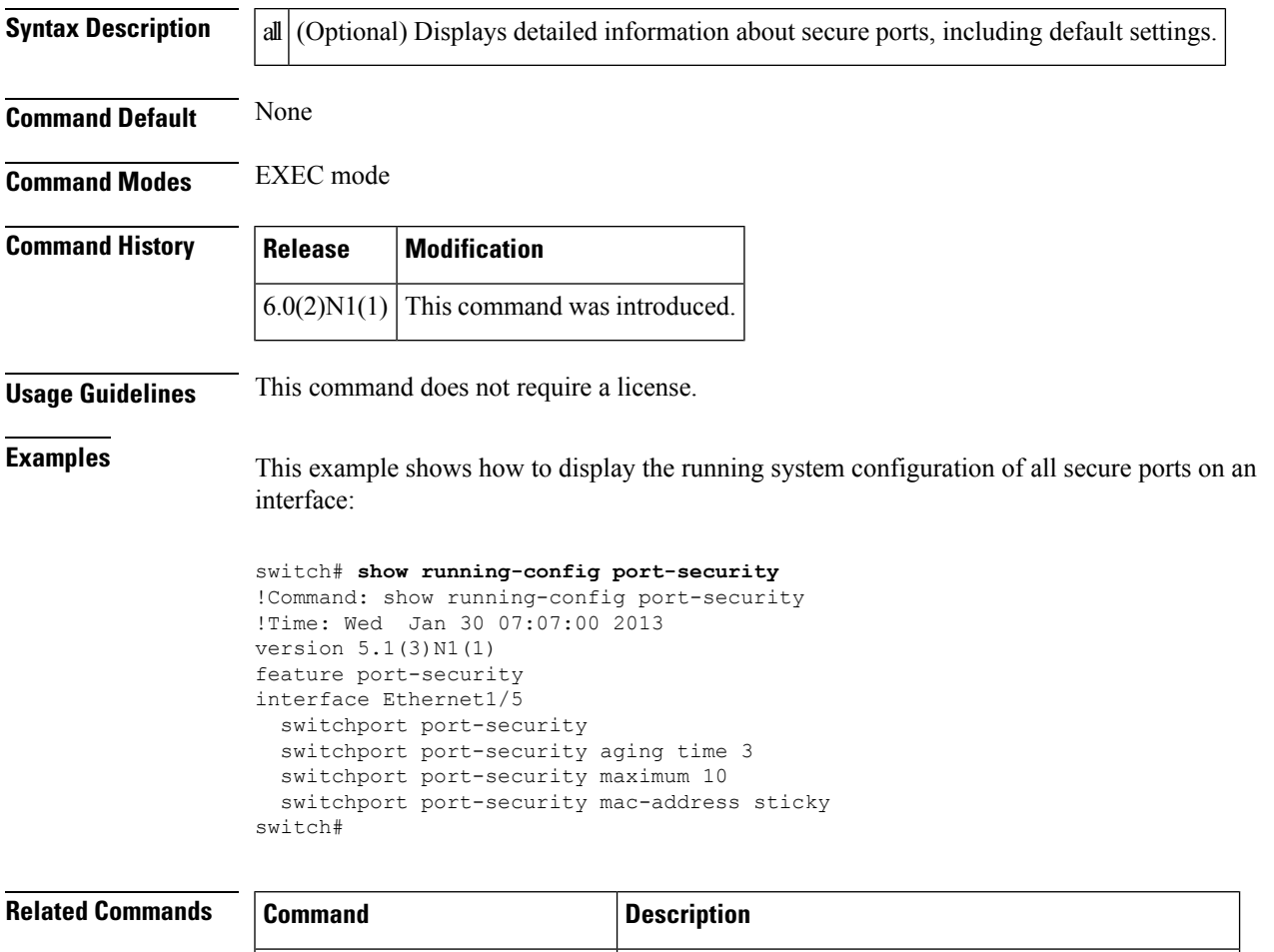

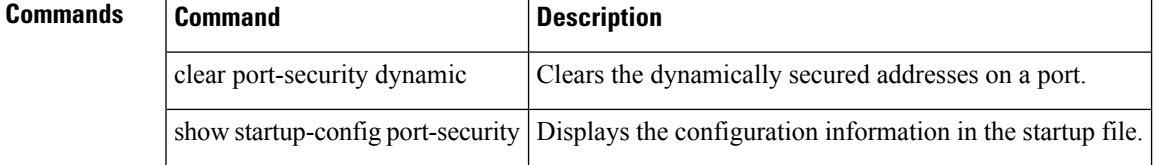

# **show sampler**

To display a NetFlow sampler, use the show sampler command.

show sampler [name] [sampler-name]

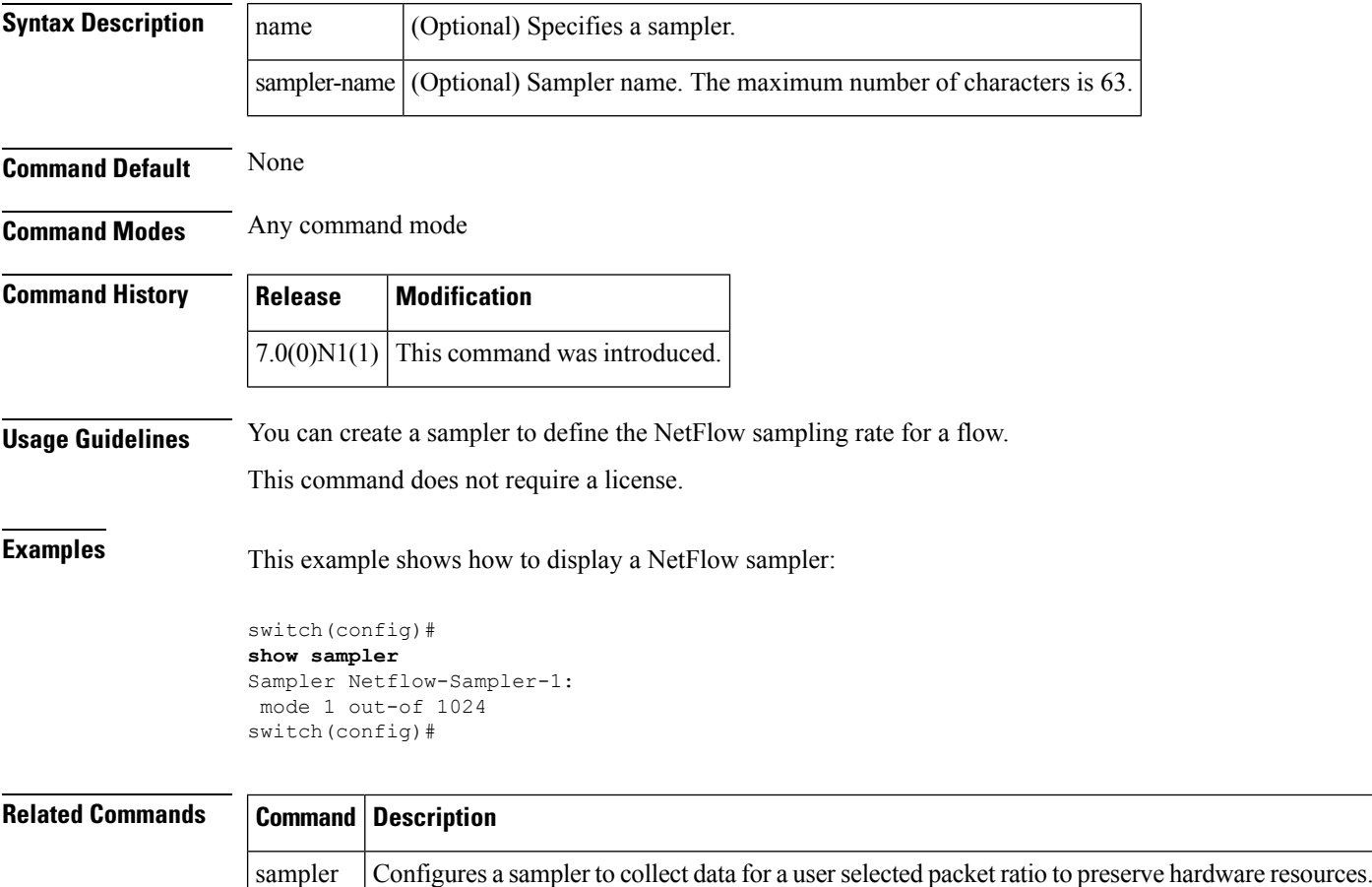
### **show snapshots**

To display the snapshots present on the switch, use the show snapshots command.

show snapshots

**Syntax Description** This command has no arguments or keywords.

**Command Default** None

**Command Modes** Privileged EXEC

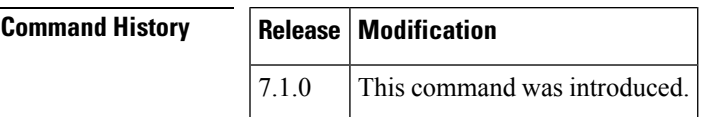

**Usage Guidelines** This command does not require a license.

**Examples** This example shows how to display the snapshots present on the switch:

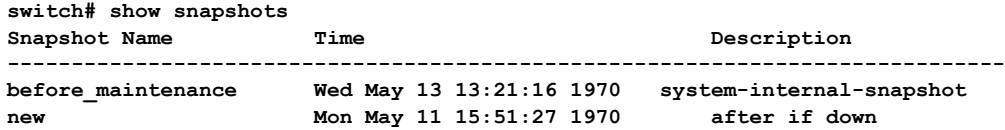

In the above output example, "before\_Maintenance" is the system-generated snapshot and "new" is the user-generated snapshot. **Note**

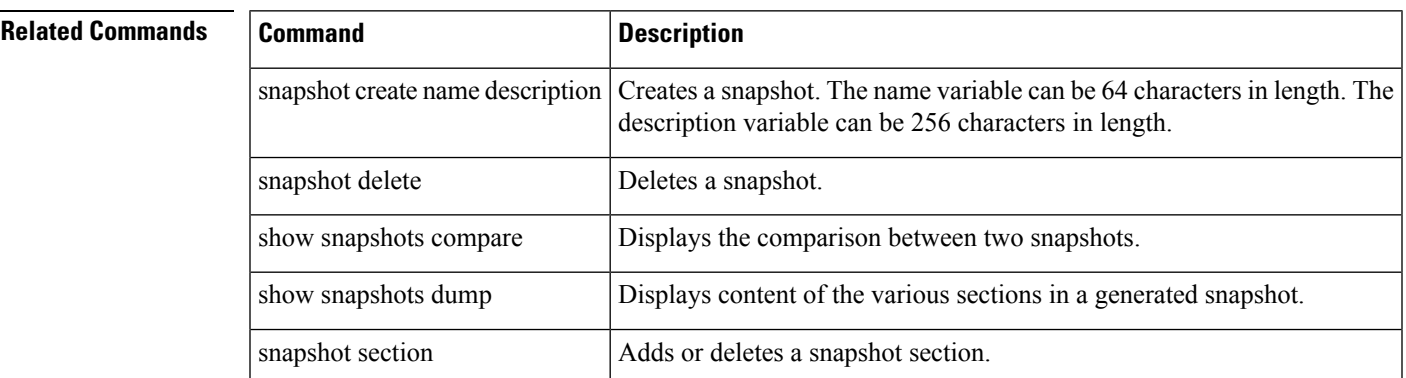

## **show snapshots compare**

To display the comparison between the two snapshots on a switch, use the show snapshots compare command.

show snapshots snapshot-1 snapshot-2 [ipv4routes | ipv6routes | summary]

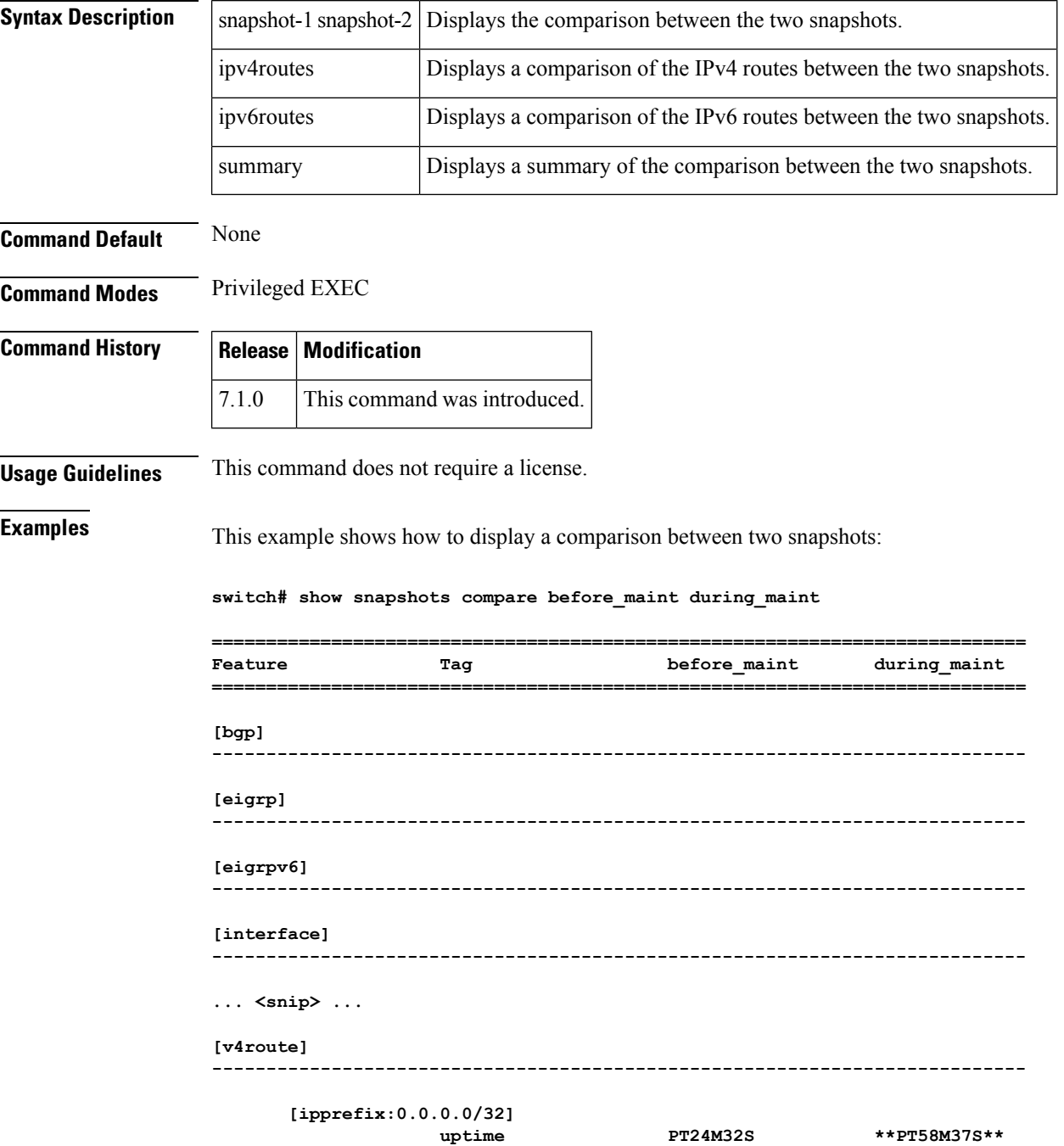

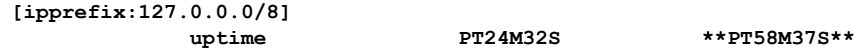

This example shows how to display a summary of the comparison between two snapshots:

switch# **show snapshots compare before\_maintenance after\_maintenance summary**

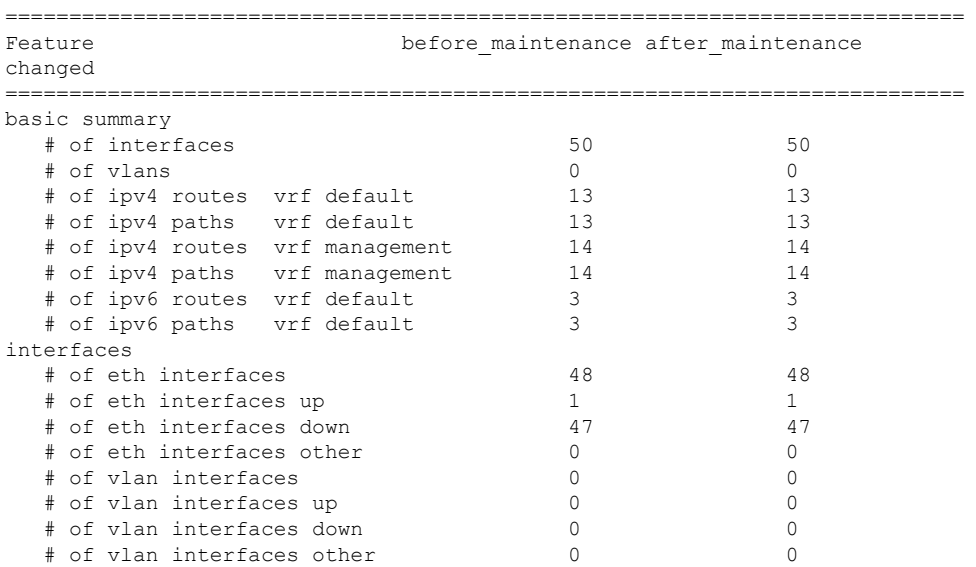

This example shows how to display a comparison of the IPv4 routes between the two snapshots:

#### switch# **show snapshots compare snapshot1 snapshot2 ipv4routes**

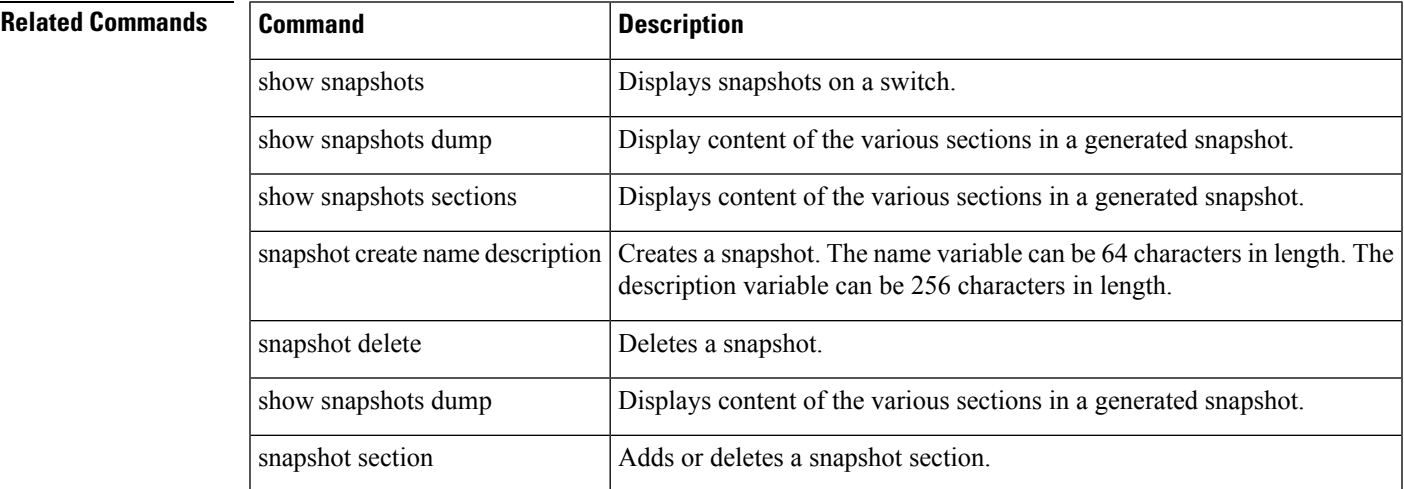

# **show snapshots dump**

To display content of the various sections in a generated snapshot, use the show snapshots dump command.

show snapshots dump snapshot-name

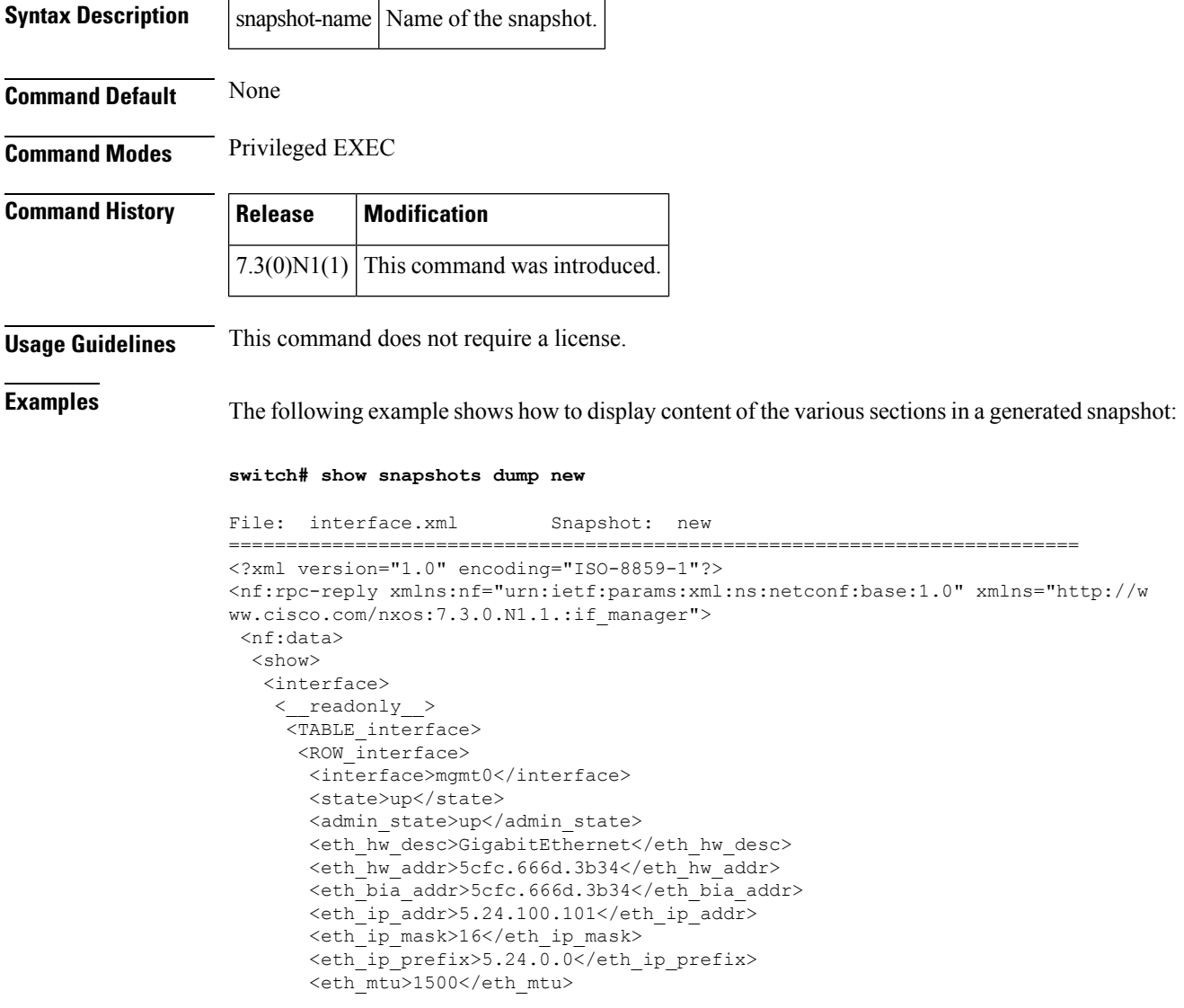

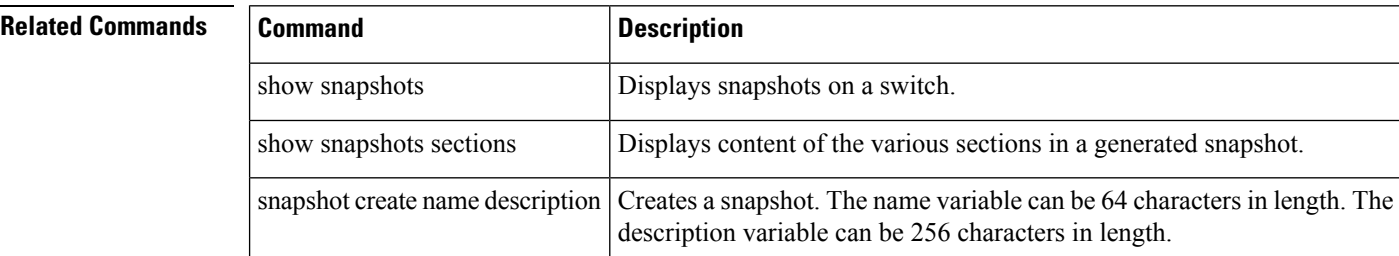

 $\mathbf{l}$ 

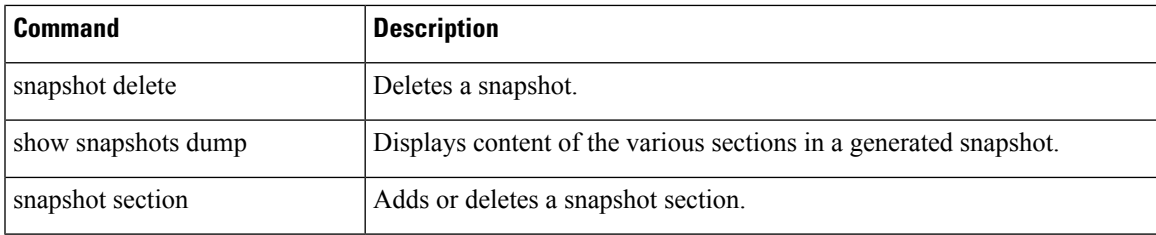

### **show snapshots sections**

To display the user-specified sections in a snapshot, use the show snapshots sections command.

show snapshots sections

**Syntax Description** This command has no arguments or keywords.

**Command Default** None

**Command Modes** Privileged EXEC

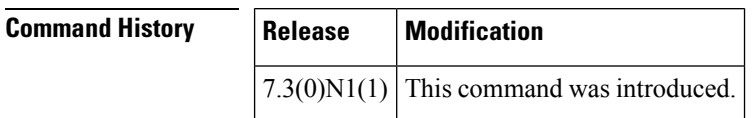

**Usage Guidelines** This command does not require a license.

**Examples** This example shows how to display the user-specified sections in a snapshot:

```
switch# show snapshots sections
```

```
user-specified snapshot sections
--------------------------------
[v4route]
show command: show ip route detail vrf all
row id: ROW_prefix
key1: ipprefix
key2: -
```
#### **Related Commands**

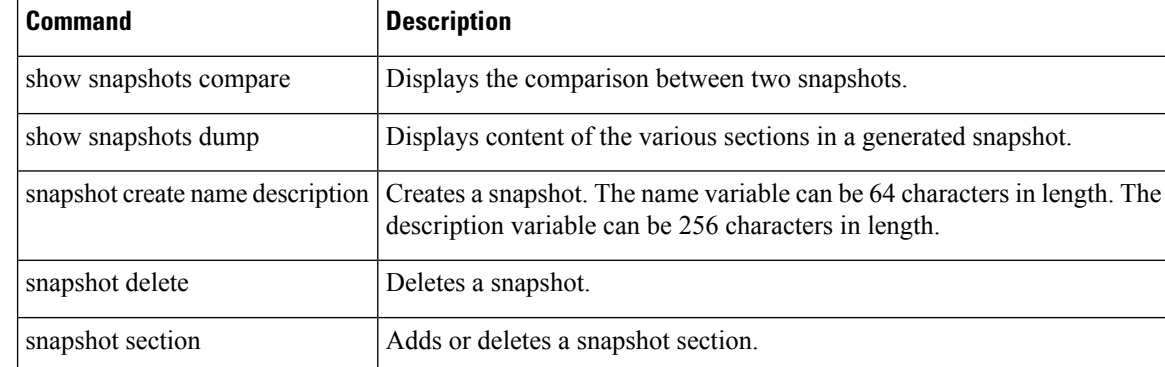

## **show snmp community**

To display the Simple Network Management Protocol (SNMP) community strings configured on the switch, use the show snmp community command.

show snmp community

**Syntax Description** This command has no arguments or keywords.

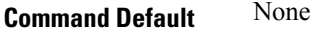

**Command Modes** EXEC mode

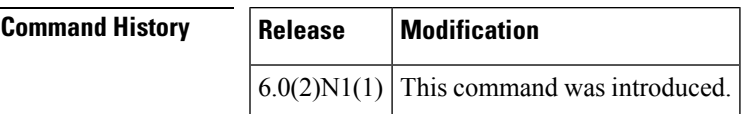

**Examples** This example shows how to display the SNMP community strings:

#### switch# **show snmp community**

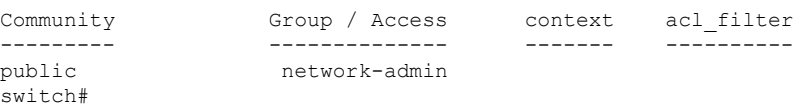

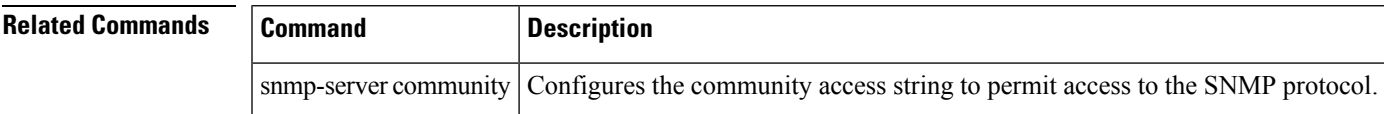

## **show snmp context**

To display the Simple Network Management Protocol (SNMP) contexts configured on the switch, use the show snmp context command.

show snmp context

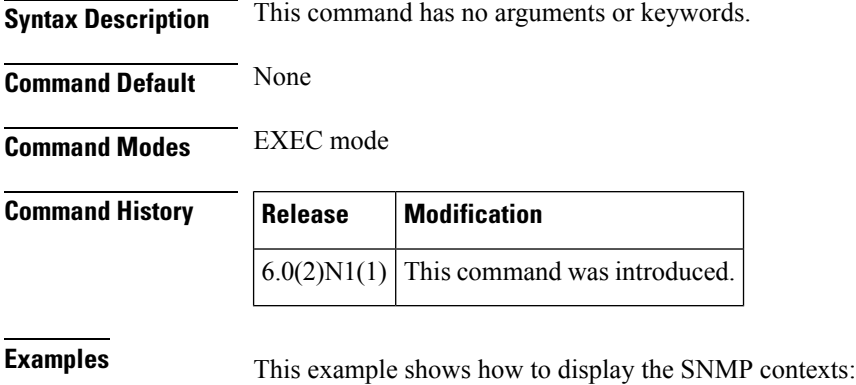

switch# **show snmp context**

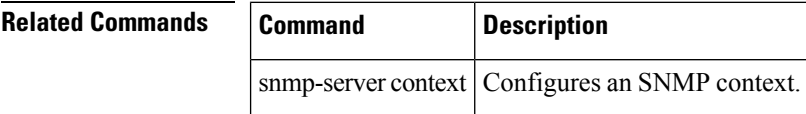

### **show snmp engineID**

To display the identification of the local Simple Network Management Protocol (SNMP) engine, use the show snmp engineID command.

show snmp engineID

**Syntax Description** This command has no arguments or keywords.

**Command Default** None

**Command Modes** EXEC mode

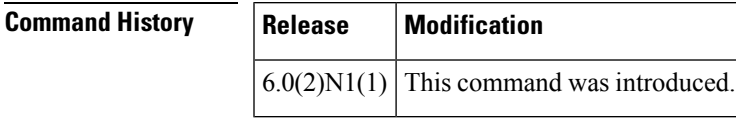

**Usage Guidelines** An SNMP engine is a copy of SNMP that can reside on a local or remote device. SNMP passwords are localized using the SNMP engine ID of the authoritative SNMP engine.

**Examples** This example shows how to display the SNMP engine ID:

switch# **show snmp engineID**

```
Local SNMP engineID: [Hex] 8000000903000DECB230C0
                     [Dec] 128:000:000:009:003:000:013:236:178:048:192
switch#
```
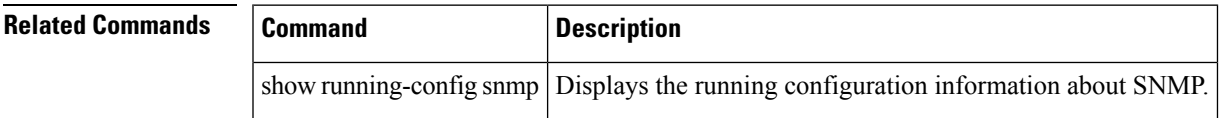

#### **show snmp group**

To display the names of the Simple Network Management Protocol (SNMP) groups configured on the switch, use the show snmp group command.

show snmp group

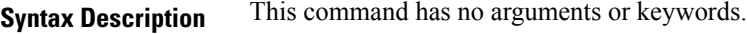

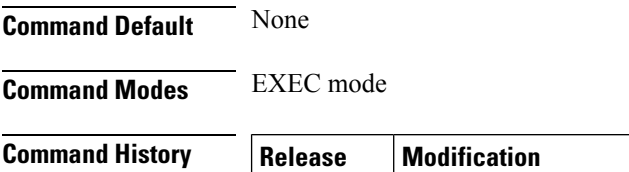

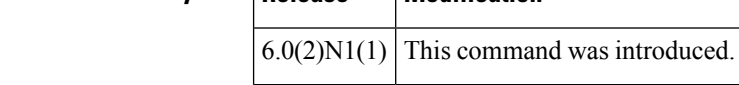

**Examples** This example shows how to display the SNMP groups:

```
switch# show snmp group
```

```
Role: network-admin
 Description: Predefined network admin role has access to all commands
 on the switch
  -------------------------------------------------------------------
 Rule Perm Type Scope Entity
  -------------------------------------------------------------------
 1 permit read-write
Role: network-operator
 Description: Predefined network operator role has access to all read
 commands on the switch
  -------------------------------------------------------------------
 Rule Perm Type Scope Entity
                 -------------------------------------------------------------------
 1 permit read
Role: vdc-admin
 Description: Predefined vdc admin role has access to all commands within
 a VDC instance
   -------------------------------------------------------------------
 Rule Perm Type Scope Entity
 -------------------------------------------------------------------
 1 permit read-write
Role: vdc-operator
 Description: Predefined vdc operator role has access to all read commands
 within a VDC instance
  -------------------------------------------------------------------
 Rule Perm Type Scope Entity
  -------------------------------------------------------------------
 1 permit read
Role: priv-3
 Description: This is a system defined privilege role.
 vsan policy: permit (default)
 Vlan policy: permit (default)
 Interface policy: permit (default)
 Vrf policy: permit (default)
Role: priv-2
```

```
Description: This is a system defined privilege role.
 vsan policy: permit (default)
 Vlan policy: permit (default)
 Interface policy: permit (default)
 Vrf policy: permit (default)
Role: priv-1
 Description: This is a system defined privilege role.
 vsan policy: permit (default)
 Vlan policy: permit (default)
 Interface policy: permit (default)
 Vrf policy: permit (default)
Role: priv-0
 Description: This is a system defined privilege role.
 vsan policy: permit (default)
 Vlan policy: permit (default)
 Interface policy: permit (default)
 Vrf policy: permit (default)
  -------------------------------------------------------------------
 Rule Perm Type Scope Entity
  -------------------------------------------------------------------
 10 permit command traceroute6 *
 9 permit command traceroute *
  8 permit command telnet6 *
  7 permit command telnet *
 6 permit command ping6 *
 5 permit command ping * ping * permit command ping * ssh6 *
 4 permit command ssh6 ssh6 \frac{3}{5} permit command ssh *
       permit command
 2 permit command enable *
 1 permit read
Role: priv-15
 Description: This is a system defined privilege role.
 vsan policy: permit (default)
 Vlan policy: permit (default)
 Interface policy: permit (default)
 Vrf policy: permit (default)
  -------------------------------------------------------------------
 Rule Perm Type Scope Entity
  -------------------------------------------------------------------
 1 permit read-write
switch#
```
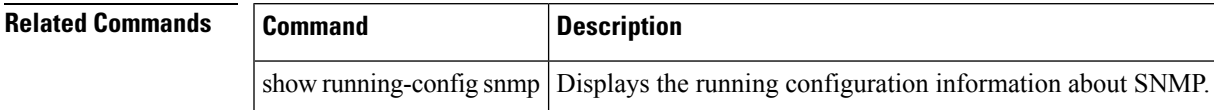

# **show system soft-reload status**

To display the status of the soft reload, use the show system soft-reload status command.

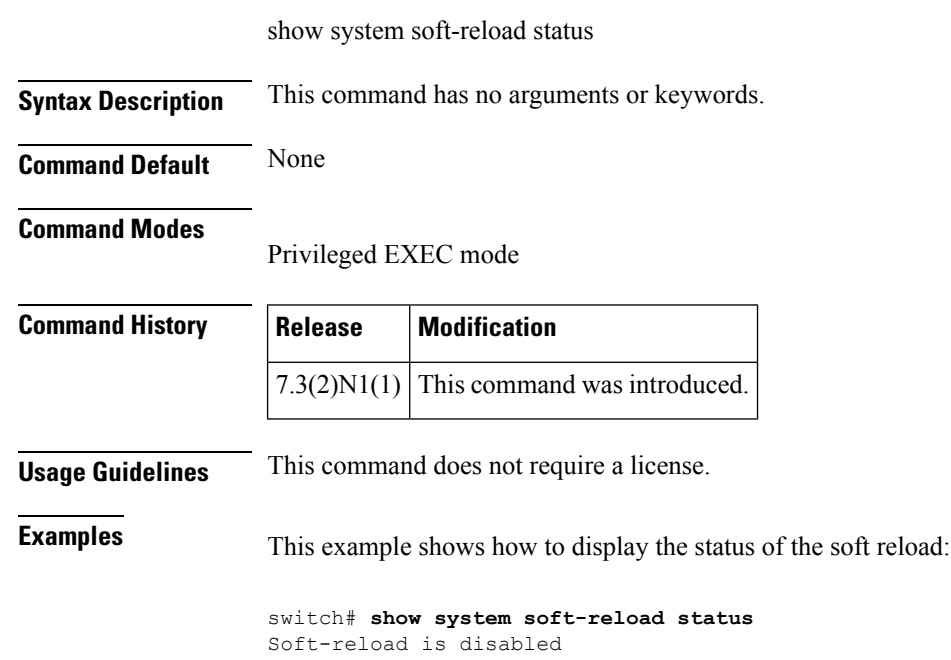

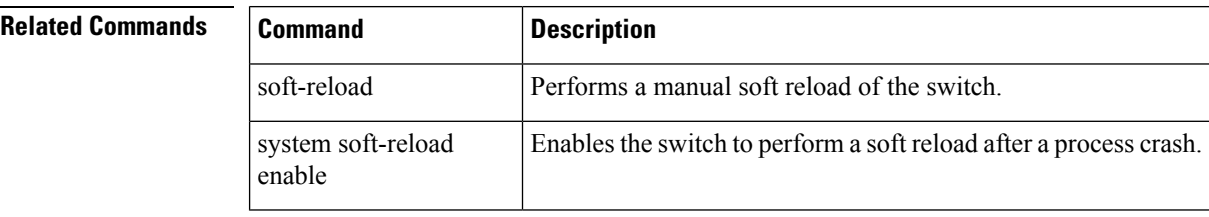

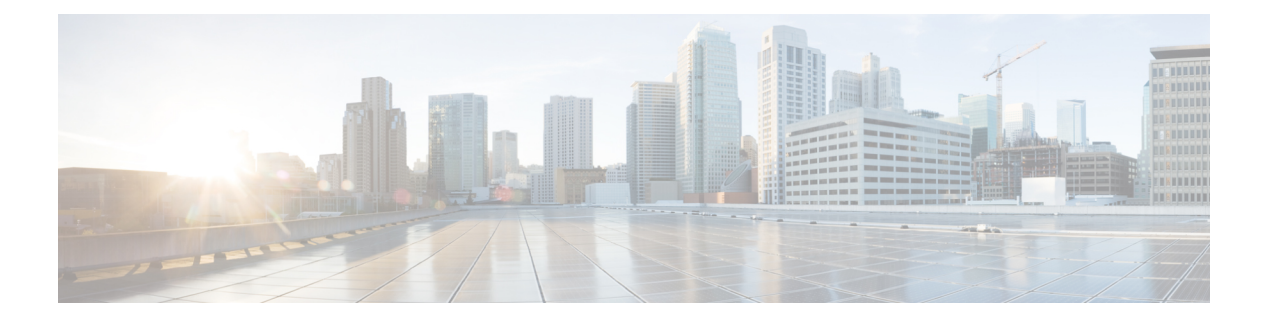

# **T Commands**

• [template](#page-301-0) data timeout, on page 292

## <span id="page-301-0"></span>**template data timeout**

To configure the template data timeout parameter for the NetFlow exporter, use the template data timeout command. To remove the template data timeout parameter, use the no form of this command.

template data timeout time no template data timeout [time]

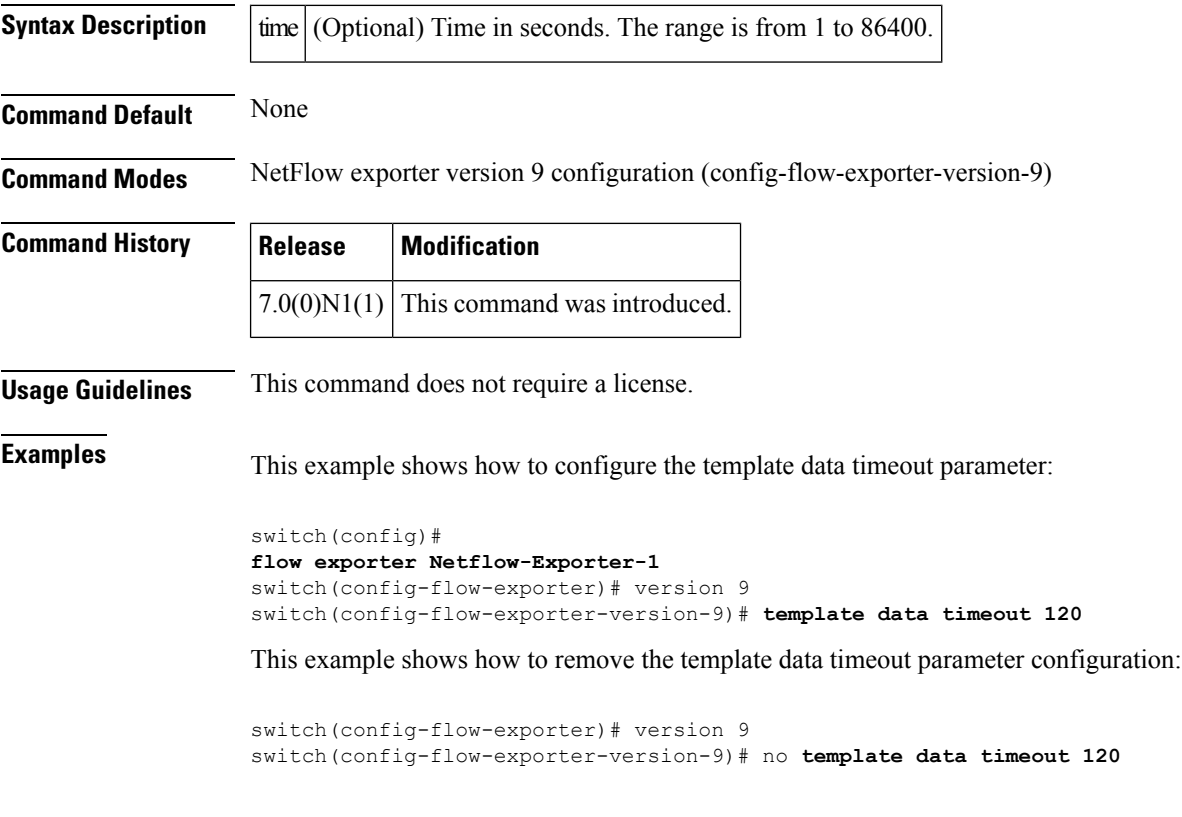

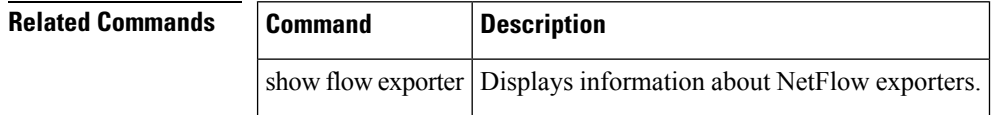

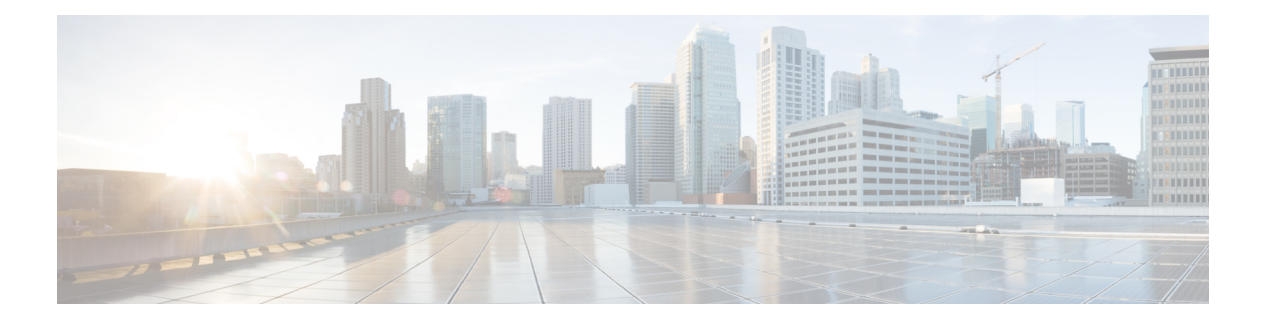

# **V Commands**

- verify [\(session\),](#page-303-0) on page 294
- [version](#page-304-0) 5, on page 295
- [version](#page-305-0) 9, on page 296
- vrf [\(ERSPAN\),](#page-307-0) on page 298

## <span id="page-303-0"></span>**verify (session)**

To verify the current configuration session, use the verify command.

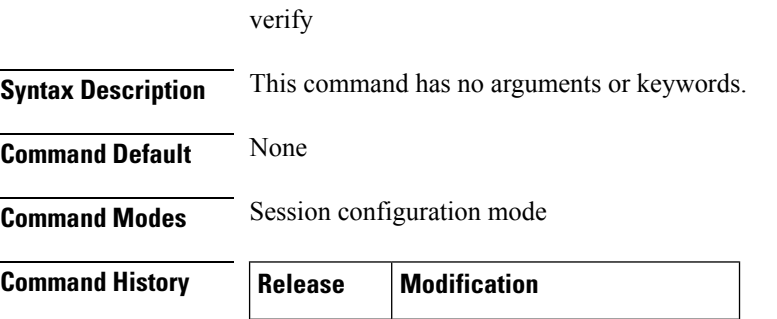

 $6.0(2)N1(1)$  This command was introduced.

**Examples** This example shows how to verify a session:

switch(config-s)# **verify**

Failed to start Verification: Session Database already locked, Verify/Commit in Progress. switch(config-s)#

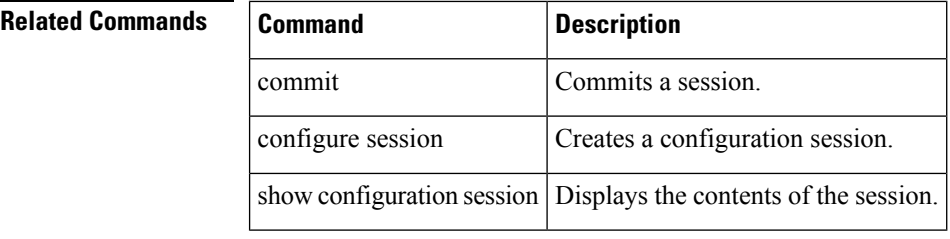

#### <span id="page-304-0"></span>**version 5**

To configure version 5 for the NetFlow exporter, use the version 5 command. To remove the version 5 configuration, use the no form of this command

version 5 no version 5

**Syntax Description** This command has no arguments or keywords.

**Command Default** None

**Command Modes** NetFlow exporter configuration (config-flow-exporter)

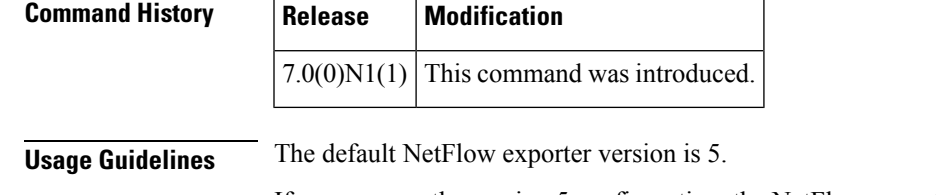

If you remove the version 5 configuration, the NetFlow exporter defaults to version 9.

This command does not require a license.

**Examples** This example shows how to configure the NetFlow exporter version to version 5:

```
switch(config)#
flow exporter Netflow-Exporter-1
switch(config-flow-exporter)#
version 5
switch(config-flow-exporter-version-5)#
```
This example shows how to remove the version 5 configuration, which causes the NetFlow exporter to default to version 9:

```
switch(config-flow-exporter-version-5)#
no version 5
switch(config-flow-exporter)#
```
#### **Related Commands**

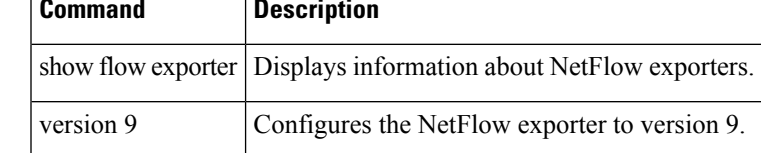

#### <span id="page-305-0"></span>**version 9**

To specify the export version 9 and enter the export version configuration mode, use the version 9 command.

version 9 no version 9 **Syntax Description** This command has no arguments or keywords. **Command Default** Flow exporters are not present in the configuration until you create them. **Command Modes** Flow export configuration **Command History Release Modification**  $7.0(0)N1(1)$  This command was introduced. **Usage Guidelines** Flow exporters export the data in the flow monitor cache to a remote system, such as a server running NetFlow collector, for analysis and storage. Flow exporters are created as separate entities in the configuration. Flow exporters are assigned to flow monitors to provide data export capability for the flow monitors. You can create several flow exporters and assign them to one or more flow monitors to provide several export destinations. You can create one flow exporter and apply it to several flow monitors. Once you enter the flow exporter configuration mode, the prompt changes to the following: switch(config-flow-exporter)# Within the flow exporter configuration mode, you can enter the version 9 keywords. Once you enter the version 9 keywords, the prompt changes to the following: switch(config-flow-exporter-version-9)# When entering the no form of this command, the seconds argument is optional. This command does not require a license. **Examples** This example shows how to specify the name of the flow exporter that is created or modified. switch(config)# **flow exporter flow-export-test** switch(config-flow-exporter)# **version 9** switch(config-flow-exporter-version-9)# This example shows how to specify the version 9 exporter statistics option templates and data: switch(config)# **flow exporter flow-export-test** switch(config-flow-exporter)# **version 9** switch(config-flow-exporter-version-9)# **exporter-stats** This example shows how to specify the version 9 interface table option templates and data:

switch(config)# **flow exporter flow-export-test**

```
switch(config-flow-exporter)# version 9
switch(config-flow-exporter-version-9)# interface-table
```
This example shows how to specify the version 9 interface table option templates and data:

```
switch(config)# flow exporter flow-export-test
switch(config-flow-exporter)# version 9
switch(config-flow-exporter-version-9)# sampler-table
```
This example shows how to specify the option resend time in seconds:

```
switch(config)# flow exporter flow-export-test
switch(config-flow-exporter)# version 9
switch(config-flow-exporter-version-9)# timeout 32
```
This example shows how to specify the data template:

```
switch(config)# flow exporter flow-export-test
switch(config-flow-exporter)# version 9
```
switch(config-flow-exporter-version-9)# template data

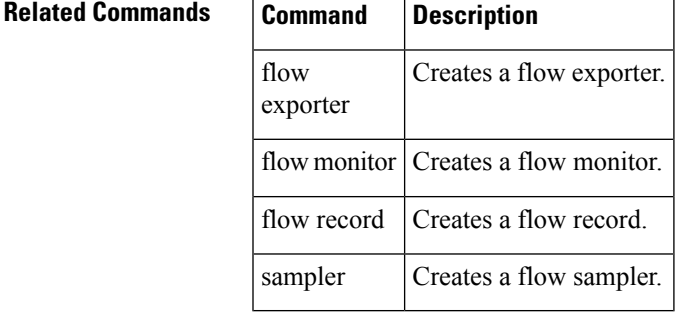

## <span id="page-307-0"></span>**vrf (ERSPAN)**

To configure a virtual routing and forwarding (VRF) instance for Encapsulated Remote Switched Port Analyzer (ERSPAN) traffic forwarding in both the source and destination, use the vrf command. To revert to the defaults, use the no form of this command.

vrf vrf\_name | default | management no vrf vrf\_name | default | management

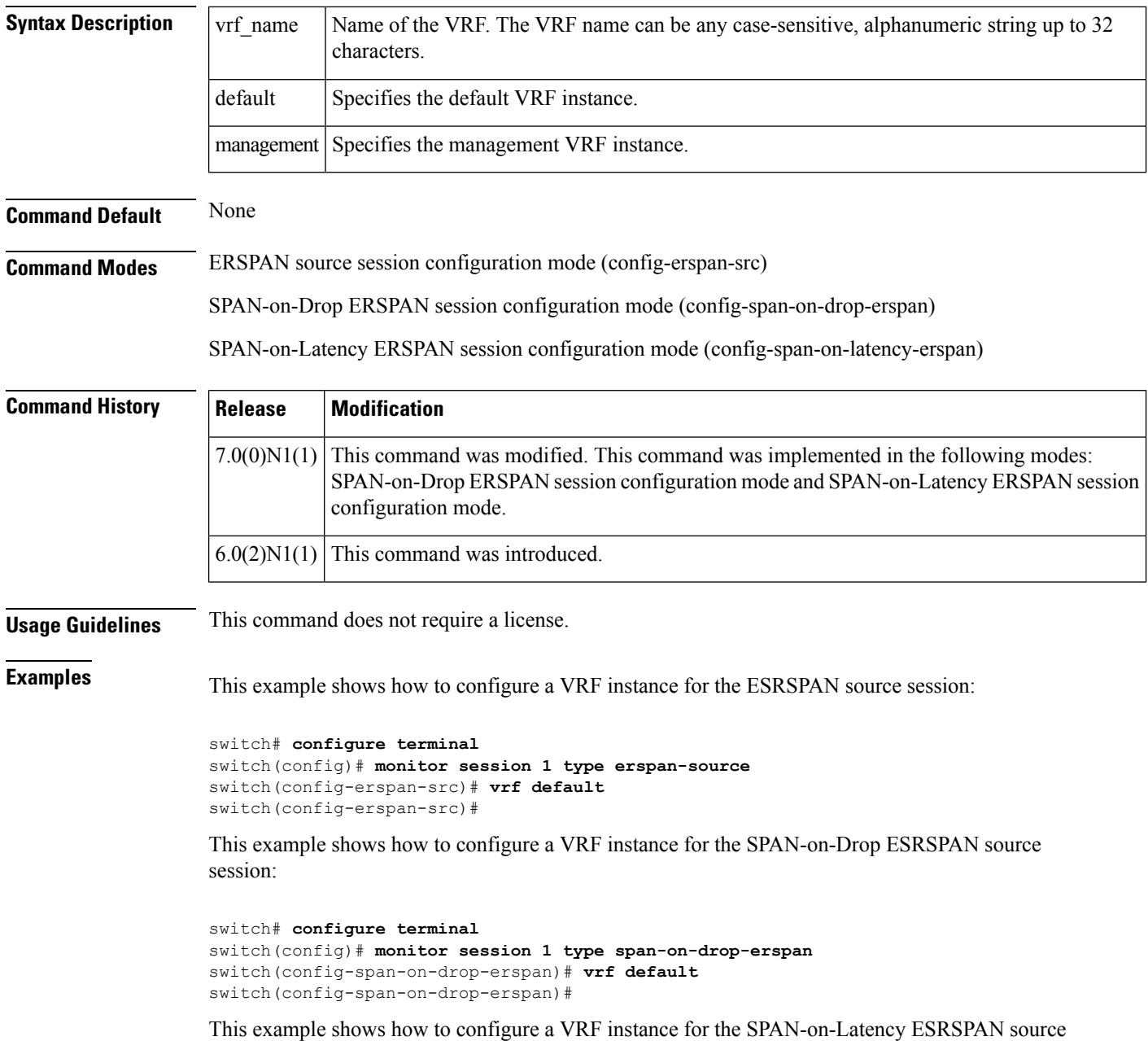

session:

```
switch# configure terminal
switch(config)# monitor session 1 type span-on-latency-erspan
switch(config-span-on-latency-erspan)# vrf default
switch(config-span-on-latency-erspan)#
```
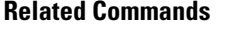

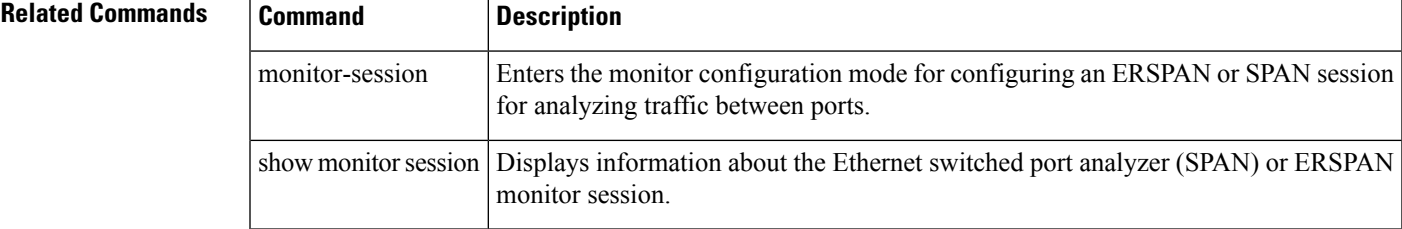

 $\mathbf I$